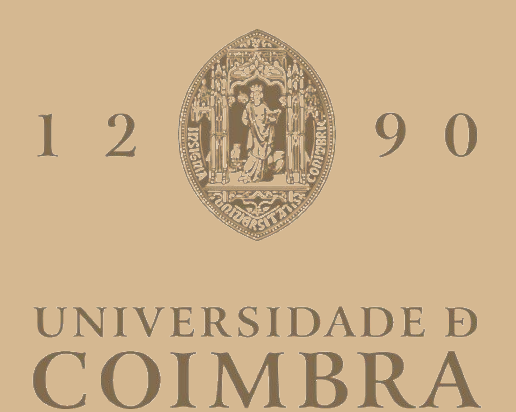

João Pedro Correia Machado Coelho

## PLATAFORMA WEB PARA GESTÃO E CONSTRUÇÃO DE PLANOS DE RADIOTERAPIA SOB UM MODELO DE *GIG ECONOMY*

**Dissertação no âmbito do Mestrado em Engenharia Informática, especialização em Engenharia de Software, orientada pelo Professor Doutor Pedro Abreu e Hugo Amaro e apresentada ao Departamento de Engenharia Informática da Faculdade de Ciências e Tecnologia da Universidade de Coimbra.**

Julho de 2022

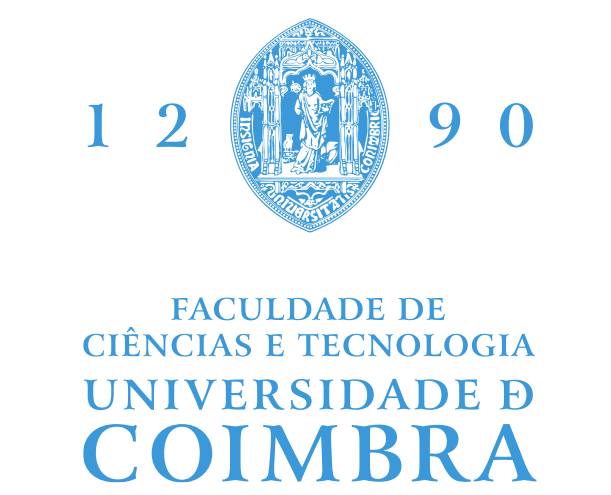

DEPARTAMENTO DE ENGENHARIA INFORMÁTICA

João Pedro Correia Machado Coelho

# Plataforma Web para gestão e construção de planos de radioterapia sob um modelo de *Gig Economy*

Dissertação no âmbito do Mestrado em Engenharia Informática, especialização em Engenharia de Software, orientada pelo Professor Doutor Pedro Abreu e Hugo Amaro e apresentada ao Departamento de Engenharia Informática da Faculdade de Ciências e Tecnologia da Universidade de Coimbra.

Julho de 2022

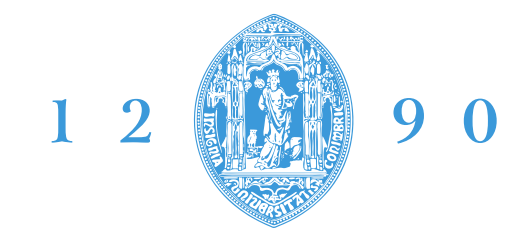

#### **FACULDADE DE CIÊNCIAS E TECNOLOGIA UNIVERSIDADE D** OIMRI DEPARTAMENTO DE ENGENHARIA INFORMÁTICA

João Pedro Correia Machado Coelho

# Web platform for the management and construction of radiotherapy plans under a Gig Economy model

Dissertation in the context of the Master in Informatics Engineering, specialization in Software Engineering, supervised by Professor Doutor Pedro Abreu and Hugo Amaro and presented to the Department of Informatics Engineering of the Faculty of Sciences and Technology of the University of Coimbra.

July of 2022

#### **Agradecimentos**

Desejo aqui manifestar o meu agradecimento a todos os que, direta ou indiretamente, contribuíram para a realização deste trabalho e para a elaboração desta dissertação. Quero agradecer ao Professor Doutor Pedro Abreu, meu orientador, pelos conhecimentos e competências que me transmitiu ao longo deste percurso académico, em particular pelo apoio e orientação que me proporcionou durante o meu estágio. Quero também agradecer ao Engenheiro Hugo Amaro, que me acompanhou ao longo do estágio e que sempre se mostrou disponível para esclarecer dúvidas, dar opiniões e me apoiar ao longo deste trabalho.

Quero ainda agradecer aos membros do IPNLis pela oportunidade de participar neste trabalho, e toda a ajuda e tempo que me disponibilizaram no decorrer deste estágio. Por fim, mas não menos importante, quero agradecer à minha família e aos meus amigos pelo apoio e incentivo durante o meu percurso académico.

#### **Resumo**

Este relatório/dissertação descreve o trabalho efetuado durante o estágio de Mestrado em Engenharia Informática do Departamento de Engenharia Informática da Faculdade de Ciências e Tecnologia da Universidade de Coimbra. O estágio decorreu no Instituto Pedro Nunes (IPN) no Laboratório de Informática e Sistemas (LIS).

Tendo em mente que a radioterapia é atualmente uma importante ferramenta para o tratamento do cancro, desempenhando um papel fundamental na medicina na área da oncologia, o IPN iniciou o projeto ORION. Este projeto visa tornar o processo de seleção, cálculo e pagamento de serviço de radioterapia mais cómodo tanto para o doente como para o profissional que o efetua.

A contribuição do trabalho desenvolvido ao longo deste estágio prendeu-se com o desenvolvimento do software ORION, na sua primeira versão, incluindo a análise de requisitos, desenho da arquitetura, bem como o estudo, aplicação e cumprimento da regulamentação Europeia.

Devido à complexidade deste projeto, o ORION foi dividido em módulos, sendo que cada um aborda problemas distintos. O trabalho realizado durante este estágio consistiu na criação dos módulos pertencentes ao desenvolvimento de todo o software de gestão do processo de tratamento.

No final deste estágio foram cumpridos com sucesso os objetivos propostos, tendo sido desenvolvido um prototipo do software ORION, o qual passou por todas as fases previstas do seu desenvolvimento. O trabalho futuro prende-se com a iteração deste protótipo até um produto apto para o mercado europeu, o que inclui a integração do módulo de criação de dosimetria.

Neste documento serão descritas todas as fases do trabalho que deram origem ao desenvolvimento do ORION, desde o estudo de requisitos ao desenvolvimento e teste do software.

#### **Palavras-Chave**

Radioterapia, *Gig Economy*, ORION, Requisitos e Arquitetura, ASP.NET, Normas Europeias sobre dispositivos médicos

#### **Abstract**

This report/dissertation describes the work carried out during the Master's internship in Computer Engineering of the Department of Informatics Engineering of the Faculty of Sciences and Technology of the University of Coimbra. The internship took place at Instituto Pedro Nunes (IPN) in the Laboratório de Informática e Sistemas (LIS).

Knowing that radiotherapy is currently an important tool for the treatment of cancer, playing a fundamental role in current medicine in the fight against cancer, IPN started the ORION project. This project aims to make the process of selection, calculation and payment of radiotherapy service more convenient for both the patient and the doctor.

The contribution of the work developed during this internship isthe development of the ORION software, first version, including requirements analysis, architecture design, study and compliance with the European regulations.

Due to the complexity of this project, ORION was divided into modules, each one addressing different problems. The work carried out during this internship is related to the modules pertaining to the development of the entire treatment process management software.

At the end of this internship, the proposed objectives were successfully achieved, and a prototype of the ORION software was developed, which went through all the foreseen stages of its development. Future work concerns the iteration of this prototype to a product suitable for the European market, which includes the integration of the dosimetry creation module.

In this document, all the phases of the work that gave rise to the development of ORION will be described, from the study of requirements to the development and testing of the software.

#### **Keywords**

Radiotherapy, Gig Economy, ORION, Requirements and Architecture, ASP.NET, Medical Device European Standards

## Índice

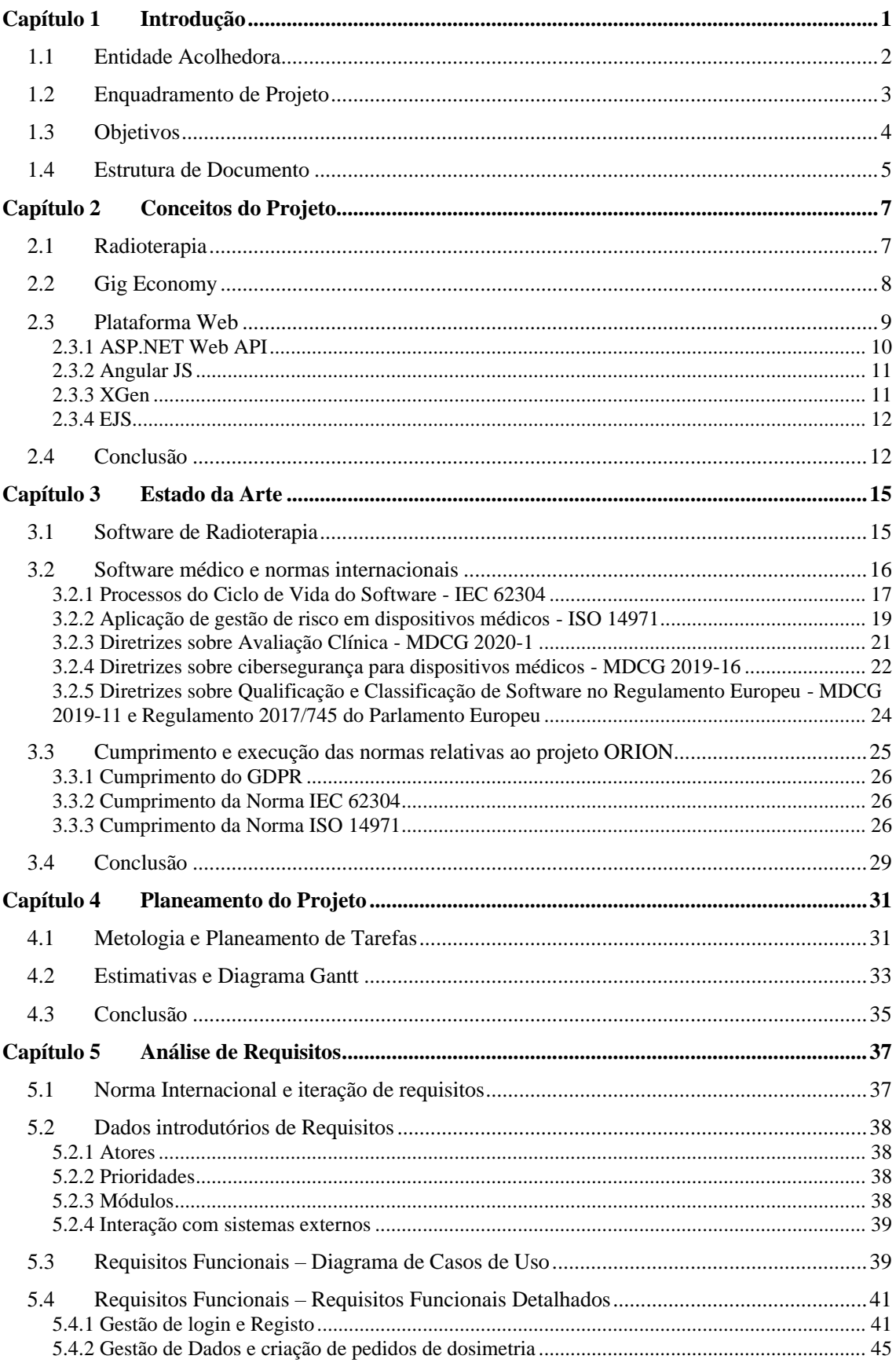

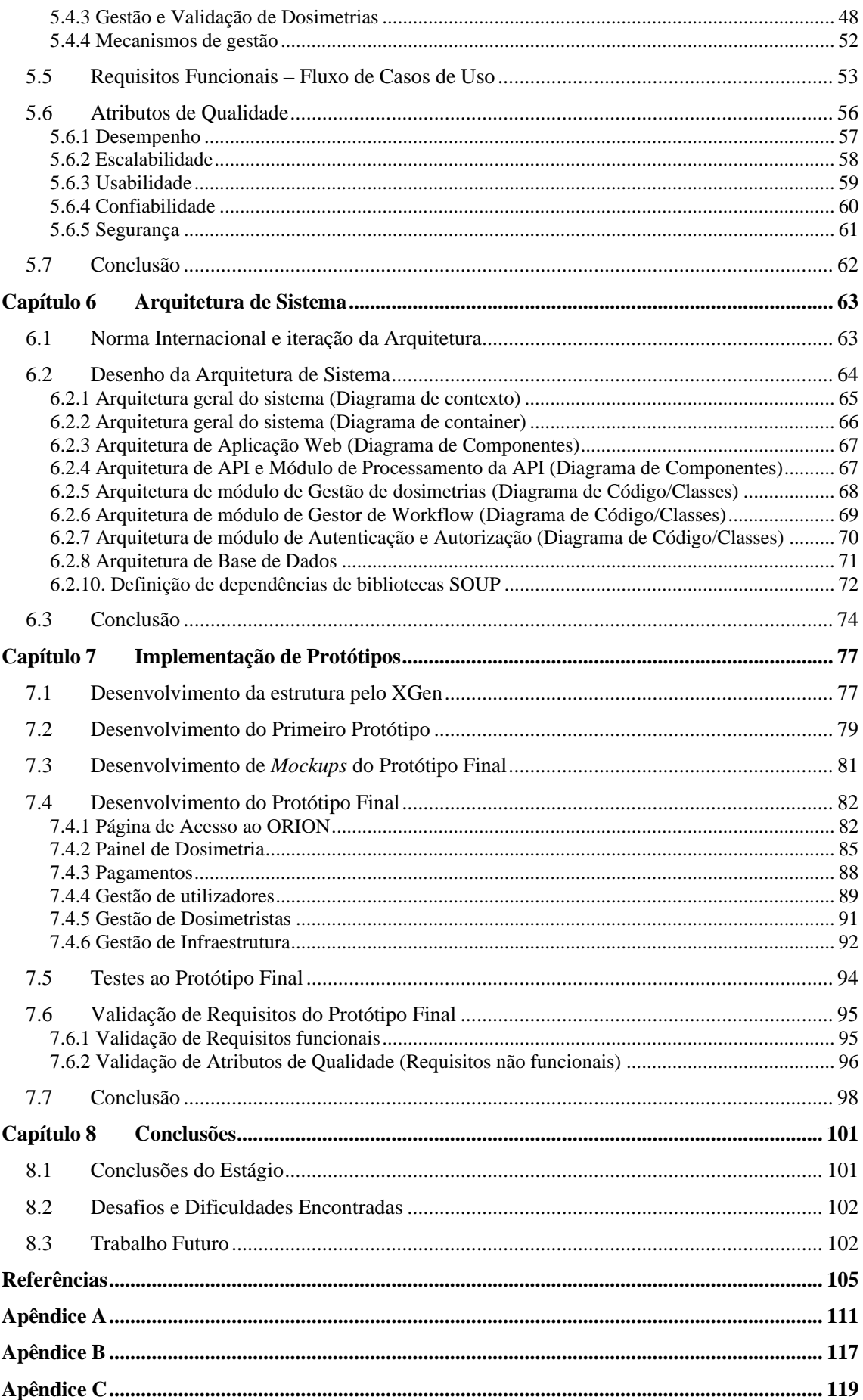

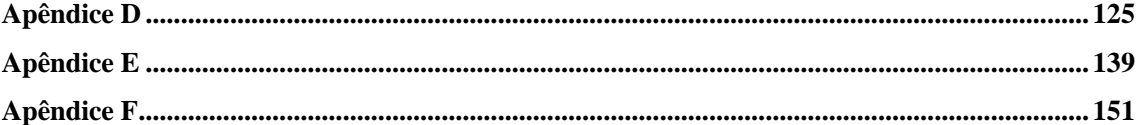

## **Acrónimos**

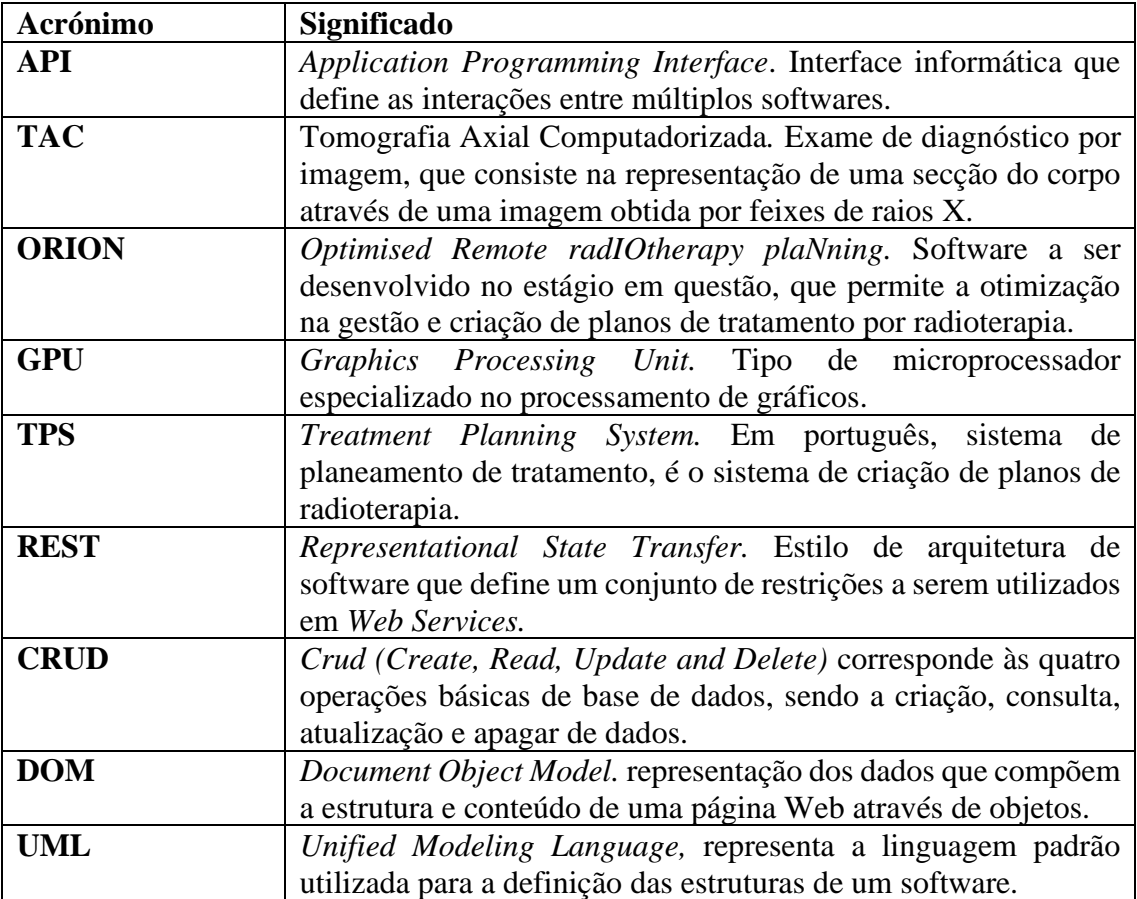

## **Lista de Figuras**

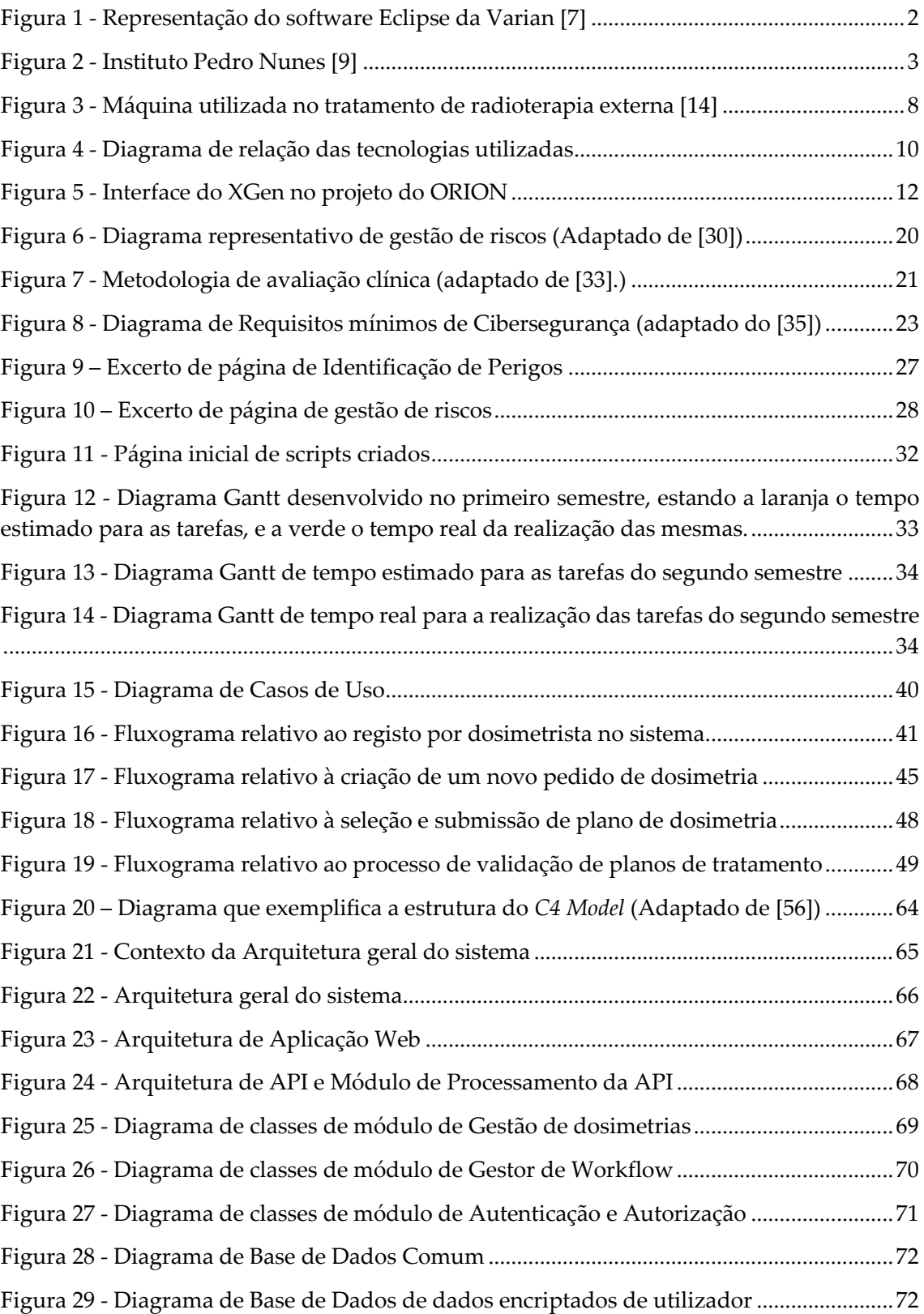

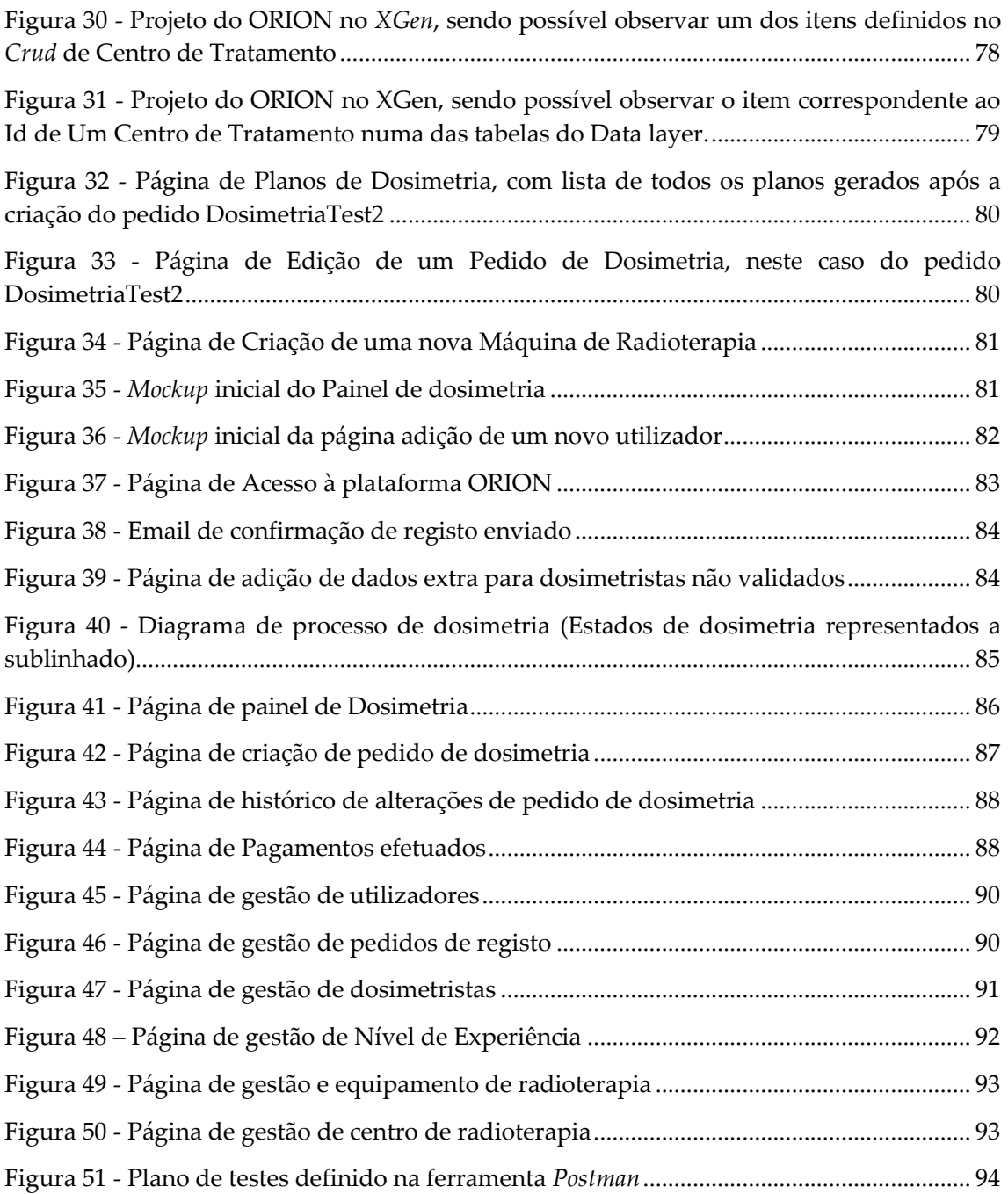

### **Lista de Tabelas**

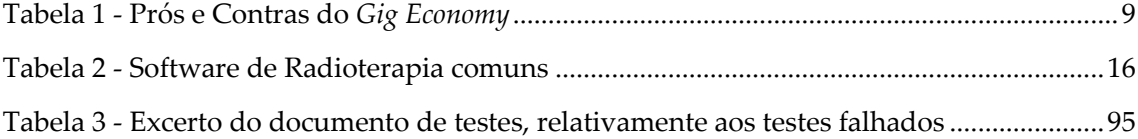

# <span id="page-22-0"></span>**Capítulo 1 Introdução**

A radioterapia consiste na utilização de radiação para a destruição de células cancerígenas [1]. Este tipo de tratamento tem vindo a desempenhar um papel fundamental na luta contra o cancro [2], tendo uma taxa de sucesso de mais de 90% [3], podendo ser utilizada, quando possível, quer isoladamente quer associada com outro tipo de tratamento alternativo.

Atualmente tem-se vindo, cada vez mais, a recorrer à radioterapia, como é possível constatar pela inauguração de 345 novos centros de radioterapia nos USA, desde 2005 até 2020 [4]. No entanto, mesmo com este aumento do número de centros onde pode ser efetuado este tipo de tratamento, tem-se verificado uma falta de dosimetristas (que são os profissionais de saúde que realizam dosimetrias) prevendo-se um défice de 400 dosimetristas até 2035, só nos USA [5]. Este cenário agrava-se em países subdesenvolvidos, nos quais se estima que apenas 25% dos doentes com cancro tenham acesso a radioterapia, em parte por falta de profissionais, mas também por falta de equipamento para a realização deste tipo de tratamento [6].

É importante ter em conta que a radioterapia é um processo moroso, que implica toda uma logística de gestão de doentes e planos de tratamento individuais. Contribui também para a morosidade do processo, por um lado, a necessidade de o doente realizar previamente uma consulta com um médico radiologista, de modo que este prescreva um tratamento e, por outro lado, a necessidade de realização de novas consultas e novos exames após cada plano de tratamento, para avaliação e, caso seja necessário, a prescrição de novo plano de tratamento. Após a prescrição, o doente será encaminhado para um centro de radioterapia, onde irá receber ou realizar o tratamento.

Este tratamento está dependente de um plano de tratamento, ou dosimetria (ou plano de dosimetria) criada pelos profissionais de saúde (dosimetristas) do centro de dosimetria, antes do início do tratamento daquele doente. Cada tratamento implica, geralmente, múltiplas sessões de radioterapia, sendo que cada uma necessita de uma TAC de planeamento e de uma dosimetria. Os dosimetristas, responsáveis pela criação das dosimetrias, têm em consideração vários fatores tais como o tipo e localização do tumor, historial do doente, entre outros, de modo a cumprir a prescrição elaborada pelo médico radiologista.

Este processo de criação de planos de tratamento é muito demorado, sendo comum períodos de espera de 3 horas nos casos mais simples, podendo ir até vários dias em casos mais complexos, mesmo com o auxílio de software especializado (*Treatment Planning System* ou TPS, ilustrado na [Figura 1\)](#page-23-1). Um TPS permite a criação, teste e validação de dosimetrias antes da sua administração aos doentes e acompanha os aceleradores lineares (equipamento utilizado no tratamento de radioterapia). No entanto, estes softwares não resolvem o problema referido acima, que é a falta de acesso a este tipo de tratamento em países subdesenvolvidos, por falta de profissionais, já que este é apenas de criação de planos de tratamento.

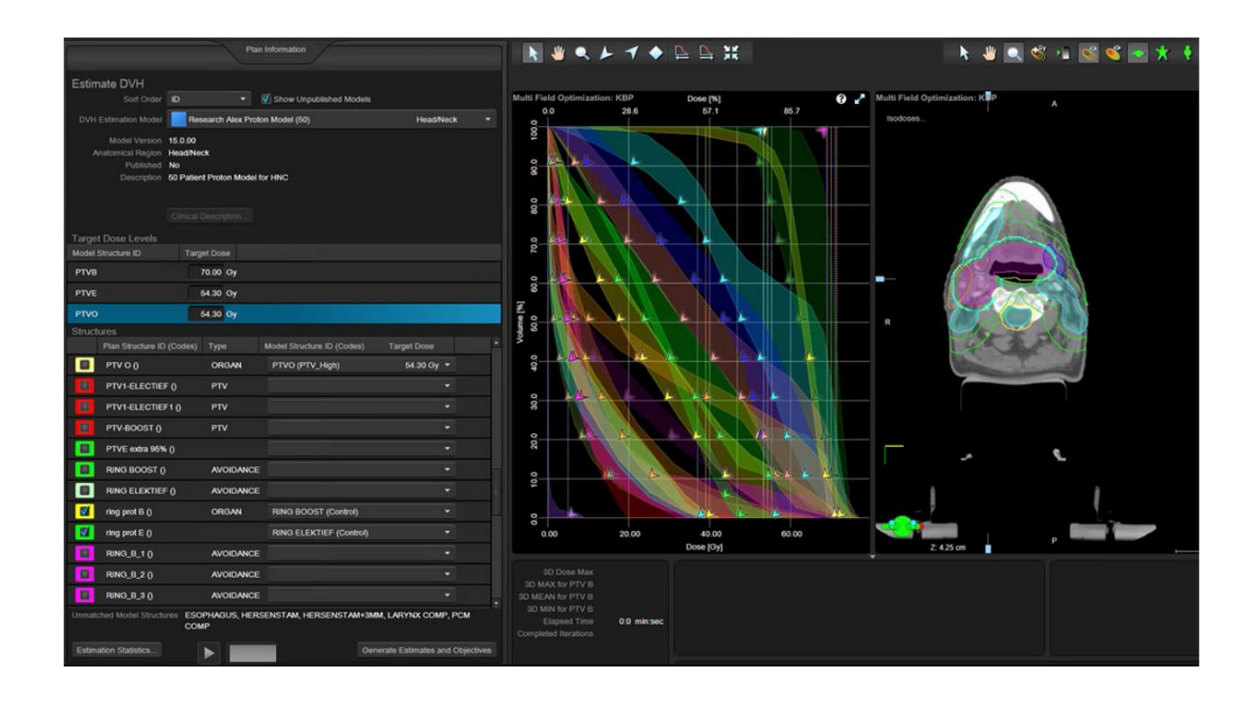

Figura 1 - Representação do software Eclipse da Varian [7]

<span id="page-23-1"></span>Foi com este problema em mente, da morosidade do processo e da falta de acesso a este, que nasceu o projeto ORION. Este projeto tem como objetivo aliar avanços na área de geração automática de planos de radioterapia à introdução de um novo modelo de acesso baseado em *Gig Economy*, a utilizar pelos centros de radioterapia e pelos profissionais de saúde que constroem os planos*.* O modelo de *Gig Economy* implicará a contratação, ou aquisição, do serviço por quantidade de planos ao invés do atual que se baseia na contratação dos profissionais em si [8]. Deste modo será possível obter proveito da eficiência apresentada por este modelo, acelerando o processo de tratamento por radioterapia.

Assim, neste projeto pretende-se proceder à criação de uma plataforma de gestão e criação de planos de tratamento, de radioterapia, baseado num modelo de negócio de *Gig Economy.* Este englobará todo o processo, desde o pedido de uma dosimetria, por parte de um centro de radioterapia, ao pagamento do trabalho efetuado pelo dosimetrista, passando pela criação e validação de planos de tratamento.

#### <span id="page-23-0"></span>**1.1 Entidade Acolhedora**

A instituição na qual este trabalho foi desenvolvido é o Instituto Pedro Nunes (IPN) de Coimbra. O IPN é uma instituição privada sem fins lucrativos que foi criada em 1991 pela Universidade de Coimbra com o intuito de promover a inovação e a transferência de tecnologia, fazendo a ligação entre o meio científico e o meio tecnológico [9]. Este tem como missão contribuir tanto para o tecido empresarial e organizacional, como também promover uma cultura de inovação, qualidade e rigor.

Esta instituição está dividida em três vertentes distintas:

• Investigação e desenvolvimento tecnológico, consultadoria e serviços especializados: a qual utiliza um conjunto de laboratórios internos para a realização de desenvolvimento tecnológico;

- Incubação e aceleração de ideias e empresas: a qual promove e acelera o desenvolvimento de novas empresas como start-ups;
- Formação especializada e divulgação de ciência e tecnologia: a qual fornece ações de formação em várias áreas distintas.

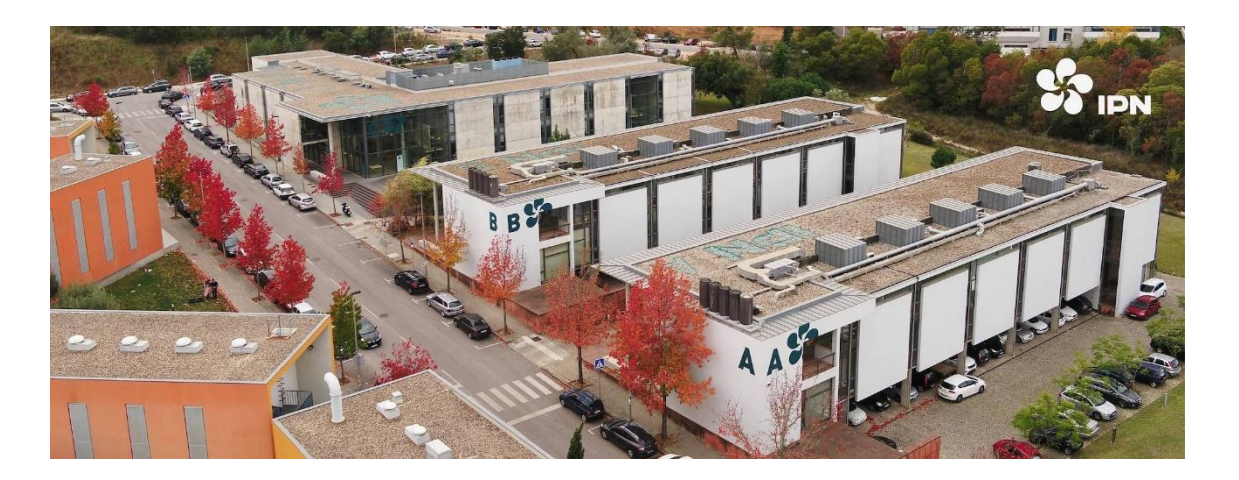

Figura 2 - Instituto Pedro Nunes [9]

<span id="page-24-1"></span>Relativamente ao estágio em curso, este está a ser realizado no Laboratório de Informática e Sistemas (LIS ou IPNlis) que está incluído na vertente de investigação e desenvolvimento tecnológico acima descrita. Este Laboratório está localizado no edifício A do IPN [\(Figura 2\)](#page-24-1).

O LIS tem como foco principal a participação em projetos de Investigação e Desenvolvimento, e a criação de software a pedido, tanto para entidades publicas como privadas ligadas à área da informática. Este tem também as seguintes áreas de atuação:

- **Engenharia de software:** área na qual tem vasta experiência no levantamento de requisitos, definição de arquitetura, soluções *cloud*, desenvolvimento em *blockchain*, entre outros;
- **Inteligência Artificial:** área na qual tem vasta experiência na aprendizagem computacional, processamento de linguagem natural e reconhecimento de padrões;
- **Cibersegurança e privacidade:** área na qual tem vasta experiência na monitorização de sistemas informáticos, análise de riscos, deteção de intrusão, entre outros;
- **Infraestruturas de comunicação e serviços:** área na qual tem vasta experiência relativamente à internet das coisas, das redes 5G e verticais e na virtualização.

Deste modo o IPN e o LIS apresentam um elevado conjunto de competências num conjunto de áreas distintas na área do desenvolvimento e investigação, apresentando um leque variado de projetos já desenvolvidos nestas áreas.

#### <span id="page-24-0"></span>**1.2 Enquadramento de Projeto**

O projeto ORION surgiu a partir de um consorcio entre o IPN, a Universidade de Coimbra e a Mercurius Health, com o objetivo de criar uma plataforma de gestão e criação de planos e pedidos de tratamento baseado no modelo de *Gig Economy*. Este projeto tem uma duração prevista de 25 meses com um investimento total de 1.2 milhões de euros sendo financiado pela União Europeia.

Dada a sua complexidade, o projeto ORION está dividido num conjunto de módulos de trabalho, distribuídos por diferentes equipas de desenvolvimento, com um conjunto de responsabilidades bem definidas. Estas responsabilidades são, a investigação e desenvolvimento do componente de geração de planos de dosimetria automáticos; e o desenvolvimento do software ao qual esse componente será alojado com todos os mecanismos de preparação, gestão, criação e pagamento de dosimetrias. Este estágio/dissertação incide no desenvolvimento do software ORION, incluindo a sua estruturação (através de análise de requisitos, arquitetura, entre outros) e o seu desenvolvimento. Este relatório irá apenas ilustrar o trabalho realizado no âmbito deste estágio académico.

### <span id="page-25-0"></span>**1.3 Objetivos**

Este estágio tem como objetivo central o desenvolvimento da plataforma Web ORION, incluindo assim todos os passos necessários ao início do projeto e ao desenvolvimento tanto do *backend* como do *frontend* do mesmo.

Este objetivo central, no entanto, poderá ser dividido em objetivos menores, sendo estes:

- Criação de toda a estrutura necessária ao início de projeto, incluindo:
	- o Definição de casos de uso;
	- o Levantamento de requisitos;
	- o Definição da arquitetura;
	- o Definição de estrutura de Base de Dados;
	- o Definição de estrutura de plataforma;
	- o Elaboração da Documentação;
	- o Criação de Plano de Riscos;
	- o Outras consideradas necessárias.
- Criação de uma Web API (em ASP.NET), que inclua as seguintes características:
	- o Módulo de gestão de pedidos de dosimetria;
	- o Módulo de criação, revisão e validação de pedidos de dosimetrias;
	- o Módulo de gestão de utilizadores, com validação da sua identidade e certificações;
	- o Módulo de gestão de pagamentos de e para os diferentes utilizadores;
	- o Suporte a integração com módulo de dosimetrias automáticas;
	- o Outras características pertinentes definidas durante a análise de requisitos.
- Criação de uma interface gráfica (em Angular JS), que inclua as seguintes características:
	- o Mecanismos de suporte aos Módulos definidos na Web API;
	- o Integração com Unity3D para a visualização de dosimetrias;

o Outras características pertinentes definidas durante a análise de requisitos.

No estágio esteve prevista a realização de todas as fases descritas acima, desde a análise de requisitos ao desenvolvimento do protótipo da plataforma. O trabalho desenvolvido será descrito em detalhe nesta dissertação.

#### <span id="page-26-0"></span>**1.4 Estrutura de Documento**

Neste primeiro capítulo, **Introdução**, foi efetuada uma breve introdução ao projeto, à entidade acolhedora e aos objetivos do estágio.

De seguida, o segundo capítulo, **Conceitos do Projeto**, contém a informação relativa ao software utilizado, sobre o que é a radioterapia e o *Gig Economy*, entre outros temas que estão na base deste trabalho. No Terceiro capítulo, **Estado da Arte**, serão descritos os softwares concorrentes ao ORION e serão também apresentadas as normas e regulamentos necessários ao desenvolvimento de software médico, e as ações realizadas de modo a cumprir essas normas e regulamentos.

No Quarto capítulo, **Planeamento do Projeto**, será apresentado todo o planeamento necessário para o início do projeto, desde a definição da metodologia de trabalho utilizado, à definição de estimativas.

A **Análise de Requisitos**, no quinto capítulo, aborda a análise detalhada de requisitos efetuada para o ORION e todo o processo necessário para o seu desenvolvimento. O Sexto capítulo, **Arquitetura de Sistema**, contém a análise detalhada da arquitetura desenvolvida para o ORION e todo o processo necessário para o seu desenvolvimento.

No Sétimo capítulo, **Implementação de Protótipos**, serão apresentados todos os passos necessários para a realização dos protótipos do ORION e os testes realizados, e, finalmente, o Oitavo capítulo, **Conclusões**, contém a conclusão referente ao trabalho realizado neste estágio e o trabalho futuro.

# <span id="page-28-0"></span>**Capítulo 2 Conceitos do Projeto**

Neste capítulo pretende-se abordar os conhecimentos base que permitiram ter uma visão geral do processo que envolve um tratamento com radioterapia, o modelo *Gig Economy*, e as API's e ferramentas que serão utilizadas no desenvolvimento do projeto ORION.

#### <span id="page-28-1"></span>**2.1 Radioterapia**

Existe um conjunto de tipo de tratamentos possíveis para o cancro (consoante o diagnóstico), sendo radioterapia o tratamento que utiliza radiação para a destruição das células cancerígenas [10]. Assim é necessário conhecer os seus conceitos básicos, bem como todo o circuito desde a prescrição que leva à realização do plano de dosimetria ao planeamento dos tratamentos, de forma a poder ser desenvolvida uma plataforma que facilite todo este processo.

A radioterapia é considerada um tratamento local, pois é geralmente aplicado apenas na região do corpo onde se encontra o tumor, de modo a reduzir os efeitos adversos do tratamento. Este tratamento poderá ser aplicado no corpo do doente em duas regiões distintas:

- Na parte exterior do corpo do doente, sendo direcionada somente para a região afetada pelo tumor (radioterapia externa);
- Na parte interna do corpo do doente, através de pequenos implantes que aplicam material radioativo na zona do tumor (radioterapia interna ou braquiterapia).

Para a realização da radioterapia é imperativo a criação de um plano de tratamento, que deve ser elaborado com rigor de modo a melhorar a qualidade do tratamento, já que a qualidade do mesmo tem impacto na possível melhoria do doente [11]. Estes planos são baseados num conjunto de fatores do doente, incluindo [12]: o tipo de tumor, o tamanho do tumor, a localização do tumor no corpo, quão próximo o tumor está de tecido sensível a radiação, o estado e historial de saúde do doente, se o doente está a efetuar outro tipo de tratamento, entre outros fatores (como a idade e outras condições relacionadas com a saúde do doente).

Com esses fatores em mente, é possível a realização do tratamento propriamente dito. Este, no caso da radioterapia externa, utiliza uma máquina especializada (acelerador linear - [Figura 3\)](#page-29-1) que permite que sejam depositadas as doses de radiação, prescritas pelo médico oncologista, através de feixes de radiação. No caso da radioterapia interna, este tratamento é realizado por implantação da dose de radiação diretamente no tumor do doente, não utilizando um acelerador linear, mas sim através de uma cirurgia [13].

Assim, o dosimetrista inicia a criação de um plano de tratamento, com bases nos fatores do doente acima descritos. Introduz a dose prescrita que deverá incidir no doente, os limites de radiação a receber por órgão, entre outros parâmetros. Estes são os parâmetros que definem limites e objetivos que o plano de tratamento deve cumprir.

A seleção destes parâmetros aquando da elaboração do plano de tratamento é, no entanto, efetuada por tentativa e erro, baseando-se nos dados do doente. Deste modo, o dosimetrista "experimenta" um conjunto de parâmetros num simulador, obtém o resultado em termos da dose de radiação depositada, e verifica se, com os dados que inseriu, o plano obtido é o mais indicado para o doente em questão, tendo em conta a dose prescrita e, por outro lado, se evita o mais possível a deposição de radiação nos tecidos e órgãos circundantes. Este processo está assim extremamente dependente do tempo que o médico/dosimetrista, responsável pelo tratamento, tem para despender nesta tarefa.

Existem um conjunto de softwares que permitem a realização desta tarefa, de criação de planos de tratamento, acelerando o processo. Um estudo sobre esse software encontra-se na secção [3.1.](#page-36-1)

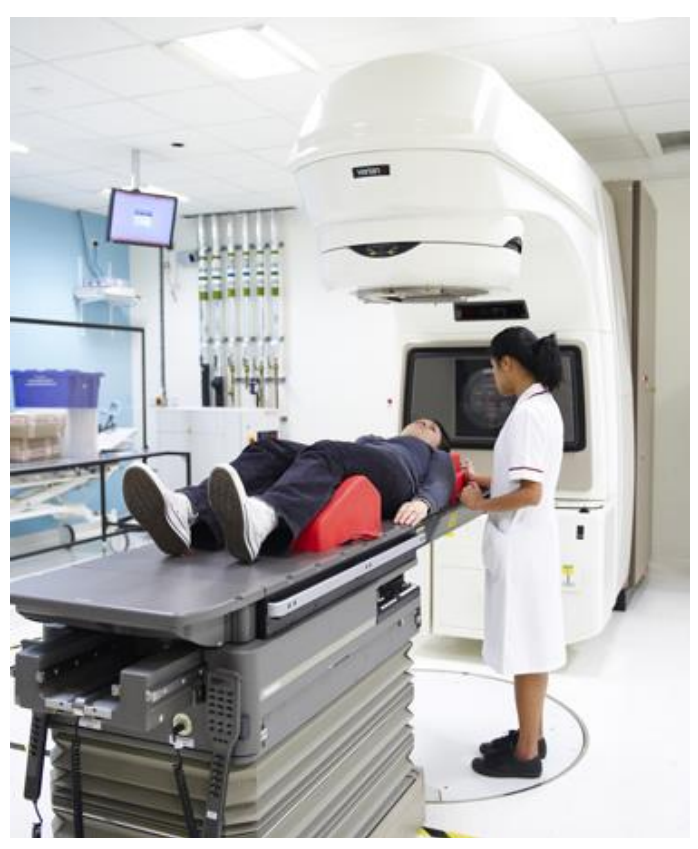

Figura 3 - Máquina utilizada no tratamento de radioterapia externa [14]

### <span id="page-29-1"></span><span id="page-29-0"></span>**2.2 Gig Economy**

Nos últimos anos tem existido um aumento na procura de trabalhos que não impliquem uma relação formal empregado-empregador [8]. Desta forma tanto os média como as empresas têm adotado a terminologia de *Gig Economy* para este tipo de empregos.

*Gig Economy* é um mercado de trabalho que é composto por empregos por *freelancing* ou *part-time* [15]. Assim, isto permite que os trabalhadores que trabalham na *Gig Economy* (chamados de *Gig Workers*) trabalhem num conjunto extremamente variado de trabalhos temporários. Por norma, o que torna um trabalhador parte da *Gig Economy* não

é o seu *background* ou carreira profissional, mas se este trabalha em empregos a curto prazo ou por tarefa (trabalham por *gig*), ao invés de empregos a longo prazo.

O termo *Gig Economy* teve origem em 1955 do termo "*gig*" no jazz [15]. Este era referente aos próprios concertos de jazz, onde é característico que diferentes músicos com um diferente conjunto de "habilidades" se juntem para realizar um concerto. Enquanto este conceito ainda é aplicado na música com este significado, relativamente ao modelo atual de trabalho, este tem sido sinónimo de flexibilidade de trabalho, que representa o carácter temporário e de curto prazo que o *Gig Economy* usa.

Este modelo, como qualquer outro, tem um conjunto de prós e contras, como apresentado na [Tabela 1.](#page-30-1) De destacar como fatores favoráveis a baixa barreira de entrada e horários flexíveis que este proporciona.

<span id="page-30-1"></span>

| Prós                                                                   | <b>Contras</b>                                                                                   |
|------------------------------------------------------------------------|--------------------------------------------------------------------------------------------------|
| Baixa barreira de entrada, já que todos<br>podem entrar no Gig Economy | Não existe pensão, seguro de saúde,<br>dispensa por saúde, férias pagas cobertas<br>pela empresa |
| Horários flexíveis, muitas vezes sem<br>horas de trabalho definidas    | Baixa estabilidade de trabalho                                                                   |
| Capacidade de escolher o tipo de trabalho<br>que pretende fazer        |                                                                                                  |
| Capacidade de trabalhar em qualquer<br>parte do mundo                  |                                                                                                  |

Tabela 1 - Prós e Contras do *Gig Economy*

Em suma, com este aumento de interesse na *Gig Economy*, tem crescido também o número de empresas que atuam no mercado com este modelo de negócio. Destas empresas é de destacar: a Uber, a Uber Eats, o Lyft, a Glovo entre outros.

#### <span id="page-30-0"></span>**2.3 Plataforma Web**

Na secção [1.3](#page-25-0) foi definido que este estágio prevê o desenvolvimento de uma plataforma para a gestão de desenvolvimento de planos de tratamento de radioterapia, sendo esta plataforma dividia em *frontend*, web API e base de dados. Assim algumas escolhas tecnológicas tiveram de ser realizadas para poder desenvolver os seus diferentes componentes.

Apesar de hoje em dia estarem disponíveis diversas opções, foi escolhida a tecnologia ASP.NET e Angular JS por esta ser a utilizada no IPN. O motivo da escolha destas *frameworks* está explicado na secção [6.2.](#page-85-0)

Relativamente às tecnologias, que serão apresentadas em detalhe nesta secção, na [Figura](#page-31-1)  [4](#page-31-1) está representado um diagrama resumo de como estas se relacionam.

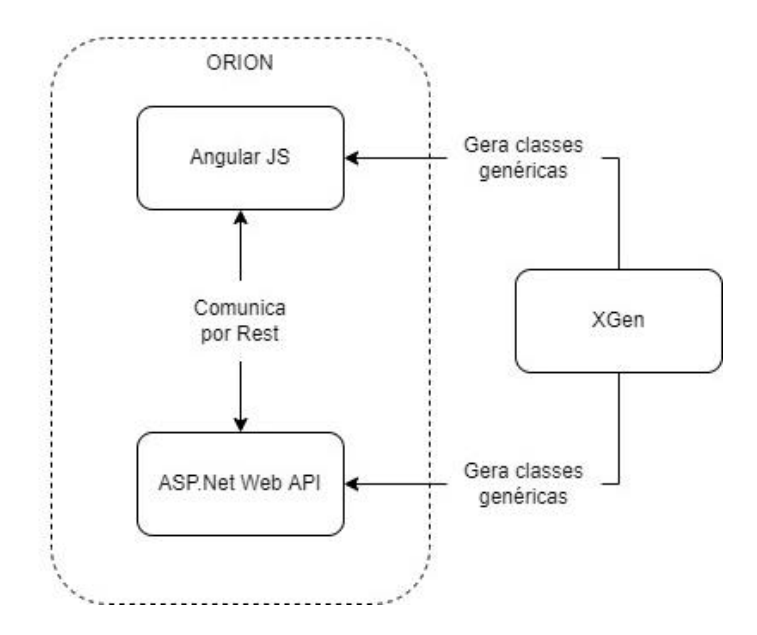

Figura 4 - Diagrama de relação das tecnologias utilizadas

#### <span id="page-31-1"></span><span id="page-31-0"></span>**2.3.1 ASP.NET Web API**

ASP.NET é a plataforma *open-source* criada pela Microsoft em 2002 de modo a ser o sucessor do *Microsoft Active Server Pages* (ASP), que era a *framework* da Microsoft utilizada para a criação de páginas web dinâmicas através de processamento de linguagens de *script* (linguagens como: *Visual Basic*, *Perl*, entre outros) no lado do servidor [16].

O ASP.NET suporta os seguintes conjuntos de modelos de programação [17]:

- **ASP.NET Web Forms:** utilizada para a criação de páginas web, utilizando um modelo modular focado em componentes;
- **ASP.NET MVC:** utilizado para a criação de aplicações web utilizando o *desgin pattern* Model-View-Controller (MVC);
- **ASP.NET Web Pages:** sintaxe leve para a criação de código e dados diretamente em ficheiros html;
- **ASP.NET WEB API***:* utilizada para a criação de Web API's utilizando a *framework* .NET;
- **ASP.NET WebHooks:** implementação do padrão *WebHook* para a realização de *publish* e *subscribe* em eventos html.

Relativamente ao Modelo ASP.NET Web API, este foi lançado e adicionado à *framework* .NET em 2012, com o objetivo de permitir a construção de APIs seguras utilizando REST [18].

Este permite a utilização da *framework* .NET, incluindo os padrões definidos nesta, de modo a desenvolver serviços e páginas web. Devido a esta utilização do .NET, este suporta todas as funcionalidades do mesmo, incluindo autenticação e autorização, gestão de base de dados (através de modelos da *framework* "Entity Framework"), entre outros.

ASP.NET é atualmente o padrão utilizada no LIS, no IPN, sendo que será utilizado para a criação do ORION.

#### <span id="page-32-0"></span>**2.3.2 Angular JS**

Angular JS é a *framework open-source* baseada em JavaScript, criada em 2010 pela Google, com o objetivo de facilitar o desenvolvimento de páginas web [19]. Este é mantido principalmente pela Google e através de contributos da comunidade.

Angular JS é baseado no modelo *model-view-controller* (MVC), o qual é amplamente utilizado no desenvolvimento de aplicações web, e tem os seguintes objetivos:

- Fazer a separação entre lado do cliente e lado do servidor da aplicação;
- Guiar os desenvolvedores durante todo o processo de desenvolvimento desde o design da interface até à fase de testes e *deploy*;
- Fazer a abstração do modelo *Document Object Model* (DOM) utilizado, realizando a abstração do tratamento de html e xml, facilitando o desenvolvimento.

Angular JS dá amplo uso a um *bootstraper* próprio, o qual usa as diretivas com iniciais *ng*, como por exemplo *ng-app* que inicia a aplicação, e *ng-controller* que define um controlador da classe.

Esta *framework* é utilizada no desenvolvimento de várias aplicações web de renome, tais como PayPal, Google Gmail, Upwork, entre outros [20]. No entanto, Angular JS encontra-se no final do seu ciclo de vida, tendo perdido o suporte da Google na sua versão *LTS (long term support)* a 31 de dezembro de 2021. Deste modo o suporte futuro terá de ser realizado pela comunidade, ou será necessário a migração para Angular, a *framework* mais recente da Google para este tipo de tarefas, processo este que já está a ser realizado no IPNlis.

#### <span id="page-32-1"></span>**2.3.3 XGen**

O *XGen* consiste numa aplicação, desenvolvida em 2019 no âmbito de um estágio de colaboração entre a UC e o IPN, com o objetivo de otimizar o processo interno do IPNlis no desenvolvimento de software (particularmente o desenvolvimento de plataformas web). Desta forma, o *XGen* tem como objetivo acelerar o processo de criação de aplicações, gerando automaticamente classes genéricas (com base num modelo) de uma aplicação específica, reduzindo a repetição de código e acelerando o processo de criação deste. Esta ferramenta só tem suporte a Angular JS, até ao momento, sendo este um dos motivos do uso desta *framework* no ORION.

O *XGen* é atualmente muito utilizado no IPNlis para a criação da base de aplicações, já que este para além de acelerar a criação, permite uma mais fácil implementação dos padrões de desenvolvimento e de qualidade exigidas pelo LIS/IPN.

Na [Figura 5](#page-33-2) pode-se observar a interface de utilizador da aplicação *XGen*, que permite ao utilizador configurar diversas opções que irão influenciar e dirigir a geração de código. Esta interface permite também definir a estrutura de dados que será utilizada, de modo a que sejam geradas classes e métodos que facilitem o acesso a essas estruturas.

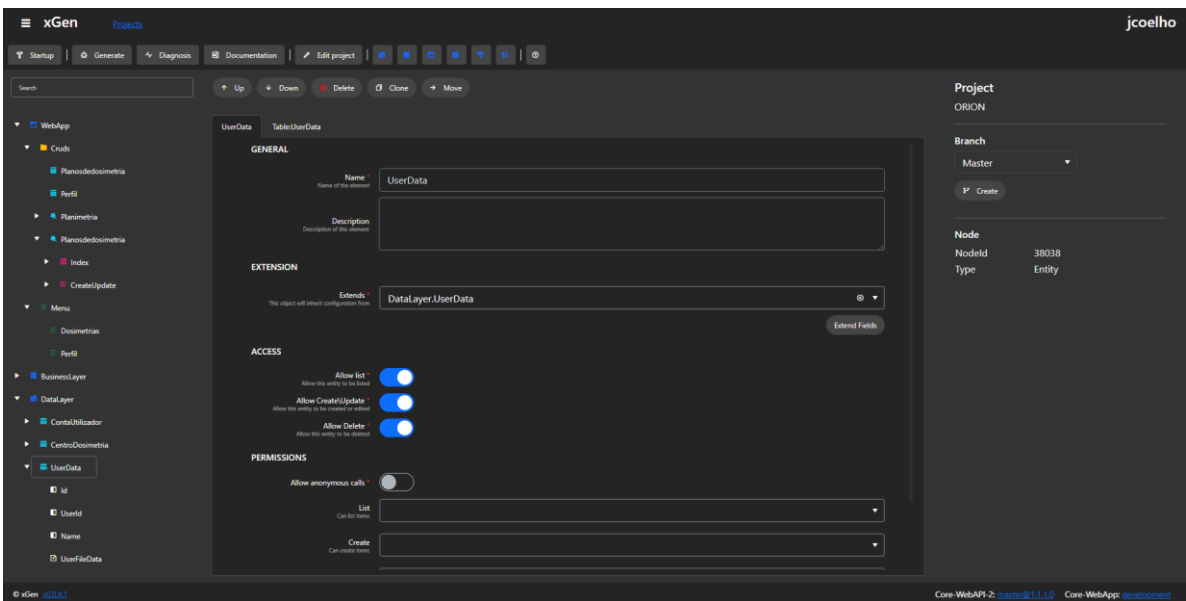

Figura 5 - Interface do XGen no projeto do ORION

<span id="page-33-2"></span>O *XGen*, apesar de ser uma ferramenta muito poderosa, apresenta um conjunto de limitações, tais como a falta de alguns tipos de interface, impossibilidade de as páginas geradas automaticamente apresentarem informação relativa a mais que do que uma entidade, e principalmente, por não permitir a fácil alteração de alguns ficheiros da Web API. Um desses tipos de ficheiros, no qual não é fácil a realização da sua alteração, são os ficheiros html das páginas web (pois caso estes sejam alterados manualmente e posteriormente, seja alterado algum parâmetro de um projeto no *XGen*, esses ficheiros são gerados novamente e as alterações perdidas). Deste modo, a única forma de efetuar a sua alteração é através do uso de EJS nas páginas web.

#### <span id="page-33-0"></span>**2.3.4 EJS**

EJS (*Embedded JavaScript templating*) é uma linguagem de *templating* que permite a geração e alteração de ficheiros html através do uso de JavaScript [21]. Esta permite a integração de código JavaScript em ficheiros html, utilizando a tag <% %>, gerando código html com base no código Javacsript descrito entre as tags do EJS.

No caso do *XGen*, no entanto, esta linguagem é somente utilizada para a alteração de ficheiros html. Assim, de modo a realizar alteração em ficheiros html gerados pelo *XGen*, é utilizado EJS para realizar a leitura do html e para o traduzir para uma representação DOM. Após esta tradução são utilizadas as funções do EJS, para a alteração de parâmetros dessa representação DOM da página web, e este é posteriormente alterado com base nesses parâmetros. A nova página será assim a página original gerada acrescidas das alterações efetuadas posteriormente através do EJS.

#### <span id="page-33-1"></span>**2.4 Conclusão**

Neste capítulo foi apresentado de forma resumida o contexto do projeto, desde o conhecimento do que é a radioterapia, ao que é o *GIG Economy* e como este está relacionado com o ORION. Também foram referidas as linguagens e *frameworks* que serão utilizadas no ORION, sendo estas o ASP.NET Web Api para o desenvolvimento do *backend*, Angular JS para o desenvolvimento do *frontend*, *XGen* para facilitar a criação da base do software e EJS para permitir a edição de ficheiros html gerados pelo *XGen*.
# **Capítulo 3 Estado da Arte**

Neste capítulo pretende-se descrever os softwares de radioterapia já existentes no mercado compará-los com o ORION, e também, dar uma visão global de como é definido um software médico e como é validado, as normas a seguir de modo a permitir a sua utilização e que passos e documentos necessitam ser criados de modo a cumprir com os requisitos necessários à validação, por parte da entidade reguladora e de licenciamento, de softwares médicos.

# **3.1 Software de Radioterapia**

Existe atualmente um conjunto de softwares no mercado com funcionalidades que permitem a criação de dosimetrias. Estes softwares apresentam atualmente bons resultados quando comparados com os planos criados manualmente [22].

Cada software de radioterapia apresentam um conjunto de características de destaque, por exemplo, alguns têm suporte a utilização de GPU que permite reduzir o tempo de criação de um plano. Outros softwares, por exemplo, usam a abordagem *Multi-Criteria Optimization* no qual os ajustes de doses são definidos de modo iterativo e são otimizadas em cada iteração [23] , ou abordagens *Knowledge-based* nas quais as doses são calculadas através dos dados inseridos (do doente), ou até uma abordagem proprietária. A função a realizar por estes softwares também varia, podendo estes ser apenas um software de geração automática de planos, ou fornecerem todo um sistema de planeamento dos tratamentos a realizar (*Treatment Planning System*).

Deste modo, na [Tabela 2,](#page-37-0) encontra-se um resumo dos softwares mais utilizados nesta área da saúde. Assim, como é possível verificar na [Tabela 2,](#page-37-0) existe já no mercado um conjunto de softwares extremamente capazes para a criação de planos de radioterapia, de destacar o Eclipse da empresa Varian por apresentar um software completo, com capacidade de criação de planos de tratamento, avaliação de planos, cálculo de contornos, entre outras características [24].

No entanto, e como descrito anteriormente, o projeto ORION pretende ir mais além do que apenas ser uma aplicação para a criação de dosimetrias. Vários dos softwares descritos têm funcionalidades presentes no ORION, como a capacidade de fazer a gestão de dosimetrias (presente no software Monaco), ou a capacidade de criar dosimetrias automaticamente (presente no software Rapid Plan), no entanto o ORION apresenta todas as funcionalidades necessárias à radioterapia (isto é, a gestão de tratamentos, a criação de tratamento, a gestão de profissionais de saúde, entre outros) numa única plataforma e não em várias plataformas diferentes e isoladas.

Além do ORION ter todas estas funcionalidades, este está aliado a um modelo *Gig Economy*, sendo este pioneiro na utilização deste modelo na área da radioterapia. Este modelo este tem o potencial de revolucionar a forma como os centros de radioterapia trabalham. Assim, enquanto que o ORION apresenta funcionalidades presentes em outros software de radioterapia, de modo global, este não é equiparável a estes, pois a utilização de um modelo *Gig Economy* numa plataforma com todas as funcionalidade necessárias à realização de radioterapia, é algo único no mercado.

<span id="page-37-0"></span>

| <b>Produto</b>            | Função                                                            | Abordagem                                      | <b>Tempo</b>                   | <b>Suporte</b><br>a GPU | Características de<br>destaque                                                                                                    |
|---------------------------|-------------------------------------------------------------------|------------------------------------------------|--------------------------------|-------------------------|----------------------------------------------------------------------------------------------------|
| Rapid Plan<br>(Varian)    | Geração<br>automática<br>de planos                                | Knowledge-<br>based                            | 20 a 30 min                    | Não                     | Modelos pré-definidos<br>com capacidade de<br>criar novos modelos.<br>Suporte a DVHs<br>(Histograma Dose-<br>Volume)                                                                                                    |
| Eclipse<br>(Varian)       | <b>Treatment</b><br>Planning<br>System                            | Humana.<br>Multi-<br>Criteria<br>Optimization. | Dependente<br>do<br>utilizador | Sim                     | Cálculo de dose,<br>contorno, IMRT<br>(Radioterapia com<br>intensidade<br>modulada),<br>VMAT(radioterapia<br>em arco modulada<br>volumetricamente),<br>entre outros. API<br>própria. Sistema de<br>criação e avaliação de<br>planos. |
| Pinnacle3<br>(Philips)    | <b>Treatment</b><br>Planning<br>System                            | Progressive<br>optimization<br>algorithm       | 10 a 60 min                    | Não                     | Acesso remoto                                                                                                    |
| Raystation<br>(RaySearch) | <b>Treatment</b><br>Planning<br>System e<br>Geração<br>automática | Multi-<br>Criteria<br>Optimization.            | 1a2min                         | Sim                     | Visualização em<br>tempo real do tumor.<br>Terapia adaptativa e<br>controlo de dose                                                                                                    |
| Monaco<br>(Elekta)        | <b>Treatment</b><br>Planning<br>System                            | Humana.<br>Multi-<br>Criteria<br>Optimization. | Dependente<br>do<br>utilizador | Sim                     | Otimização inteligente<br>de formas de órgão.<br>Suporte a DCAT.<br><b>Baseado em Voxels</b>                                                                                                    |

Tabela 2 - Software de Radioterapia comuns

# **3.2 Software médico e normas internacionais**

Os dispositivos médicos, com exceção dos desenvolvidos há medida para uso em investigação, só poderão ser comercializados no mercado europeu se apresentarem a marcação CE como prova de que estes seguem os requisitos essenciais que lhes são aplicados [25]. Esta regra refere-se a todos os dispositivos médicos gerados, sendo estes dispositivos físicos ou software médico. Deste modo para um dispositivo médico ter este certificado, é necessário o fabricante/desenvolvedor indicar uma entidade avaliadora para avaliar o produto antes de ser comercializado de modo a garantir que cumpre os requisitos necessários. Isto obriga ao conhecimento das regras especificas a que este tipo de dispositivo médico está sujeito e que estão descritas na legislação europeia, bem como em diretrizes e normas internacionais.

Para software médico, existe um conjunto de normas internacionais, sendo a sua leitura fundamental para a compreensão e posterior cumprimento da legislação europeia. Deste modo, foram estudadas ao pormenor as seguintes normas e diretrizes:

- Processos do Ciclo de Vida do Software IEC 62304
- Aplicação de gestão de risco em dispositivos médicos ISO 14971
- Diretrizes sobre Avaliação Clínica MDCG 2020-1
- Diretrizes sobre cibersegurança para dispositivos médicos MDCG 2019-16
- Diretrizes sobre Qualificação e Classificação de Software no Regulamento Europeu - MDCG 2019-11 e Regulamento 2017/745 do Parlamento Europeu.

Também foi analisada a Norma IEC 62366, relativamente à "Aplicação da engenharia de usabilidade a dispositivos médicos", no entanto pelo facto de esta estar intrinsecamente relacionado com a Norma ISO 14971, não será referida nesta secção. Foram também estudadas as regras estipuladas pelo GDPR (*General Data Protection Regulation*) relativamente à proteção, anonimização/pseudoanonimização e encriptação de dados [26] [27].

Nas próximas subsecções encontram-se resumidos os principais pontos de cada norma estudada. Devido ao facto de estes serem documentos muito extensos e detalhados, e de modo a não tornar esta dissertação demasiado extensa e de difícil leitura, ir-se-ão referir apenas as normas mais importantes especificamente para o caso do software que se pretende desenvolver. Deste modo, alguns elementos das normas, não serão aqui resumidos, não deixando, no entanto, de estar contemplados, uma vez que são considerados obrigatórios e terem sido considerados no software desenvolvido.

#### **3.2.1 Processos do Ciclo de Vida do Software - IEC 62304**

Este standard fornece diretivas para todo o processo de desenvolvimento de software médico desde a definição do tipo de ciclo de vida à realização de testes e lançamento do software desenvolvido [28]. Inclui assim tudo o que é necessário realizar e documentar, de modo que o software cumpra as diretivas necessárias. Esta norma está também fortemente ligada à Norma 14971, que será abordada na secção 3.2.2.

Sobre o plano de desenvolvimento de software, esta norma apresenta alguns tópicos de grande interesse.

Em primeiro lugar, esta norma refere o facto de a utilização de um mecanismo de gestão de desenvolvimento ser obrigatório. Neste existe a opção de se realizar a definição total de todo o processo de desenvolvimento seguindo uma metodologia clássica, como o *Waterfall*, ou se utilizar uma metodologia Ágil [29]. É, no entanto, obrigatório a referenciação e definição de todos os processos a serem seguidos no início de desenvolvimento.

Estes processos correspondem a um elemento do ciclo de vida do software, sendo este elemento a criação da arquitetura, de requisitos, testes de sistema, gestão de riscos, entre outros. Cada um destes processos está divido em atividades chave, e cada uma destas está dividida em tarefas. A Norma 62304 fornece um conjunto de processos padrão a seguir, sendo estes:

- **Processo de desenvolvimento de software:** refere-se a todo o processo de desenvolvimento, inclui definição de design, arquitetura, requisitos, testes, entre outros;
- **Processo de manutenção de software:** refere-se a todo o processo de documentação de todas as alterações efetuadas após o lançamento do software;
- **Processo de gestão de riscos:** refere-se à gestão de riscos com base na Norma 14971;
- **Processo de gestão de configuração:** refere-se à gestão de versões e alteração de software;
- **Processo de resolução de problemas:** refere-se à gestão de documentação de problemas encontrados no software, através de entregáveis.

Também é importante referir que para além destes processos também é necessário a gestão de qualidade, realizada em parte através da gestão e controlo do processo de desenvolvimento [29], e pela validação de requisitos. Todos estes processos terão de ser descritos em entregáveis (e documentação gerada), os quais terão de ser regularmente atualizados durante o processo de desenvolvimento de software.

Dos processos descritos pela Norma 62304, os que exigem maior preocupação são o processo de desenvolvimento de software e gestão de riscos.

No processo de gestão de desenvolvimento, está incluída toda a fase de desenvolvimento do software desde os requisitos e arquitetura até ao *deployment* do mesmo. Todas as fases desse processo terão de ser descritas em entregáveis, incluindo documentos como requisitos, arquitetura, plano de teste, controlo de qualidade, entre outros. Destaca-se também o facto de que na gestão de desenvolvimento existe a necessidade de documentação da configuração e gestão de *frameworks*/bibliotecas SOUP (*Software of unknown pedigree*), isto é, *frameworks*/bibliotecas externas das quais não se sabe como foi realizado o processo de desenvolvimento, nem qual o processo de gestão de riscos utilizado, com o objetivo de definir mecanismo de gestão de risco, caso exista algum falha nestes.

Relativamente ao processo de gestão de riscos, este é descrito em detalhe na Norma ISO 14971 que será descrita na próxima secção.

No entanto, a presente norma (Norma 62304) também define alguns fatores que estão interligados com a ISO 14971. Estes são: a obrigatoriedade de existência de rastreabilidade (*Traceability*) entre os requisitos de sistema e gestão de riscos e a obrigatoriedade de classificação dos sistemas do software a desenvolver, em três níveis de perigo possíveis:

- **Classe A:** Nenhuma lesão ou dano à saúde do utilizador é possível;
- **Classe B:** Não é possível lesões graves;
- **Classe C:** Morte ou lesões graves são possíveis.

Esta definição de classe por riscos deverá estar em sintonia com os documentos de gestão de riscos, sendo alterada consoante os mecanismos definidos de controlo de riscos.

# **3.2.2 Aplicação de gestão de risco em dispositivos médicos - ISO 14971**

A Norma ISO 14971 é a principal norma no que se refere à gestão de riscos para dispositivos médicos [30]. É nesta norma que se definem os mecanismos que é obrigatório usar para a criação da documentação necessário e é definido todo o processo de gestão de riscos.

Um dos conceitos base de gestão de riscos, é o conceito de risco. Risco é normalmente divido em dois componentes:

- Probabilidade de ocorrência de dano;
- Impacto que esse dano causa (quão grave é).

Estes dois componentes são de extrema importância, pois é com base nestes que se irá verificar se o risco é aceitável ou não.

O Risco, no entanto, não é o único conceito importante na gestão de riscos. O Perigo é um conceito também de extrema importância, sendo necessário saber a diferença entre eles. Perigo é o potencial para causar danos, enquanto Risco é a probabilidade de o dano ocorrer [31]. Deste modo, por exemplo, ao atravessar uma estrada, o perigo são as viaturas, e o risco é a probabilidade de ser atingido por uma das viaturas.

O uso de qualquer dispositivo médico envolve sempre risco. Deste modo a realização de gestão de riscos é particularmente importante nestes dispositivos, devido ao elevado número de partes interessadas no seu uso (profissionais de saúde, pacientes, agências governamentais, entre outros).

Assim, a gestão de riscos permite-nos fazer uma análise detalhada dos riscos do software, fornecendo informações sobre as ações a realizar para os controlar, e permite determinar se estes são viáveis num produto final.

O processo de gestão de riscos é regularmente dividido em quatro fases [32]:

- **Análise de Riscos:** Fase da gestão de riscos, na qual são identificados todos os perigos e os riscos que o software apresenta;
- **Avaliação de Riscos:** Fase da gestão de riscos, na qual são avaliados os riscos definidos e define-se ainda se estes são aceitáveis ou não;
- **Controlo de Riscos:** Fase de gestão de riscos na qual são definidos e implementados os planos de mitigação e redução do impacto e probabilidade do risco;
- **Avaliação da aprovação do risco residual:** Fase final da gestão de riscos, na qual se avalia o risco (risco residual) após a aplicação dos métodos de análise de risco, aprovando-o ou não.

Em cada uma destas fases, existem tarefas de gestão de risco distintas, como é possível ver no diagrama da [Figura 6:](#page-41-0)

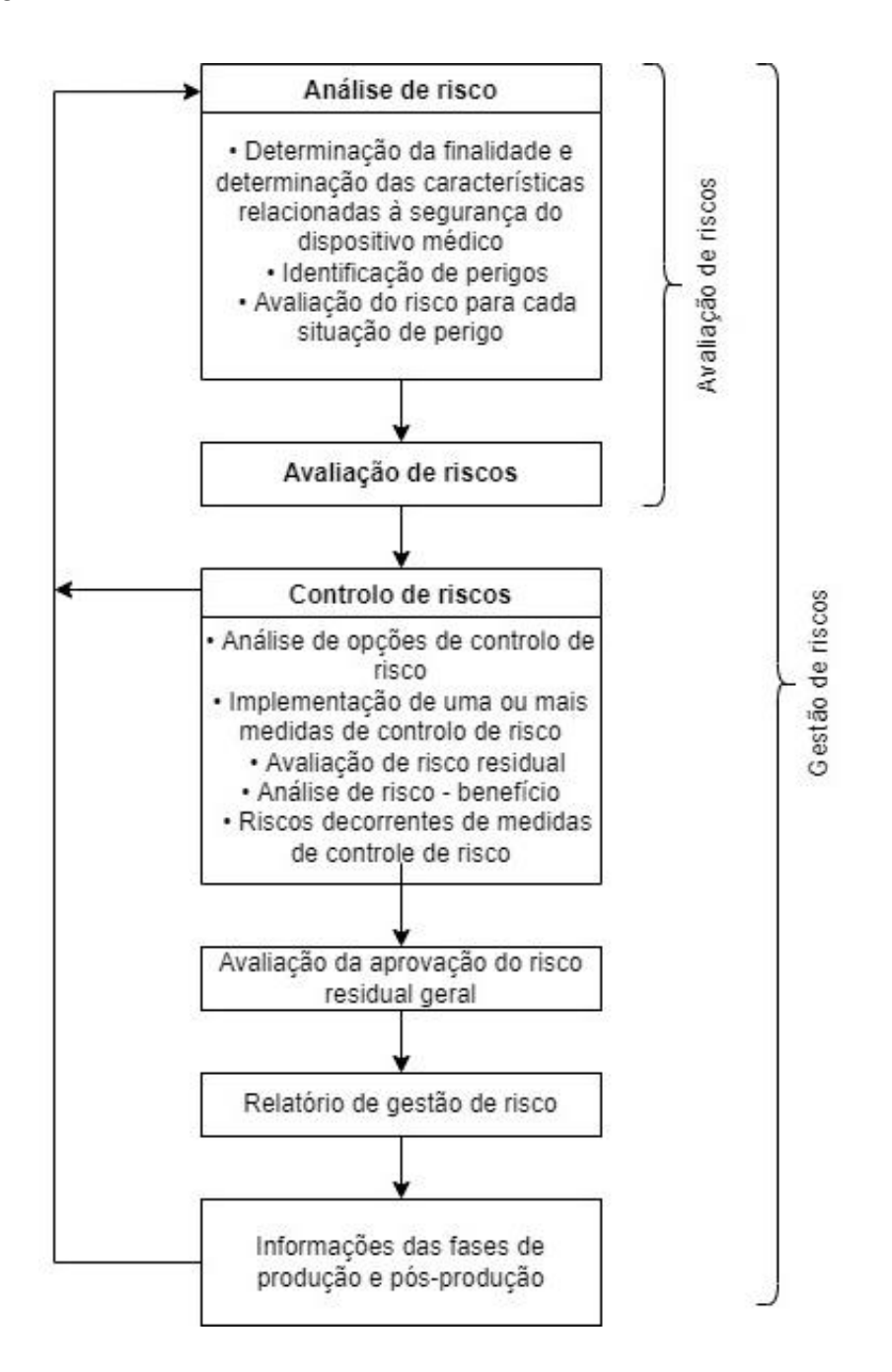

Figura 6 - Diagrama representativo de gestão de riscos (Adaptado de [30])

<span id="page-41-0"></span>A realização de todas estas fases é obrigatória para a correta criação de um plano de riscos com base na Norma ISO 14971. Estas fases são de extrema importância já que é necessário, para além de definição de riscos, de perigos e de métodos para os mitigar ou reduzir, realizar uma avaliação ponderada dos riscos (residuais) e os perigos que este apresenta em relação aos benefícios. É ainda necessário verificar se esse é um risco necessário ao funcionamento do software, tendo também em conta, se possível, evidências a favor/contra nesta decisão, através de testes clínicos, normas, estudos realizados, entre outros.

É importante referir que nesta fase é também de caracter obrigatório a definição de responsáveis por cada tarefa do desenvolvimento do plano de riscos, com base na capacidade de cada membro da equipa relativamente à gestão de riscos. Todos os

mecanismos de gestão de riscos desenvolvidos, deverão ser registados no relatório de gestão de riscos.

# **3.2.3 Diretrizes sobre Avaliação Clínica - MDCG 2020-1**

Avaliação clínica é um processo de extrema importância durante todo o ciclo de vida de um software médico [33]. Os desenvolvedores de um software médico necessitam de realizar avaliação clínica do seu software antes de o poder comercializar na Europa [34]. Esta avaliação permite a validação da segurança e eficiência do software tendo um papel importante na análise de riscos (principalmente durante a fase de avaliação da aprovação do risco residual, na qual se realizam estudos de risco-benefício) [34].

A avaliação clínica de software médico está sujeita às principais regras e diretrizes regulamentares da avaliação clínica definida pela regulamentação de dispositivos médicos. Assim está sujeito a regras tais como:

- Estabelecimento de um plano de avaliação clínica e critérios clínicos (baseados em evidências clínicas) necessários para a realização da avaliação, tendo em conta as características do software;
- Identificação de dados relevantes relativos ao desempenho e segurança do software;
- Avaliação dos dados obtidos relativamente à sua qualidade e seu contributo para a avaliação clínica;
- Análise dos dados obtidos de modo a verificar se se encontra em conformidade com o Requisitos Gerais de Segurança e Desempenho;
- Documentação de dados obtidos, a sua avaliação e as evidências clínicas provenientes destes dados, no relatório de avaliação clínica;
- Atualização, avaliação clínica e documentação ao longo do ciclo de vida do software médico (inclusive após o seu lançamento).

Todo este processo ocorre de acordo com uma metodologia, que está apresentada na [Figura 7:](#page-42-0)

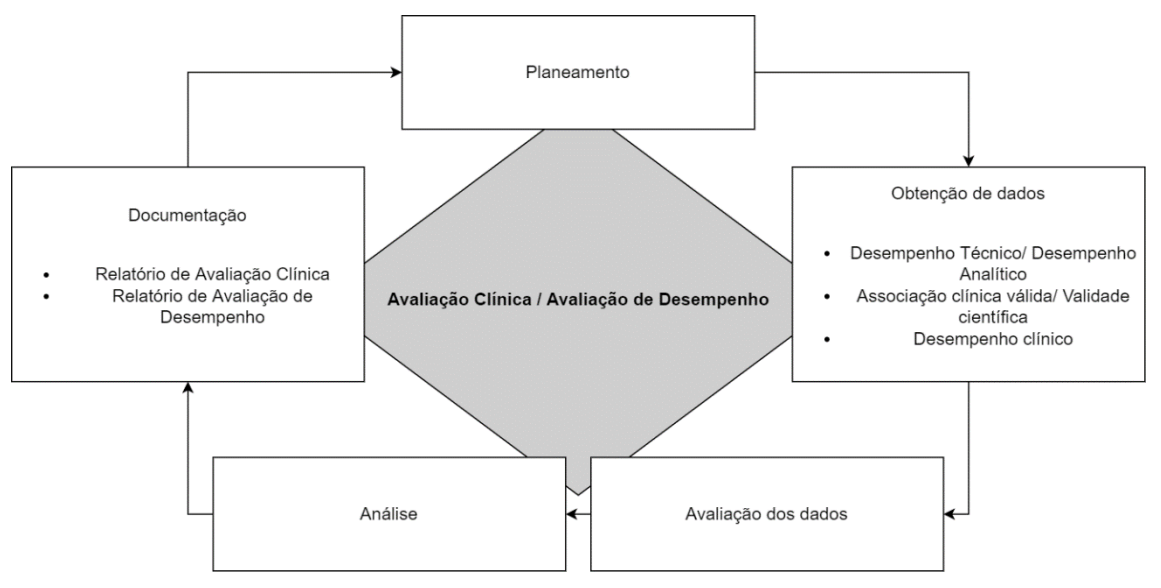

<span id="page-42-0"></span>Figura 7 - Metodologia de avaliação clínica (adaptado de [33].)

A metodologia aplicada, apresentada no diagrama da [Figura 7,](#page-42-0) apresenta um conjunto de fases, que pressupõem a realização de algumas ações:

- **Planeamento:** onde é realizado o plano da avaliação clínica;
- **Obtenção de dados:** onde é realizado a avaliação clínica e são obtidos os dados;
- **Avaliação dos dados:** onde os dados são avaliados perante a sua validade e pertinência para o estudo clínico;
- **Análise:** onde se realiza uma análise risco-benefício com os dados obtidos;
- **Documentação:** onde se realiza e completa a documentação da análise clínica.

É importante realçar que existem três principais componentes a ter em conta na obtenção de dados a serem utilizados para a análise clínica (i.e. na obtenção de evidências clínicas). Estes são:

- **Desempenho Técnico/ Desempenho Analítico**, que corresponde à capacidade que o software médico deve ter para gerar com precisão e confiabilidade os dados de *output* pretendidos, a partir dos dados de *input*;
- **Associação clínica válida/ Validade científica**, que corresponde à verificação de que os dados de *output* do software médico estão dependentes e relacionados com o estado fisiológico ou condição clínica alvo de testes;
- **Desempenho clínico**, que corresponde à demonstração de que o software médico consegue produzir resultados clinicamente relevantes de acordo com a finalidade pretendida.

A documentação da avaliação clínica e a elaboração da mesma deverá ser monitorizada ativamente e continuamente pelo fabricante, sendo obrigatória a realização de várias avaliações clínicas durante e após o lançamento do software.

# **3.2.4 Diretrizes sobre cibersegurança para dispositivos médicos - MDCG 2019-16**

Cibersegurança é um tema de extrema importância na atualidade, e mais ainda nos softwares médicos, os quais têm acesso a informação sensível dos utilizadores. Deste modo a diretriz MDCG 2019-16 pretende orientar sobre o modo como tornar mais seguro um software médico a ser desenvolvido [35].

Cibersegurança está intimamente ligada à Gestão de riscos, principalmente a gestão riscobenefício, pois a implementação de medidas de segurança pode casuar riscos aos utilizadores. Deste modo, estes problemas de segurança poderão ser divididos em:

- **Segurança fraca:** existem poucas ou nenhumas medidas de cibersegurança, o que poderá causar problemas mais ou menos graves, como por exemplo, um controlo de acessos fraco num sistema, poderá permitir acesso de uma entidade maliciosa a um dispositivo cardíaco implantado num paciente.
- **Segurança restritiva:** existem medidas de segurança muito restritivas que fornecem um alto nível de proteção, mas, no entanto, podem pôr em causa a segurança do utilizador, caso sejam mal projetadas. Por exemplo, durante uma emergência, uma equipa médica tem de ter acesso a um dispositivo cardíaco

implantado num paciente sem quaisquer restrições, não podendo esse acesso ser restringido por mecanismos de controlo

O tipo de segurança a implementar num software é um fator que tem de ser ponderado no desenvolvimento do software, pois este está interligado com a gestão de risco, que é exigido pela regulamentação europeia. Esta também exige que os desenvolvedores criem o seu software de acordo com o estado da arte, e os princípios de segurança da informação, como a inclusão de proteção de acesso não autorizado, por exemplo, e de acordo com a documentação de gestão de risco.

Deste modo, a diretriz define um conjunto de requisitos necessários a seguir para que um software a ser desenvolvido esteja de acordo com a regulamentação. Estes requisitos podem ser resumidos através do diagrama da [Figura 8:](#page-44-0)

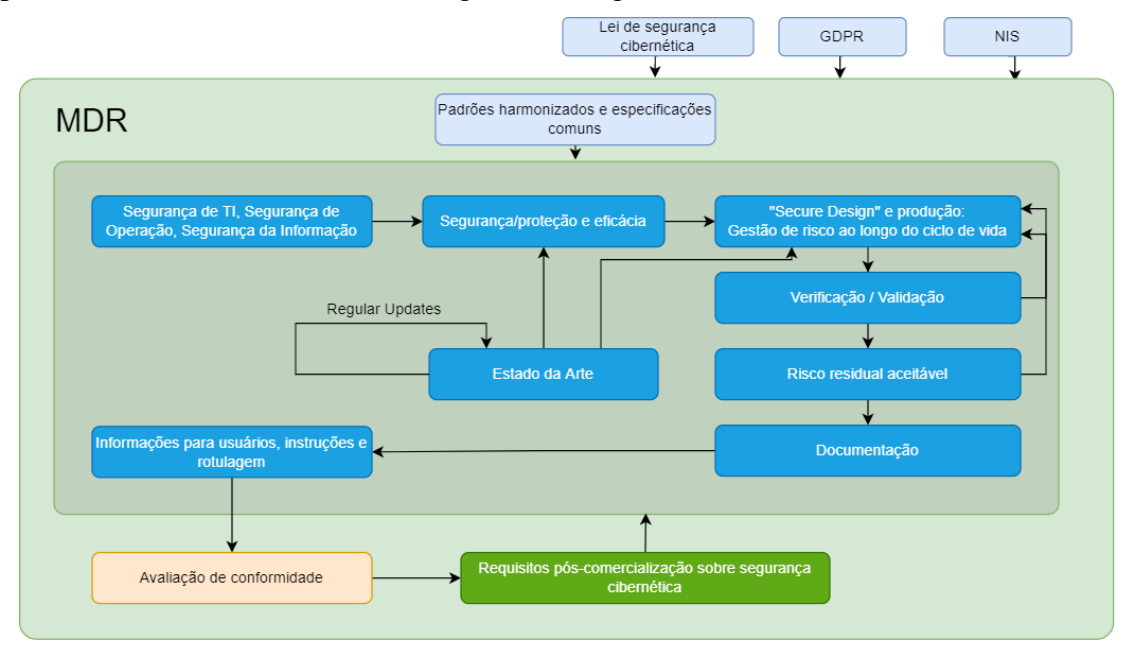

Figura 8 - Diagrama de Requisitos mínimos de Cibersegurança (adaptado do [35])

<span id="page-44-0"></span>Assim, é de destacar alguns conceitos com base nos requisitos mínimos [\(Figura 8\)](#page-44-0). Destes, relativamente ao início do processo, é relevante ter conhecimento dos conceitos de [35]:

- **Segurança de TI (Tecnologias da Informação)**: termo geralmente compreendido como sendo a proteção de sistema de computadores contra fatores adversos, podendo ser este incidente no hardware, software e/ou dados. A segurança de TI segue os conceitos de confidencialidade da informação, integridade e disponibilidade de serviços;
- **Segurança de Operação:** compreendido como a proteção contra a corrupção de processos e *Workflows* que poderá gerar resultados não pretendidos pelos desenvolvedores do software;
- **Segurança da Informação:** compreendido como a proteção contra a ameaça de roubo, eliminação ou alteração de dados armazenados ou transmitidos dentro de softwares.

O MDCG 2019-16 recomenda também a utilização de uma abordagem *"Secure by design"* que por si só não difere dos mecanismos de segurança de outros sistemas comuns de software. Esta abordagem está dividida em 8 práticas [35]:

- 1. **Gestão de segurança:** O objetivo é garantir que as atividades relacionadas com a segurança sejam adequadamente planeadas, documentadas e executadas durante o ciclo de vida do software;
- 2. **Especificação dos requisitos de segurança:** O objetivo desta prática é identificar os mecanismos de segurança necessários para a proteção da confidencialidade, integridade e disponibilidade dos dados do software médico, como também das funções e serviços que este fornece;
- 3. **Seguro por design:** O objetivo desta prática é garantir que o software seja seguro por design, cumprindo com o princípio da defesa em profundidade, isto é, vários mecanismos de segurança que abordam os riscos de maneiras diferentes [36];
- 4. **Implementação segura:** O objetivo desta prática é garantir que as características do software sejam implementadas com segurança, seguindo e aplicando todos os requisitos definidos;
- 5. **Verificação de segurança e testes de validação:** O objetivo desta prática é a realização de testes de segurança necessários para garantir que todos os requisitos de segurança foram tidos em conta para o software, e que a segurança deste é mantida quando o software é utilizado como esperado;
- 6. **Gestão de questões relacionadas à segurança:** O objetivo desta prática é garantir e documentar as questões relacionadas com a segurança de um software;
- 7. **Gestão de atualizações de segurança:** O objetivo desta prática é garantir que as atualizações de segurança e os *fixes* de segurança associados ao software sejam testados e disponibilizados aos utilizadores do software em tempo adequado;
- 8. **Diretrizes de segurança:** O objetivo desta prática é criar e atualizar a documentação de utilizador do software, que deve descrever como integrar, configurar e manter as estratégias de defesa do software de modo a manter a segurança.

O cumprimento desta abordagem, aliado a mecanismos de validação e verificação (como testes unitários), gestão de riscos, documentação, e cumprimento do GDPR, da diretiva NIS e da Lei de segurança cibernética da União europeia, permite que se crie um software seguro.

# **3.2.5 Diretrizes sobre Qualificação e Classificação de Software no Regulamento Europeu - MDCG 2019-11 e Regulamento 2017/745 do Parlamento Europeu**

Um dispositivo médico pode ser qualquer instrumento, aparelho, implante, reagente para uso *in vitro*, software, material ou outro artigo similar ou relacionado, destinado pelo fabricante a ser usado, sozinho ou em combinação, para fins médicos [37]. A diretriz MDCG 2019-11 pretende auxiliar na classificação do software médico, com base no regulamento europeu [38].

Esta diretriz informa/estabelece que um software deve ter um propósito médico próprio para este ser classificado como um software médico. Deste modo, a finalidade pretendida descrita pelo desenvolvedor do software é relevante para a qualificação e classificação de qualquer dispositivo médico.

Um Software médico é o software que se destina a ser usado para uma finalidade médica, independentemente de este ser/estar dependente ou independente de hardware médico.

Cada software médico tem uma classificação. De modo a selecionar a classificação, é necessário definir se o software médico corresponde a um software que realiza diagnostico *in vitro* ou não. Dispositivo médico (incluindo software) *in vitro* corresponde a todo o tipo de dispositivo no qual são realizados testes em amostras como sangue ou tecido que foram retirados do corpo humano. Este ponto vai definir o tipo de questões a colocar de modo a selecionar o tipo de classificação.

O Software médico, antes de ser comercializado, tem de ser classificado com base no seu risco para a saúde do utilizador [39]. Consoante o nível de risco que o dispositivo médico apresenta, maior ou menor será o peso e o rigor no processo de validação e controlo e gestão de riscos do mesmo.

Deste modo, os dispositivos médicos podem ser classificados de acordo com legislação europeia em [39]:

- Dispositivos médicos de classe I baixo risco;
- Dispositivos médicos de classe IIa médio risco;
- Dispositivos médicos classe IIb médio risco;
- Dispositivos médicos classe III alto risco.

Esta classificação é aplicada a todo o tipo de dispositivo médico. Normalmente a sua classificação depende de vários fatores como o tempo de contacto com o corpo humano, invasibilidade do dispositivo médico, entre outros. No software médico, no entanto, a classificação é definida através do impacto que este tem na saúde do utente no qual o software foi utilizado.

Deste modo, cada classificação de software médico tem um impacto diferente na saúde do utente sendo que [39] [40] [41]:

- Um software médico de classe III pode causar a morte ou deterioração irreversível do estado da saúde de um paciente;
- O software de classe IIb pode causar uma deterioração grave do estado da saúde do paciente;
- O software de classe IIa refere-se a software destinado a monitorização dos processos fisiológicos de um paciente, exceto se esta monitorização for de processos vitais. Também é utilizada esta classe quando o software não resulta em perigo imediato ao paciente;
- O restante software utilizado em contexto médico é considerado de classe I.

# **3.3 Cumprimento e execução das normas relativas ao projeto ORION**

Tendo em conta as normas estudadas é necessário a sua aplicação no ORION, de modo a que este esteja de acordo com a regulamentação europeia, permitindo a sua utilização no mercado europeu.

Deste modo, inicialmente, é necessário proceder à classificação do software ORION com base na regulamentação descrita na secção 3.2.5. Após a análise da legislação europeia, e das normas e diretrizes chegou-se à conclusão de que o ORION será classificado como software de classe III ou classe IIb (caso se consigam justificar os mecanismos de validação como mecanismos que protegem o doente de uma possível lesão). Com esta classificação é imperativo o cumprimento rigoroso da legislação.

Com base nas normas acima descritas foram tomadas medidas que em seguida se descrevem de modo a garantir que se cumpra a legislação. É importante ressalvar que relativamente à cibersegurança seguiu-se a abordagem *"Secure by design"* de modo a estar de acordo com o MDCG 2019-16 (secção 3.2.4). É também de notar que não foram realizados nenhuns testes clínicos, uma vez que o software ainda não está apto para a realização dos mesmos (secção 3.2.3).

# **3.3.1 Cumprimento do GDPR**

O cumprimento das regras do GDPR é de extrema importância, mais ainda em software médico, no qual é necessário salvaguardar a privacidade do utente.

Deste modo existiu especial cuidado no modo como se guarda os dados dos Utentes. Pelo GDPR, é obrigatório que sempre que existam dados sensíveis, estes sejam totalmente anonimizados, não permitindo assim a pseudo-anonimização [42].

Deste modo a solução considerada, foi a extração de quaisquer dados do paciente que sejam inseridos no ORION, sendo estes apagados no próprio ORION, e sendo enviados os dados encriptados, para uma base de dados externa ao ORION. Como estes dados estarão encriptados e fora do ORION, não será possível associar um pedido de tratamento a um utente, estando deste modo os dados anonimizados e estando ausentes da base de dados do ORION.

Quando existir necessidade de desanonimizar os dados de utente, como por exemplo, no caso da exportação de um plano de tratamento, o ORION irá aceder à base de dados e realizar um *query* com um ID ao qual se refere ao utente, e os dados de utente serão devolvidos.

# **3.3.2 Cumprimento da Norma IEC 62304**

A Norma IEC 62304 apresenta um conjunto de regras a seguir de modo que o ciclo de vida do projeto esteja de acordo com a legislação europeia.

Para o projeto ORION, seguiu-se uma abordagem Ágil, que, apesar de não estar explicitamente descrita na nesta Norma, a sua utilização é permitida. A abordagem de gestão de projeto e a metodologia aplicada será descrita na secção [4.1.](#page-52-0)

Relativamente a requisitos e arquitetura, o cumprimento da norma será descrito na secção [5.1](#page-58-0) e secção [6.1](#page-84-0) respetivamente.

# **3.3.3 Cumprimento da Norma ISO 14971**

A norma ISO 14971 é uma das normas mais importantes a seguir já que esta se refere à gestão de riscos de um software médico. Esta foi tida em consideração no desenvolvimento do ORION, tendo em conta a sua importância.

Deste modo, foi criado um documento de gestão de riscos no qual se descreve o projeto, se definem os responsáveis por cada elemento da gestão de riscos, entre outros. Foi também neste documento que foram classificados os tipos de perigo por módulos descritos na Norma IEC 62304 (secção 3.2.1).

Para acompanhar o documento de gestão de riscos, foi criada uma Matriz de rastreabilidade de perigo. Este tipo de documento permite organizar o processo de gestão de riscos, facilitando tanto a leitura como a criação dos mesmos. É neste documento que se encontram as fases de gestão de riscos, desde a análise de risco até à criação de estudos risco-benefício.

Assim, neste documento, originalmente definiram-se os perigos do software a ter em consideração no desenvolvimento (a [Figura 9](#page-48-0) demonstra um excerto dessa definição). Neste, utilizou-se as questões padrão para a definição de Perigos, perguntas estas descritas no Apêndice C da ISO 14971 [43], já que estas são as recomendadas nesta norma para a definição de perigos. Após a utilização destas questões, foi possível a definição dos perigos do ORION para um utente, sendo estes definidos numa lista principal de perigos.

| N.     | Pergunta                                                                                                    | <b>Aplicavel</b> | <b>Comentários</b>                                                | "Hazard" Identificado                |
|--------|----------------------------------------------------------------------------------------------------|------------------|-------------------------------------------------------------------|--------------------------------------|
| C.2.1  | What is the intended use and how is<br>the medical device to be used?                                                                                 | <b>Yes</b>       | Como software de gestão,<br>criação e validação de<br>dosimetrias | Computador<br>Interface              |
| C.2.2  | Should the medical device be<br>implanted?                                                                                                    | No               |                                                                   |                                      |
| C.2.3  | Is it intended that the medical device<br>will come into contact with the patient<br>or other persons?                                                | <b>No</b>        |                                                                   |                                      |
| C.2.4  | What materials or components are<br>utilized in the medical device or are<br>used with, or are in contact with, the<br>medical device?                | <b>No</b>        |                                                                   |                                      |
| C.2.5  | Is energy delivered to or extracted<br>from the patient?                                                                                              | <b>No</b><br>٠   |                                                                   |                                      |
| C.2.6  | Are substances delivered to or<br>extracted from the patient?                                                                                         | <b>No</b><br>÷   |                                                                   |                                      |
| C.2.7  | Does the medical device process<br>biological substances for subsequent<br>reuse, transfusion or transplantation?                                     | <b>No</b>        |                                                                   |                                      |
| C.2.8  | Is the medical device delivered sterile<br>or should it be sterilized by the user or<br>are other methods of microbiological<br>influence applicable? | <b>No</b>        |                                                                   |                                      |
| C.2.9  | Should the medical device be cleaned<br>and disinfected by the user as a<br>routine measure?                                                          | No               |                                                                   |                                      |
| C.2.10 | Is the medical device intended to<br>change the patient's environment?                                                                                | <b>No</b><br>÷   |                                                                   |                                      |
| C.2.11 | Are measurements taken?                                                                                                    | Yes              |                                                                   | <b>Ficheiros DICOM</b><br>importados |
| C.2.12 | Does the medical device provide<br>interpretive statements?                                                                                           | <b>Yes</b>       |                                                                   | Plano Gerado                         |
| C.2.13 | Is the medical device intended for use<br>with other medical devices,<br>Medication or other medical<br>technology planned?                           | Yes:             | maquina de tratamento de<br>radioterapia interna                  | ä,                                   |
| C.2.14 | Are there unwanted outputs of energy<br>or substances?                                                                                                | <b>No</b>        |                                                                   |                                      |
| C.2.15 | Is the medical device sensitive to<br>environmental influences?                                                                                       | <b>No</b><br>÷   |                                                                   |                                      |
| C.2.16 | Does the medical device affect the<br>environment?                                                                                                    | <b>No</b><br>٠   |                                                                   |                                      |
| C.2.17 | Do essential consumables or<br>accessories belong to the medical                                                                                      | No               |                                                                   |                                      |

Figura 9 – Excerto de página de Identificação de Perigos

<span id="page-48-0"></span>Após a definição dos Perigos, foi possível passar ao próximo passo: a gestão de riscos. Deste modo, a [Figura 10](#page-49-0) mostra um excerto da página onde essa definição foi realizada.

Neste documento, para cada um dos Perigos, foi definido o risco que este impõe, que requisitos tem esse risco (permitindo a rastreabilidade entre gestão de riscos e requisitos), as lesões que pode causar ao utente, o seu nível de aceitação (com base no seu impacto e probabilidade), os mecanismos de controlo de risco a implementar, os mecanismos de validação e implementação de controlo de riscos, o nível de aceitação após o controlo de riscos e, caso necessário, uma análise risco-benefício (quando não é possível reduzir o risco para valores aceitáveis).

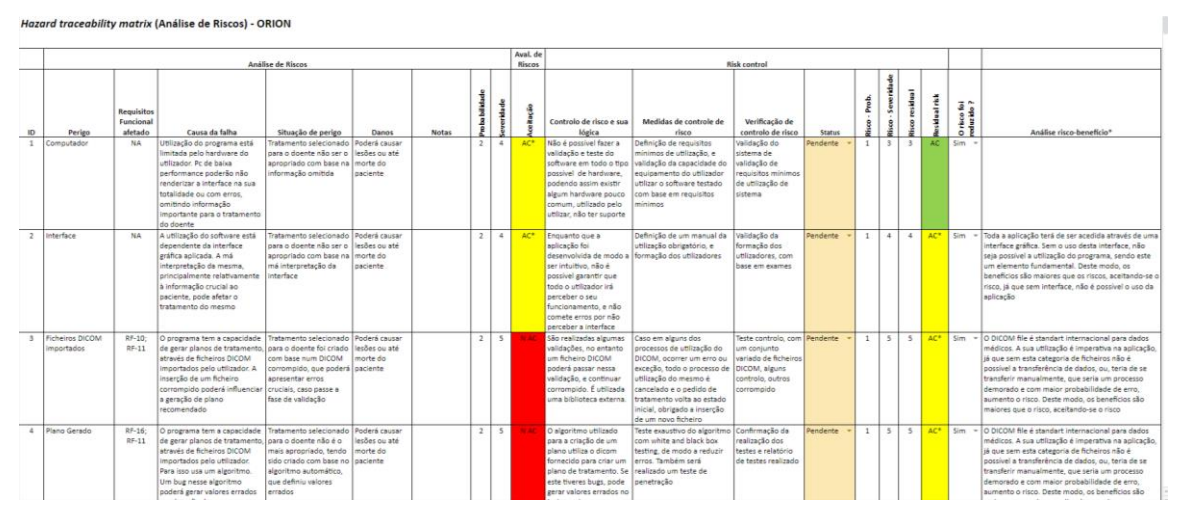

Figura 10 – Excerto de página de gestão de riscos

<span id="page-49-0"></span>Com a elaboração deste documento foi possível realizar a gestão de riscos da aplicação ORION, sendo este atualizado durante o ciclo de vida deste software. Acompanhado com este documento está a Verificação e Validação de Controlo de Riscos, onde é registado e verificado se as medidas de controlo de riscos foram efetuadas.

O documento completo de Matriz de rastreabilidade de perigo, e excertos dos restantes documentos encontram-se no Apêndice A.

A matriz de rastreabilidade de perigo é um documento extremamente poderoso para a criação de planos de riscos com base na Norma ISO 14971. No entanto, este tem apenas em consideração os riscos que põem em causa a saúde do utilizador do dispositivo médico [44]. Deste modo, de forma a descrever os restantes riscos do projeto, que não têm impacto no utilizador, foi utilizado um RAID *Log*.

RAID *Logs*, sendo a palavra RAID um acrónimo de *Risks, Assumptions, Issues e Dependencies*, é um documento criado, maioritariamente através de folhas de cálculo, que permite a fácil gestão do progresso do projeto [45]. Neste é permitido a criação e definição de um conjunto de questões de projeto:

- **Riscos (***Risk***):** Neste tópico do RAID é possível a definição de riscos do projeto e os métodos a aplicar para a mitigação dos mesmos. Estes riscos são categorizados por severidade;
- **Suposições (***Assumptions***):** Neste tópico do RAID são definidas todas as suposições do projeto, as razões para essa suposição e o método de validação da suposição;
- **Problemas (***Issues***):** Neste tópico do RAID são documentados todos os problemas que ocorreram/estão a ocorrer no decorrer do projeto, definindo assim qual o problema, a prioridade e impacto do mesmo, e o plano de mitigação utilizado;

• **Dependências (***Dependencies***):** Neste tópico do RAID são definidos os serviços e softwares de que o projeto em questão depende.

O documento de RAID LOG completo encontra-se no Apêndice B.

# **3.4 Conclusão**

Neste capítulo foram resumidos os softwares de radioterapia já existentes no mercado. Foram também resumidas as normas e diretrizes europeias, que é necessário seguir para o desenvolvimento do ORION. Assim, foi estudada e foram resumidos os pontos fundamentais da Norma IEC 62304 que descreve as regras e pressupostos que é necessário ter em conta num ciclo de vida de um software médico. Foi estudada e foram resumidos os pontos fundamentais da Norma ISO 14971 que descreve o que um plano de riscos, relativamente a um software médico, tem de conter. Foram ainda estudadas e resumidas, as mais importantes diretrizes de avaliação clínica de software médico, de cibersegurança de software médico e de classificação de software médico. Foram ainda estudadas diversas outras normas e regulamentos que por terem ou uma quantidade menor de informação necessária para este projeto ou por darem um aporte que já se encontrava descrito também em outras normas e regulamentos descritos, não foram referidas nesta dissertação.

Foram também descritas as ações levadas a cabo de modo a cumprir estas normas e diretrizes no desenvolvimento do ORION.

# **Capítulo 4 Planeamento do Projeto**

Neste capítulo pretende-se descrever todo o planeamento necessário para a realização deste estágio. Assim, engloba toda a fase de preparação e gestão de trabalho, incluindo a metodologia, planeamento de tarefas e estimativas.

# <span id="page-52-0"></span>**4.1 Metologia e Planeamento de Tarefas**

Numa fase inicial foi necessário compreender e planear o tipo de sistema que se pretendeu desenvolver, que módulos constituem esse sistema, qual o papel que cada módulo representa dentro do sistema, quais serviços e funcionalidades irá o sistema disponibilizar, e, não menos importante, qual módulo ou módulos fazem parte do âmbito deste estágio (os módulos finais definidos estão descritos na secção 5.2.3). Esses conhecimentos foram obtidos quer através da documentação do projeto, quer durante as reuniões com o IPNlis, o que permitiu efetuar o planeamento e organização das tarefas a realizar. As estimativas e o planeamento da realização das tarefas são apresentadas, em formato de diagrama de Gantt nas subsecções seguintes.

Em termos de metodologia de gestão de projeto, foi escolhida uma metodologia Ágil. Esta metodologia permite, não só que o desenvolvimento do projeto se realize de forma controlada e incremental e que mudanças na gestão de projeto, quando necessárias, sejam possíveis, mas também que o planeamento das tarefas seja realizado mais rapidamente quando comparado com outras metodologias, como o *waterfall* [46]. Esta metodologia também permite estar em consonância com a ISO 62304 (secção 3.2.1).

Deste modo, tendo em conta o trabalho realizado, foram definidas as seguintes características na metodologia aplicada:

- Foi definido um *Backlog* no início do projeto, onde foram definidos todos os processos que se iriam realizar durante o ciclo de vida de desenvolvimento do ORION. Este foi realizado de modo a estar de acordo com a ISO 62304.
- Foram definidos *Sprints* tendo em conta as tarefas do *Backlog* em falta;
- Foram definidas *Milestones* mensais, aquando da reunião com o orientador do DEI, Prof. Dr. Pedro Abreu;
- Relativamente aos *Daily Meetings*, enquanto este não foram diários, foi definida a:
	- o Realização de uma ou duas reuniões semanais, com o orientador do IPN, Eng. Hugo Amaro, com hora acordada;
	- o Realização de uma reunião semanal no IPN de modo a informar do progresso realizado no projeto.

• Como descrito também acima, as reuniões com o orientador do DEI, Prof. Dr. Pedro Abreu, ocorreram mensalmente, aquando da finalização de cada *Milestone*.

Relativamente aos mecanismos de apoios à gestão de projeto, no primeiro semestre utilizou-se o *obsidian.md* para a realização destas tarefas, devido à familiaridade por parte do autor deste software, no qual foi realizado um conjunto de scripts de auxílio à gestão de projeto [\(Figura 11\)](#page-53-0).

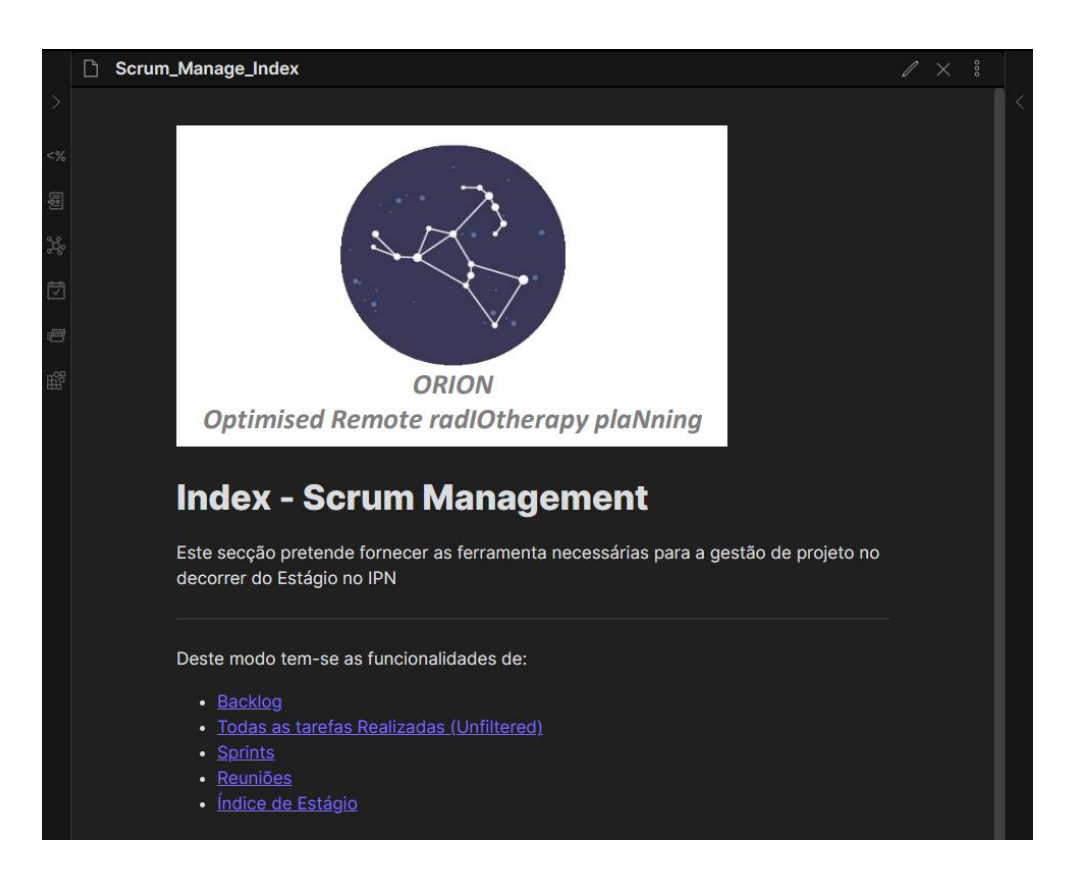

Figura 11 - Página inicial de scripts criados

<span id="page-53-0"></span>No entanto, com a evolução do projeto, e com a necessidade de estar de acordo com as normas europeias, houve a necessidade de realizar um conjunto de alterações aos mecanismos de gestão utilizados no projeto final, alterações estas que foram realizadas no início do segundo semestre.

Deste modo, foram realizadas as seguintes ações para os processos descritos na Norma 62304 (na secção 3.2.1 está descrito o que cada processo requer):

- **Processo de desenvolvimento de software:** Foi criado um *sharepoint*. Neste foram criados os entregáveis necessários ao projeto, que inclui, entregável de requisitos (funcionais e não funcionais), entregável de arquitetura, entregável de gestão de riscos, entre outros. Foi também restruturado e atualizado o *Backlog*.
- **Processo de manutenção de software:** Este processo corresponde à manutenção do software após lançamento, como o software ainda não foi lançado, nenhuma ação foi realizada.
- **Processo de gestão de riscos:** Foi criada documentação de gestão e foram criados mecanismos de gestão de risco, principalmente através de uma Matriz de rastreabilidade de perigo (secção 3.3.3).
- **Processo de gestão de configuração:** Foi migrada a gestão de versões do *obsidian.md* para as ferramentas utilizadas já pelo IPN. Deste modo, encontra-se resolvido através da utilização da plataforma *Jira*, que permite a monitorização e definição das tarefas que devem ser realizadas, e *GitLab,* que permite a gestão de versões do software.
- **Processo de resolução de problemas:** Tal como no processo de gestão de configuração**,** foi migrado do *obsidian.md* para as ferramentas utilizadas já pelo IPN. Deste modo, foi utilizado os *Issues* da plataforma *GitLab,* que permite a fácil criação e monitorização de problemas encontrados no software.

# **4.2 Estimativas e Diagrama Gantt**

Relativamente às estimativas temporais, estas podem ser divididas entre estimativas realizadas no primeiro semestre, e estimativas realizadas no segundo semestre. Faz-se esta distinção, pois após a defesa intermédia sentiu-se a necessidade de realizar alterações na estrutura do projeto, e de elaborar novas estimativas.

Assim, no início do projeto, foi feito um conjunto de estimativas, e com estas foi desenvolvido um diagrama Gantt (que foi atualizado no final do primeiro semestre), sendo representado o tempo estimado (a laranja) e o tempo real da realização da respetiva tarefa (a verde) [\(Figura 12\)](#page-54-0).

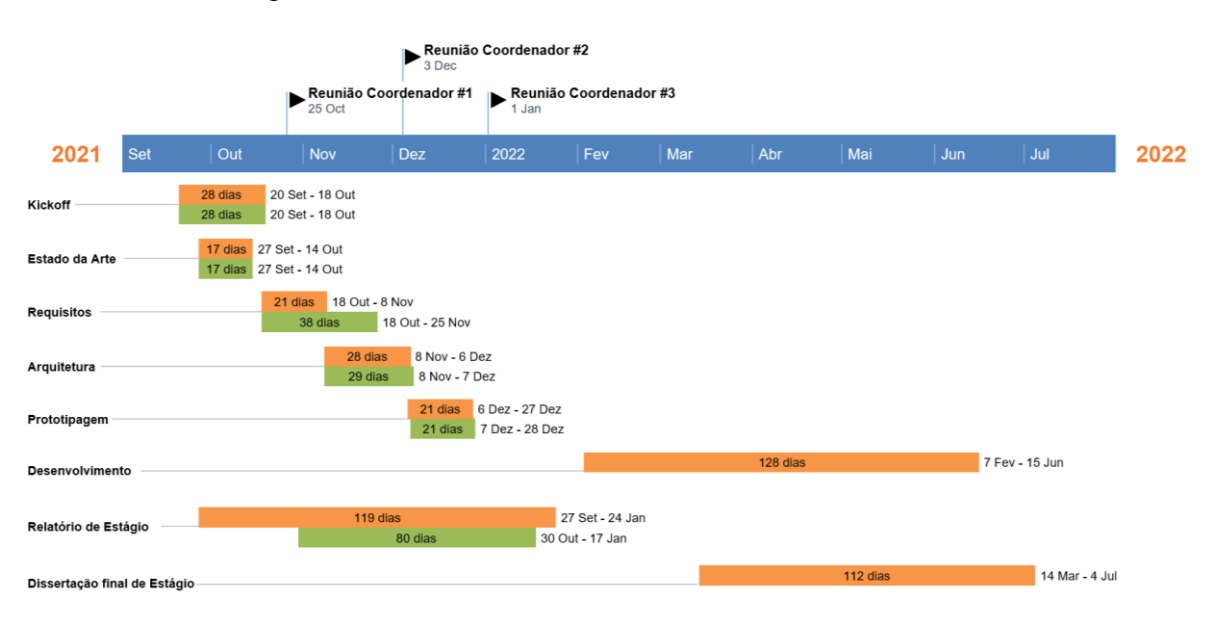

<span id="page-54-0"></span>Figura 12 - Diagrama Gantt desenvolvido no primeiro semestre, estando a laranja o tempo estimado para as tarefas, e a verde o tempo real da realização das mesmas.

Nesse diagrama, como é possível observar, foi cumprido o tempo estimado para a maior parte das tarefas, à exceção dos requisitos (o que necessitou de mais tempo de iteração e reunião com as partes interessadas) e do relatório de estágio (devido à necessidade de priorização da pesquisa e o estudo sobre o projeto ORION).

Apesar deste método de apresentação de diagramas Gantt e de definição de estimativas ser uma forma rápida de desenvolvimento, e de elaboração de estimativas, este não apresentava com detalhe suficiente as tarefas que deveriam ser realizadas, nem permitia ver com detalhe as estimativas elaboradas.

Deste modo, no início do segundo semestre, as estimativas e o diagrama Gantt do primeiro semestre foram detalhadas e restruturadas, de modo a que este ficasse mais completo. Relativamente ao segundo semestre, foi mantido este detalhe no diagrama Gantt, no entanto foram realizadas novas estimativas (através de *3 point estimation*) e foram feitas algumas alterações nas tarefas a realizar (de modo a estar também de acordo com o *backlog* restruturado). Isto iria permitir um maior controlo, mas também maior aptidão para ser aceite perante a regulamentação europeia. É de salientar também que de modo a permitir que existisse rastreabilidade entre o diagrama Gantt e os requisitos funcionais, foram utilizados os módulos definidos nos requisitos funcionais (secção 5.2.3) como as tarefas a serem realizadas no desenvolvimento.

Assim, na [Figura 13](#page-55-0) é possível observar parte do diagrama Gantt (relativamente ao segundo semestre) das tarefas estimadas, e na [Figura 14](#page-55-1) é possível observar o registo do tempo real utilizado na realização destas tarefas.

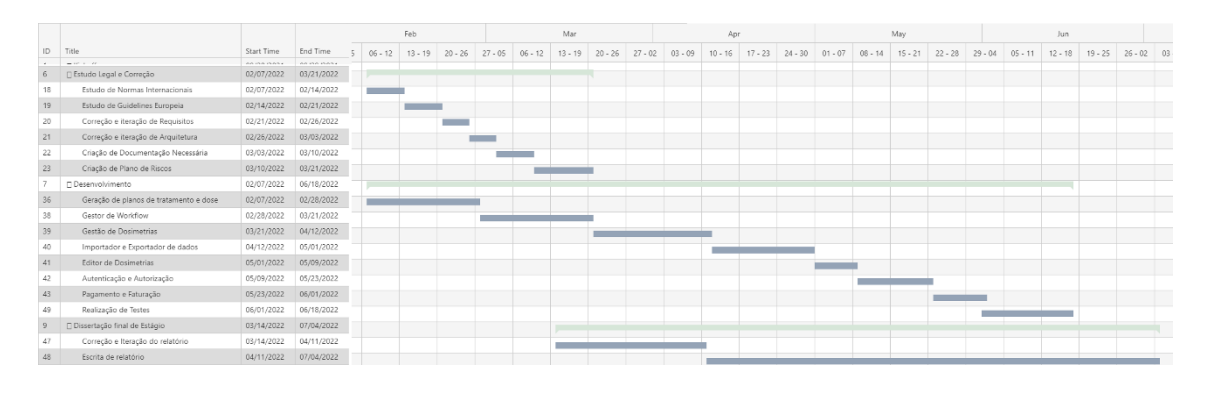

Figura 13 - Diagrama Gantt de tempo estimado para as tarefas do segundo semestre

<span id="page-55-0"></span>

|                 |                                        |            | Feb        |  |           |           | Mar       |           |           |           |           | Apr       |           |           |           | May       |           |           |           | Jun.      |           |           |           |           |  |  |
|-----------------|----------------------------------------|------------|------------|--|-----------|-----------|-----------|-----------|-----------|-----------|-----------|-----------|-----------|-----------|-----------|-----------|-----------|-----------|-----------|-----------|-----------|-----------|-----------|-----------|--|--|
| ID              | Title                                  | Start Time | End Time   |  | $06 - 12$ | $13 - 19$ | $20 - 26$ | $27 - 05$ | $06 - 12$ | $13 - 19$ | $20 - 26$ | $27 - 02$ | $03 - 09$ | $10 - 16$ | $17 - 23$ | $24 - 30$ | $01 - 07$ | $08 - 14$ | $15 - 21$ | $22 - 28$ | $29 - 04$ | $05 - 11$ | $12 - 18$ | $19 - 25$ |  |  |
| $\sim$          | 100000                                 |            |            |  |           |           |           |           |           |           |           |           |           |           |           |           |           |           |           |           |           |           |           |           |  |  |
| 6               | Fistudo Legal e Correção               | 02/07/2022 | 04/06/2022 |  |           |           |           |           |           |           |           |           |           |           |           |           |           |           |           |           |           |           |           |           |  |  |
| 18              | Estudo de Normas Internacionais        | 02/07/2022 | 02/14/2022 |  |           |           |           |           |           |           |           |           |           |           |           |           |           |           |           |           |           |           |           |           |  |  |
| 19              | Estudo de Guidelines Europeia          | 02/14/2022 | 03/16/2022 |  |           |           |           |           |           |           |           |           |           |           |           |           |           |           |           |           |           |           |           |           |  |  |
| 20 <sub>2</sub> | Correção e iteração de Requisitos      | 03/04/2022 | 03/11/2022 |  |           |           |           |           |           |           |           |           |           |           |           |           |           |           |           |           |           |           |           |           |  |  |
| 21              | Correção e iteração de Arquitetura     | 03/11/2022 | 03/17/2022 |  |           |           |           |           |           |           |           |           |           |           |           |           |           |           |           |           |           |           |           |           |  |  |
| 22              | Criação de Documentação Necessária     | 03/04/2022 | 03/23/2022 |  |           |           |           |           |           |           |           |           |           |           |           |           |           |           |           |           |           |           |           |           |  |  |
| 23              | Criação de Plano de Riscos             | 03/23/2022 | 04/06/2022 |  |           |           |           |           |           |           |           |           |           |           |           |           |           |           |           |           |           |           |           |           |  |  |
| -71             | Fl Desenvolvimento                     | 02/07/2022 | 06/27/2022 |  |           |           |           |           |           |           |           |           |           |           |           |           |           |           |           |           |           |           |           |           |  |  |
| 36              | Geracão de planos de tratamento e dose | 02/07/2022 | 02/28/2022 |  |           |           |           |           |           |           |           |           |           |           |           |           |           |           |           |           |           |           |           |           |  |  |
| 38              | Gestor de Workflow                     | 02/28/2022 | 03/14/2022 |  |           |           |           |           |           |           |           |           |           |           |           |           |           |           |           |           |           |           |           |           |  |  |
| 39              | Gestão de Dosimetrias                  | 03/14/2022 | 04/25/2022 |  |           |           |           |           |           |           |           |           |           |           |           |           |           |           |           |           |           |           |           |           |  |  |
| 40              | Importador e Exportador de dados       | 04/25/2022 | 05/14/2022 |  |           |           |           |           |           |           |           |           |           |           |           |           |           |           |           |           |           |           |           |           |  |  |
| 41              | Editor de Dosimetrias                  | 05/14/2022 | 05/20/2022 |  |           |           |           |           |           |           |           |           |           |           |           |           |           |           |           |           |           |           |           |           |  |  |
| 42              | Autenticação e Autorização             | 05/20/2022 | 06/04/2022 |  |           |           |           |           |           |           |           |           |           |           |           |           |           |           |           |           |           |           |           |           |  |  |
| 43              | Pagamento e Faturação                  | 06/04/2022 | 06/13/2022 |  |           |           |           |           |           |           |           |           |           |           |           |           |           |           |           |           |           |           |           |           |  |  |
| 49              | Realização de Testes                   | 06/13/2022 | 06/27/2022 |  |           |           |           |           |           |           |           |           |           |           |           |           |           |           |           |           |           |           |           |           |  |  |
|                 | □ Dissertação final de Estágio         | 04/04/2022 | 07/04/2022 |  |           |           |           |           |           |           |           |           |           |           |           |           |           |           |           |           |           |           |           |           |  |  |
| 47              | Correção e Iteração do relatório       | 04/04/2022 | 05/01/2022 |  |           |           |           |           |           |           |           |           |           |           |           |           |           |           |           |           |           |           |           |           |  |  |
| 48              | Escrita de relatório                   | 05/01/2022 | 07/04/2022 |  |           |           |           |           |           |           |           |           |           |           |           |           |           |           |           |           |           |           |           |           |  |  |

<span id="page-55-1"></span>Figura 14 - Diagrama Gantt de tempo real para a realização das tarefas do segundo semestre

Com a observação deste diagrama é possível constatar que o tempo estimado e o tempo real necessário à realização das tarefas diferem muito entre si. Isto é devido em grande parte a uma subestimação do tempo necessário para o estudo das normas internacionais, já que esta tarefa era muito mais extensa e complexa do que tinha sido previsto (devido ao grande número de normas e a complexidade das mesmas). Esta situação teve assim impacto no tempo que ficou disponível para a realização de grande parte das tarefas previstas.

O tempo despendido no estudo da legislação e nas correções propostas no final do primeiro semestre, fez com que todo o projeto atrasasse em cerca de duas semanas. Foram feitas correções e alterações de requisitos e arquitetura, e foram feitas também correções e criação de documentação adicional decorrentes do estudo da legislação, tudo isto em simultâneo. Isto só foi possível pois após o estudo de cada norma (de cada tema específico), eram imediatamente realizadas as correções necessárias e elaborada a documentação relativamente a esta, em paralelo com o estudo da norma seguinte. Este esforço permitiu que o impacto da subestimação do tempo fosse menor. Por outro lado, também contribuiu para o atraso desta tarefa o tempo despendido para a elaboração do Plano de riscos, que demorou um pouco mais do que o esperado. Isto deveu-se em grande parte à complexidade imposta pela Norma ISO 14971.

Relativamente ao desenvolvimento, este também sofreu um atraso de cerca de uma semana, no entanto este atraso não foi devido à subestimação do tempo referente ao estudo da legislação, mas sim à subestimação do tempo necessário ao módulo de gestão de dosimetria. Este provou ser mais complexo do que o esperado tanto a nível de desenvolvimento de *frontend* (devido à necessidade de criação e alteração de várias páginas e serviços/controladores), como especificamente a nível de *backend* (devido a uma maior complexidade relativamente ao processo pelo qual passa uma dosimetria, e às validações de segurança necessárias).

Finalmente, relativamente à dissertação final, esta foi iniciada mais tarde do que o estimado, mais uma vez devido à subestimação do tempo necessário ao estudo das normas, tendo este estudo sido priorizado, atrasando o início da escrita da dissertação.

O diagrama Gantt completo de todo o ano, e as estimativas realizadas no segundo semestre, encontram-se no Apêndice C.

# **4.3 Conclusão**

Neste capítulo descrevem-se os passos que foram necessários ao planeamento deste projeto. Foi também descrita a metodologia aplicada neste estágio e os mecanismos de suporte utilizados para o cumprimento desta metodologia. Foram explicadas as estimativas para as tarefas a realizar, que se encontram representadas em diagramas Gantt, bem como os desvios a essas estimativas.

# **Capítulo 5 Análise de Requisitos**

Uma parte fundamental do trabalho levado a cabo durante este estágio foi o desenvolvimento e análise dos requisitos da plataforma ORION. Esta análise é de extrema importância, pois são os requisitos estabelecidos que definem as principais características da plataforma. O objetivo deste capítulo é efetuar um resumo de todos os requisitos definidos e o processo realizado para a definição destes.

# <span id="page-58-0"></span>**5.1 Norma Internacional e iteração de requisitos**

Como referido em secções anteriores, devido ao ORION ser um software médico, este está sujeito a legislação europeia e consequentemente às regras definidas nessa legislação. Relativamente ao processo de levantamento de requisitos, a norma na qual se insere este processo é a IEC 62304, descrita na secção 3.2.1. Esta obriga à definição, nos requisitos, dos seguintes pontos:

- Descrição das funcionalidades e características dos requisitos;
- Descrição de *Inputs* e *outputs* de requisitos;
- Interfaces utilizadas com sistemas externos;
- Requisitos relativos à segurança;
- Descrição dos dados necessários por requisitos (se usa *forms*, por exemplo);
- Outras não aplicáveis.

Esta norma também obriga à validação dos requisitos, no que concerne à sua contradição, clareza e leitura.

No primeiro semestre foram definidos 34 requisitos funcionais (e seus casos de uso e fluxos) e 11 requisitos não funcionais (atributos de qualidade). Estes, cumprem em grande parte a Norma 62304, no entanto têm falta de alguma informação e detalhe, e não são totalmente claros.

Deste modo, como parte do estudo das Normais Internacionais no início do segundo semestre, todos os requisitos funcionais e não funcionais foram revistos, tendo sido mais detalhados com base nos requisitos da norma (sendo adicionados novos atores, adicionado prioridades, entre outros). Os requisitos funcionais também foram iterados e simplificados, de modo a facilitar a leitura, reduzir contradições e realizar a integração de novas características, a pedido do consórcio no início do segundo semestre.

Assim, foi possível: a redução de requisitos funcionais de 34 para 28 sem a grande alteração de características do software (adicionando até novas características); a adição de um novo requisito não funcional; e a definição com maior detalhe de cada requisito tanto funcional como não funcional.

# **5.2 Dados introdutórios de Requisitos**

Para realizar a análise de requisitos, e consequentemente a sua definição, é necessário a especificação de um conjunto de conceitos.

# **5.2.1 Atores**

Um Ator representa quem interage com um sistema [47]. É ele, portanto, que irá interagir com o sistema, e realizar os casos de uso, sendo imperativo a sua definição durante os requisitos. Assim foi definido o seguinte conjunto de Atores:

- **Administrador:** O Ator "Administrador" tem o papel de gestor da aplicação ORION, tendo acesso a todas as características desta;
- **Centro de Radioterapia:** O Ator "Centro de Radioterapia" tem o papel de realizar a gestão de um centro de radioterapia, fazendo gestão de dispositivos médicos desse centro, dosimetristas, entre outros;
- **Médico:** O Ator "Médico" tem o papel de realizar os pedidos de dosimetria, tendo acesso a todos os mecanismos de preparação de um pedido de dosimetria, validação de dosimetrias, entre outros;
- **Dosimetrista:** O Ator "Dosimetrista" tem o papel de realizar o plano de dosimetria para um doente específico, dispondo de todos os mecanismos necessários para o mesmo. Este Ator poderá ser subdivido em:
	- o **Dosimetrista:** O Ator "Dosimetrista" ou Dosimetrista comum, tem o papel acima referido de realização e gestão de planos de dosimetria;
	- o **Dosimetrista Validador:** O Ator "Dosimetrista Validador" tem o papel de, para além do referido no Dosimetrista, fazer a validação de pedidos de dosimetria.
- **Utilizador não aprovado:** O Ator "Utilizador não aprovado" representa um novo utilizador à espera de aprovação no ORION, só tendo acesso a mecanismos de inserção de dados pessoais. Após aprovação passa a Dosimetrista.

# **5.2.2 Prioridades**

No decorrer da definição e análise de requisitos, é comum a definição de prioridades. Estas têm como objetivo permitir definir quais dos requisitos são prioritários, sendo criadas prioridades como "*Must*" e "*Should*", de modo a garantir que os mais prioritários são realizados primeiro. Esta definição de prioridades pretende que, no caso de o desenvolvimento não correr como o planeado, os requisitos mais prioritários sejam cumpridos.

Assim, todos os requisitos criados do ORION tem a sua respetiva prioridade definida.

# **5.2.3 Módulos**

Este tipo de informação não é por norma definida durante a análise de requisitos, mas pelo facto de o projeto estar a ser desenvolvido em módulos, estes também foram definidos aquando da realização desta análise. Deste modo, foram definidos os seguintes módulos:

- **Editor de Contornos:** Corresponde ao módulo que irá permitir a definição e edição de contornos de órgãos dos doentes;
- **Geração de planos de tratamento e doses:** Corresponde ao módulo que irá permitir a criação automática de planos de dosimetria;
- **Gestor de Workflow:** Corresponde ao módulo que irá permitir a gestão de estatísticas e centros de dosimetria;
- **Gestão de Dosimetrias:** Corresponde ao módulo que irá permitir a gestão de dosimetrias, incluindo a submissão, visualização e validação;
- **Importador e Exportador de dados:** Corresponde ao módulo que irá permitir a importação e exportação de dados;
- **Editor de Dosimetrias:** Corresponde ao módulo que irá permitir a edição gráfica de dosimetrias;
- **Autenticação e Autorização:** Corresponde ao módulo que irá permitir a gestão de utilizadores;
- **Pagamento e Faturação:** Corresponde ao módulo que irá permitir a gestão de pagamentos e faturas.

Vale a pena salientar que o desenvolvimento de todos estes módulos faz parte das tarefas do autor, exceto os módulos de Editor de contornos e Editor de Dosimetrias.

## **5.2.4 Interação com sistemas externos**

A definição de todos os sistemas externos é obrigatória segundo a Norma 62304. O ORION é um sistema *standalone,* que não utiliza sistemas externos, nem está integrado em sistemas de informação clínicos, como o Sistema de Informação de Radiologia (RIS) ou Sistema de Comunicação e Arquivamento de Imagens (PACS). Deste modo, toda a inserção de dados do paciente será através de *inputs* de interface pelo utilizador, ou através dos ficheiros DICOM inseridos pelo utilizador.

# **5.3 Requisitos Funcionais – Diagrama de Casos de Uso**

Os requisitos funcionais são uma parte integrante da análise de requisitos. Estes correspondem às ações que se espera que o software realize [48] e estão fortemente ligados aos casos de uso que serão referidos posteriormente nesta dissertação.

Um diagrama de Casos de Uso permite visualizar graficamente todos os casos de uso de um sistema. Deste modo é possível verificar na [Figura 15](#page-61-0) o diagrama referente ao ORION no qual cada caso de uso é representado pelo seu requisito funcional. Assume-se que o utilizador já se encontra registado e já realizou login, não sendo estes Casos de Uso representados neste diagrama.

#### Capítulo 5

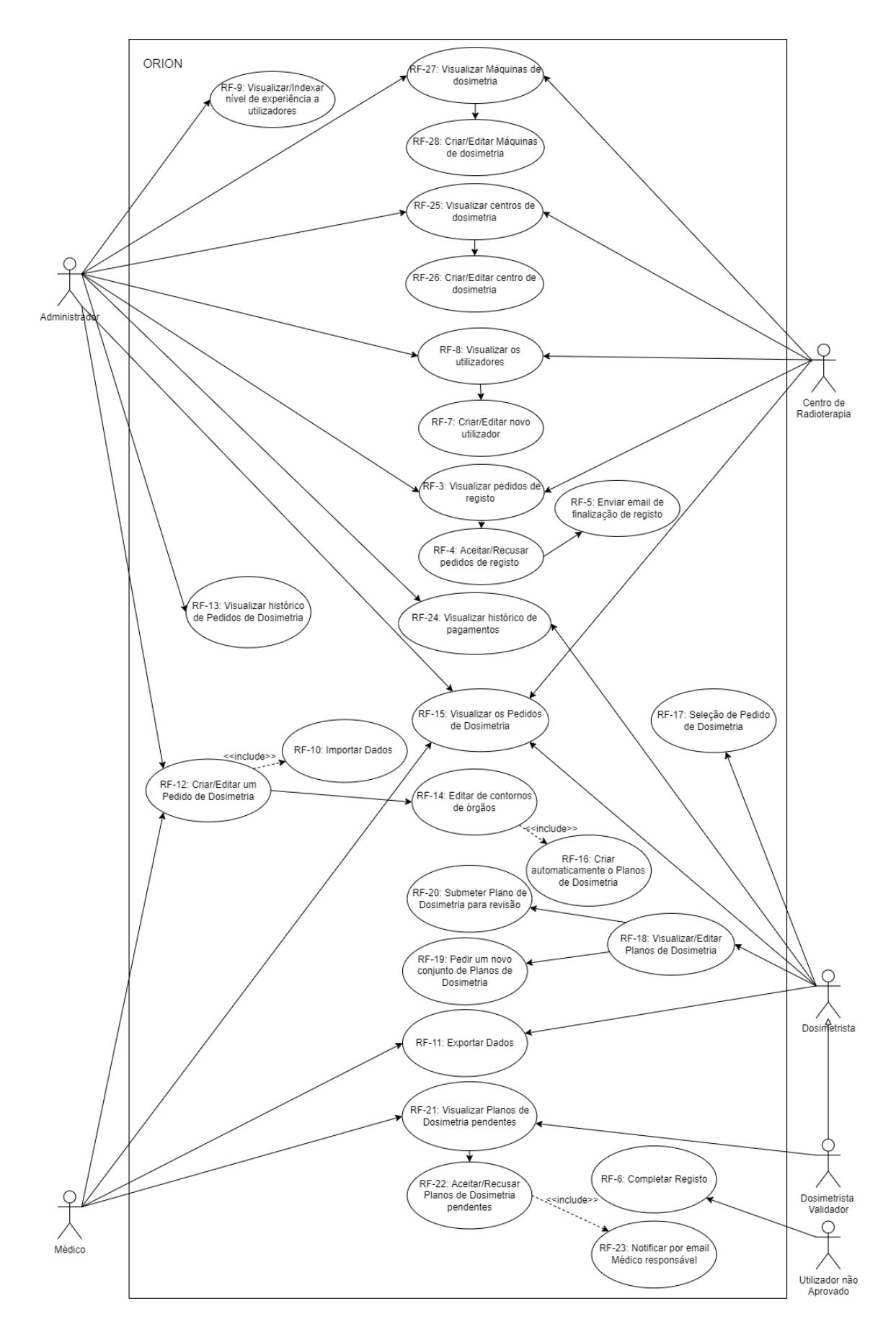

<span id="page-61-0"></span>Figura 15 - Diagrama de Casos de Uso

# **5.4 Requisitos Funcionais – Requisitos Funcionais Detalhados**

Como já referido, os requisitos funcionais referem-se ao comportamento que se espera que o software, a desenvolver, tenha. Deste modo, originalmente, chegou-se a um conjunto de 34 requisitos funcionais. No entanto, após a iteração e remoção de requisitos redundantes, estes foram reduzidos para 28.

Abaixo serão descritos de forma sucinta os requisitos definidos, sendo alguns deles, acompanhados por um fluxograma, para melhor compreensão.

# **5.4.1 Gestão de login e Registo**

Nesta subsecção serão referidos os primeiros nove requisitos, referente à gestão de *login* e registo. Estes poderão ser parcialmente resumidos através do fluxograma da [Figura 16,](#page-62-0) sendo este o registo de um novo utilizador através de pedidos de registo.

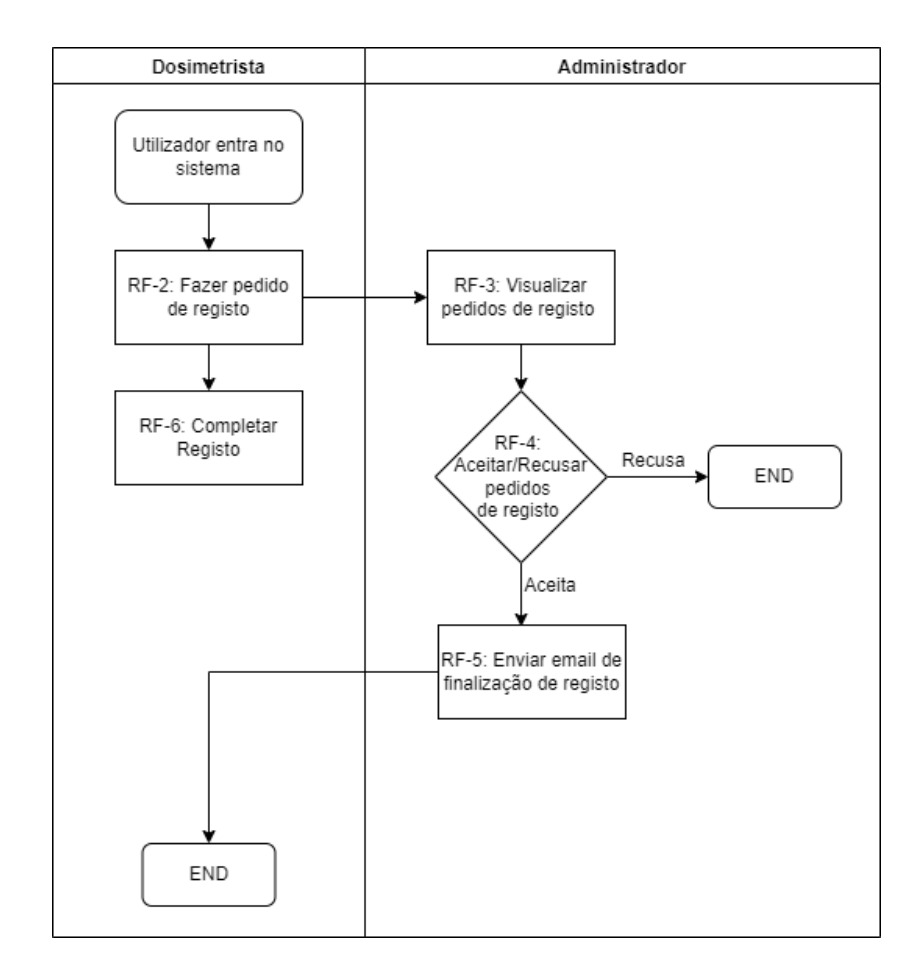

<span id="page-62-0"></span>Figura 16 - Fluxograma relativo ao registo por dosimetrista no sistema

#### **RF-1: Fazer Login**

**Descrição:** Para o utilizador aceder ao ORION, necessitará de introduzir as suas credenciais (email e password) na página de login, através de caixas de texto. Após validação pelo sistema, ser-lhe-ão atribuídas permissões de acordo com o papel que lhe está associado.

**Ator(es):** Administrador, Centro de Radioterapia, Médico, Dosimetrista, Utilizador não aprovado.

#### **Prioridade:** *Must*

**Módulo:** Autenticação e Autorização.

**Observações:** Caso o utilizador não esteja registado no ORION, terá opção de fazer o pedido de registo (RF-2).

#### **RF-2: Fazer pedido de registo**

**Descrição:** Para um novo dosimetrista se juntar ao ORION, terá de aceder à página web de pedido de registo, através da página de login. Nesta página web poderá definir o seu nome de utilizador, palavra-passe e email, através de caixas de texto. Após a criação deste, o utilizador é informado através de uma página web que o registo foi efetuado, e este será adicionado ao sistema como utilizador não aprovado, permitindo o login do mesmo (RF-1), no entanto só tem a acesso à página para completar o registo (RF-6).

**Ator(es):** Utilizador não aprovado.

**Prioridade:** *Should*

**Módulo:** Autenticação e Autorização.

**Requisitos:** Não possuir uma conta no ORION.

#### **RF-3: Visualizar pedidos de registo**

**Descrição:** O Administrador e centro de radioterapia terão a capacidade de visualizar os pedidos de registo definidos de novos utilizadores (RF-2). De modo a permitir a visualização dos pedidos, o gestor terá acesso a uma página web que irá listar todos os pedidos. Após premir/selecionar um pedido, poderá ver as informações do mesmo, incluindo nome e email, e qualquer outra informação adicionada pelo utilizador que realizou o pedido através da página de completar registo (RF-6).

**Ator(es):** Administrador, Centro de Radioterapia.

**Prioridade:** *Should*

**Módulo:** Autenticação e Autorização.

**Requisitos:** O utilizador terá de estar previamente logado no ORION.

# **RF-4: Aceitar/Recusar pedidos de registo**

**Descrição:** O Administrador e centro de radioterapia terão a capacidade de aceitar ou recusar os pedidos de registo de um possível novo utilizador. Desta forma, na página web descrita no RF-3, existirá uma opção em cada pedido de registo (através de um botão). Essa opção permitirá ao utilizador selecionar se pretende aceitar ou recusar o pedido selecionado (através de um botão).

**Ator(es):** Administrador, Centro de Radioterapia.

**Prioridade:** *Should*

**Módulo:** Autenticação e Autorização.

**Requisitos:** O utilizador terá que estar previamente logado no ORION, e terá de ter selecionado o pedido a aceitar/recusar previamente.

# **RF-5: Enviar email de finalização de registo**

**Descrição:** Após a aprovação por parte do administrador ou centro de radioterapia relativamente a um pedido de registo por parte de um dosimetrista, o sistema irá enviar um email ao dosimetrista a informá-lo que o seu pedido de registo foi aceite.

**Ator(es):** Administrador, Centro de radioterapia.

**Prioridade:** *Should*

**Módulo:** Autenticação e Autorização.

**Requisitos:** O utilizador terá de estar previamente logado no ORION, e terá de ter selecionado previamente o pedido a aceitar.

# **RF-6: Completar Registo**

**Descrição:** Após realizar o pedido de registo (RF-2) o utilizador terá a capacidade de realizar login como utilizador não aprovado. Este terá somente acesso a página web relativamente a este requisito. Nesta para além de alteração de email e palavra-passe, o utilizador terá a capacidade de adicionar uma pequena descrição ao seu pedido de registo (através de uma caixa de texto) e adicionar documentos ao seu pedido, como CV ou outro que achar pertinente.

**Ator(es):** Utilizador não aprovado.

**Prioridade:** *Should*

**Módulo:** Autenticação e Autorização.

**Requisitos:** O utilizador terá de ter realizado um pedido de registo.

#### **RF-7: Criar/Editar novo utilizador**

**Descrição:** O administrador terá a capacidade de criar um novo utilizador de qualquer tipo ou editar um utilizador já existente, através de uma página web. Nesta página web, o gestor terá a capacidade de criar um novo utilizador, tendo a capacidade de submeter dados do novo utilizador (nome, email, palavra-chave, tipo de utilizador, se está ativo e se pertence a um centro de radioterapia) durante a criação do mesmo. Tem também a capacidade de alterar os dados de um utilizador selecionado, podendo alterar os mesmos parâmetros que na criação de um novo utilizador. É também nesta página web que o gestor terá a capacidade de alterar uma conta de dosimetrista para dosimetrista validador. Também é possível nesta página a remoção de um utilizador.

**Ator(es):** Administrador.

**Prioridade:** *Must*

**Módulo:** Autenticação e Autorização.

**Requisitos:** O utilizador terá de estar previamente logado no ORION. Caso pretenda criar um novo utilizador não poderá ter já conta criada no ORION. Caso pretenda editar, terá de selecionar previamente o utilizador que pretende editar.

**Observações:** O administrador terá capacidade de criar novas contas de administrador. Isto tem como objetivo garantir a escalabilidade do ORION.

#### **RF-8: Visualizar os utilizadores**

**Descrição:** O Administrador e Centro de radioterapia terão a capacidade de visualizar os dados de todos os utilizadores registados através de uma página web. Nesta página web serão listados todos os utilizadores do ORION (mostrando email, nome e tipo), tendo também o acesso através desta, às páginas de criação e edição de utilizadores (RF-7). O Centro de radioterapia só terá acesso, nesta página, aos utilizadores que pertencem ao próprio centro de radioterapia.

**Ator(es):** Administrador, Centro de Radioterapia.

**Prioridade:** *Must*

**Módulo:** Autenticação e Autorização.

**Requisitos:** O utilizador terá de estar previamente logado no ORION.

#### **RF-9: Visualizar/Indexar nível de experiência a utilizadores**

**Descrição:** O Administrador terá a capacidade de visualizar e indexar níveis de experiência aos utilizadores. O nível de experiência de um utilizador irá depender de há quanto tempo este usa a aplicação. Deste modo, para cada nível de experiência é definido o montante que um utilizador irá receber por realização de um pedido de dosimetria, e validação de um pedido de dosimetria. O administrador tem a capacidade de, através de uma página web, visualizar os níveis de experiência de um utilizador, vendo quanto este irá receber, e podendo alterar o seu nível de experiência.

**Ator(es):** Administrador

**Prioridade:** *Should*

**Módulo:** Autenticação e Autorização.

**Requisitos:** O utilizador terá de estar previamente logado no ORION.

**Observações:** Após a criação de um novo tipo de utilizador, este será automaticamente indexado ao nível de experiência mais baixo.

# **5.4.2 Gestão de Dados e criação de pedidos de dosimetria**

Nesta subsecção serão listados os requisitos referentes aos métodos necessários à importação e exportação de dados e também todos os requisitos necessários à gestão de pedidos de dosimetria. Deste modo a [Figura 17](#page-66-0) representa um fluxograma resumo de parte dos requisitos referidos.

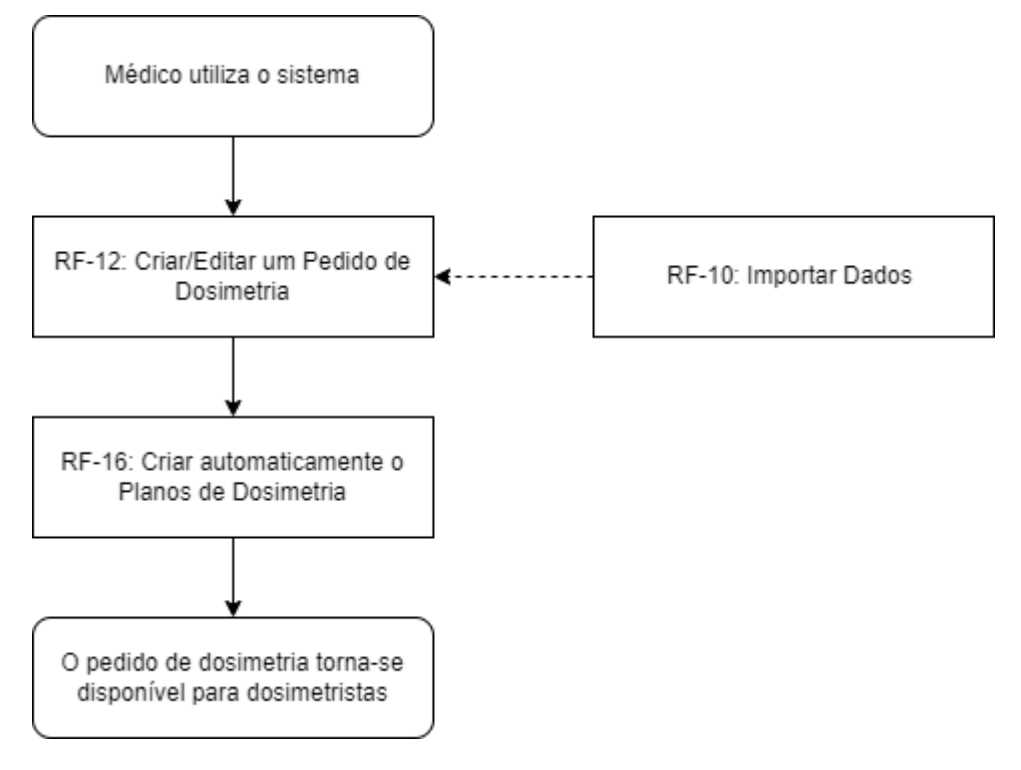

Figura 17 - Fluxograma relativo à criação de um novo pedido de dosimetria

# <span id="page-66-0"></span>**RF-10: Importar Dados**

**Descrição:** O sistema terá a capacidade de importar dados compatíveis com o protocolo DICOM (para transferência de imagens e dados de utilizador). Desta forma, o utilizador terá, nas páginas web nas quais é necessária importação, mecanismos para a sua realização, através da seleção de ficheiros no seu computador, ou efetuar *drag and drop* dos mesmos. A importação dos ficheiros DICOM será realizada dentro de um ficheiro ZIP, isto é, importando um ficheiro ZIP com os ficheiros DICOM incluídos. Por outro lado, um pedido de tratamento necessita de vários ficheiros DICOM, de modo a permitir a anonimização dos dados desses ficheiros.

**Ator(es):** Médico, Administrador.

**Prioridade:** *Must*

**Módulo:** Importador e Exportador de dados.

**Requisitos:** O utilizador terá de estar previamente logado, e ter ficheiros compatíveis e bem estruturados.

# **RF-11: Exportar dados**

**Descrição:** O utilizador terá a capacidade de exportar os dados gerados num formato Zip. Este Zip irá conter os ficheiros DICOM gerados. Desta forma, o utilizador terá, nas páginas web nas quais é necessária importação, mecanismos para a exportação. Antes da realização da exportação, o sistema procede à desanonimização dos ficheiros DICOM, e à sua inserção no ficheiro Zip que será fornecido ao utilizador.

**Ator(es):** Médico, Dosimetrista.

#### **Prioridade:** *Must*

**Módulo:** Importador e Exportador de dados.

**Requisitos:** O utilizador terá de estar previamente logado, e terá de estar selecionado um pedido de dosimetria, com ficheiros importados.

## **RF-12: Criar/Editar um Pedido de Dosimetria**

**Descrição:** O utilizador terá a capacidade de criar e editar pedidos de dosimetria através de páginas web. O pedido será composto por um Id (criado automaticamente) e um conjunto de parâmetros, sendo estes: os dados de dosimetria, dados de centro de dosimetria, descrição, e ficheiros DICOM compactos num ficheiro ZIP (importados através da RF – 10). O utilizador terá também, na criação, a opção de editar os volumes importados dos órgãos do doente, utilizando o editor de contornos (RF-14). Caso o utilizador pretenda editar um pedido de dosimetria, este terá acesso a uma página web, que permite editar os mesmos dados definidos na criação. Esta edição irá permitir a correção de possíveis erros ou até mesmo, a alteração de documentação de um pedido, na eventualidade de ocorrer alguma mudança no estado de saúde do doente. Também é possível nesta página a remoção de um pedido de dosimetria.

**Ator(es):** Médico, Administrador.

#### **Prioridade:** *Must*

**Módulo:** Gestão de dosimetrias.

**Requisitos:** O utilizador terá de estar previamente logado, e terá de ter os dados necessários para a criação de um pedido de dosimetria, caso pretenda criar um pedido, ou terá de selecionar um pedido, caso pretenda editá-lo.

**Observações:** Após a criação dos pedidos de dosimetria, será necessário que o sistema faça criação de planos de dosimetria (RF- 16). Este processo é demorado. Durante o processo de criação, o pedido de dosimetria será mostrado no sistema como estando em processamento. O médico terá também somente acesso, na edição, às fichas e pedidos de tratamento criadas pelo mesmo.

#### **RF-13: Visualizar histórico de Pedidos de Dosimetria**

**Descrição:** O Administrador terá a capacidade de visualizar o histórico de alteração dos pedidos de dosimetria. Este consegue assim aceder a uma página web (através de um botão na página de edição de pedidos de dosimetria, RF-12) que lista todas as alterações efetuadas a um pedido de dosimetria. Em cada uma destas alterações listadas, após o clique, é possível ver com detalhe as ações que foram realizadas, naquela alteração específica. Nesta vista de detalhe, está definido, o id do utilizador que realizou as alterações, o tipo de alteração efetuada, o estado do pedido em que a dosimetria estava aquando da alteração, se estava a ocorrer validação e se existe alguma nota adicional sobre a ação. Qualquer alteração efetuada a um pedido de dosimetria, é guardada no histórico do pedido, e por sua vez, visível nesta página web.

**Ator(es):** Administrador.

**Prioridade:** *Should*

**Módulo:** Gestão de dosimetrias.

**Requisitos:** O utilizador terá de estar previamente logado, e terá de ter selecionado um pedido de dosimetria.

## **RF-14: Editor de contornos de órgãos**

**Descrição:** O utilizador terá a capacidade de editar os volumes/contornos dos órgãos fornecidos com a importação dos dados do doente (RF-10). Desta forma, através de uma *web page* e utilizando o *Unity 3d Web*, serão representados graficamente os órgãos do doente, e o utilizador poderá editar, ou até criar, contornos para os órgãos afetados do doente de forma manual.

**Ator(es):** Médico, Administrador.

**Prioridade:** *Should*

**Módulo:** Editor de Contornos.

**Requisitos:** O utilizador terá de estar previamente logado, e ter importado os dados dos órgãos do doente (RF-9).

#### **RF-15: Visualizar os Pedidos de Dosimetria**

**Descrição:** O utilizador terá a capacidade de visualizar os pedidos de dosimetria criados, através de uma página web. Nesta página web serão listados todos os pedidos criados, tendo também o acesso, através da mesma, à página de criação e edição de pedido de dosimetria (RF-13). É possível nesta página web, visualizar alguns dados dos pedidos, como o estado do pedido, a sua descrição, entre outros. Caso o utilizador seja um dosimetrista, este terá acesso somente a pedidos por selecionar, ou selecionados pelo mesmo. Caso o utilizador seja um Médico, este só terá acesso a pedidos criados pelo mesmo. Caso o utilizador seja um Centro de Radioterapia, só terá acesso a pedidos a serem realizados em máquinas do próprio centro.

**Ator(es):** Administrador, Médico, Dosimetrista, Centro de Radioterapia.

**Prioridade:** *Must*

**Módulo:** Gestão de dosimetrias.

**Requisitos:** O utilizador terá de estar previamente logado.

#### **RF-16: Criar automaticamente Planos de Dosimetria**

**Descrição:** O sistema terá a capacidade de gerar automaticamente planos de dosimetria. Este processo irá decorrer de modo automático após a criação de um pedido de dosimetria (RF-12), gerando assim um conjunto de planos de dosimetria modelo, utilizando os dados do doente, inseridos na importação dos ficheiros DICOM através de um ZIP (RF-10).

**Ator(es):** Administrador, Médico.

#### **Prioridade:** *Must*

**Módulo:** Geração de planos de tratamento e doses.

**Requisitos:** O utilizador terá de estar previamente logado e ter criado um pedido de dosimetria.

**Observações:** Serão criados um conjunto de planos de dosimetria modelo com algumas variações entre eles. O dosimetrista irá depois selecionar e editar o que melhor se adequa ao doente.

## **5.4.3 Gestão e Validação de Dosimetrias**

Nesta subsecção serão referidos os requisitos relativos à gestão e validação de planos de dosimetria. Estes poderão ser parcialmente resumidos através dos fluxogramas da [Figura](#page-69-0)  [18](#page-69-0) [e Figura 19,](#page-70-0) referentes à seleção e submissão de um plano de dosimetria, e à validação de um plano de dosimetria, respetivamente.

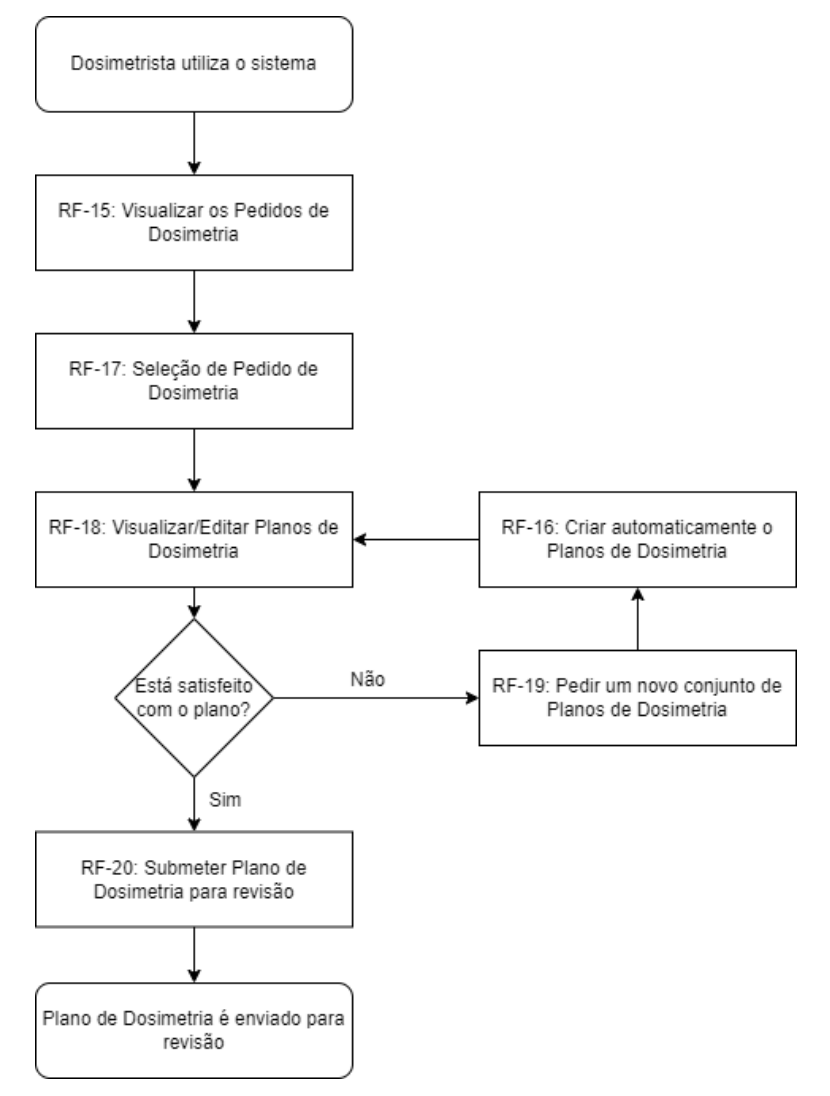

<span id="page-69-0"></span>Figura 18 - Fluxograma relativo à seleção e submissão de plano de dosimetria

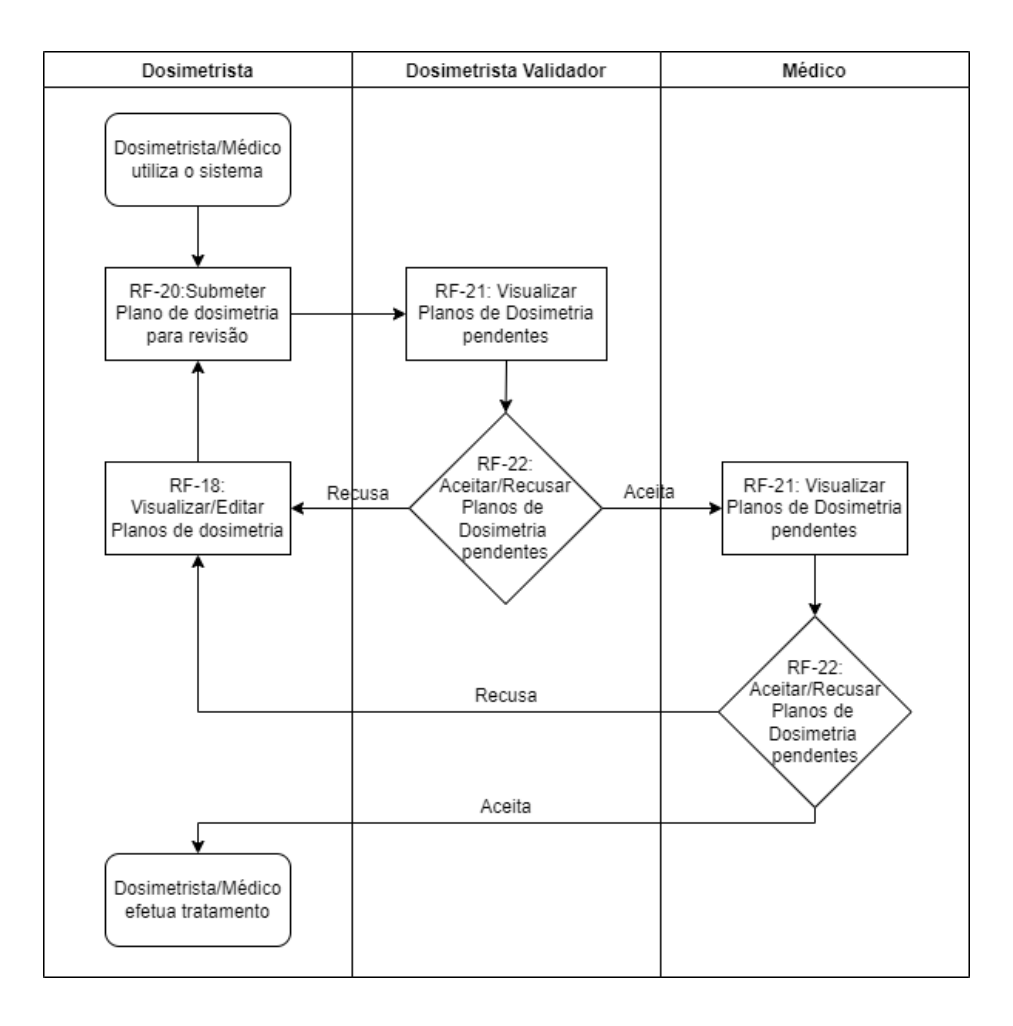

<span id="page-70-0"></span>Figura 19 - Fluxograma relativo ao processo de validação de planos de tratamento

# **RF-17: Seleção de Pedido de Dosimetria**

**Descrição:** O Dosimetrista terá a capacidade de selecionar o pedido de dosimetria que pretende realizar. Desta forma, na página web descrita no RF-14 são listados todos os pedidos, e o utilizador após a seleção de um pedido, poderá aceitar ou recusar, através de botões, a realização deste pedido. Essa opção irá permitir ao dosimetrista selecionar o pedido de dosimetria que pretende efetuar.

**Ator(es):** Dosimetrista.

**Prioridade:** *Must*

**Módulo:** Gestão de dosimetrias.

**Requisitos:** O utilizador terá de estar previamente logado.

# **RF-18: Visualizar/Editar Planos de Dosimetria**

**Descrição:** O Dosimetrista terá a capacidade de visualizar os planos de dosimetria criados para o pedido de dosimetria selecionada. Desta forma, através de uma página web, desenvolvida parcialmente em *Unity3D*, o utilizador poderá visualizar os dados criados e os planos gerados pelo sistema (RF-16). Nesta poderá visualizar os vários planos gerados através de várias ferramentas, e um resumo desses planos, com todos os dados necessários. Terá também a capacidade de editar os planos, tendo também a capacidade de guardar as alterações efetuadas.

**Ator(es):** Dosimetrista.

#### **Prioridade:** *Must*

**Módulo:** Gestão de dosimetrias e Editor de Dosimetrias.

**Requisitos:** O utilizador terá de estar previamente logado e ter selecionado um dos pedidos de dosimetria disponíveis (RF-17).

**Observações:** Nesta página de edição pressupõe-se um conjunto de características: 1º Possibilidade de trocar entre os vários planos de dosimetria, sem sair do editor, através de "*tabs*" na interface. Por cada *tab*, será possível ver e editar o *dvh* (histograma dosevolume) do doente. 2º Terá uma vista alternativa na qual será possível visualizar uma tabela com todos os planos de dosimetria e os dados mais importantes dos mesmos, de forma a poder realizar uma comparação. 3º Terá uma vista alternativa na qual será possível visualizar um "*radial plot*" sobre os dados de dosimetria do doente.

#### **RF-19: Pedir um novo conjunto de Planos de Dosimetria**

**Descrição:** O utilizador terá a possibilidade de pedir que seja criado um novo conjunto de planos de dosimetria automático. Esta opção poderá ser acedida na página web de visualização de planos de dosimetria (RF-18), na qual este irá apagar os planos de dosimetria gerados, e irá criar um novo conjunto destes. Após a definição desse pedido, o pedido de dosimetria volta a um estado de processamento, só sendo possível a sua visualização após o processamento.

**Ator(es):** Dosimetrista.

**Prioridade:** *Should*

**Módulo:** Gestão de dosimetrias.

**Requisitos:** O utilizador terá de estar previamente logado, e ter selecionado um dos pedidos de dosimetria disponíveis (RF-17).

#### **RF-20: Submeter Plano de Dosimetria para revisão**

**Descrição:** O utilizador terá a capacidade de submeter um dos planos de tratamento para revisão. Desta forma, na página web descrita no RF-18, existirá uma opção em cada plano de dosimetria (sob a forma de um botão). Essa opção irá permitir ao dosimetrista submeter um plano específico para revisão por parte de um dosimetrista validador e pelo médico que realizou o pedido.

**Ator(es):** Dosimetrista.

**Prioridade:** *Must*

**Módulo:** Gestão de dosimetrias.

**Requisitos:** O utilizador terá de estar previamente logado e ter selecionado um dos pedidos de dosimetria disponíveis (RF-17).
# **RF-21: Visualizar Planos de Dosimetria pendentes**

**Descrição:** O utilizador terá capacidade de visualizar os pedidos de dosimetria pendentes submetidos pelos dosimetristas, através de uma página web. Nesta página web serão listados os pedidos pendentes de planos de dosimetria, na qual o utilizador terá a capacidade de selecionar um plano, sendo direcionado para os mecanismos de edição (RF-18). No entanto, nesta página não é permitida a edição, pois somente permite a visualização e a possibilidade de aceitar ou recusar um plano (RF-22). Consoante a fase de validação e o tipo de utilizador, diferentes serão os dados obtidos. Isto é, um dosimetrista validador, nesta página, irá visualizar os pedidos nos quais a primeira validação está pendente, enquanto ao médico, serão somente apresentados os pedidos realizados por este, e que estejam à espera de segunda validação.

**Ator(es):** Dosimetrista validador, Médico.

#### **Prioridade:** *Must*

**Módulo:** Gestão de dosimetrias.

**Requisitos:** O utilizador terá de estar previamente logado e não ter realizado a submissão do plano de dosimetria selecionado.

**Observações:** A validação de um plano de dosimetria recorrerá a uma validação dupla no qual: 1º o plano é validado por um dosimetrista validador; 2º o plano é validado por um médico (após a validação do dosimetrista).

# **RF-22: Aceitar/Recusar Planos de Dosimetria pendentes**

**Descrição:** O utilizador terá capacidade de aceitar ou recusar um pedido de dosimetria pendente. Desta forma, na página web descrita no RF-21, após a seleção de um plano de dosimetria (de modo a observar os seus detalhes), o utilizador terá a opção de aceitar ou recusar o plano selecionado.

**Ator(es):** Médico, Dosimetrista validador.

**Prioridade:** *Must*

**Módulo:** Gestão de dosimetrias.

**Requisitos:** O utilizador terá de estar previamente logado, e ter selecionado um plano de dosimetria pendente.

**Observações:** O plano de dosimetria ficará com o estado de recusado, se numa das duas validações for recusado. Caso um pedido/plano de dosimetria tenha sido recusado, o dosimetrista terá mais 3 tentativas para a submissão de um novo plano. Após 3 tentativas recusadas, o pedido de dosimetria permanecerá rejeitado e um novo pedido terá de ser efetuado.

# **RF-23: Notificar por email Médico responsável**

**Descrição:** O Médico será notificado por email, quando um plano de dosimetria pendente tenha sido aprovado na 1ª fase (RF-22), de forma a poder realizar a validação da 2ª fase. Este poderá aceder à página web referida no RF-21 para realizar a validação do mesmo.

**Ator(es):** Médico.

**Prioridade:** *Should*

**Módulo:** Gestão de dosimetrias.

**Requisitos:** O utilizador terá de ter realizado um pedido de dosimetria.

# **RF-24: Visualizar histórico de pagamentos**

**Descrição**: O utilizador terá a capacidade de visualizar o histórico de transações através de uma página web. Isto é, o dosimetrista tem a capacidade de visualizar quanto recebeu por cada dosimetria efetuada, e o administrador terá a capacidade de observar o histórico de transações de todos os utilizadores através de uma página web. A página web em questão terá uma listagem de todas as dosimetrias realizadas e o respetivo valor monetário recebido, sendo também descrito o estado da transação, o IBAN para qual foi realizada, e a quem foi realizada (caso seja administrador).

**Ator(es):** Dosimetrista, Administrador.

**Prioridade:** *Should*

**Módulo:** Pagamento e Faturação e Gestor de Workflow.

**Requisitos:** O utilizador terá de estar previamente logado.

# **5.4.4 Mecanismos de gestão**

Nesta última subsecção serão referidos os requisitos referentes ao mecanismo de gestão de máquinas de tratamento e de gestão de centros de dosimetria.

# **RF-25: Visualizar centros de dosimetria**

**Descrição:** O Administrador e centro de radioterapia têm a capacidade de aceder a uma página web na qual, caso seja administrador, poderá observar o conjunto de todos os centros de dosimetria registados no ORION. Caso seja centro de radioterapia apenas poderá visualizar os dados do seu próprio centro. Nesta página também terá acesso a botões na interface, que irão permitir criar centros de dosimetria ou editar um dos centros selecionados (RF-26).

**Ator(es):** Administrador, Centro de Radioterapia.

**Prioridade:** *Must*

**Módulo:** Gestor de Workflow.

**Requisitos:** O utilizador terá de estar previamente logado.

**Observações:** A página terá capacidade de aplicar filtros na interface, de forma a filtrar os centros de dosimetria disponíveis.

# **RF-26: Criar/Editar centro de dosimetria**

**Descrição:** O Administrador terá acesso à página web referente a este requisito através dos botões fornecidos na página web de visualização de centros de dosimetria (RF-25). Nesta página será possível criar um novo centro de dosimetria, editar um centro de dosimetria já criado (neste caso as caixas de texto estarão preenchidas com os dados da dosimetria criada) ou até remover o centro de dosimetria. Cada centro de dosimetria é definido por localização, nome, se está ativo e a sua especialidade. Centros de Radioterapia têm também acesso a esta página, no entanto só poderão alterar os seus dados, e não é possível a remoção do próprio centro do sistema.

**Ator(es):** Administrador, Centro de Radioterapia.

#### **Prioridade:** *Must*

**Módulo:** Gestor de Workflow.

**Requisitos:** O utilizador terá de estar previamente logado.

#### **RF-27: Visualizar Máquinas de dosimetria**

**Descrição:** O Administrador e centro de radioterapia têm a capacidade de aceder a uma página web na qual, caso seja administrador, poderá observar o conjunto de todas as máquinas de dosimetria registadas no ORION. Caso seja centro de radioterapia apenas poderá visualizar as máquinas indexadas ao seu próprio centro. Nesta página também terá acesso a botões na interface, que irão permitir criar novas máquinas ou editá-las (RF-28).

**Ator(es):** Administrador, Centro de Radioterapia.

#### **Prioridade:** *Must*

**Módulo:** Gestor de Workflow.

**Requisitos:** O utilizador terá de estar previamente logado.

**Observações:** A página terá capacidade de aplicar filtros na interface, de forma a filtrar os centros de dosimetria disponíveis.

# **RF-28: Criar/Editar Máquinas de dosimetria**

**Descrição:** O Administrador terá acesso à página web referente a este requisito através dos botões fornecidos na página web de visualização de máquinas de dosimetria (RF-27). Nesta página será possível criar uma nova máquina de dosimetria, de a editar ou até de a remover. Nesta página também se poderão indexar máquinas de dosimetria a cada centro de dosimetria. Cada máquina de dosimetria é definida por tipo de máquina, nome, se está ativa, e pelos ficheiros de *Comissining*. Este tipo de ficheiro é submetido no ORION, no qual se descreve em detalhe o modo como se usa esta máquina. Centros de radioterapia têm também acesso a esta página, no entanto só poderão criar, editar e remover máquinas de dosimetria do próprio centro de radioterapia.

**Ator(es):** Adminitrador, Centro de Radioterapia.

**Prioridade:** *Must*

**Módulo:** Gestor de Workflow.

**Requisitos:** O utilizador terá de estar previamente logado.

# **5.5 Requisitos Funcionais – Fluxo de Casos de Uso**

No decorrer da definição de análise de requisitos funcionais, e após a definição de casos de uso (que neste caso correspondem aos requisitos), também é comum a realização de

fluxos de casos de uso [49]. Com este método é possível observar quais os passos que podem ser realizados em cada um dos casos de uso.

Assim, para além da definição dos requisitos funcionais, foi também realizada a análise de fluxos para cada requisito funcional, e o estímulo necessário à sua realização.

Tendo em conta os vinte e oito requisitos funcionais definidos, o documento criado é relativamente extenso. Assim, serão apenas referidos nesta secção alguns dos fluxos pertinentes, sendo possível consultar no apêndice D, todos os fluxos de casos de uso definidos.

# **Fluxo de RF-2: Fazer pedido de registo**

**Estímulo:** Um utilizador pretende efetuar um pedido de registo no ORION

#### **Fluxo Principal:**

- 1. O Utilizador abre a página principal do ORION
- 2. O Utilizador clica na opção de fazer o registo
- 3. O Sistema altera a página de login para mostrar o formulário de registo
- 4. O Utilizador insere as informações necessárias ao registo
- 5. O Utilizador submete as suas informações
- 6. O Sistema informa o utilizador que o seu pedido de registo será avaliado

#### **Fluxo Alternativo:**

- 1. O Utilizador abre a página principal do ORION
- 2. O Utilizador clica na opção de fazer o registo
- 3. O Sistema altera a página de login para mostrar o formulário de registo
- 4. O Utilizador não insere todas as informações necessárias ao registo
- 5. O Utilizador submete as suas informações
- 6. O Sistema informa o utilizador da informação em falta
- 7. O Utilizador submete a informação em falta
- 8. O Sistema informa o utilizador que o seu pedido de registo será avaliado

#### **Fluxo de RF-15: Visualizar os Pedidos de Dosimetria**

**Estímulo:** Um utilizador pretende visualizar todos os pedidos de dosimetria.

#### **Fluxo Principal:**

- 1. O Utilizador abre a página principal de visualização de pedidos de dosimetria
- 2. O Sistema devolve uma lista com todos os pedidos de dosimetria aos quais este tem acesso

#### **Fluxo Alternativo:**

1. O Utilizador abre a página principal de visualização de pedidos de dosimetria

- 2. O Sistema devolve uma lista com todos os pedidos de dosimetria aos quais este tem acesso
- 3. O Utilizador clica num pedido de dosimetria
- 4. O Sistema devolve a informação referente ao pedido de dosimetria

#### **Fluxo Alternativo #2:**

- 1. O Utilizador abre a página principal de visualização de pedidos de dosimetria
- 2. O Sistema devolve uma lista vazia caso não existam pedidos de dosimetria

# **Fluxo de RF-18: Visualizar/Editar Planos de Dosimetria**

**Estímulo:** Um utilizador pretende visualizar ou editar um plano de dosimetria gerado.

#### **Fluxo Principal:**

- 1. O Utilizador abre a página principal de visualização de pedido de dosimetria
- 2. O Sistema mostra os dados detalhados da dosimetria
- 3. O Utilizador seleciona visualizar um pedido de dosimetria
- 4. O Sistema devolve uma página com *Unity3D* que permite visualizar os planos gerados

#### **Fluxo Alternativo:**

- 1. O Utilizador abre a página principal de visualização de pedido de dosimetria
- 2. O Sistema mostra os dados detalhados da dosimetria
- 3. O Utilizador seleciona visualizar um pedido de dosimetria
- 4. O Sistema devolve uma página com *Unity3D* que permite visualizar os planos gerados
- 5. O Utilizador usa as ferramentas de edição fornecidas e submete a edição
- 6. O Sistema informa da alteração e redireciona o utilizador para a página de visualização de planos de dosimetria

#### **Fluxo Alternativo #2:**

- 1. O Utilizador abre a página principal de visualização de pedido de dosimetria
- 2. O Sistema mostra os dados detalhados da dosimetria
- 3. O Utilizador seleciona visualizar um pedido de dosimetria
- 4. O Sistema devolve uma página com *Unity3D* que permite visualizar os planos gerados
- 5. O Utilizador usa as ferramentas de edição fornecidas e submete a edição com erros
- 6. O Sistema informa o utilizador dos erros e cancela a submissão
- 7. O Utilizador corrige os erros e re-submete
- 8. O Sistema informa da alteração e redireciona o utilizador para a página de visualização de planos de dosimetria

#### **Fluxo Alternativo #3:**

- 1. O Utilizador abre a página principal de visualização de pedido de dosimetria
- 2. O Sistema mostra os dados detalhados da dosimetria
- 3. O Utilizador seleciona visualizar um pedido de dosimetria
- 4. O Sistema devolve uma página com *Unity3D* que permite visualizar os planos gerados
- 5. O Utilizador escolhe qual dos planos de dosimetria visualizar utilizando as tabs de planos de dosimetria
- 6. O Sistema altera o plano de dosimetria mostrado ao utilizador
- 7. O Utilizador usa as ferramentas de edição fornecidas e submete a edição
- 8. O Sistema informa da alteração e redireciona o utilizador para a página de visualização de planos de dosimetria

#### **Fluxo Alternativo #4:**

- 1. O Utilizador abre a página principal de visualização de pedido de dosimetria
- 2. O Sistema mostra os dados detalhados da dosimetria
- 3. O Utilizador seleciona visualizar um pedido de dosimetria
- 4. O Sistema devolve uma página com *Unity3D* que permite visualizar os planos gerados
- 5. O Utilizador altera a vista de edição clicando na tab de vista global
- 6. O Sistema devolve uma tabela com uma vista resumida de todos os planos de dosimetria

# **5.6 Atributos de Qualidade**

A definição de atributos de qualidade é um passo importante no desenvolvimento de software, já que estes fornecem uma base para a tomada de decisões aquando do desenvolvimento. Estes têm assim como objetivo avaliar e quantificar as funcionalidades do sistema, de modo a criar prioridades e permitir uma maior qualidade do sistema a desenvolver [50].

Seguindo este raciocínio, foram definidos os atributos de qualidade do ORION. Deste modo, após a análise da documentação e dos requisitos e casos de uso criados, obtiveramse os seguintes atributos de qualidade:

- Desempenho:
- Escalabilidade;
- Usabilidade;
- Confiabilidade;
- Segurança.

Os atributos de qualidade, para que estejam bem definidos, têm de ter uma característica importante: a capacidade de serem testados. Deste modo, foi definido um conjunto de cenários para cada atributo seguindo o método tradicional de definição de estímulo,

origem do estímulo, resposta, entre outros [51]. Os cenários serão definidos nas subsecções seguintes.

### **5.6.1 Desempenho**

Relativamente ao desempenho, foram definidos os seguintes cenários:

#### **Login na plataforma**

**Prioridade:** Média.

**Descrição do atributo:** Um utilizador ao tentar realizar login na plataforma (RF-1), após escrever o seu email e a palavra-passa, e após a submissão das mesmas, terá de ser redirecionado e autenticado com rapidez pelo sistema. O sistema terá de ter capacidade de processar o pedido de login, e devolver uma interface gráfica ao utilizador, com rapidez.

**Origem do estímulo:** Utilizador.

**Estímulo:** Realizar login no ORION.

**Elementos do sistema:** *Runtime web app.*

**Modo de operação:** O Novo utilizador foi criado/finalizado.

**Resposta do sistema:** O sistema realiza o login, e informa a interface do tipo de utilizador, de modo a que esta mostre as opções possíveis para este utilizador.

**Medidas:** Após 20 segundos do clique de submissão de registo no ORION, o sistema e a interface de utilizador terá de estar carregada e pronta a ser utilizada pelo utilizador em 90% dos casos. Os restantes casos têm um período máximo de 35 segundos.

#### **Criação de pedidos de dosimetria**

**Prioridade:** Alta.

**Descrição do atributo:** O utilizador tem a capacidade de gerar novos pedidos de dosimetria, sendo inseridos pelo utilizador um conjunto de dados, e também ficheiros. O sistema deverá ter a capacidade de guardar, na base de dados, os dados e os ficheiros submetidos pelo utilizador com rapidez.

**Origem do estímulo:** Médico, Administrador.

**Estímulo:** Submeter um novo pedido de dosimetria.

**Elementos do sistema:** *Runtime web app.*

**Modo de operação:** O novo pedido de dosimetria foi criado.

**Resposta do sistema:** O sistema guarda o pedido de dosimetria criado.

**Medidas:** Após 5 segundos do clique de submissão de um novo pedido de dosimetria, a aplicação guarda a informação desta na base de dados em 90% dos casos, e define o pedido como estando em processamento. Os restantes casos têm um período máximo de 10 segundos.

#### **Carregamento da edição de pedidos de dosimetria**

#### **Prioridade:** Média.

**Descrição do atributo:** O utilizador tem a capacidade de editar planos de dosimetria, após o clique do botão de edição na lista de pedidos de dosimetria selecionados, o qual abre um editor próprio para a realização desta edição. Desta forma o sistema tem de ter a capacidade de carregar a página de edição (incluindo carregamento do *unity3D*) num curto período de tempo.

**Origem do estímulo:** Dosimetrista.

**Estímulo:** Editar um plano de dosimetria.

**Elementos do sistema:** *Runtime web app.*

**Modo de operação:** A página de edição foi criada.

**Resposta do sistema:** O sistema gera no web browser uma página, utilizando *unity3D*, que permite editar os parâmetros do plano de dosimetria.

**Medidas:** Após 30 segundos do clique no botão de edição, a página será totalmente carregada em 70% dos casos. Os restantes casos têm um período máximo de 1 minuto.

#### **Criação automática de planos de dosimetria**

#### **Prioridade:** Alta.

**Descrição do atributo:** O sistema tem a capacidade de gerar um conjunto de planos de dosimetria automático para cada pedido de dosimetria definida. O sistema tem de ter a capacidade de gerar estes planos no menor período de tempo possível.

#### **Origem do estímulo:** Médico.

**Estímulo:** Criação de um pedido de dosimetria, que consequentemente inicia a criação automática de planos de dosimetria.

#### **Elementos do sistema:** *Runtime web app.*

**Modo de operação:** A página do utilizador relativa aos planos de dosimetria será alterada, passando o estado da dosimetria de "em processamento", para "aguarda seleção".

**Resposta do sistema:** O sistema faz o pedido ao modulo de geração de planos, o qual passado um tempo devolve um conjunto de planos de dosimetria, planos estes que serão guardados na base de dados e anexados a um pedido de dosimetria.

**Medidas:** Após 5 minutos do clique no botão conclusão de criação de um pedido de dosimetria, os planos de dosimetria estarão criados em 80% dos casos. Os restantes casos têm um período máximo de 10 minutos.

# **5.6.2 Escalabilidade**

Relativamente à escalabilidade, foram definidos os seguintes cenários:

#### **Criação de pedidos de dosimetrias**

**Prioridade:** Média.

**Descrição do atributo:** O sistema tem de ter a capacidade de criar vários pedidos de dosimetria, e que este consiga manter o desempenho independentemente do número de pedidos criados.

**Origem do estímulo:** Médico.

**Estímulo:** Submeter um pedido de dosimetria.

**Elementos do sistema:** *Runtime web app.*

**Modo de operação:** O novo pedido de dosimetria foi criado.

**Resposta do sistema:** O sistema guarda o pedido criado.

**Medidas:** O sistema tem de ter a capacidade de realizar a adição de um novo pedido de dosimetria, quando já existem 100, dentro do período estipulado anteriormente no atributo de qualidade de desempenho (no máximo de 6s).

#### **Criação de utilizadores**

**Prioridade:** Baixa.

**Descrição do atributo:** O sistema tem de ter a capacidade de criar vários utilizadores, no mesmo período de tempo, independentemente da quantidade de utilizadores que já se encontram registado no sistema.

**Origem do estímulo:** Administrador.

**Estímulo:** Criar um novo utilizador.

**Elementos do sistema:** *Runtime web app.*

**Modo de operação:** Um novo utilizador foi criado.

**Resposta do sistema:** O sistema guarda o utilizador criado.

**Medidas:** O sistema tem de ter a capacidade de realizar a adição de um novo utilizador, quando já existem 100 destes utilizadores na base de dados, dentro do período estipulado anteriormente no atributo de qualidade de desempenho (no máximo de 6s).

# **5.6.3 Usabilidade**

Relativamente à usabilidade, foram definidos os seguintes cenários:

#### **Edição de dosimetria**

**Prioridade:** Alta.

**Descrição do atributo:** A interface gráfica deverá ser otimizada e ajustada de modo que um utilizador com pouco experiência tenha a capacidade de editar um plano de dosimetria.

**Origem do estímulo:** Dosimetrista.

**Estímulo:** Edição de um plano de dosimetria.

**Elementos do sistema:** *Runtime web app.*

**Modo de operação:** A página mostra o layout de edição.

**Resposta do sistema:** O sistema devolve informação que é populada no *layout* de edição.

**Medidas:** O dosimetrista deverá ter a capacidade de editar um plano de dosimetria num período máximo de 5 minutos em 80% dos casos. Nos restantes casos, o período máximo será de 15 min.

#### **Seleção de dosimetria**

**Prioridade:** Média.

**Descrição do atributo:** A interface gráfica deverá facilitar a um novo utilizador a perceção de como funciona a lista de planos de dosimetria, e como se realiza a seleção de um plano.

**Origem do estímulo:** Dosimetrista.

**Estímulo:** Seleção de um plano de dosimetria.

**Elementos do sistema:** *Runtime web app.*

**Modo de operação:** A página mostra o *layout* de planos de dosimetria.

**Resposta do sistema:** O sistema devolve o plano selecionado.

**Medidas:** O dosimetrista deverá ter a capacidade de perceber o funcionamento dos planos e selecionar o plano pretendido num período de 3 min em 80% dos casos. Nos restantes casos, o período máximo será de 5 min.

# **5.6.4 Confiabilidade**

Relativamente à confiabilidade, foram definidos os seguintes cenários:

#### **Acesso a pedidos de dosimetria**

#### **Prioridade:** Alta.

**Descrição do atributo:** O sistema terá de permitir o acesso do dosimetrista somente ao pedido de dosimetria selecionado, e não a de outros possíveis pedidos que poderão existir no sistema, bloqueando o acesso a estes.

**Origem do estímulo:** Dosimetrista.

**Estímulo:** Aceder a um pedido de dosimetria.

**Elementos do sistema:** *Runtime web app.*

**Modo de operação:** A página mostra o pedido selecionado.

**Resposta do sistema:** O sistema mostra o pedido correto ao utilizador.

**Medidas:** O sistema terá a capacidade de devolver o pedido de dosimetria correto em 100% dos casos, e bloquear o acesso às dosimetrias às quais não tem acesso em 100% dos casos.

#### **Acesso a plano de pagamentos**

**Prioridade:** Baixo.

**Descrição do atributo:** O sistema terá de permitir o acesso do dosimetrista somente ao seu histórico de transações e pagamentos.

**Origem do estímulo:** Dosimetrista.

**Estímulo:** Aceder ao plano de pagamentos.

**Elementos do sistema:** *Runtime web app.*

**Modo de operação:** A página mostra os planos de pagamento.

**Resposta do sistema:** O sistema mostra o histórico de transações do utilizador através de uma página web.

**Medidas:** O sistema terá a capacidade de devolver o histórico de transações do utilizador, correto em 100% dos casos.

# **5.6.5 Segurança**

Relativamente à segurança, foi definido o seguinte cenário:

#### **Login na app**

**Prioridade:** Alta.

**Descrição do atributo:** O utilizador malicioso pretende entrar na aplicação sem credenciais corretas.

**Origem do estímulo:** Utilizador malicioso.

**Estímulo:** Utilizador malicioso pretende entrar no sistema.

**Elementos do sistema:** *Runtime web app.*

**Modo de operação:** Tentar realizar login com credenciais erradas.

**Resposta do sistema:** O sistema bloqueia o acesso ao utilizador.

**Medidas:** O acesso ao utilizador não é permitido 100% das vezes.

**Acesso a páginas sem permissão**

**Prioridade:** Alta.

**Descrição do atributo:** O utilizador malicioso do ORION não poderá ter acesso a páginas Web ao qual este não tem permissão.

**Origem do estímulo:** Utilizador malicioso.

**Estímulo:** Utilizador malicioso pretende aceder a páginas às quais não tem permissão.

**Elementos do sistema:** *Runtime web app.*

**Modo de operação:** Tentar aceder a páginas às quais não tem permissão através do url da mesma.

**Resposta do sistema:** O sistema bloqueia o acesso da página ao utilizador.

**Medidas:** O Utilizador não tem acesso aos dados da página 100% das vezes.

# **5.7 Conclusão**

Este capítulo descreve a análise de requisitos criada para o ORION. Assim, foi descrito inicialmente o conjunto das características a que os requisitos necessitam de ter acesso de modo a cumprirem as normas internacionais, bem como as alterações que foram efetuadas nestes com o fim de cumprir essas normas. Foram também descritos os atores, as prioridades, os módulos e a interação do sistema com os serviços externos.

Neste capítulo foram também descritos todos requisitos funcionais definidos, foi apresentado um diagrama de casos de uso e apresentado o fluxo de casos de uso. Por fim foram descritos os atributos de qualidade do sistema ORION.

# **Capítulo 6 Arquitetura de Sistema**

Após a análise de requisitos, o passo seguinte é a elaboração do desenho da arquitetura do projeto ORION.

Assim, este capítulo tem como objetivo proporcionar um resumo do processo realizado durante a fase de desenho de arquitetura do projeto, referindo o modelo da arquitetura desenhada, através do modelo C4 e as alterações necessárias para que esta arquitetura esteja de acordo com as normas internacionais.

# **6.1 Norma Internacional e iteração da Arquitetura**

A arquitetura do ORION está também sujeita a regulamentação europeia. Assim, a norma que descreve o processo e as características obrigatórias a seguir é a Norma IEC 62304, descrita na secção 3.2.1. Esta norma descreve também a correta definição de requisitos funcionais e não funcionas de um sistema.

Esta norma, obriga a que a arquitetura tenha, no mínimo, as seguintes características [52]:

- Um diagrama de alto nível de todos os seus sistemas do software;
- Documentação das interfaces para cada sistema do software.

No primeiro semestre foi definido um diagrama de *C4 Model*, utilizando três dos quatro níveis descritos neste (nível 1, 2 e 3), tendo sido o último nível, onde se descreve o código com mais detalhe, substituído por um diagrama de base de dados, tanto para base de dados comum, como para base de dados com os dados sensíveis encriptados.

Apesar de esta definição de arquitetura estar correta, e seja possível a sua utilização em software médico [53], esta define somente um dos pontos da Norma 62304 (o da definição de um diagrama de alto nível), não sendo definido nem documentado as interfaces do sistema.

Deste modo, no segundo semestre, a arquitetura definida no primeiro semestre foi revista e iterada. Assim, os diagramas de *C4 Model* relativamente aos primeiros três níveis, mantiveram-se, já que estes estavam corretos. No entanto, foi adicionado o quarto nível desses diagramas, no qual é descrito com detalhe os componentes mais importantes do ORION e como estes comunicam entre si e com o exterior, utilizando um diagrama de classes UML [54] [55]. A definição deste quarto nível, permite cumprir com o segundo tópico obrigatório da Norma 62304, relativamente à documentação das interfaces para cada sistema do software. Destaco também que somente foram criados diagramas de nível quatro para os módulos principais do ORION [52], sendo que não seria viável a documentação de todos os componentes.

Relativamente aos diagramas de base dados, apesar de estes não serem obrigatórios, foram também consecutivamente iterados e revistos, tendo sido mantidos no desenho da arquitetura. Também foi documentado na arquitetura as dependências das bibliotecas SOUP.

# **6.2 Desenho da Arquitetura de Sistema**

Para o desenho da arquitetura do sistema ORION, tal como já referido, foi utilizado o modelo do *C4 Model*.

Numa primeira fase, e de modo introdutório, é necessário conhecer os princípios básicos deste modelo. O *C4 Model* foi desenvolvido em 2006 por Simon Brown com o objetivo de facilitar a descrição da arquitetura por parte dos desenvolvedores e minimizar a lacuna existente entre o modelo da arquitetura e o código produzido [56]. Este está dividido em quatro tipos de diagramas/níveis:

- **Diagrama de contexto (nível 1):** Mostra a relação entre o sistema e o utilizador;
- **Diagrama de** *containers* **(nível 2):** Realiza a separação dos sistemas em *containers*, mostrando-os num diagrama;
- **Diagrama de componentes (nível 3):** Realiza a separação dos *containers* em componentes, mostrando-os num diagrama;
- **Diagrama de Código (nível 4):** Apresenta detalhe adicional, mostrando a lógica interna dos componentes.

A estrutura geral deste modelo está representada graficamente, num diagrama de exemplificativo, na [Figura 20.](#page-85-0)

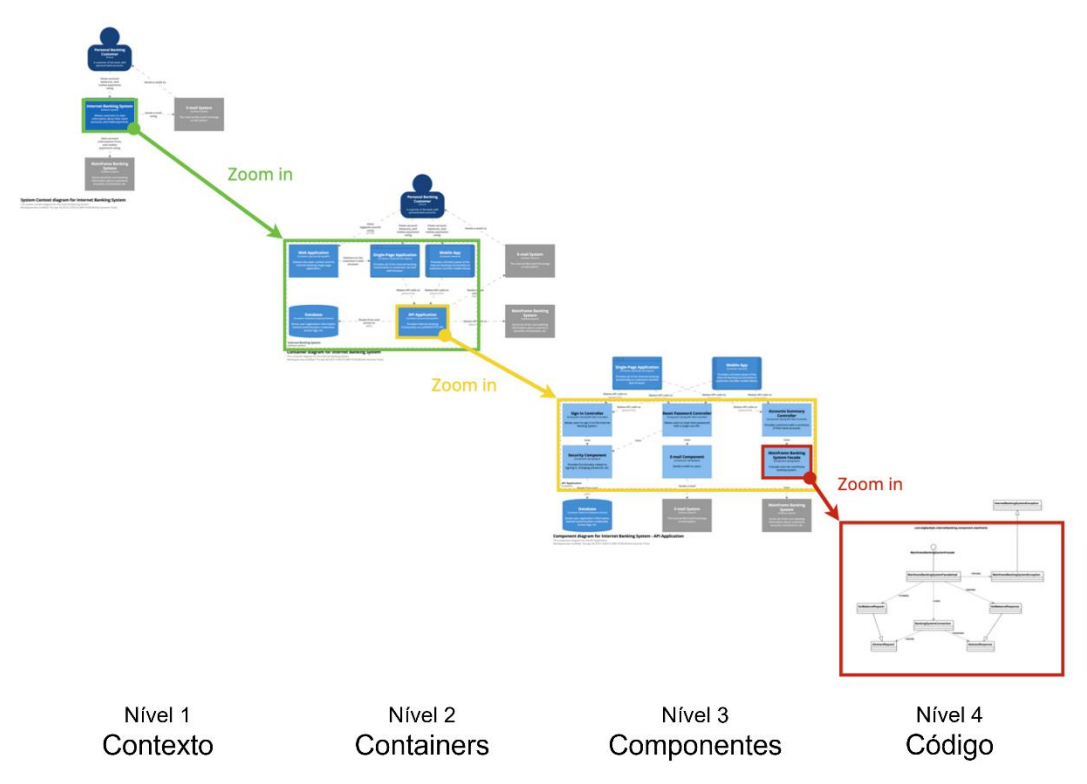

<span id="page-85-0"></span>Figura 20 – Diagrama que exemplifica a estrutura do *C4 Model* (Adaptado de [56])

Sobre a arquitetura desenvolvida, é de salientar que foram efetuados/desenvolvidos todos os níveis, e também foram elaborados diagramas de Base de Dados.

A linguagem e API's a utilizar, apesar de hoje em dia estarem disponíveis diversas opções, como por exemplo Django, Nest e ExpressJS, devido à elevada experiência no uso de tecnologias Microsoft pelos profissionais do IPNlis, foi requisito que durante este projeto se utilizassem as tecnologias ASP.Net e AngularJS. Deste modo não foi realizado estudo de restrições técnicas, já que a tecnologia utilizada já se encontrava previamente definida.

Partindo destes pressupostos, é possível apresentar a arquitetura definida. Assim, serão apresentados em seguida os modelos criados e também os diagramas de base de dados definidos. Nos modelos C4, sempre que possível serão utilizados os módulos definidos no capítulo de requisitos funcionais, sendo estes os utilizados nos diagramas de componentes. Nos modelos C4, estão representados os módulos que serão realizados pelo autor a azul, sendo representado a cor-de-rosa os módulos fora dos encargos do mesmo.

# **6.2.1 Arquitetura geral do sistema (Diagrama de contexto)**

Relativamente ao diagrama de contexto geral do sistema, na [Figura 21,](#page-86-0) é possível observar a estrutura geral do ORION.

De notar, que será utilizado um sistema externo de envio de emails, e um sistema externo de pagamento de dosimetrias, como mostra o diagrama.

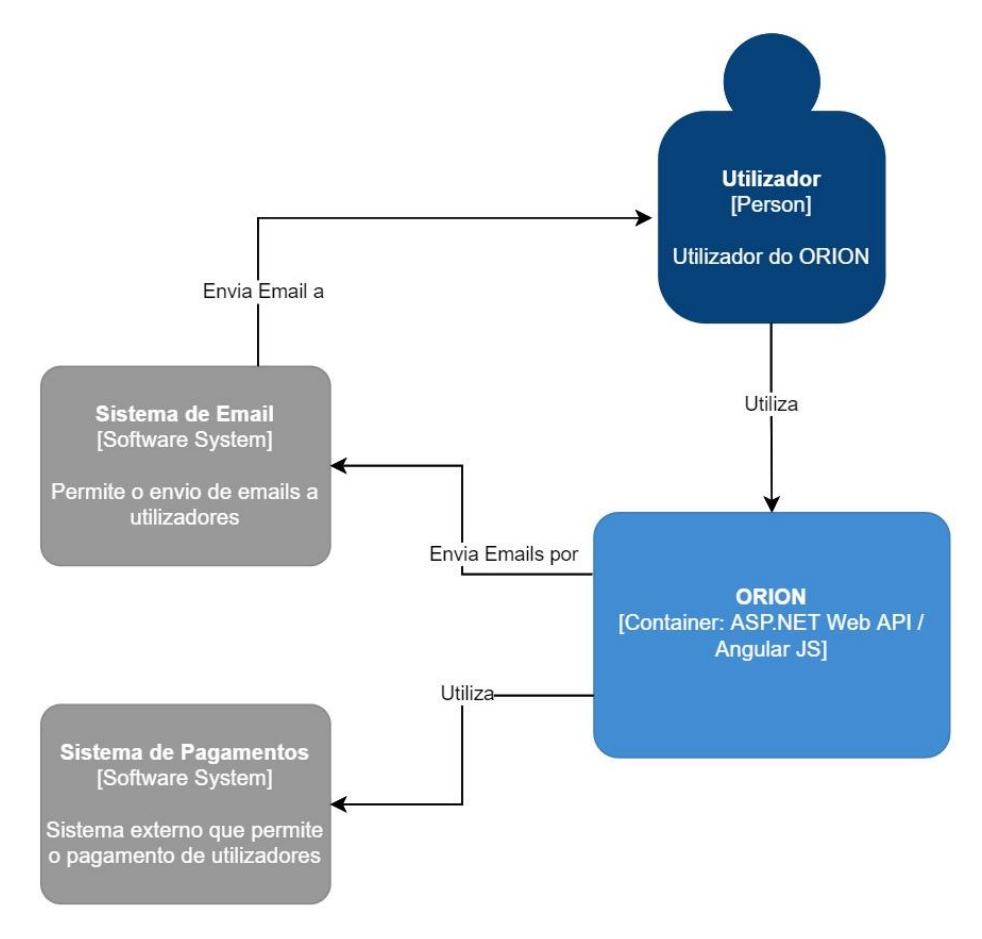

<span id="page-86-0"></span>Figura 21 - Contexto da Arquitetura geral do sistema

# **6.2.2 Arquitetura geral do sistema (Diagrama de container)**

No diagrama geral do sistema apresentado na [Figura 22,](#page-87-0) é possível observar o diagrama de *container* do ORION e o modo como será estruturado o sistema, no geral.

A gestão de dados está dividida em duas bases de dados distintas, uma que irá guardar os dados do ORION, e outra que irá guardar os dados do doente de modo encriptado, para garantir a segurança dos dados pessoais. Também é importante salientar que o Módulo de processamento de dosimetria é um componente à parte da API utilizada, já que será neste que serão realizados os cálculos dos planos de dosimetria automáticos. Este utiliza uma linguagem e *framework* própria, tendo a API apenas a necessidade de chamar os métodos necessários para o seu funcionamento. O desenvolvimento deste módulo não faz parte deste plano de estágio.

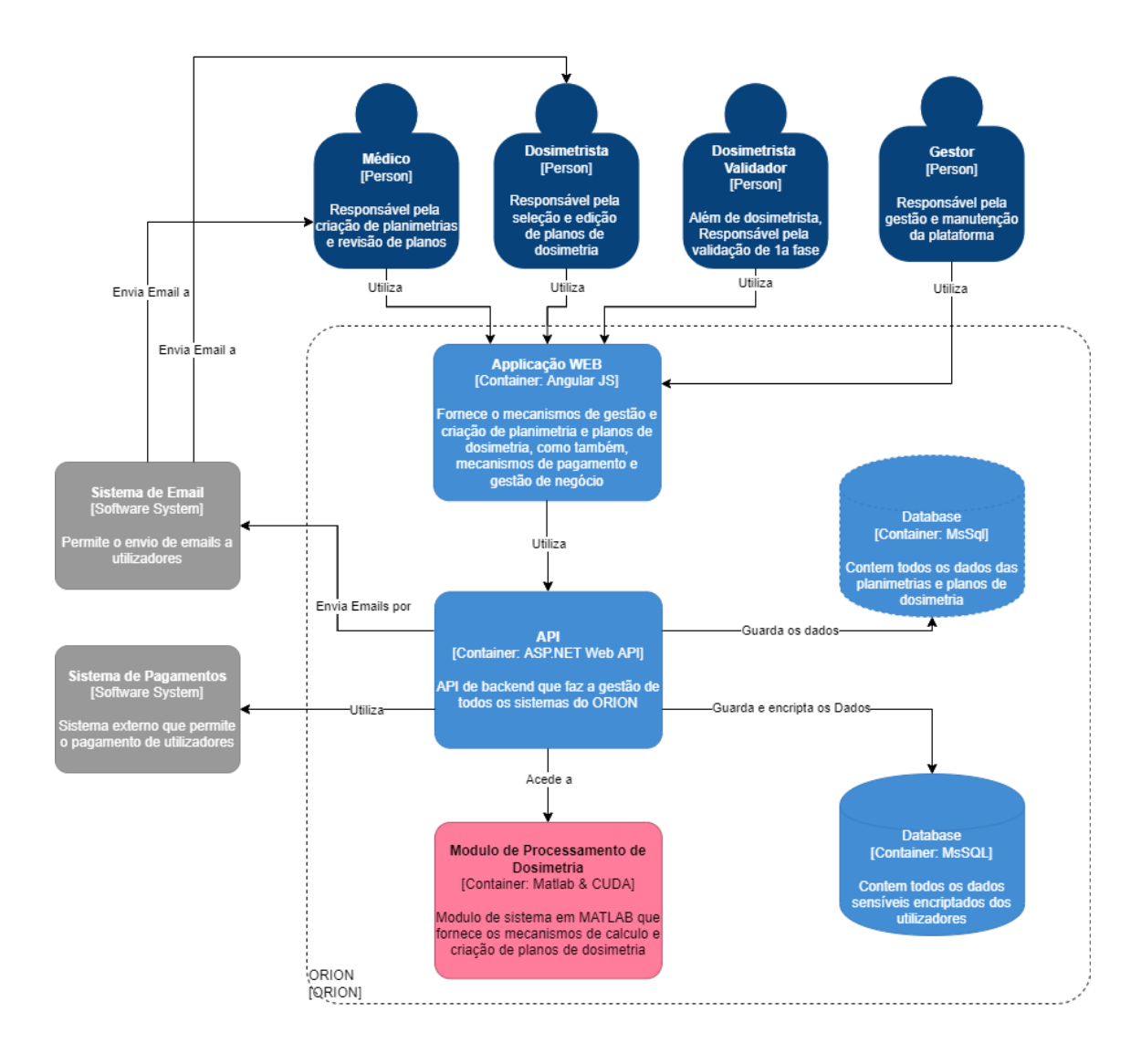

<span id="page-87-0"></span>Figura 22 - Arquitetura geral do sistema

# **6.2.3 Arquitetura de Aplicação Web (Diagrama de Componentes)**

No diagrama da aplicação web, apresentado na [Figura 23,](#page-88-0) é possível observar como será estruturado o componente web do ORION.

De notar, que o editor de contornos e de dosimetrias estão representados como componentes distintos porque estes serão desenvolvidos através de Unity3dWeb, como descrito nos requisitos.

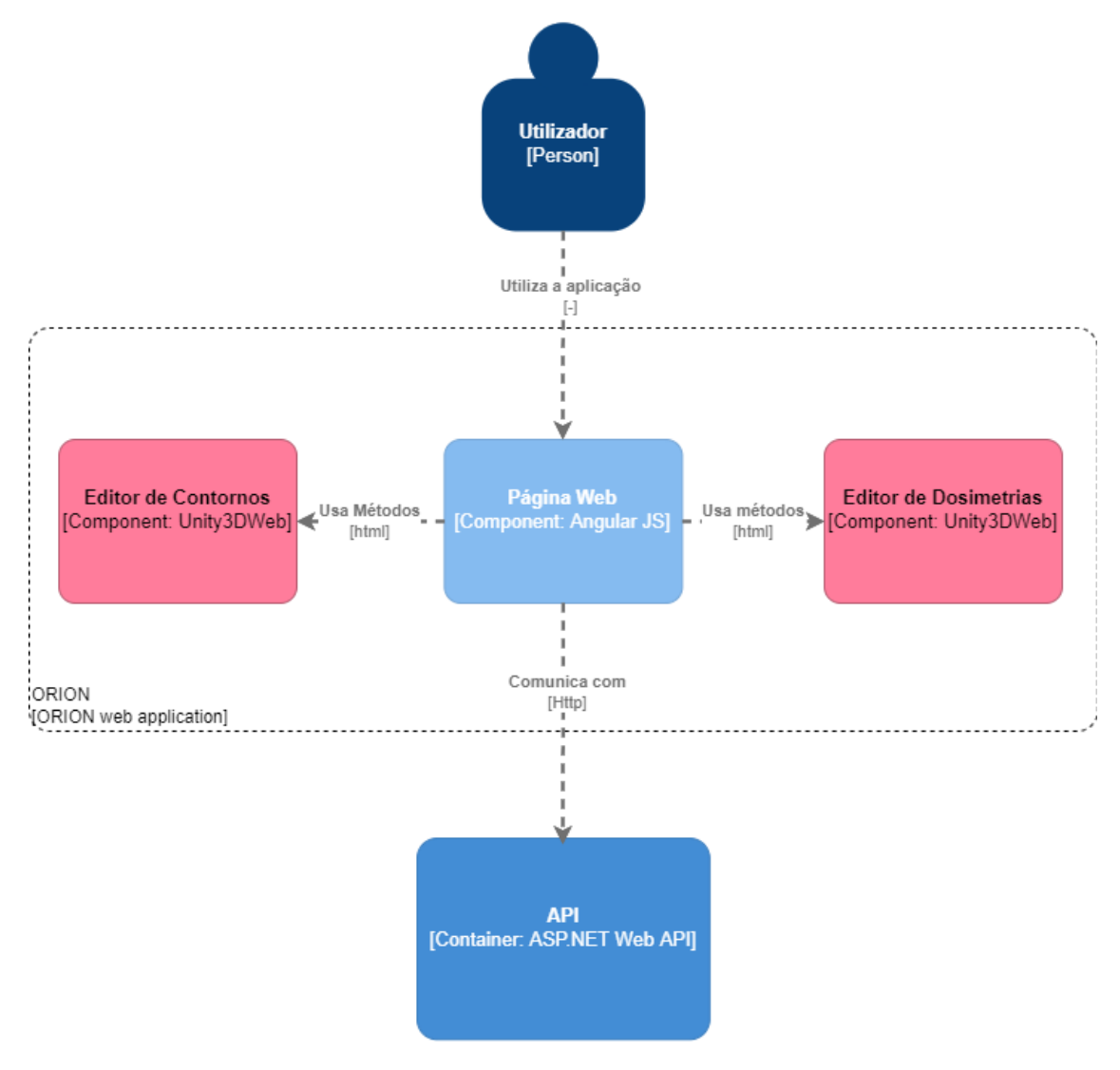

Figura 23 - Arquitetura de Aplicação Web

# <span id="page-88-0"></span>**6.2.4 Arquitetura de API e Módulo de Processamento da API (Diagrama de Componentes)**

No diagrama da Arquitetura de API e Módulo de Processamento da API, apresentados na [Figura 24,](#page-89-0) é possível observar como será estruturada a API do ORION e a relação entre os seus módulos.

Apenas o componente de gestão de dosimetria tem acesso à base de dados encriptados, já que os dados pessoais do doente somente são necessários quando este componente é utilizado.

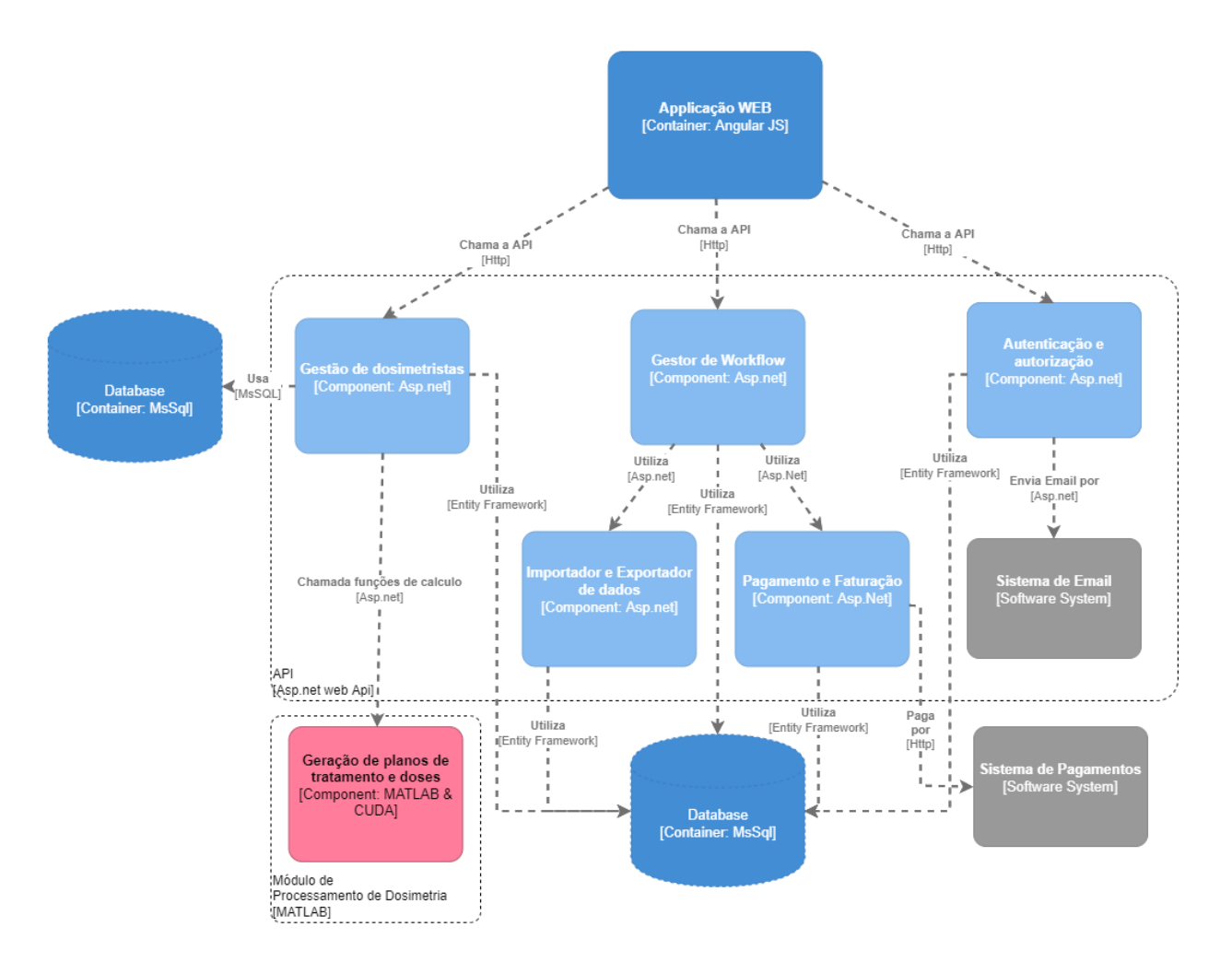

Figura 24 - Arquitetura de API e Módulo de Processamento da API

# <span id="page-89-0"></span>**6.2.5 Arquitetura de módulo de Gestão de dosimetrias (Diagrama de Código/Classes)**

No diagrama de classes relativo à gestão de dosimetria, representado na [Figura 25,](#page-90-0) é possível observar como será estruturado o módulo de gestão de dosimetrias, e como cada classe e função do mesmo irá interagir entre si.

Neste módulo, para fazer a gestão de dosimetrias, não existe somente a lógica de acesso e edição de dosimetria, mas também toda a lógica de anonimização de dados, alteração e manipulação dos estados de um pedido de dosimetria. Este módulo tem funções e classes especificas para estas tarefas, e ainda tem acesso a métodos da tabela de pagamentos, de modo a permitir realizar pagamentos após a conclusão e validação de uma dosimetria.

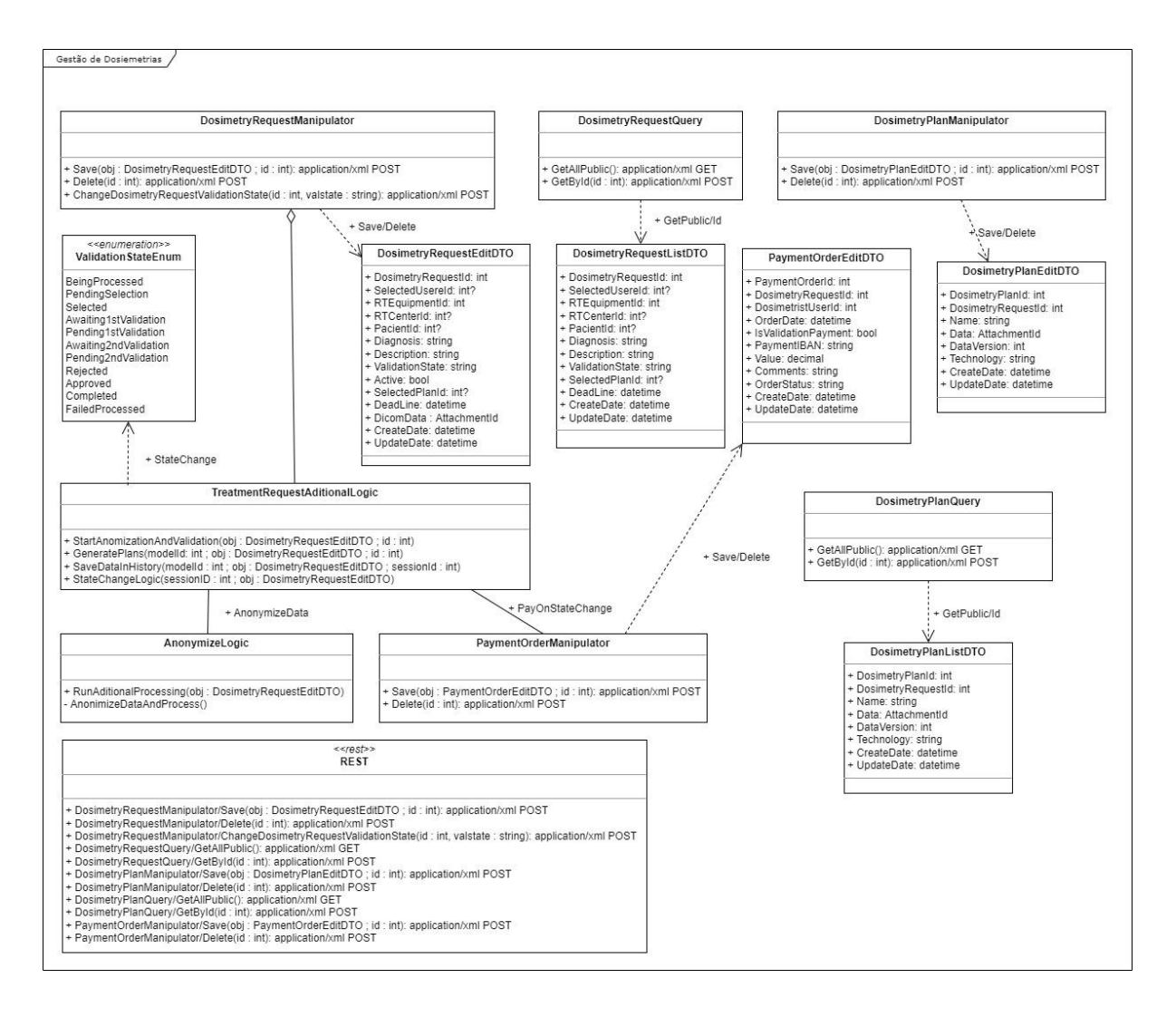

Figura 25 - Diagrama de classes de módulo de Gestão de dosimetrias

# <span id="page-90-0"></span>**6.2.6 Arquitetura de módulo de Gestor de Workflow (Diagrama de Código/Classes)**

No diagrama de classes relativamente à gestão de Workflow, representado na [Figura 26,](#page-91-0) é possível observar como será estruturado o módulo de gestão de Workflow, e como cada classe e função do mesmo irá interagir entre si.

Este módulo, em comparação com os restantes, é o mais simples, estando definidas neste as características de visualização e criação/edição tanto de máquinas de tratamento como de centros de radioterapia. No entanto, é de notar que estes estão parcialmente interligados entre si. Isto é, por exemplo, para a criação de uma máquina de tratamento, é necessário listar os centros de tratamento para obter o id de um deles, sendo este id obrigatório na criação de uma máquina.

# Capítulo 6

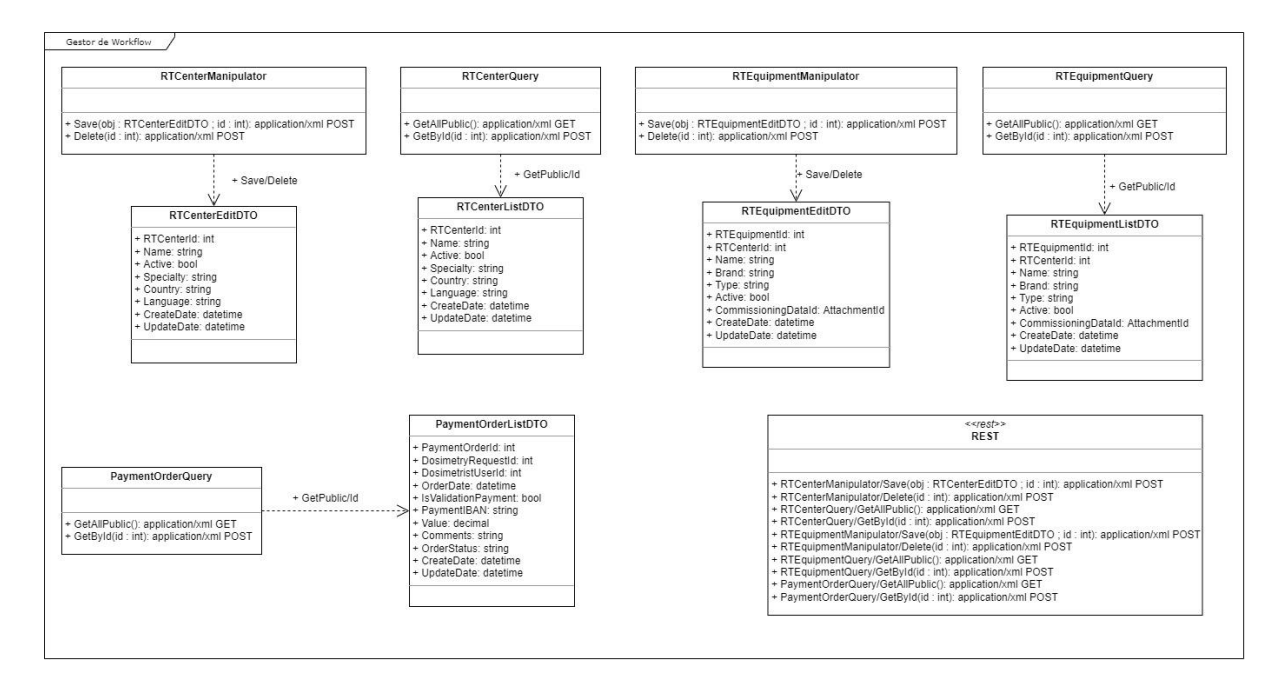

Figura 26 - Diagrama de classes de módulo de Gestor de Workflow

# <span id="page-91-0"></span>**6.2.7 Arquitetura de módulo de Autenticação e Autorização (Diagrama de Código/Classes)**

No diagrama de classes relativamente ao módulo de Autenticação e Autorização, representado na [Figura 27,](#page-92-0) é possível observar como será estruturado este módulo, e como cada classe e função do mesmo irá interagir entre si.

Este módulo é também de grande importância para o ORION, pois é nele que são, entre outras funcionalidades, definidos os métodos de criação de novos utilizadores, tanto através do acesso a páginas de criação de utilizadores pelo administrador, como também pelo pedido de registo de um utilizador, e consequentemente a decisão de ser aceite ou recusado por um centro de radioterapia ou pelo administrador.

É também importante realçar que o pedido de um novo utilizador é realizado num *endpoint* especialmente criado para o efeito (no CustomRegisterController), de modo a permitir ter um maior controlo do pedido.

Também é importante referir que existem duas classes que guardam dados de utilizador. A classe UserSettings guarda os dados genéricos de todos os utilizadores (sendo esta uma cópia parcial da classe gerada automática pelo Asp.Net, por motivos de limitação do XGen). A classe Dosimetrista guarda o conjunto de dados extra exclusivos a dosimetristas, e está interligada por um id à classe de UserSettings. Isto permite que haja uma separação entre dosimetrista e os restantes tipos de utilizador, reduzindo assim parâmetros vazios nas tabelas de base de dados, e facilitando a perceção dos dados.

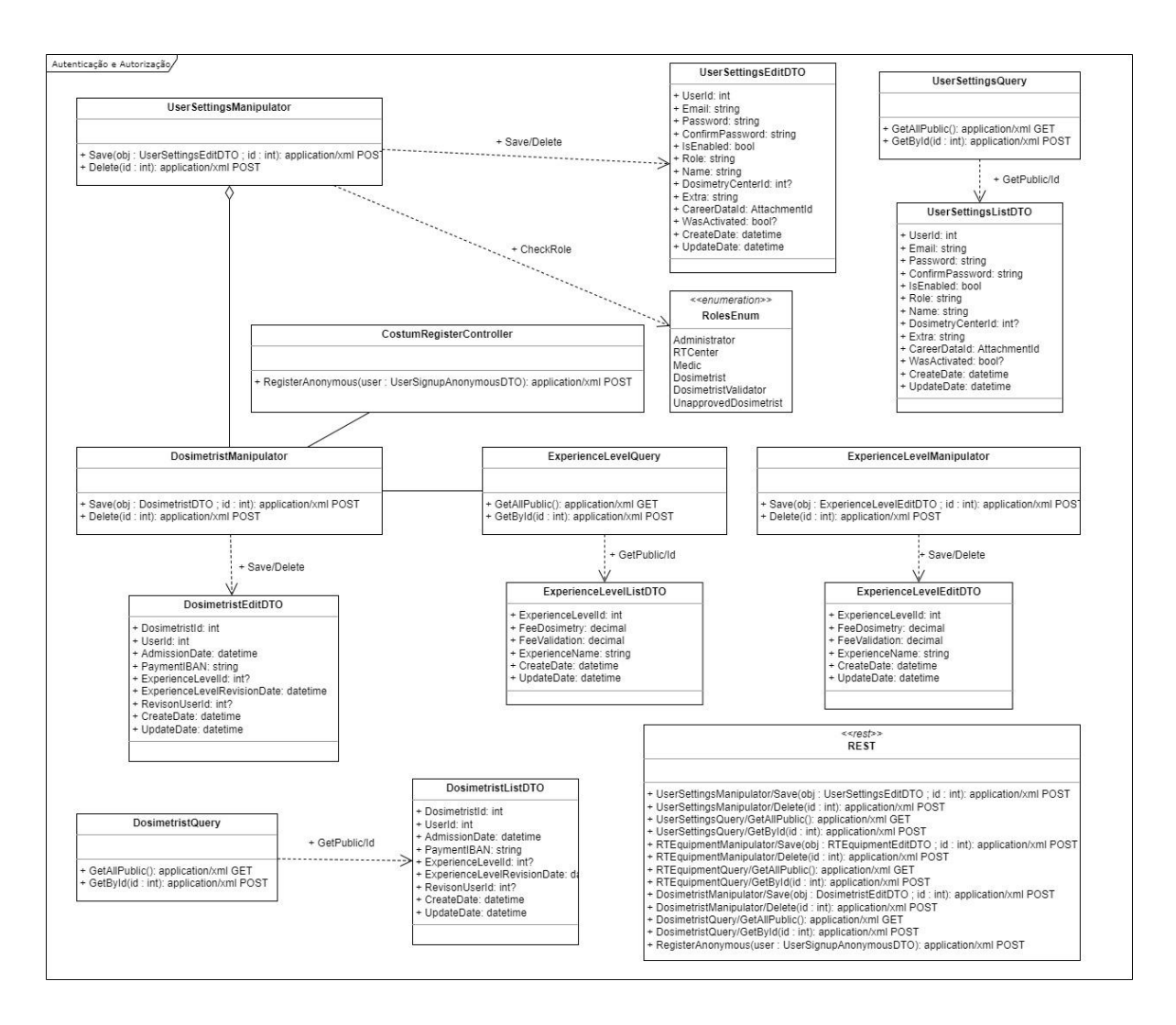

<span id="page-92-0"></span>Figura 27 - Diagrama de classes de módulo de Autenticação e Autorização

# **6.2.8 Arquitetura de Base de Dados**

Na [Figura 28,](#page-93-0) é possível visualizar o diagrama de base de dados a desenvolver, e onde serão guardados os dados do ORION.

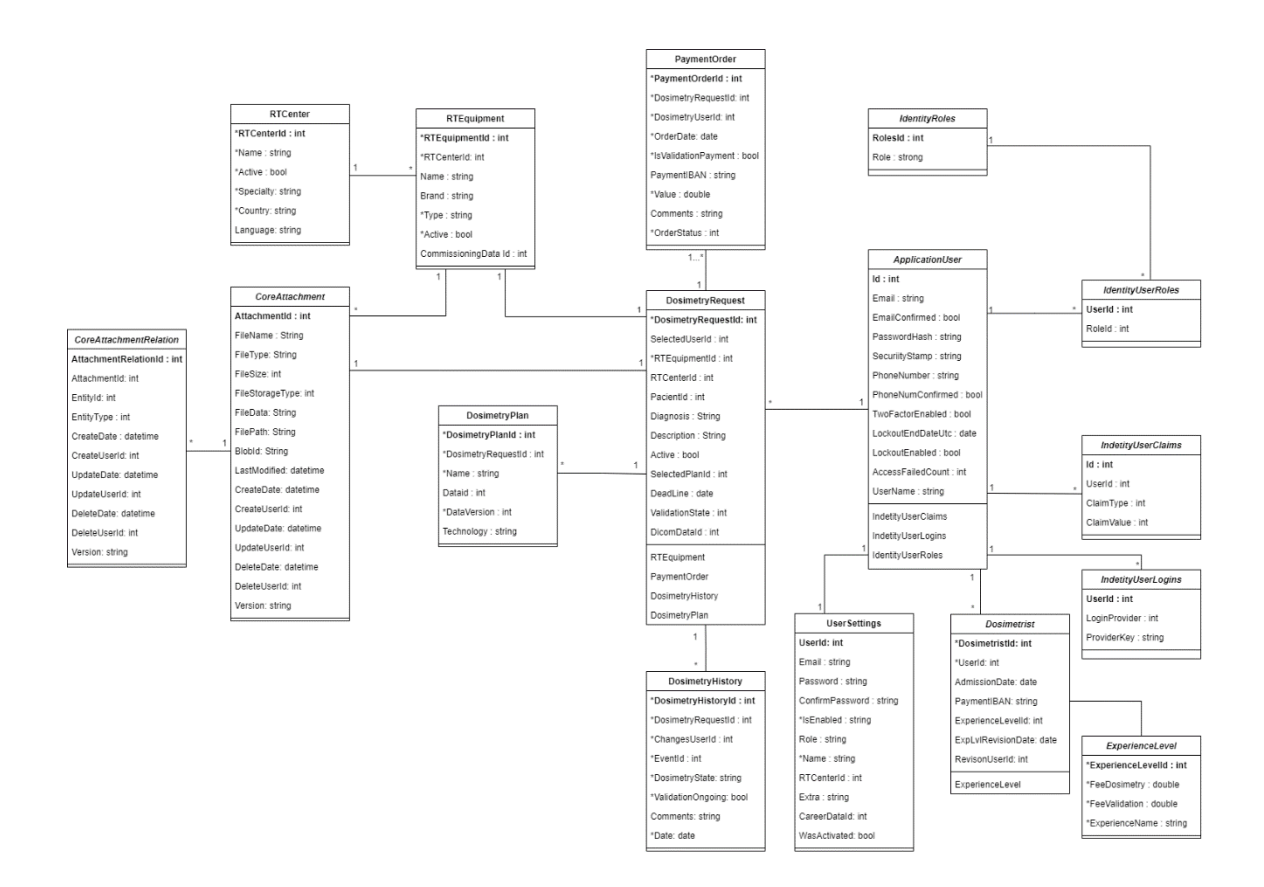

Figura 28 - Diagrama de Base de Dados Comum

<span id="page-93-0"></span>Na [Figura 29,](#page-93-1) é apresentada a base dados a desenvolver para a gestão de dados encriptados do doente. Nesta base dados, todos os dados dos pacientes serão encriptados por uma chave que estará definida na web API do ORION.

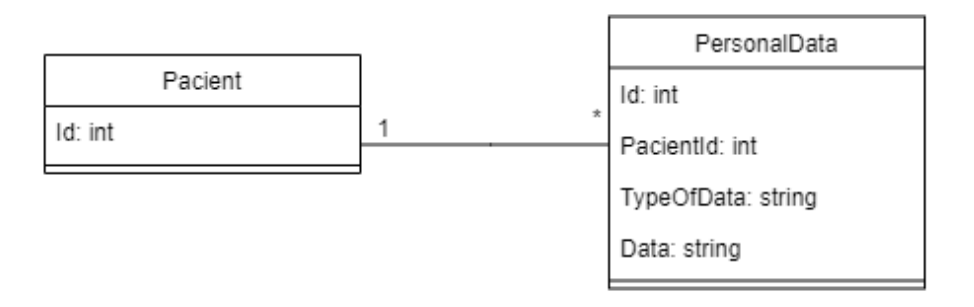

Figura 29 - Diagrama de Base de Dados de dados encriptados de utilizador

# <span id="page-93-1"></span>**6.2.10. Definição de dependências de bibliotecas SOUP**

A Norma 62304 também obriga a que sejam definidas as dependências SOUP de um software médico [57]. SOUP, sendo um acrónimo de *Software of unknown pedigree,*  corresponde às *frameworks*/bibliotecas das quais não se sabe o processo de desenvolvimento e gestão de riscos utilizado. Deste modo, não se consegue ter a certeza se esta foi validada e testada, daí a necessidade de todas estas bibliotecas, utilizadas num contexto de software médico, serem documentadas.

O tipo de informação a documentar varia consoante a classe de segurança do software (estando os tipos de classe descritos na secção 3.2.1). Deste modo, é necessário definir para a [57]:

- Classe A, B e C:
	- o Título, fabricante, designação única;
	- o Riscos relacionados ao software SOUP;
- Classe B e C:
	- o Requisitos de desempenho necessários;
	- o Requisitos de hardware e software;
	- o Verificar se a arquitetura suporta o software SOUP;
	- o Identificar possíveis modos de falha;
	- o Avaliar bugs públicos.

Assim, de modo a cumprir a norma, foram definidas as dependências SOUP utilizadas pelo ORION. Para a determinação da classe, foi utilizada a definição de classe de segurança por módulo (definida no [Apêndice A\)](#page-132-0), sendo que para uma dependência específica, esta irá herdar a classe de segurança do módulo onde é utilizada. Abaixo encontra-se a definição das dependências SOUP.

#### **Dependência 1: fo-dicom**

**Nome:** fo-dicom.

**Nome do** *Package***:** fo-dicom.

**Versão:** 5.0.2.

**Módulo(s):** Gestão de Dosimetrias.

**Classe de segurança:** B.

**Requisitos:** Acesso a ficheiros DICOM; Utilização de linguagem C#; Uso de .*NetStandard 2.0* ou superior.

**Modos de Falha:** Erro na alteração e gestão de ficheiros DICOM (descrito no plano de riscos).

**Bugs Públicos:** [Link.](https://github.com/fo-dicom/fo-dicom/issues)

#### **Dependência 2: DotNetZip**

**Nome:** DotNetZip. **Nome do** *Package***:** DotNetZip. **Versão:** 1.16.0. **Módulo(s):** Gestão de Dosimetrias. **Classe de segurança:** B.

Capítulo 6

**Requisitos:** Acesso a ficheiros ZIP; Utilização de linguagem C#; Uso de .*NetFramework 4.0* ou superior.

**Modos de Falha:** Erro na leitura e criação de ficheiros Zip, corrompendo-os.

**Bugs Públicos:** [Link.](https://github.com/DinoChiesa/DotNetZip/issues)

#### **Dependência 3: Unity**

**Nome:** Unity3D.

**Nome do** *Package***:** Unity3D/Webgl.

**Versão:** 2022.1.5.

**Módulo(s):** Editor de Dosimetrias e Editor de Contornos.

**Classe de segurança:** B.

**Requisitos:** Acesso a um browser; Suporte a WebGl por parte do computador do utilizador; Utilização de linguagem C#.

**Modos de Falha:** Erro no carregamento de informação médica do paciente; Erro no carregamento do Unity3D.

#### **Dependência 4: .NetFramework**

**Nome:** .NetFramework.

**Versão:** 4.8.1.

**Módulo(s):** Todas os módulos exceto Geração de planos de tratamento e doses.

**Classe de segurança:** B (maior).

**Requisitos:** Utilização de linguagem C#.

**Modos de Falha:** Erro de compilação/Bug no projeto; Erro interno numa função de linguagem.

#### **Dependência 5: AngularJs**

**Nome:** AngularJs.

**Versão:** 1.8.2.

**Classe de segurança:** B (representa a página Web).

**Requisitos:** Acesso a um browser; Utilização de linguagem JavaScript.

**Modos de Falha:** Erro de compilação/Bug no projeto; Erro interno numa função de linguagem.

# **6.3 Conclusão**

Este capítulo descreve a arquitetura definida para o ORION. Assim, são descritas as características que a arquitetura necessita de ter, de modo a cumprir as normas internacionais e as alterações que foram efetuadas com o fim de cumprir estas normas. Foi realizada uma breve introdução ao *C4 Model*, seguido dos diagramas criados para a arquitetura e uma breve descrição para cada um deles. Foi também definido neste capítulo o desenho da base de dados e a definição de dependências SOUP.

# **Capítulo 7 Implementação de Protótipos**

Este capítulo tem como objetivo apresentar os protótipos desenvolvidos ao longo deste estágio, referindo as ferramentas utilizadas de auxílio ao desenvolvimento (nomeadamente o XGen), o primeiro protótipo desenvolvido (no primeiro semestre) e o protótipo final, e ainda o modo como este se enquadra com os requisitos e arquitetura.

# **7.1 Desenvolvimento da estrutura pelo XGen**

Para a geração/criação inicial da aplicação foi utilizada a ferramenta XGen. Esta ferramenta, permite a automatização da criação dos ficheiros genéricos de uma aplicação com base no esquema definido para a mesma.

De modo a que seja possível gerar os ficheiros necessários, é fundamental a definição no XGen de toda a estrutura da aplicação, bem como a Base de dados, o Modelo de dados, a Interface com o utilizador, entre outros. Cada uma destas estruturas está definida como uma *layer*.

Relativamente ao projeto ORION, foram definidas no XGen as seguintes *layers*:

- *PresentationLayer***:** Equivalente à *View* num padrão MVC, esta é a *layer* que corresponde à interface de utilizador, criada através de AngularJS (como é possível ver na [Figura 30\)](#page-99-0). Nesta *layer* foram definidos um conjunto de parâmetros como:
	- o Estrutura de Menu, no qual foi definido quais as abas a apresentar no menu da aplicação, e a que *Crud* correspondem;
	- o *Crud's* de comunicação com a *BusinessLayer*, sendo necessário definir quais os parâmetros a apresentar numa listagem, que parâmetros são utilizados nos métodos de adicionar e editar, entre outros;
	- o Estrutura de páginas web a serem utilizadas, sendo necessário definir que parâmetros mostrar, que parâmetros são possíveis de editar, quais os métodos de edição, quais as permissões (de interface), entre outros.
- *BusinessLayer***:** Equivalente ao *Controller* num padrão MVC, esta é a *layer* que corresponde à logica da WEB API desenvolvida, criada através de ASP.NET. Nesta *layer* foram definidos um conjunto de parâmetros:
	- o Definição dos modelos das classes a utilizar, baseados nos modelos gerados no DataLayer;
	- o Quais os valores da base de dados a que a *frontend* tem acesso, já que esta só tem possibilidade de pedir informação a esta *layer*;
	- o Definição de permissões de acesso a variáveis na WEB API para cada classe modelo definida.
- *DataLayer***:** Ligeiramente equivalente ao *Model* num padrão MVC, esta é a *layer* que corresponde à estrutura da base de dados a ser gerada, sendo feita a gestão da mesma através do ASP.Net. Nesta *layer* foram definidos um conjunto de parâmetros:
	- o Definição das tabelas de base de dados, incluindo a definição de *Primary Keys, Foreign Keys*, variáveis, entre outros;
	- o Definição do método de interação com o utilizador na interface da aplicação como é possível ver na [Figura 31;](#page-100-0)
	- o Definição de *Enums* utilizados na WEB API.
- *SecurityLayer***:** Esta é a *layer* na qual se define a estrutura padrão de segurança da WEB API e da interface (nesta apenas parcialmente). Nesta *layer* foram definidos um conjunto de parâmetros:
	- o Definição das *Roles* de utilizador, isto é, dos tipos de utilizador existentes na WEB API;
	- o Definição e indexação de permissões por *Roles.* Isto é, definição de permissões genéricas de WEB API (sendo apenas definidas na interface ou WEB API, na PresentationLayer e na BusinessLayer) como permissão de listagem, criação, atualização e de apagar, sendo indexada cada uma destas permissões às *Roles* necessárias.
- *TranslationLayer***:** Esta é a *layer* na qual se define os idiomas suportados pela Interface. Nesta *layer* foram definidos um conjunto de parâmetros:
	- o Definição de idiomas suportados, sendo definido que o ORION suporta tanto inglês como português;
	- o Definição de tradução de cada elemento de interface por idioma suportado. Isto é, definição e tradução de cada elemento de interface de modo que esteja corretamente traduzido consoante o idioma escolhido pelo utilizador.

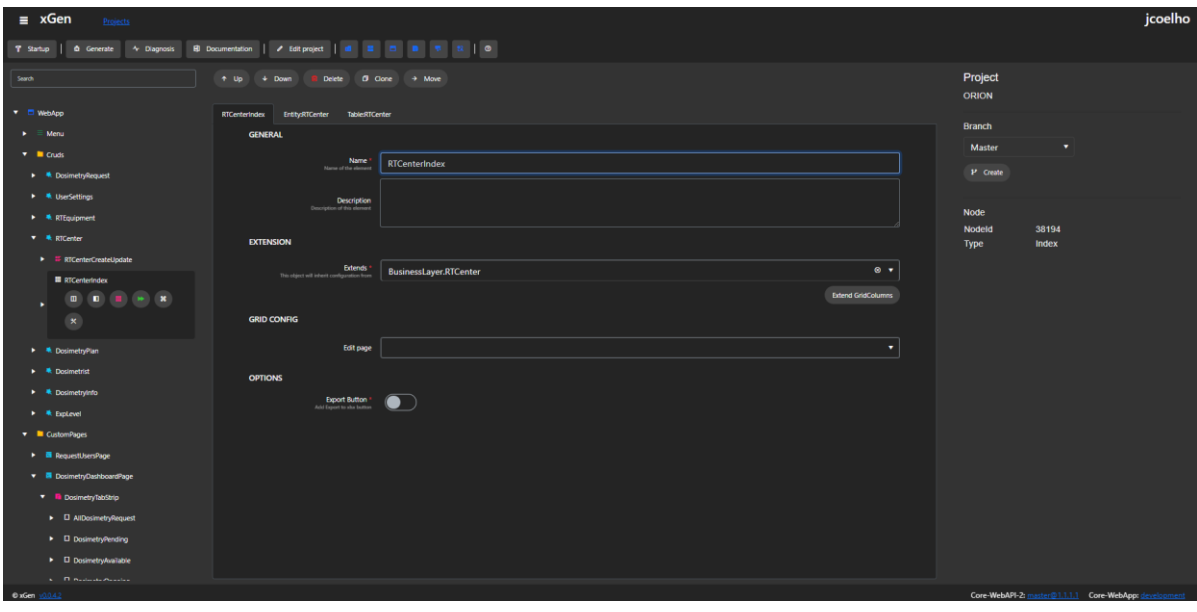

<span id="page-99-0"></span>Figura 30 - Projeto do ORION no *XGen*, sendo possível observar um dos itens definidos no *Crud* de Centro de Tratamento

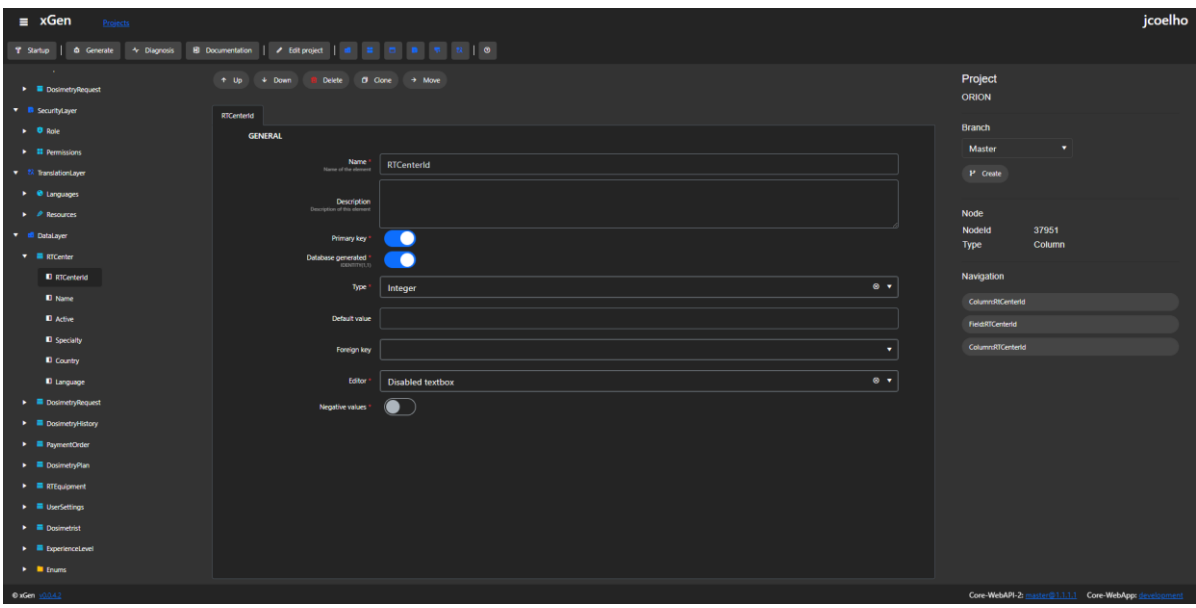

<span id="page-100-0"></span>Figura 31 - Projeto do ORION no XGen, sendo possível observar o item correspondente ao Id de Um Centro de Tratamento numa das tabelas do Data layer.

# **7.2 Desenvolvimento do Primeiro Protótipo**

Com a criação do modelo no XGen e sua exportação, torna-se necessário a realização de um conjunto de processos de modo a permitir a correta utilização dos dados gerados.

É de notar que o XGen ao gerar o modelo, gera também um projeto de ASP.NET, no qual se poderá integrar o *output* gerado. No entanto, é necessário um conjunto de alterações, tais como a inclusão de dependências, geração de *frontend* entre outros, de modo a permitir a compilação da aplicação gerada.

Deste modo, o *workflow* do primeiro protótipo gerado focou-se na geração de templates base através do XGen, e na alteração e adição de recursos novos (como a criação de tabelas de planos de dosimetria, após a criação de pedidos de dosimetria) de modo manual com base no gerado pelo XGen.

Este protótipo tinha como objetivo servir como base a todo o software desenvolvido e iterado, mostrando de forma visual e interativa as principais características do ORION, de modo a permitir a discussão entre os diferentes membros do consórcio sobre o facto de as funcionalidades estarem ou não de acordo com o pretendido. Devido a este facto, e também devido ao facto de este ter sido desenvolvido durante o primeiro semestre, foram apenas desenvolvidas neste protótipo as seguintes características:

- Gestão de Utilizadores;
- Gestão de Máquinas e Centros de Dosimetria;
- Gestão de Pedidos de Dosimetria;
- Gestão Parcial de Planos de Dosimetria.

Assim, a [Figura 32](#page-101-0) , [Figura 33](#page-101-1) e [Figura 34](#page-102-0) mostram algumas das características criadas neste primeiro protótipo.

# Capítulo 7

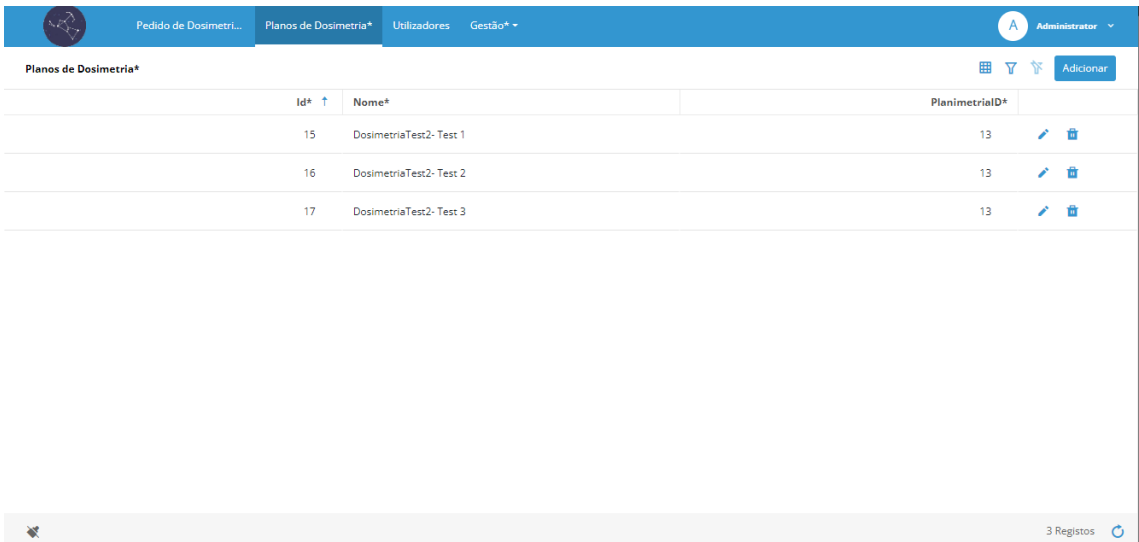

<span id="page-101-0"></span>Figura 32 - Página de Planos de Dosimetria, com lista de todos os planos gerados após a criação do pedido DosimetriaTest2

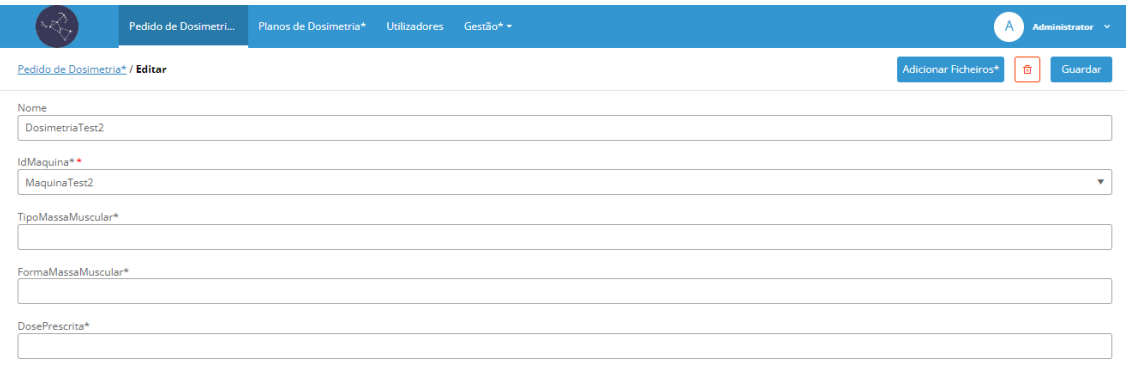

<span id="page-101-1"></span>Figura 33 - Página de Edição de um Pedido de Dosimetria, neste caso do pedido DosimetriaTest2

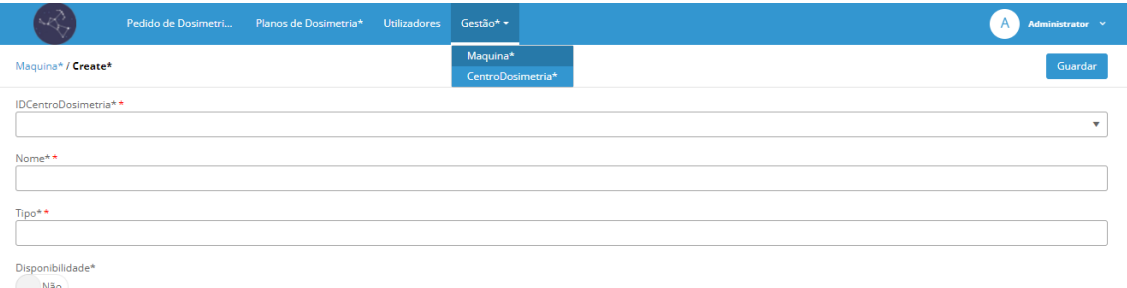

Figura 34 - Página de Criação de uma nova Máquina de Radioterapia

# <span id="page-102-0"></span>**7.3 Desenvolvimento de** *Mockups* **do Protótipo Final**

Antes do desenvolvimento do protótipo final verificou-se a necessidade da realização de *mockups* do protótipo final. Estes têm como objetivo refletir as alterações realizadas aos requisitos, mas também mostrar como seria a visão deste protótipo e de como este seria estruturado.

Deste modo, foi criado pelo autor um conjunto de *mockups* iniciais com as características mais importantes do protótipo. A [Figura 35](#page-102-1) e [Figura 36](#page-103-0) mostra dois dos *mockups* criados.

| <b>ORION</b>                |                             |           |              |              | Utilizador <b>V</b> |  |  |  |  |
|-----------------------------|-----------------------------|-----------|--------------|--------------|---------------------|--|--|--|--|
| Painel de Dosimetria        | Painel de Dosimetria        |           |              |              | Adicionar           |  |  |  |  |
| Gestão de Utilizadores ▼    | <b>Todas as Dosimetrias</b> | Pendentes | Em Curso     | Em Validação | Concluidas          |  |  |  |  |
| Gestãos dos Dosimetristas ▼ | Dosimetria 1                |           |              |              |                     |  |  |  |  |
| Gestão da Infraestrutura ▼  |                             |           | Dosimetria 2 |              |                     |  |  |  |  |
|                             |                             |           | Dosimetria 3 |              |                     |  |  |  |  |
|                             |                             |           |              |              |                     |  |  |  |  |
|                             |                             |           |              |              |                     |  |  |  |  |
|                             |                             |           |              |              |                     |  |  |  |  |
|                             |                             |           |              |              |                     |  |  |  |  |
|                             |                             |           |              |              |                     |  |  |  |  |
|                             |                             |           |              |              |                     |  |  |  |  |
|                             |                             |           |              |              |                     |  |  |  |  |

<span id="page-102-1"></span>Figura 35 - *Mockup* inicial do Painel de dosimetria

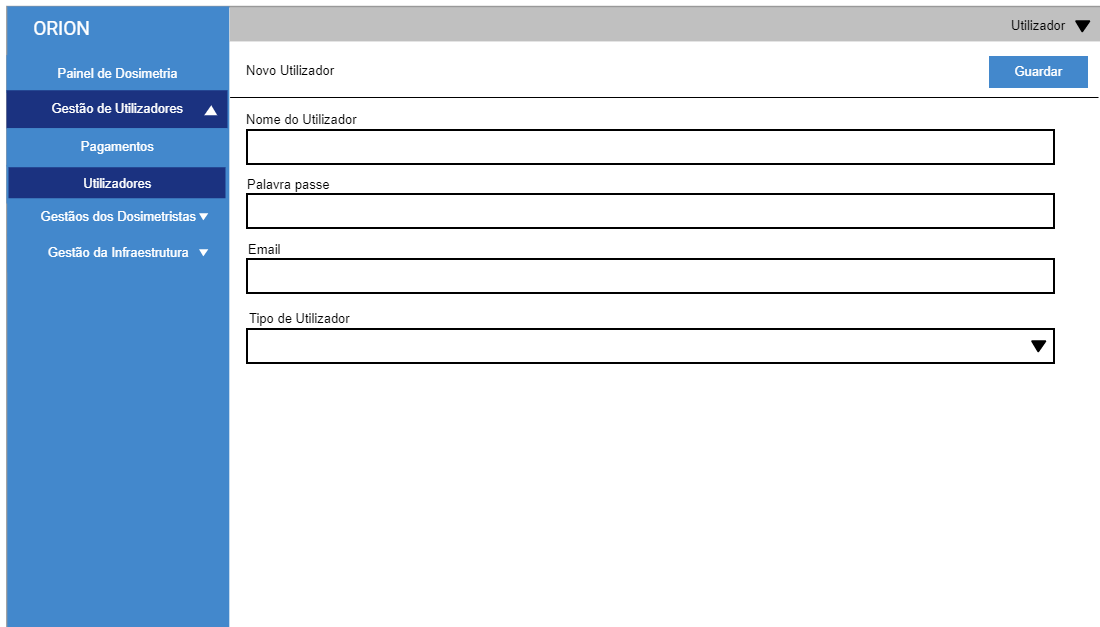

Figura 36 - *Mockup* inicial da página adição de um novo utilizador

<span id="page-103-0"></span>Próximo da finalização do protótipo funcional, foi também realizado um conjunto de *mockups* pela designer do IPN com o auxílio do Autor, que pretende definir a estrutura final do ORION. Esses *mockups*, bem como todos os *mockups* iniciais criados pelo autor encontram-se no Apêndice E.

# **7.4 Desenvolvimento do Protótipo Final**

Com a criação do primeiro protótipo, e após análise das características esperadas para o software pelos diferentes membros do consórcio, continuou-se o desenvolvimento do ORION. Este teve por base o primeiro protótipo, o qual foi consecutivamente iterado até se chegar ao protótipo final. Na implementação do protótipo final, devido a este ser um software médico, foi necessário dar grande ênfase às validações e privacidade. Deste modo todas as funcionalidades descritas e definidas na interface são validadas no *backend*, garantindo a segurança dos dados do utilizador.

Para facilitar a leitura, esta secção encontra-se dividida em subsecções tendo em consideração os vários menus e secções da aplicação. Vale a pena realçar que nos exemplos apresentados o utilizador tem a *Role* de administrador, de modo a ter acesso a todos os menus. Cada tipo de *Role*, consoante as suas permissões, tem ou não acesso aos menus mostrados. O acesso que cada *Role* tem, poderá ser verificado nos requisitos funcionais (secção [5.4\)](#page-62-0), sendo definido nos requisitos como "Ator".

# **7.4.1 Página de Acesso ao ORION**

Quando se acede à plataforma ORION, é mostrada ao utilizador a página de acesso à plataforma [\(Figura 37\)](#page-104-0).

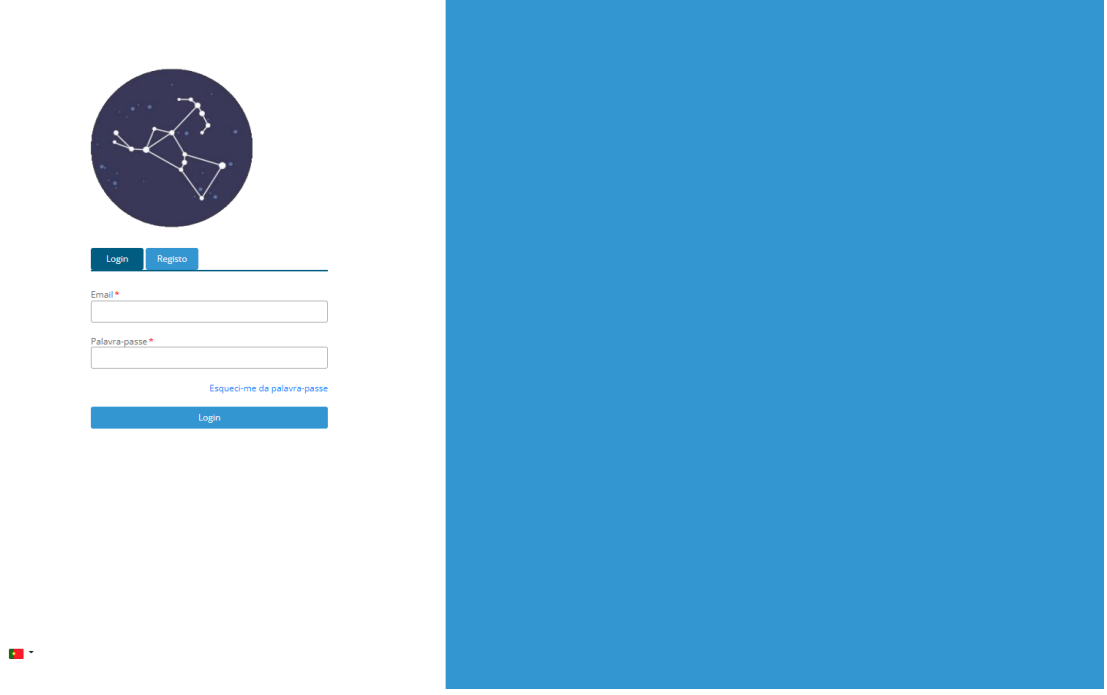

Figura 37 - Página de Acesso à plataforma ORION

<span id="page-104-0"></span>Nesta página o utilizador pode:

- Realizar o login com as suas credencias;
- Realizar o registo no ORION, inserindo o seu Nome, email e Palavra-Passe.

Caso o utilizador realize login, será redirecionado para o Painel de Dosimetria (secção 7.4.2). No entanto, caso o utilizador se registe, será redirecionado para uma página no qual é informado que o registo no ORION foi realizado.

O utilizador, após o registo, será informado por email que o seu pedido foi bem sucedido, e que deverá fazer login com as credencias que utilizou de modo a completar os dados da sua conta [\(Figura 38\)](#page-105-0).

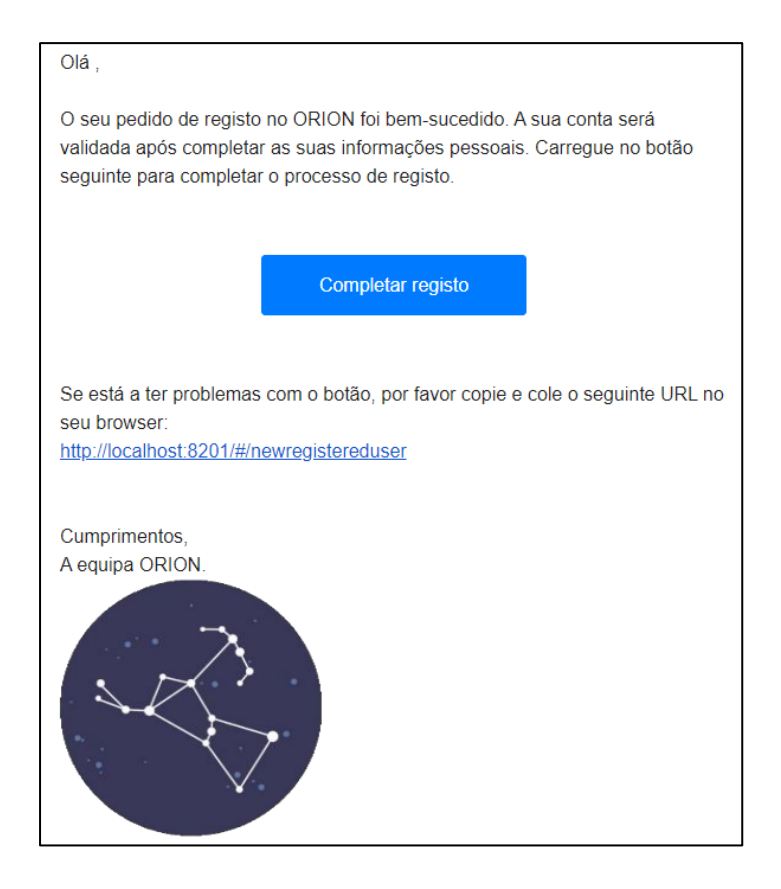

Figura 38 - Email de confirmação de registo enviado

<span id="page-105-0"></span>Assim, após o login, terá somente acesso a uma página, que é exclusiva para este tipo de *Role* [\(Figura 39\)](#page-105-1). Através desta página tem a possibilidade de adicionar qualquer informação extra que considere pertinente, e inserir alguns documentos relativamente à sua carreira profissional, como o CV ou outros.

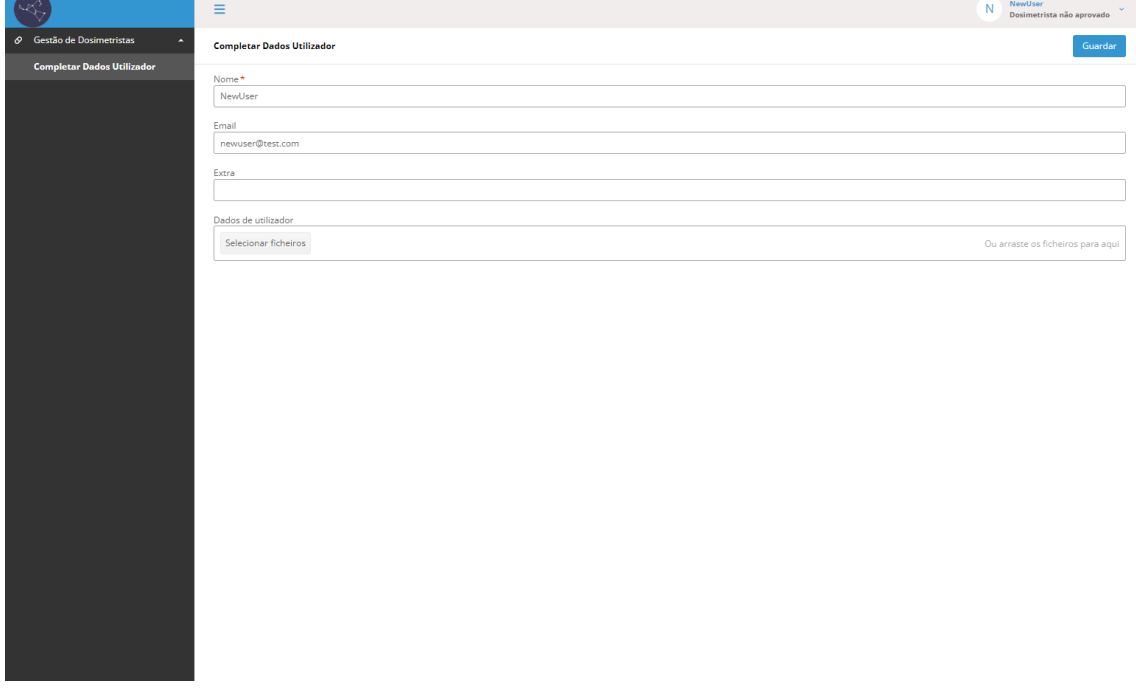

<span id="page-105-1"></span>Figura 39 - Página de adição de dados extra para dosimetristas não validados

Este utilizador permanecerá não aprovado, até que seja aprovado por um Administrador ou Gestor (secção 7.4.4), passando assim para dosimetrista.

### **7.4.2 Painel de Dosimetria**

Painel de dosimetria corresponde a uma das páginas mais importantes do ORION, já que é nela que é realizada a criação e gestão das dosimetrias a serem realizadas, e permite a fácil perceção de todo o progresso de uma dosimetria.

Cada pedido de dosimetria, após ser criado, passa por um conjunto de fases até que esteja finalizado. Estas fases foram definidas com base nos requisitos e arquitetura do ORION, e representam o processo de evolução de um pedido de dosimetria, desde a sua criação, seleção, validação, e por fim, a sua realização. Na [Figura 40](#page-106-0) é possível observar um diagrama, que resume todas as fases de um pedido de dosimetria, e como estas interagem entre si.

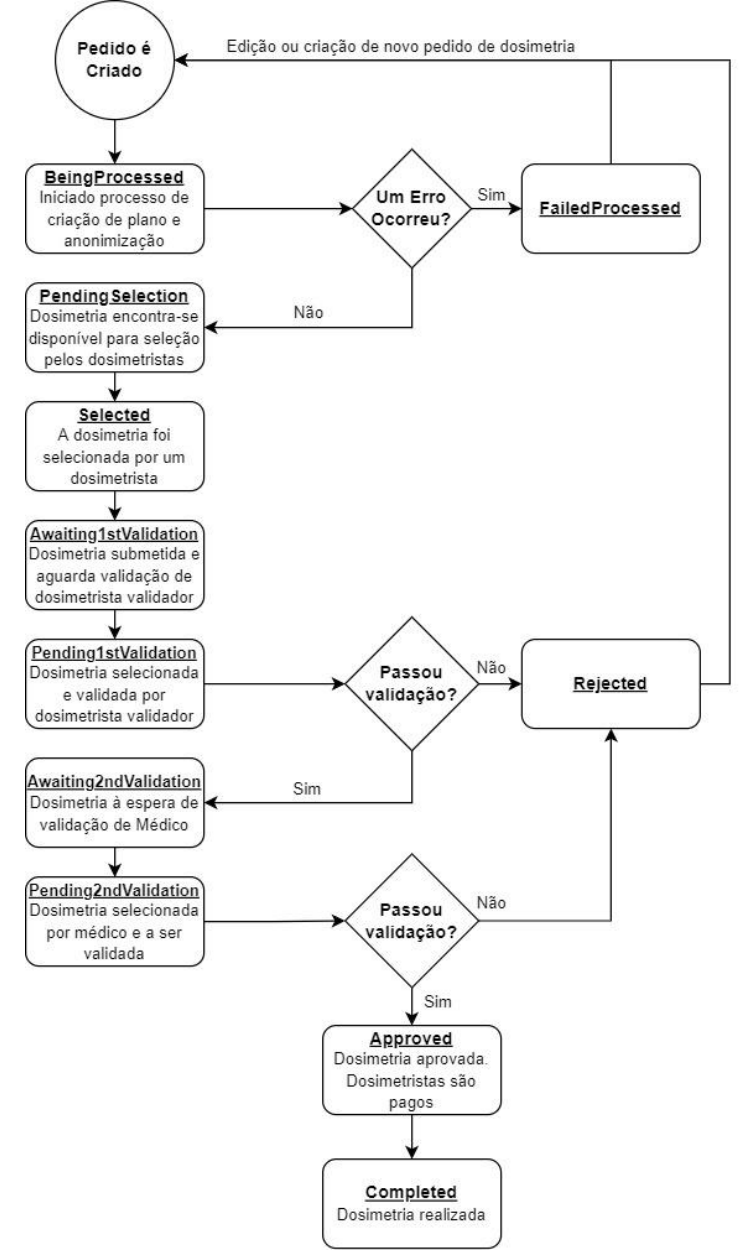

<span id="page-106-0"></span>Figura 40 - Diagrama de processo de dosimetria (Estados de dosimetria representados a sublinhado)

Deste modo, um processo de planeamento de uma dosimetria (como descrito na [Figura](#page-106-0)  [40\)](#page-106-0) passa pelos seguintes passos: inicialmente um médico acede à plataforma e cria um pedido de dosimetria, importando o ficheiro DICOM e inserindo os dados deste pedido. Este pedido é de seguida processado e anonimizado pelo ORION. Após este processo, o pedido torna-se visível para todos os dosimetristas, sendo possível a seleção de um pedido por um dosimetrista (definindo assim o dosimetrista que irá tratar do pedido de dosimetria), e após essa seleção, a sua submissão.

Com submissão do pedido é iniciado o processo de validação. Na primeira fase de validação o pedido é listado para todos os dosimetristas validadores, no qual um dos dosimetrista irá selecionar um pedido e validá-lo (aceitando ou rejeitando, e recebendo pagamento após decisão). De seguida, na segunda fase de validação, o médico que realizou o pedido será informado por email, e este irá validar o pedido feito, aceitando-o ou rejeitando-o. Após esta decisão a dosimetria está finalizada.

De modo a auxiliar o planeamento de uma dosimetria, esta página está subdividia em várias *tabs*, sendo que cada uma destas representa uma fase, ou um conjunto de fases de um pedido de dosimetria. Deste modo, um utilizador consegue rapidamente filtrar os pedidos de dosimetrias aos quais tem acesso. Também é possível observar a fase de uma dosimetria, através do parâmetro "Estado de Validação", que é representado na primeira *tab* [\(Figura 41\)](#page-107-0), que mostra todas as dosimetrias acessíveis a um utilizador, servindo portanto, como uma vista de resumo.

| $\mathbb{R}$                  | $\equiv$                                                |                              |                     |                                                |                             | test<br>T<br>Administrador |
|-------------------------------|---------------------------------------------------------|------------------------------|---------------------|------------------------------------------------|-----------------------------|----------------------------|
| <b>8</b> Painel de Dosimetria | <b>Painel de Dosimetria</b>                             |                              |                     |                                                | ■ 了<br>R.                   | Adicionar Dosimetria       |
| <b>B</b> Pagamentos           | <b>Dosimetrias Pendentes</b><br><b>Todos os Pedidos</b> | <b>Dosimetria Disponível</b> | Dosimetria em curso | Disponível para Validadores Validação em Curso | Disponível para Confirmação | Dosimetria Finalizada      |
| 8 Gestão de utilizadores      | Id de Dosimetria <sup>†</sup>                           | Id de Equipmento             | Descrição           | Estado de Validação                            | <b>Prazo Limite</b>         |                            |
| O Gestão de Dosimetristas     | $\mathbf{1}$                                            | $\mathbf{1}$                 | Tratamento de Teste | PendingSelection                               | 19/05/2022 00:00:00         | ✔ 童                        |
| & Gestão de Infraestrutura    |                                                         |                              |                     |                                                |                             |                            |
|                               | ×                                                       |                              |                     |                                                |                             | 1 Registos <b>C</b>        |

Figura 41 - Página de painel de Dosimetria

<span id="page-107-0"></span>Esta página, tem também um conjunto de características de extrema importância:

• Permitir a criação de Pedidos de Dosimetria (caso seja Administrador ou Médico), importando os ficheiros DICOM necessários e indexando-os a uma máquina
disponível [\(Figura 42\)](#page-108-0). A criação de um pedido faz também com que se gere planos de dosimetria na WEB API;

- Permitir a edição e remoção (caso seja Administrador) de pedidos de dosimetria;
- Permitir a alteração e visualização de dados de um pedido de dosiemtria através de página própria com acesso a um editor de Unity3d (pressionando numa dosimetria, quando disponível). Nesta página é também possível a alteração do estado, consoante a fase do pedido de dosimetria, e o tipo de utilizador (por exemplo, um dosimetrista validador poderá aceitar ou recusar uma dosimetria);
- Permitir visualizar o histórico de alterações de cada pedido de dosimetria e de todo o processo por que este passou [\(Figura 43\)](#page-109-0), podendo observar-se, quando foi alterado o estado da dosimetria, quem a alterou, se estava a ser validada ou não, entre outros.

Cada utilizador tem também um tipo de acesso diferente aos pedidos de dosimetria. Por exemplo, um administrador tem acesso a todas as dosimetrias criadas. No entanto, um utilizador dosimetrista tem acesso somente às dosimetrias disponíveis para seleção (*PendingSelection*) ou dosimetrias que este tenha selecionado. Este tipo de filtragem é realizado no lado do servidor, de modo a manter a privacidade dos dados.

O acesso às funcionalidades desta página também variam consoante o utilizador. Por exemplo, um dosimetrista validador poderá aceder a uma dosimetria para validação, clicando nesta (que irá redirecioná-lo para a página de edição com Unity3d) e este pode aceitar ou não a validação, enquanto que, um outro tipo de utilizador, já não terá possibilidade, na interface, de realizar esta ação. Esta validação é realizada do lado da interface (bloqueando o acesso a páginas do qual a *Role* do utilizador não tem acesso), mas também do lado do servidor.

| $\rightarrow$                    | Ξ                                    | test<br>T.<br>$\begin{picture}(20,10) \put(0,0){\line(1,0){10}} \put(15,0){\line(1,0){10}} \put(15,0){\line(1,0){10}} \put(15,0){\line(1,0){10}} \put(15,0){\line(1,0){10}} \put(15,0){\line(1,0){10}} \put(15,0){\line(1,0){10}} \put(15,0){\line(1,0){10}} \put(15,0){\line(1,0){10}} \put(15,0){\line(1,0){10}} \put(15,0){\line(1,0){10}} \put(15,0){\line(1$ |
|----------------------------------|--------------------------------------|----------------------------------------------------------------------------------------------------|
| <b>@</b> Painel de Dosimetria    | Painel de Dosimetria / DosReqCreate* | Guardar                                                                                                    |
| <b>9</b> Pagamentos              | Id de Equipmento *                   |                                                                                                    |
| R Gestão de utilizadores<br>с    | Máquina de Teste                     | $\mathbf{v}$                                                                                                    |
| $O$ Gestão de Dosimetristas<br>п | Descrição                            |                                                                                                    |
| & Gestão de Infraestrutura<br>Б  |                                      |                                                                                                    |
|                                  | Prazo Limite                         |                                                                                                    |
|                                  | dd/mm/yyyy hh:mm                     | $\begin{tabular}{ c c c } \hline \quad \quad & \quad \quad & \quad \quad \\ \hline \quad \quad & \quad \quad & \quad \quad \\ \hline \quad \quad & \quad \quad & \quad \quad \\ \hline \quad \quad & \quad \quad & \quad \quad \\ \hline \quad \quad & \quad \quad & \quad \quad \\ \hline \end{tabular}$                                                         |
|                                  | Zip com ficheiros DICOM              |                                                                                                    |
|                                  | Selecionar ficheiro                  | Ou arraste o ficheiro para aqui                                                                                                    |
|                                  |                                      |                                                                                                    |
|                                  |                                      |                                                                                                    |
|                                  |                                      |                                                                                                    |
|                                  |                                      |                                                                                                    |
|                                  |                                      |                                                                                                    |
|                                  |                                      |                                                                                                    |
|                                  |                                      |                                                                                                    |
|                                  |                                      |                                                                                                    |
|                                  |                                      |                                                                                                    |
|                                  |                                      |                                                                                                    |
|                                  |                                      |                                                                                                    |
|                                  |                                      |                                                                                                    |
|                                  |                                      |                                                                                                    |
|                                  |                                      |                                                                                                    |
|                                  |                                      |                                                                                                    |
|                                  |                                      |                                                                                                    |
|                                  |                                      |                                                                                                    |
|                                  |                                      |                                                                                                    |
|                                  |                                      |                                                                                                    |
|                                  |                                      |                                                                                                    |

<span id="page-108-0"></span>Figura 42 - Página de criação de pedido de dosimetria

#### Capítulo 7

| $\sqrt{2}$                                                          | $\equiv$                                       |                     |                             |                      | T                   | test<br>$\sim$<br>Administrador |
|---------------------------------------------------------------------|------------------------------------------------|---------------------|-----------------------------|----------------------|---------------------|---------------------------------|
| <sup>9</sup> Painel de Dosimetria                                   | Painel de Dosimetria / Histórico de dosimetria |                     |                             |                      |                     | ■ ▼ 卒                           |
| <b>B</b> Pagamentos                                                 | <b>Id de Dosimetria</b>                        | <b>Id de Evento</b> | <b>Estado de Dosimetria</b> | Validação a Decorrer | Data                |                                 |
| R Gestão de utilizadores                                            | $1 -$                                          | $\bullet$           | BeingProcessed              | $^\circledR$         | 09/06/2022 19:31:41 | v                               |
| $O$ Gestão de Dosimetristas<br>٥<br>& Gestão de Infraestrutura<br>н | $\mathbb{L}$                                   | $\mathbf{1}$        | PendingSelection            | $_{\odot}$           | 09/06/2022 19:33:51 | $\mathcal{L}$                   |
|                                                                     |                                                |                     |                             |                      |                     |                                 |
|                                                                     | 褑                                              |                     |                             |                      |                     | 2 Registos <b>C</b>             |

Figura 43 - Página de histórico de alterações de pedido de dosimetria

### <span id="page-109-0"></span>**7.4.3 Pagamentos**

Pagamentos corresponde à página de pagamentos da aplicação, onde é possível ver todos os pagamentos efetuados através da plataforma ORION (caso se tenha a *Role* de administrador) [\(Figura 44\)](#page-109-1). Caso o utilizador seja um dosimetria, este tem acesso apenas aos seus pagamentos.

<span id="page-109-1"></span>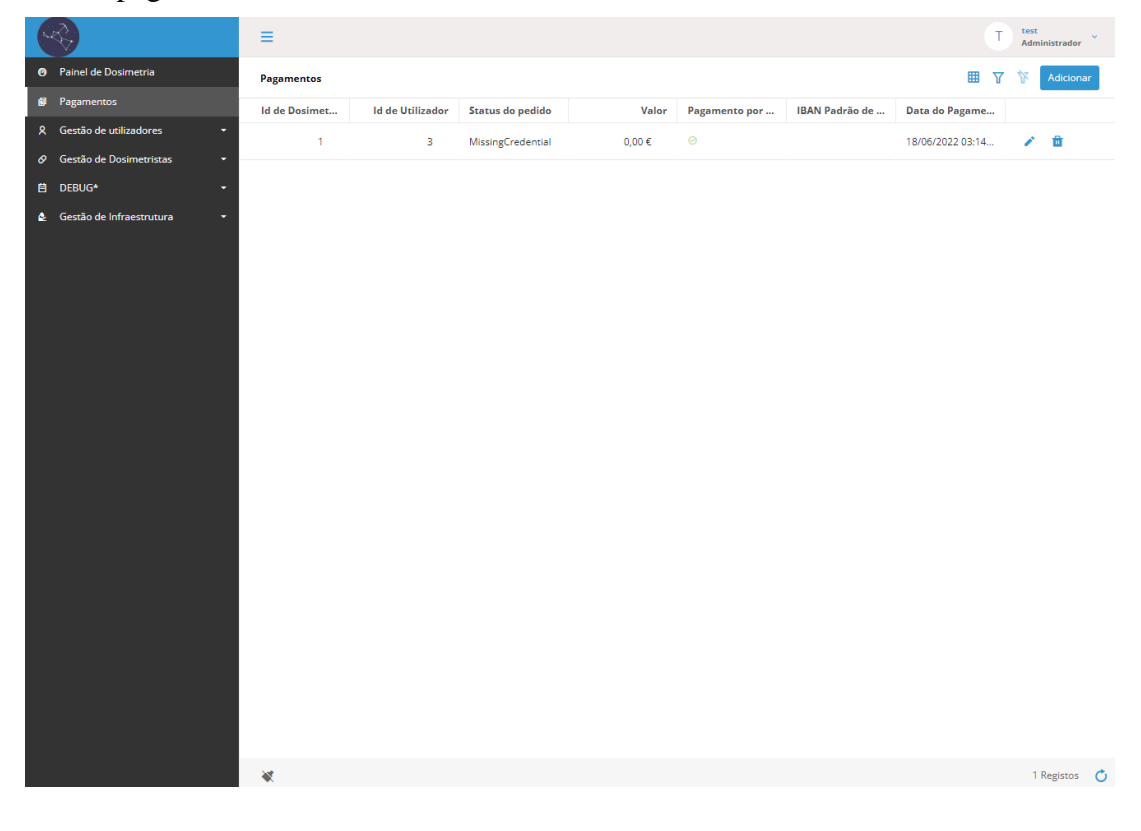

Figura 44 - Página de Pagamentos efetuados

Estes pagamentos são efetuados em diferentes fases. No caso de um pagamento por dosimetria, este é efetuado no fim do tratamento ao dosimetrista que a selecionou. No caso de um pagamento por validação, este é efetuado após a validação por parte de um dosimetrista validador. O valor a pagar tanto por uma dosimetria ou por validação, irá depender do nível de experiência do dosimetrista que realizou a tarefa. (secção 7.4.4).

Após o pagamento ser iniciado, existem três estados possíveis para este:

- **Pending:** Quando o pagamento está a ser efetuado;
- **Paid:** Quando foi efetuado o pagamento;
- **MissingCredential:** Quando o dosimetrista não adicionou a sua referência bancária nos dados de dosimetrista (secção 7.4.5). Neste caso o dosimetrista tem opção de inserir manualmente, e após a alteração, o pedido de pagamento passa para Pending, até ser efetuado.

### **7.4.4 Gestão de utilizadores**

Gestão de utilizadores é o conjunto de páginas, apenas acessíveis a administradores e a centros de radioterapia, que permitem fazer a gestão de utilizadores. No caso de administradores, esta permite o acesso aos dados de todos os utilizadores. No entanto, no caso do centro de radioterapia, apenas os dados dos utilizadores que se encontram a trabalhar no centro de radioterapia, estão acessíveis.

A Gestão de utilizadores está então dividida em duas páginas distintas.

Na página **Utilizadores** é possível a listagem de todos os utilizadores no sistema (caso seja administrador) e também a criação, edição e remoção de utilizadores [\(Figura 45\)](#page-111-0). Cada utilizador, ao ser criado, permite que se defina o seu nome de utilizador, password, email, *Role*, se está ativo, e se este está associado a um centro de radioterapia. A associação de um utilizador a um centro de radioterapia irá permitir que este centro tenha acesso aos dados deste utilizador.

Esta página tem como objetivo a administração e gestão dos utilizadores, podendo criarse novos utilizadores sem utilizar a página de registo, e alterar informação de outros utilizadores, como, por exemplo, a sua *Role.*

### Capítulo 7

| Q                                     | $\equiv$            |                    |                  |                           |     | test          | $\sim$<br>Administrador |
|---------------------------------------|---------------------|--------------------|------------------|---------------------------|-----|---------------|-------------------------|
| <b>O</b> Painel de Dosimetria         | <b>Utilizadores</b> |                    |                  |                           | ■ 了 | $\mathcal{R}$ | Adicionar               |
| <b>B</b> Pagamentos                   |                     | Id de Utilizador 1 | Email            | Perfil                    |     |               |                         |
| 8 Gestão de utilizadores<br>z         |                     | $\overline{3}$     | test@test.com    | Administrador             |     | / ■           |                         |
| <b>Utilizadores</b>                   |                     | $\overline{4}$     | newuser@test.com | Dosimetrista não aprovado |     | / 章           |                         |
| Pedidos de Registo                    |                     |                    |                  |                           |     |               |                         |
| <b>⊘</b> Gestão de Dosimetristas<br>Б |                     | $5 -$              | test2@test.com   | Dosimetrista              |     | ✔ 章           |                         |
| & Gestão de Infraestrutura<br>ы       |                     |                    |                  |                           |     |               |                         |
|                                       | 徽                   |                    |                  |                           |     |               | 3 Registos <b>C</b>     |

Figura 45 - Página de gestão de utilizadores

<span id="page-111-0"></span>Na página **Pedidos de Registo** é possível observar todos os pedidos de registos de novos utilizadores que se registaram pela página de registo (secção 7.4.1). Nesta página existe a possibilidade de remoção do pedido de registo (apagando o utilizador), ou verificação dos dados do utilizador, e a sua aceitação no sistema [\(Figura 46\)](#page-111-1) caso os dados correspondam ao esperado.

<span id="page-111-1"></span>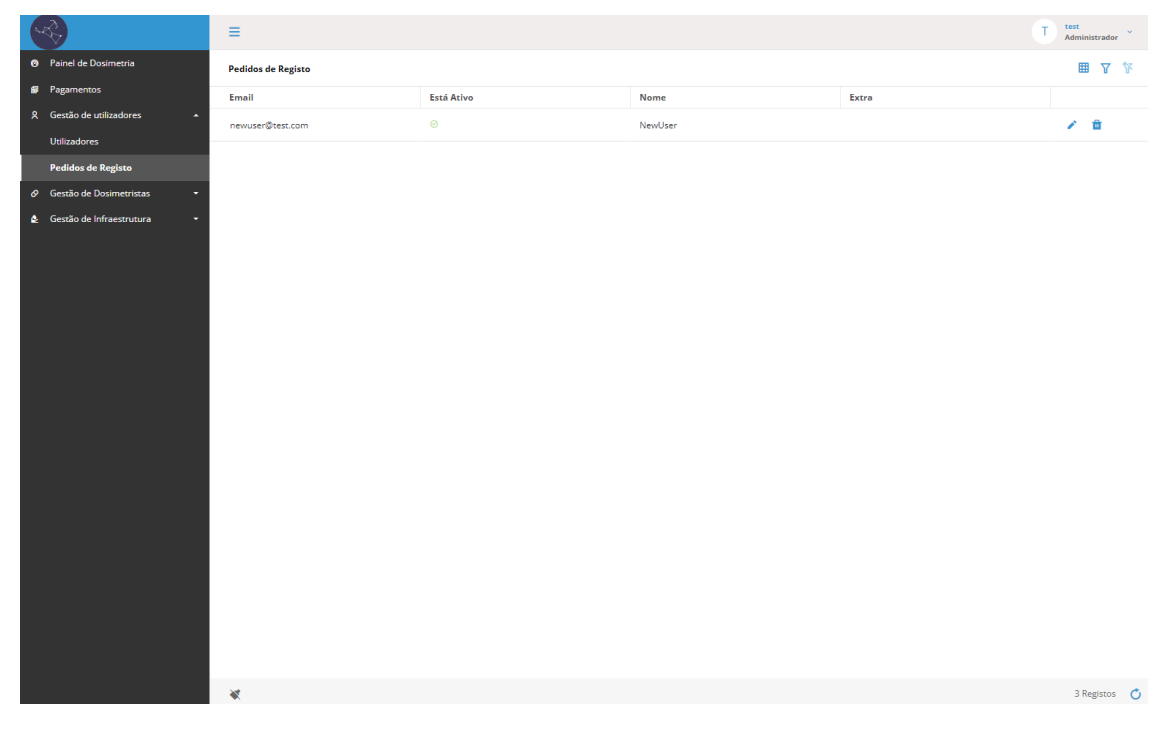

Figura 46 - Página de gestão de pedidos de registo

### **7.4.5 Gestão de Dosimetristas**

Gestão de dosimetristas, é um conjunto de páginas, apenas acessíveis a administradores e a dosimetristas que mostra os dados relativos a dosimetristas no sistema. No caso dos administradores estes têm acesso a todos os dosimetristas, enquanto o dosimetristas só tem acesso aos seus próprios dados.

A Gestão de Dosimetristas está dividida em duas páginas distintas.

Na página **Dosimetrista** é possível listar todos os dosimetristas do sistema (caso seja administrador – [Figura 47\)](#page-112-0). Esta, ao invés da página de gestão de utilizadores (secção 7.4.4), mostra somente os dados exclusivos de dosimetristas já que, a nível de base de dados, os dosimetristas têm uma tabela extra com informação exclusiva a dosimetristas. Essa informação é acessível a partir desta página web.

Caso o utilizador tenha a *Role* de dosimetrista, nesta página poderá somente editar os seus dados, não sendo possível a sua própria remoção. No entanto, caso o utilizador seja um administrador, este terá, para além da capacidade de edição de dados de dosimetrista, a capacidade de alterar o nível de experiência de um dosimetrista.

| $\mathbb{R}$                     | $\equiv$             |                         |                     |                            |                                         | test<br>T | Administrador       | $\sim$ |
|----------------------------------|----------------------|-------------------------|---------------------|----------------------------|-----------------------------------------|-----------|---------------------|--------|
| <b>6</b> Painel de Dosimetria    | <b>Dosimetristas</b> |                         |                     |                            | ■ 了                                     | R.        | Adicionar           |        |
| <b>B</b> Pagamentos              |                      | <b>Id de Utilizador</b> | Date de Admissão    | Id de Nível de Experiência | Data de Revisão de Nível de Experiência |           |                     |        |
| R Gestão de utilizadores<br>۵    |                      | $\overline{\mathbf{5}}$ | 09/06/2022 22:28:02 | $\mathbf{1}$               |                                         |           | 不意                  |        |
| $O$ Gestão de Dosimetristas<br>Е |                      |                         |                     |                            |                                         |           |                     |        |
| <b>Dosimetristas</b>             |                      |                         |                     |                            |                                         |           |                     |        |
| Nível de Experiência             |                      |                         |                     |                            |                                         |           |                     |        |
| Gestão de Infraestrutura         |                      |                         |                     |                            |                                         |           |                     |        |
|                                  |                      |                         |                     |                            |                                         |           |                     |        |
|                                  |                      |                         |                     |                            |                                         |           |                     |        |
|                                  |                      |                         |                     |                            |                                         |           |                     |        |
|                                  |                      |                         |                     |                            |                                         |           |                     |        |
|                                  |                      |                         |                     |                            |                                         |           |                     |        |
|                                  |                      |                         |                     |                            |                                         |           |                     |        |
|                                  |                      |                         |                     |                            |                                         |           |                     |        |
|                                  |                      |                         |                     |                            |                                         |           |                     |        |
|                                  |                      |                         |                     |                            |                                         |           |                     |        |
|                                  |                      |                         |                     |                            |                                         |           |                     |        |
|                                  |                      |                         |                     |                            |                                         |           |                     |        |
|                                  |                      |                         |                     |                            |                                         |           |                     |        |
|                                  |                      |                         |                     |                            |                                         |           |                     |        |
|                                  |                      |                         |                     |                            |                                         |           |                     |        |
|                                  |                      |                         |                     |                            |                                         |           |                     |        |
|                                  |                      |                         |                     |                            |                                         |           |                     |        |
|                                  |                      |                         |                     |                            |                                         |           |                     |        |
|                                  | ₩                    |                         |                     |                            |                                         |           | 1 Registos <b>C</b> |        |

Figura 47 - Página de gestão de dosimetristas

<span id="page-112-0"></span>Na página **Nível de Experiência** é possível listar todos os níveis de experiência, e também adicionar novos níveis, editar os existentes, e apagar alguns destes [\(Figura 48\)](#page-113-0). Estes níveis de experiência irão ditar quanto um dosimetrista irá receber por dosimetria ou validação, sendo alterado pelo administrador, em função do tempo de uso do ORION por parte do dosimetrista.

### Capítulo 7

| $\mathbb{R}$                                         | $\equiv$ |                              |                      |                         | T                    | test | $\sim$<br>Administrador |
|------------------------------------------------------|----------|------------------------------|----------------------|-------------------------|----------------------|------|-------------------------|
| <sup>O</sup> Painel de Dosimetria                    |          | Nível de Experiência         |                      |                         | ■ 了                  | 水    | Adicionar               |
| <b>9</b> Pagamentos<br>R Gestão de utilizadores<br>۰ |          | Id de Nível de Experiência Î | Nível de Experiência | Quantia de Dosimetrista | Quantia de Validação |      |                         |
| $\theta$ Gestão de Dosimetristas<br>×                |          | $\mathbf{1}$                 | Base                 | 20,00€                  | 30,00 €              |      | 不自                      |
| Dosimetristas                                        |          |                              |                      |                         |                      |      |                         |
| Nível de Experiência                                 |          |                              |                      |                         |                      |      |                         |
| & Gestão de Infraestrutura<br>٠                      |          |                              |                      |                         |                      |      |                         |
|                                                      | 冢        |                              |                      |                         |                      |      | 1 Registos <b>C</b>     |

Figura 48 – Página de gestão de Nível de Experiência

### <span id="page-113-0"></span>**7.4.6 Gestão de Infraestrutura**

Gestão de infraestrutura, é o último conjunto de páginas, e apenas são acessíveis a administradores e centros de radioterapia. Este conjunto de páginas permite a gestão de centros de radioterapia e dos equipamentos presentes em cada centro. Como em outras páginas, um administrador tem acesso a todos os centros e equipamentos, enquanto o centro de radioterapia tem acesso apenas aos dados do seu próprio centro, e do equipamento presente neste.

A Gestão de Infraestrutura está então dividida em duas páginas distintas.

Na página **Equipamento de Terapia** são listadas todas as máquinas presentes ou no ORION (no caso de o utilizador ser um administrador – [Figura 49\)](#page-114-0) ou no centro de radioterapia (no caso de o utilizador ser um centro de radioterapia). Nesta página é possível a adição de novas máquinas (selecionado o centro onde esta pertence, o tipo de máquina, o nome, se está disponível e o *Commisioning Data* – dados que indicam como utilizar o equipamento), edição das máquinas já adicionadas, ou remoção de máquinas.

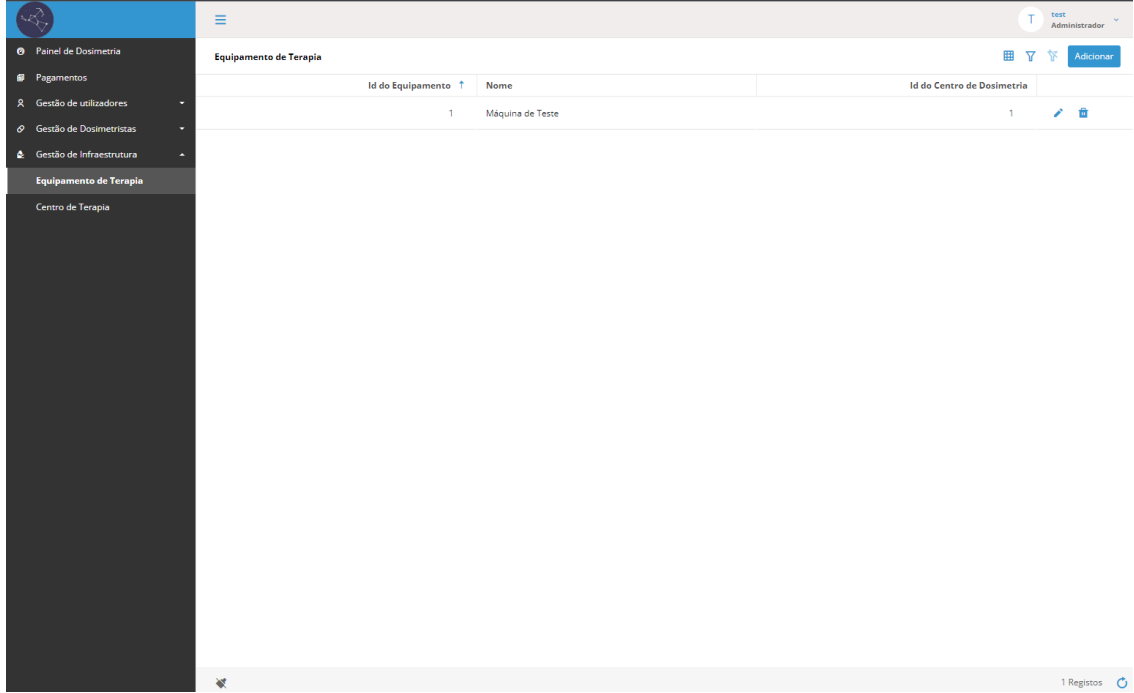

Figura 49 - Página de gestão e equipamento de radioterapia

<span id="page-114-0"></span>Na página **Centro de Terapia** são listados todos os centros de Radioterapia existentes no ORION (caso seja administrador – [Figura 50\)](#page-114-1) ou somente o próprio centro de radioterapia, no caso de o tipo de utilizador logado seja um centro de radioterapia. Nesta página é possível, caso seja administrador, adicionar novos centros de radioterapia (selecionando nome, especialidade, localização e se está ativo) e remoção de centros de radioterapia. Também é possível a edição dos dados destes centros para ambos os tipos de utilizador.

<span id="page-114-1"></span>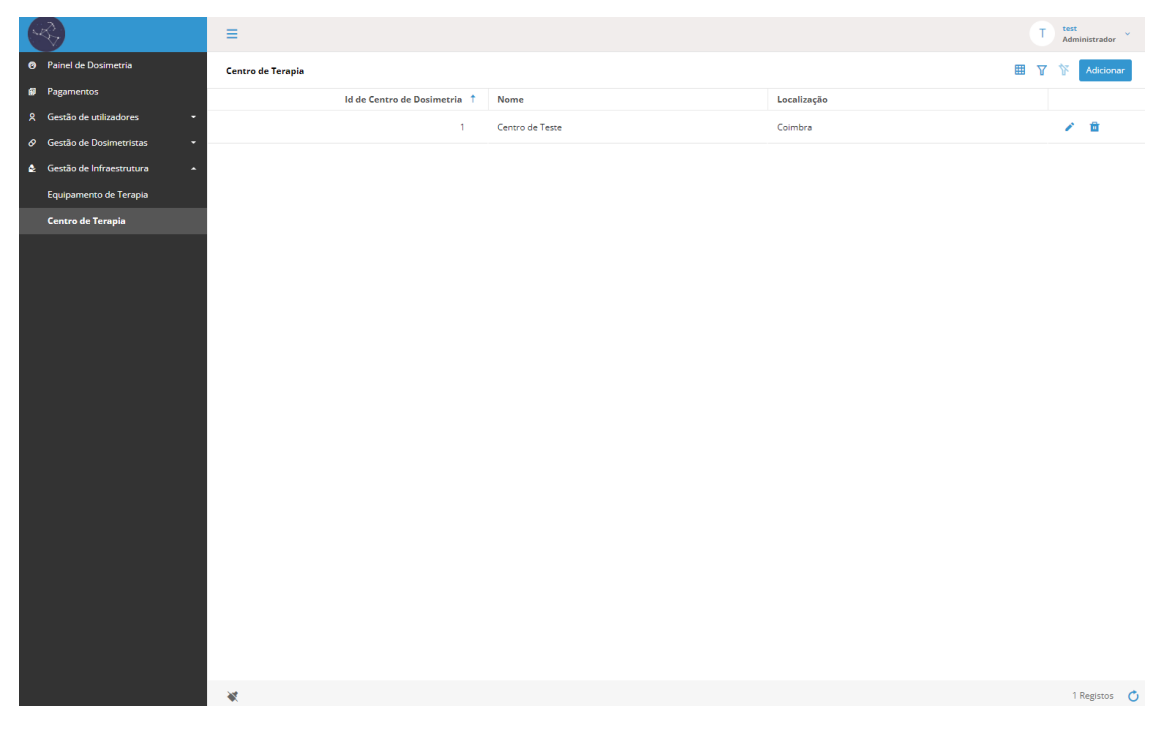

Figura 50 - Página de gestão de centro de radioterapia

# **7.5 Testes ao Protótipo Final**

Com a criação de um protótipo torna-se necessário a realização de testes. A realização de testes tem como objetivo, para além de verificar se os sistemas desenvolvidos estão corretamente implementados, se estes têm alguns *bugs*, e se existe alguma falha de segurança.

Como em outras fases do ciclo de vida de um software médico, a Norma 62304 (secção 3.1.1) tem alguma informação pertinente relativamente aos testes a realizar. No entanto, em comparação com outros tópicos descritos nesta norma, a exigência proposta pela norma relativamente a testes na fase de desenvolvimento/prototipagem é simples: é necessário a definição e a realização de testes unitários, sendo que a estrutura e definição dos testes estão a cargo do desenvolvedor [28] [58].

Deste modo, após a fase de iteração de requisitos da arquitetura (no segundo semestre), e com um maior entendimento da aplicação a desenvolver e da sua estrutura tanto a nível de *backend* como de *frontend*, foi especificado um plano de testes Unitários, sendo este plano composto por um conjunto de quarenta e seis testes distintos. Isto permitiu que após a finalização do desenvolvimento do protótipo, fosse realizado o plano especificado, de modo a testar e validar o protótipo desenvolvido e verificar se os requisitos propostos pelo Autor se encontravam cumpridos.

De modo a auxiliar os testes, foi utilizada a ferramenta *Postman*. Esta ferramenta é amplamente utilizada no desenvolvimento de software, e apresenta um conjunto de funcionalidades que facilitam a realização de testes unitários. Deste modo, os testes a realizar foram especificados nesta ferramenta, tendo sido definidos os pedidos ao ORION numa *Collection*. Para cada um desses pedidos foram definidos os testes a realizar, como ilustrado na [Figura 51.](#page-115-0) Estes testes foram também documentados em detalhe, incluindo o plano de testes especificado, no Apêndice F.

<span id="page-115-0"></span>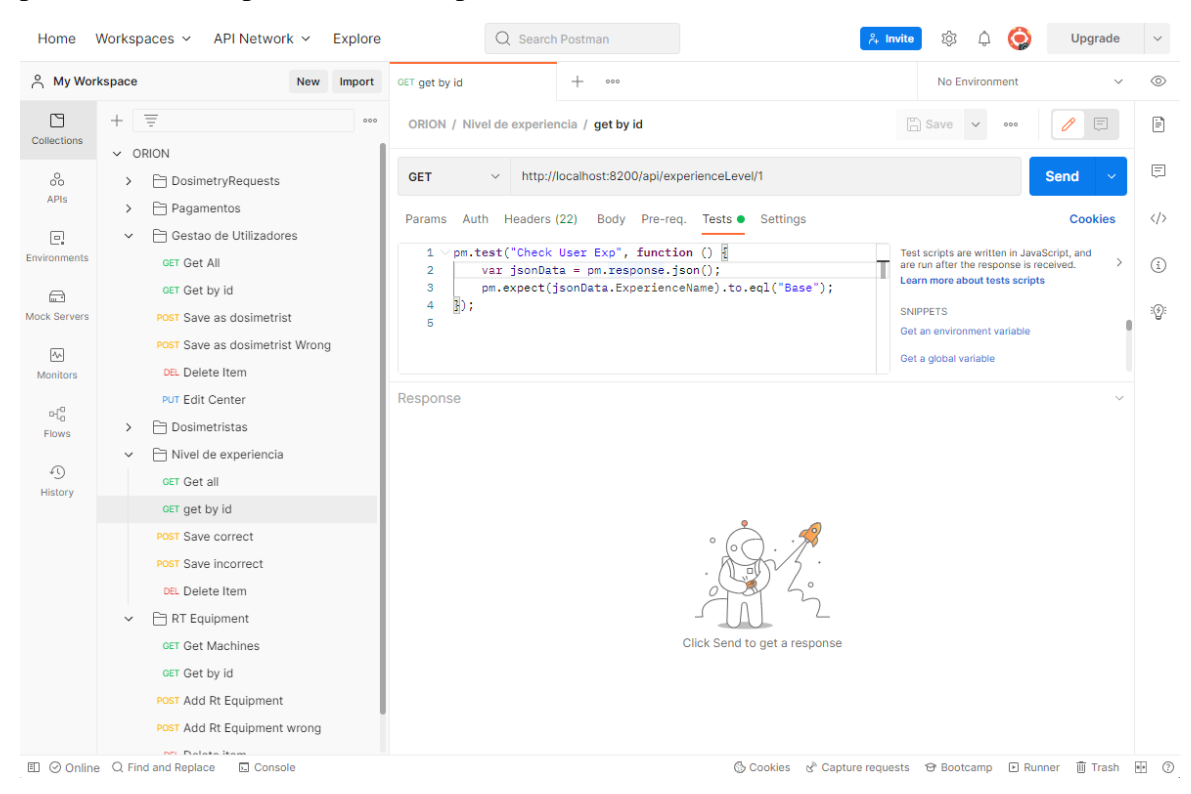

Figura 51 - Plano de testes definido na ferramenta *Postman*

Com o auxílio do *Postman* foi possível realizar todos os testes especificados no plano de testes. O ORION passou em quarenta e quatro testes, e falhou em dois, o teste dezassete e o teste vinte e oito. N[a Tabela 3](#page-116-0) é possível observar um excerto, adaptado, do documento de testes, relativamente a esses testes que falharam.

<span id="page-116-0"></span>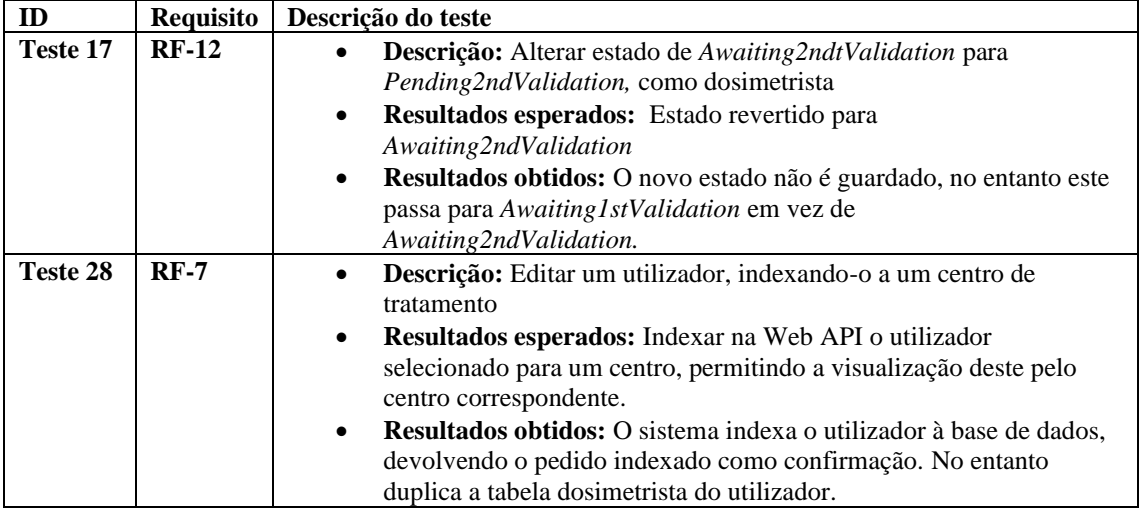

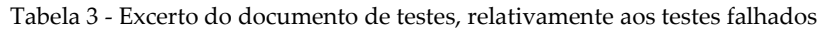

Os testes falharam devido a *bugs* no software. Deste modo, após a determinação do problema, procedeu-se à sua correção. Após a correção, os testes falhados foram novamente realizados e executados com sucesso. Assim, o ORION passou nos quarenta e seis testes unitários especificados.

# **7.6 Validação de Requisitos do Protótipo Final**

Como fase final do desenvolvimento de um protótipo funcional, foi realizada a validação de requisitos.

Esta validação tem como objetivo, para além da verificação dos próprios requisitos, o início do desenvolvimento dos mecanismos de controlo e gestão de qualidade referidos na Norma 62304 (secção 3.1.1), e mais detalhados na Norma ISO 13485 [59].

No entanto, não é possível o cumprimento de todos os mecanismos de controlo de qualidade já que estes requerem, entre outros mecanismos, a monitorização e controlo do produto final [59]. Como o ORION ainda é um protótipo não é possível a realização deste tipo de testes de controlo, no entanto, já é possível a validação de requisitos.

A validação de requisitos encontra-se dividida em validação de requisitos funcionais e requisitos não funcionais (atributos de qualidade). Nas próximas secções serão detalhadas as validações realizadas nestes dois tipos de requisitos.

### **7.6.1 Validação de Requisitos funcionais**

Os requisitos funcionais, foram validados de duas maneiras distintas: através do uso da aplicação, verificando-se visualmente se cumpre com os requisitos propostos, e também, através dos testes realizados à aplicação.

Assim, foi verificado que o Protótipo Final segue a arquitetura definida, e cumpre todos os requisitos relativamente às tarefas atribuídas ao autor, à exceção de dois:

- **RF-16: Criar automaticamente Planos de Dosimetria:** este requisito não foi cumprido pois está dependente de um módulo externo que está ainda em desenvolvimento num outro Projeto. Este modulo não foi concluído a tempo do protótipo final. A possibilidade deste módulo não estar concluído foi prevista, tendo sido definida no RAID *Log* um plano de mitigação, plano este que foi acionado. Este plano define que, caso este módulo não seja desenvolvido a tempo do protótipo, seria desenvolvido todos os mecanismos de acesso a este (como se este estivesse desenvolvido), no entanto iria usar-se um *placeholder* e um plano de tratamento padrão em vez deste módulo, como medida temporária. Assim, isto permitiria a continuação do desenvolvimento das restantes características que estão parcialmente dependentes deste requisito, não atrasando o desenvolvimento do ORION.
- **RF-19: Pedir um novo conjunto de Planos de Dosimetria:** este requisito está intrinsecamente dependente do requisito RF-16, já que para poder pedir um novo conjunto de planos de dosimetria, é necessário gerá-los. Deste modo, este requisito também não foi cumprido, no entanto só tinha prioridade *Should*, ao invés da prioridade do RF-16 (*Must*).

Também vale a pena realçar que o requisito RF-14 não foi cumprido, e que o requisito RF-18 foi parcialmente cumprido (a descrição do requisito é cumprida, no entanto não foram criadas todas as características definidas nas observações). No entanto, estes requisitos funcionais não fazem parte dos atribuídos ao autor.

### **7.6.2 Validação de Atributos de Qualidade (Requisitos não funcionais)**

Além da validação dos requisitos funcionais, foi também realizado a validação dos atributos de qualidade (requisitos não funcionais). Os atributos de qualidade, como descrito na secção [5.6,](#page-77-0) têm como características a capacidade de poderem ser testados, tendo sido definido para cada atributo de qualidade o estímulo e a resposta esperada a esse estímulo.

Assim, de modo a validar se os atributos de qualidade se encontram válidos, foi realizado o estímulo descrito na definição do atributo e verificado se a resposta obtida estava dentro do intervalo definido. Essa validação foi realizada três vezes por atributo de qualidade. Apenas serão testados os atributos de qualidade que não foram afetados pelos requisitos funcionais não realizados.

Abaixo encontram-se os resultados obtidos da validação dos atributos de qualidade. De modo a facilitar a leitura, apenas os dados relevantes à validação do atributo de qualidade serão descritos abaixo (tendo estes sido totalmente detalhados na secção [5.6\)](#page-77-0) acompanhados do resultado da validação e de algumas observações:

### **Desempenho: Login na plataforma**

**Estímulo:** Realizar login no ORION.

**Resposta do sistema:** O sistema realiza o login, e informa a interface do tipo de utilizador, de modo a que esta mostre as opções possíveis para este utilizador.

**Medidas:** Após 20 segundos do clique de submissão de registo no ORION, o sistema e a interface de utilizador terá de estar carregada e pronta a ser utilizada pelo utilizador em 90% dos casos. Os restantes casos têm um período máximo de 35 segundos.

### **Resultado da Validação:** Passou.

**Observações:** O sistema demorou em média três segundos a realizar o login e a carregar a página web de painel de dosimetria.

### **Desempenho: Criação de pedidos de dosimetria**

**Estímulo:** Submeter um novo pedido de dosimetria.

**Resposta do sistema:** O sistema guarda o pedido de dosimetria criado.

**Medidas:** Após 5 segundos do clique de submissão de um novo pedido de dosimetria, a aplicação guarda a informação deste na base de dados em 90% dos casos, e define o pedido como estando em processamento. Os restantes casos têm um período máximo de 10 segundos.

#### **Resultado da Validação:** Passou.

**Observações:** O sistema demorou em média quatros segundos na criação de um pedido de dosimetria, tendo um dos pedidos demorado seis segundos.

### **Escalabilidade: Criação de pedidos de dosimetrias**

**Estímulo:** Submeter um pedido de dosimetria.

**Resposta do sistema:** O sistema guarda o pedido criado.

**Medidas:** O sistema tem de ter a capacidade de realizar a adição de um novo pedido de dosimetria, quando já existem 100, dentro do período estipulado anteriormente no atributo de qualidade de desempenho (no máximo de 6s).

#### **Resultado da Validação:** Passou

**Observações:** Não foi observado alteração nos tempos de resposta do sistema com um grande número de pedidos de dosimetria.

#### **Escalabilidade: Criação de utilizadores**

**Estímulo:** Criar um novo utilizador.

**Resposta do sistema:** O sistema guarda o utilizador criado.

**Medidas:** O sistema tem de ter a capacidade de realizar a adição de um novo utilizador, quando já existem 100 destes utilizadores na base de dados, dentro do período estipulado anteriormente no atributo de qualidade de desempenho (no máximo de 6s).

#### **Resultado da Validação:** Passou.

**Observações:** Não foi observado alteração nos tempos de resposta do sistema com um grande número de utilizadores registados.

#### **Confiabilidade: Acesso a pedidos de dosimetria**

**Estímulo:** Aceder a um pedido de dosimetria.

**Resposta do sistema:** O sistema mostra o pedido correto ao utilizador.

**Medidas:** O sistema terá a capacidade de devolver o pedido de dosimetria correto em 100% dos casos, e bloquear o acesso a dosimetrias ao qual não tem acesso em 100% dos casos.

### **Resultado da Validação:** Passou.

**Observações:** O sistema devolveu sempre o pedido correto, e bloqueou o acesso a pedidos de dosimetria aos quais o utilizador não tem acesso.

### **Confiabilidade: Acesso a plano de pagamentos**

**Estímulo:** Aceder ao plano de pagamentos.

**Resposta do sistema:** O sistema mostra o histórico de transações do utilizador através de uma página web.

**Medidas:** O sistema terá a capacidade de devolver o histórico de transações do utilizador correto em 100% dos casos.

**Resultado da Validação:** Passou.

**Observações:** O sistema devolveu sempre o histórico de transações correto ao dosimetrista logado.

### **Segurança: Login na app**

**Estímulo:** Utilizador malicioso pretende entrar no sistema.

**Resposta do sistema:** O sistema bloqueia o acesso ao utilizador.

**Medidas:** O acesso ao utilizador não é permitido 100% das vezes.

**Resultado da Validação:** Passou.

**Observações:** O sistema informou sempre o utilizador que tinha credencias erradas.

#### **Segurança: Acesso a páginas sem permissão**

**Estímulo:** Utilizador malicioso pretende aceder a páginas ao qual não tem permissão.

**Resposta do sistema:** O sistema bloqueia o acesso da página ao utilizador.

**Medidas:** O Utilizador não tem acesso aos dados da página 100% das vezes.

**Resultado da Validação:** Passou.

**Observações:** O sistema, por vezes, bloqueou o acesso à página. Outras vezes o acesso não foi bloqueado, no entanto nenhum dado foi acessível ao utilizador.

# **7.7 Conclusão**

Neste capítulo é descrita a implementação dos protótipos do ORION. Assim, inicialmente é descrita a estrutura definida na ferramenta XGen e qual o papel de cada elemento definido nessa estrutura. De seguida é descrito o protótipo inicial desenvolvido no e os *mockups* criados para o protótipo final.

Também é descrito neste capítulo o protótipo final desenvolvido, sendo apresentado com detalhe cada página web, bem como as características de cada página. Finalmente, são definidos e descritos os testes realizados ao software, seguido da validação dos requisitos.

# <span id="page-122-0"></span>**Capítulo 8 Conclusões**

Neste capítulo pretende-se apresentar as conclusões do trabalho realizado neste estágio, apresentando uma reflexão sobre o progresso e sobre os problemas encontrados. Será também abordada a proposta de trabalho futuro a realizar.

# **8.1 Conclusões do Estágio**

Com a finalização deste estágio pode-se concluir que os objetivos estipulados foram, no geral, atingidos, tendo sido criado um protótipo funcional do ORION, seguindo o processo de ciclo de vida esperado para este tipo de software.

Assim, e de um modo sucinto, numa fase preparatória foi realizado o estudo das API's a serem utilizadas para o desenvolvimento da aplicação. Este foi seguido de uma primeira versão de levantamento de requisitos e definição de casos de uso, durante a qual se identificaram 34 requisitos funcionais no projeto ORION, seguido da realização de uma primeira versão do desenho da Arquitetura do sistema, utilizando o *C4 Model*. Com esta definição foi possível produzir um protótipo inicial, utilizando o XGen e ASP.NET.

Apesar de todas estas tarefas realizadas (no primeiro semestre) terem tido muito peso no trabalho desenvolvido, rapidamente se verificou que estas necessitavam de alterações profundas.

Deste modo, foi realizado um estudo das normas e regulamentos internacionais relativamente ao software médico, o que permitiu um maior esclarecimento dos processos e passos necessários ao seu desenvolvimento. Isto levou à revisão e iteração de todos os requisitos, o que conduziu à redução do número de requisitos funcionais para 28, mas não perdendo funcionalidades e adicionando funcionalidades novas. Foram também revistos e iterados todos os requisitos não funcionais e fluxo de casos de uso.

Esta revisão dos requisitos foi seguida pela revisão e iteração da arquitetura, tendo sido mais detalhada através da realização de mais modelos. Foi também adicionado um estudo de dependências de software SOUP. Estas revisões foram documentadas, e foram acompanhadas com um novo plano de riscos, utilizando a Matriz de rastreabilidade de perigo e também um RAID *Log*.

Com os requisitos e arquitetura mais detalhados e de acordo com as normas internacionais, foi possível a criação de um protótipo totalmente funcional do software ORION cumprindo (na sua maioria) com os requisitos descritos. Este protótipo foi testado e foi validado de modo a verificar se cumpre com os requisitos propostos.

Por fim, foi escrita esta dissertação com o objetivo de resumir todo o trabalho realizado pelo seu autor.

# **8.2 Desafios e Dificuldades Encontradas**

Um software médico, como qualquer software, tem um conjunto de desafios durante o seu desenvolvimento. Assim, durante todo estágio o autor viu-se confrontado com vários desafios que acabaram sempre por ser superados. No entanto, destacam-se dois desafios que tiverem um grande impacto, tanto na gestão de trabalho do autor, como no próprio software desenvolvido. Estes foram:

- **Necessidade de estudo de regulamentação europeia:** Enquanto por si só este não aparentava ser um grande desafio, o impacto que teve provou o contrário. A regulamentação europeia, através de normas ou diretrizes, é muito extensa, e apresenta uma grande quantidade de informação e tarefas obrigatórias de modo a que um software médico esteja de acordo com elas. Isto implicou, no segundo semestre, a revisão e, muitas vezes, reformulação profunda do trabalho realizado no primeiro semestre, e também a definição e escrita de novos documentos e processos, tais como a gestão de riscos, definição de dependências SOUP, entre outros. O autor estimou que o estudo da regulamentação e cumprimento desta iria necessitar de algum tempo, no entanto essa perceção do tempo necessário não estava correta devido à enorme quantidade de regras e normas a ter em conta, o que acabou por causar atrasos e pressão para a finalização desta tarefa. No entanto, mesmo com estas dificuldades e com o atraso causado, tanto o estudo (e documentação gerada a partir deste) como o desenvolvimento do software foi cumprido com sucesso.
- **Utilização do XGen no desenvolvimento:** A ferramenta XGen fornece muitas vantagens. A capacidade de gerar um projeto através da definição numa interface gráfica da estrutura deste (tanto de *backend* como *frontend*) é uma mais-valia na criação de um software, e permite acelerar muito o processo de desenvolvimento. No entanto, a utilização do XGen traz uma grande desvantagem: não é possível a edição direta dos ficheiros gerados (isto inclui serviços, controladores, modelos, páginas web, entre outros). Isto na grande maioria das vezes não traz grandes problemas, já que é possível realizar o *override* ou *overload* das funções geradas, permitindo assim criação de toda a lógica necessária. No entanto, existem vários cenários no qual esta abordagem não é possível, como na alteração de ficheiros html (que para a sua alteração é necessário o uso de EJS, que é bem mais demorado do que uma simples edição do html), alteração de métodos definidos nos controladores criados pelo XGen, alteração de funções de suporte criados pelo XGen, alteração do modelo de dados enviado entre o *frontend* e *backend*, entre muitos outros. Estas limitações tiveram grande impacto no desenvolvimento de características do software, atrasando-as, e nos piores cenários, causando a necessidade de alteração da arquitetura de modo a ultrapassar as limitações. Aliado a estas limitações, a falta de documentação sobre o uso desta ferramenta não facilitou a resolução de problemas. No entanto, tal como no caso da regulamentação, o desenvolvimento previsto foi cumprido.

## **8.3 Trabalho Futuro**

Apesar de o primeiro protótipo do ORION estar desenvolvido, o software ORION ainda não está finalizado, nem pronto para ser comercializado. Deste modo, o trabalho futuro foca-se maioritariamente na continuação e eventual finalização do ORION. Isto irá incluir principalmente os seguintes pontos:

- Integração de componentes ou módulos gerados de criação de planos de dosimetria na aplicação, de modo que esta já permita a geração de planos de dosimetria (módulo este que ainda não está desenvolvido);
- Desenvolvimento e restruturação do design da aplicação com base no design desenvolvido pela equipa de design do IPN (Apêndice E);
- Integração de editores de contornos e dosimetria, a ser desenvolvido em Unity3D;
- Documentação dos processos restantes do regulamento europeu;
- Realização de testes clínicos e aprovação da aplicação.

# **Referências**

- [1] "O QUE É A RADIOTERAPIA?," [Online]. Available: https://www.medis.pt/maismedis/cancro/o-que-e-a-radioterapia/.
- [2] R. S. o. N. America, "Introduction to Cancer Therapy (Radiation Oncology)," [Online]. Available: https://www.radiologyinfo.org/en/info/intro\_onco.
- [3] M. Tontonoz, "What Every Man Should Know about Radiation Therapy for Prostate Cancer," mskcc, [Online]. Available: https://www.mskcc.org/news/what-every-manshould-know-about-radiation-therapy-prostate-cancer.
- [4] V. ARLINGTON, "Access to radiation therapy has grown, especially in densely populated areas," [Online]. Available: https://www.astro.org/News-and-Publications/News-and-Media-Center/News-Releases/2020/Access-to-radiationtherapy-has-grown,-especially.
- [5] P. Michael D. Mills, "Executive Summary Medical Dosimetry Workforce Study," American Association of Medical Dosimetrists, 2021.
- [6] I. A. E. Agency, "Inequity in Cancer Care: A Global Perspective," IAEA Human Health Reports, 2011.
- [7] Varian, "Sistema de planeamento prático RapidPlan," [Online]. Available: https://www.varian.com/pt-pt/products/radiotherapy/treatment-planning/rapidplanknowledge-based-planning.
- [8] K. G. Abraham, J. C. Haltiwanger, K. Sandusky e J. R. Spletzer, "MEASURING THE GIG ECONOMY: CURRENT KNOWLEDGE AND OPEN ISSUES," *NATIONAL BUREAU OF ECONOMIC RESEARCH,* 2018.
- [9] "Instituto Pedro Nunes," Instituto Pedro Nunes, [Online]. Available: https://www.ipn.pt/ipn.
- [10] S. 24, "Radioterapia," [Online]. Available: https://www.sns24.gov.pt/tema/doencasoncologicas/tipos-de-tratamento-do-cancro/radioterapia/.
- [11] C. R. Hansen, W. Crijns, M. Hussein, L. Rossi, P. Gallego, W. Verbakel, J. Unkelbach, D. Thwaites e B. Heijmen, "Radiotherapy Treatment plannINg study Guidelines (RATING): A framework for setting up and reporting on scientific treatment planning studies," 22 Setembro 2020.
- [12] N. C. Institute, "Radiation Therapy to Treat Cancer," U.S. Department of Health and Human Services, [Online]. Available: https://www.cancer.gov/aboutcancer/treatment/types/radiation-therapy.
- [13] R. S. o. N. America, "Brachytherapy," [Online]. Available: https://www.radiologyinfo.org/en/info/brachy.
- [14] C. R. UK, "What is external radiotherapy?," [Online]. Available: https://www.cancerresearchuk.org/about-cancer/cancer-ingeneral/treatment/radiotherapy/external/about.
- [15] N26, "The rise of the gig economy has changed the way we work forever," [Online]. Available: https://n26.com/en-eu/blog/gig-economy.
- [16] Microsoft, "Active Server Pages (ASP) support in Windows," 2021. [Online]. Available: https://docs.microsoft.com/en-US/troubleshoot/iis/asp-support-windows.
- [17] Wikipedia, "ASP.NET," [Online]. Available: https://en.wikipedia.org/wiki/ASP.NET.
- [18] Microsoft, "ASP.NET Web APIs," [Online]. Available: https://dotnet.microsoft.com/enus/apps/aspnet/apis.
- [19] AngularJS, "What Is AngularJS?," [Online]. Available: https://docs.angularjs.org/guide/introduction.
- [20] TatvaSoft, "TOP 5 APPS AND WEBSITES DEVELOPED USING ANGULARJS," [Online]. Available: https://www.tatvasoft.com/outsourcing/2021/07/apps-and-websitesdeveloped-with-angular.html.
- [21] "EJS," [Online]. Available: https://ejs.co/. [Acedido em 2022].
- [22] I. Dragojević, J. D. P. Hoisak, G. J.Mansy, D. A. Rahn e R. P. Manger, "Assessing the performance of an automated breast treatment planning software".*Journal of Applied Clinical Medical Physics.*
- [23] R. laboratories, "Multi-criteria optimization," RaySearch laboratories, [Online]. Available: https://www.raysearchlabs.com/multi-criteria-optimization-treatmentplanning/.
- [24] "Eclipse," Varian, [Online]. Available: https://www.varian.com/ptpt/products/radiotherapy/treatment-planning/eclipse.
- [25] Infarmed, "Avaliação de conformidade," [Online]. Available: https://www.infarmed.pt/web/infarmed/entidades/dispositivos-medicos/avaliacaoda-conformidade. [Acedido em 2022].
- [26] E. HORIZON, "GDPR and HIPAA for digital health apps: why it matters, and how to fast-track your route to compliance," 01 Junho 2021. [Online]. Available: https://www.extrahorizon.com/gdpr-and-hipaa-for-digital-health-apps-why-itmatters-and-how-to-fast-track-your-route-to-compliance.
- [27] CHINO.IO, "GDPR and HIPAA compliance for health applications," [Online]. Available: https://www.chino.io/compliance/gdpr-hipaa-health-application-compliance.
- [28] *IEC/DIS 62304 - Health software — Software life cycle processes.*
- [29] J. M. A. d. S. M. Afonso, "Developing software as a medical device with an Agile methodology," Master Thesis - FEUP, Setembro 2020. [Online]. Available: https://repositorio-aberto.up.pt/bitstream/10216/132653/2/427480.pdf.
- [30] *ISO 14971:2019 - Medical devices — Application of risk management to medical devices.*
- [31] eufic, "Difference Between Hazard and Risk (Infographic)," 1 Março 2017. [Online]. Available: https://www.eufic.org/en/understanding-science/article/hazard-vs.-riskinfographic. [Acedido em 2022].
- [32] TS Quality & Engineering, "Risk Management Process," [Online]. Available: https://tsquality.ch/risk-management-process/. [Acedido em 2022].
- [33] *MDCG 2020-1 - Guidance on Clinical Evaluation (MDR) / Performance Evaluation (IVDR) of Medical Device Software.*
- [34] C. Schloetelburg, "Clinical Evaluation of Medical Devices according to MDR," VDE, 08 Dezembro 2020. [Online]. Available: https://meso.vde.com/clinical-evaluation-ofmedical-devices/.
- [35] *MDCG 2019-16 Rev.1 - Guidance on Cybersecurity for medical devices.*
- [36] D. Sveikauskas, "Security By Design Principles According To OWASP," Patchstack, 16 Junho 2021. [Online]. Available: https://patchstack.com/articles/security-designprinciples-owasp/.
- [37] WHO, "Medical devices," WHO, [Online]. Available: https://www.who.int/healthtopics/medical-devices#tab=tab\_1.
- [38] *MDCG 2019-11 - Guidance on Qualification and Classification of Software in Regulation (EU) 2017/745 – MDR and Regulation (EU) 2017/746 – IVDR.*
- [39] U. Europeia, "Regulamento (UE) 2017/745 do Parlamento Europeu e do Conselho, de 5 de abril de 2017, relativo aos dispositivos médicos," [Online]. Available: https://eurlex.europa.eu/legal-content/PT/TXT/PDF/?uri=CELEX:02017R0745- 20200424&from=EN. [Acedido em 2022].
- [40] S. Cardoso, "Dispositivos Médicos Software em Saúde | Desafios Regulamentares," 5 abril 2017. [Online]. Available: https://www.infarmed.pt/documents/15786/1879022/Apresenta%FF%FF%FF%FFo%2 BS%FF%FFnia%2BCardoso/37eac240-e37f-452b-99e3-5361930fc94e.
- [41] E. COMMISSION, "MEDICAL DEVICES: Guidance document Qualification and Classification of stand alone software," Julho 2016. [Online]. Available: https://ec.europa.eu/health/system/files/2020-09/md\_meddev-guidance-216\_en\_0.pdf.
- [42] Chino, "Pseudonymization for health applications," [Online]. Available: https://www.chino.io/compliance/pseudonymization-for-health-applications. [Acedido em 2022].
- [43] exeed, "ISO 14971 Basic Concepts Hazard, Hazardous Situation and Harm," [Online]. Available: https://exeedqm.com/new-blog/iso-14971-basic-concepts-hazardhazardous-situation-and-harm. [Acedido em 2022].
- [44] Medical Device Hq, "FMEA vs ISO 14971," 6 Março 2020. [Online]. Available: https://medicaldevicehq.com/articles/fmea-vs-iso-14971/.
- [45] PMTips, "RAID Logs in Project Management," [Online]. Available: https://pmtips.net/article/raid-logs-in-project-management.
- [46] L. Chaudhary, "Scrum vs Waterfall," EDUCBA, [Online]. Available: https://www.educba.com/scrum-vs-waterfall/.
- [47] C. M. J. P. Ö. G. Jacobson Ivar, Object-Oriented Software Engineering A Use Case Driven Approach, Addison-Wesley, 1992.
- [48] K. Wiegers e J. Beatty, Software Requirements Third Edition, Microsoft Press, 2013.
- [49] A. Cockburn, Writing Effective Use Cases, Addison-Wesley Professional, 2000.
- [50] M. Barbacc, T. H. Longstaff, M. H. Klein e C. B. Weinstock, "Quality Attributes," SEI Joint Program Office, Software Engineering Institute - Carnegie Mellon University, 1995.
- [51] P. P. Ciancarini, "Quality attributes generic scenarios," Università di Bologna.
- [52] O. Eidel, "Medical Device Software Architecture Documentation (IEC 62304)," 14 Junho 2022. [Online]. Available: https://openregulatory.com/medical-devicesoftware-architecture-documentation-iec-62304/. [Acedido em 2022].
- [53] A. Vázquez-Ingelmo, L. García-Holgado, F. García-Peñalvo e R. Therón, "Dashboard Meta-Model for Knowledge Management in Technological Ecosystem: A Case Study in Healthcare," *Proceedings,* 2019.
- [54] O. Thunman, "Modelling a REST API with UML and keeping it agile," Callista, 05 Agosto 2014. [Online]. Available: https://callistaenterprise.se/blogg/teknik/2014/08/05/modelling-a-rest-api-with-umland-keeping-it-agile/.
- [55] IBM, "REST API class diagram," 05 Março 2021. [Online]. Available: https://www.ibm.com/docs/en/spm/7.0.1?topic=apis-rest-api-class-diagram.
- [56] S. Brown, "The C4 model for visualising software architecture," [Online]. Available: https://c4model.com/.
- [57] O. Eidel, "How to document SOUP for IEC 62304 compliance?," OpenRegulatory, 14 Junho 2022. [Online]. Available: https://openregulatory.com/how-to-document-soupiec-62304/.
- [58] O. Eidel, "Software System Testing Based on the IEC 62304," OpenRegulatory, 25 Junho 2022. [Online]. Available: https://openregulatory.com/software-systemtesting-iec-62304/.
- [59] ISO, "ISO 13485 : Medical devices Quality management systems Requirements for regulatory purposes," 2016. [Online]. Available: https://www.bonnier.net.cn/download/d\_20170812100731.pdf.

# **Apêndices**

# **Apêndice A**

Neste apêndice está documentada a Matriz de rastreabilidade de perigo criada. No final deste apêndice serão também apresentados excertos de documentação relativa à gestão de risco, excertos estes pertinentes à matriz de rastreabilidade de perigo.

### **A.1 Matriz de rastreabilidade de perigo:**

#### **A.1.1 Lista de perigos**

#### Uso pretendido e identificação de características relacionadas com a segurança do dispositivo médico

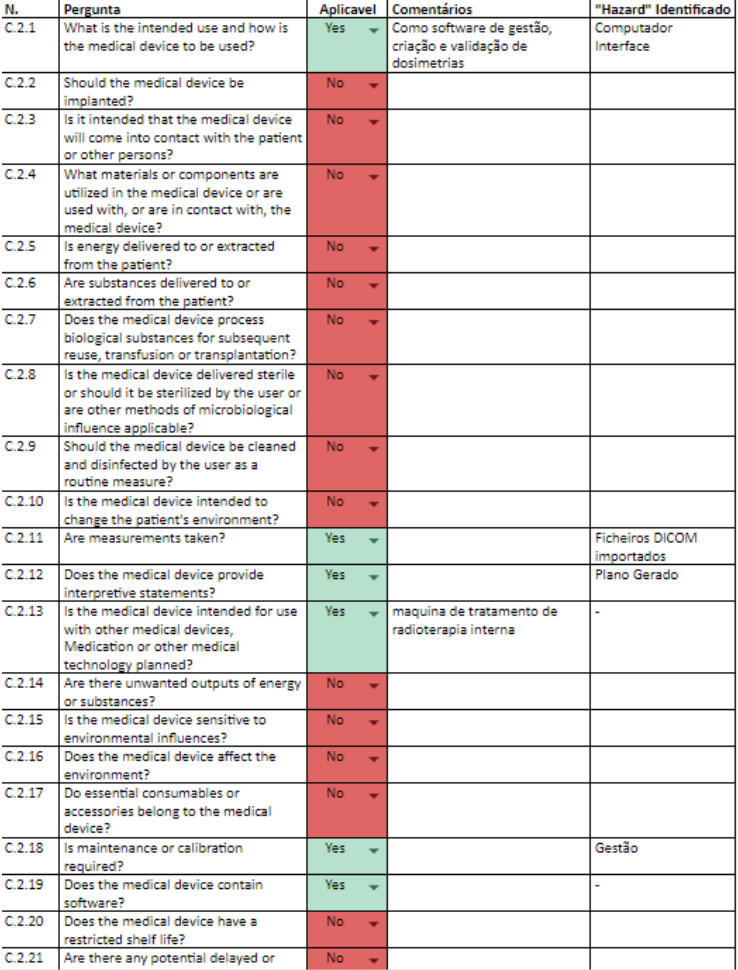

Perguntas utiliziadas no appendix C

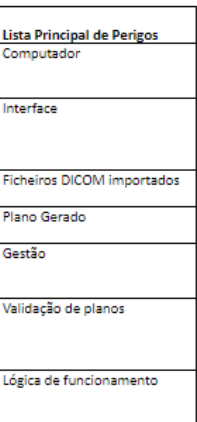

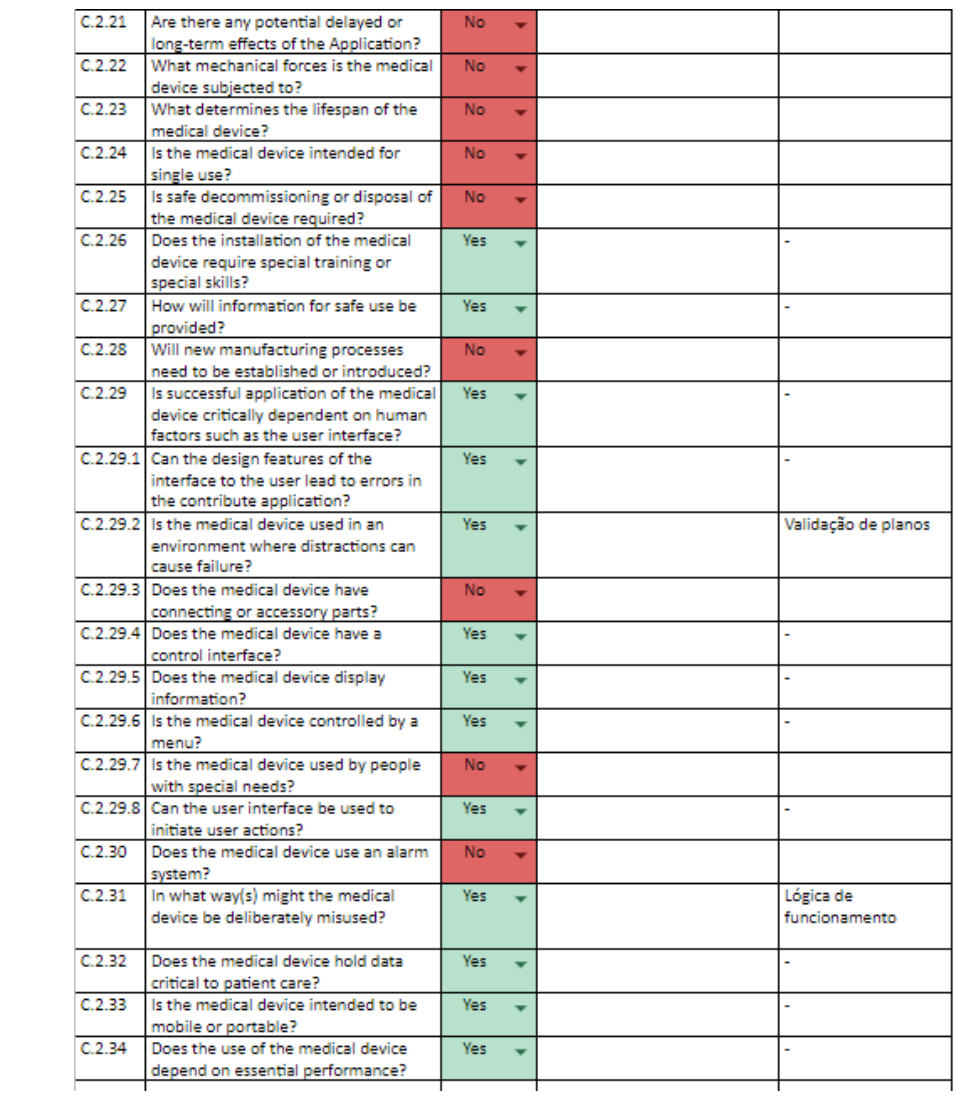

### **A.1.2 Registos de Revisão**

### Participação

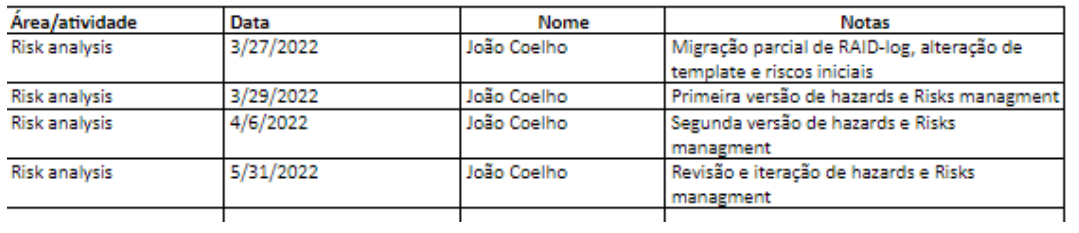

#### **A.1.3 Matriz de Riscos**

#### Hazard traceability matrix (Análise de Riscos) - ORION

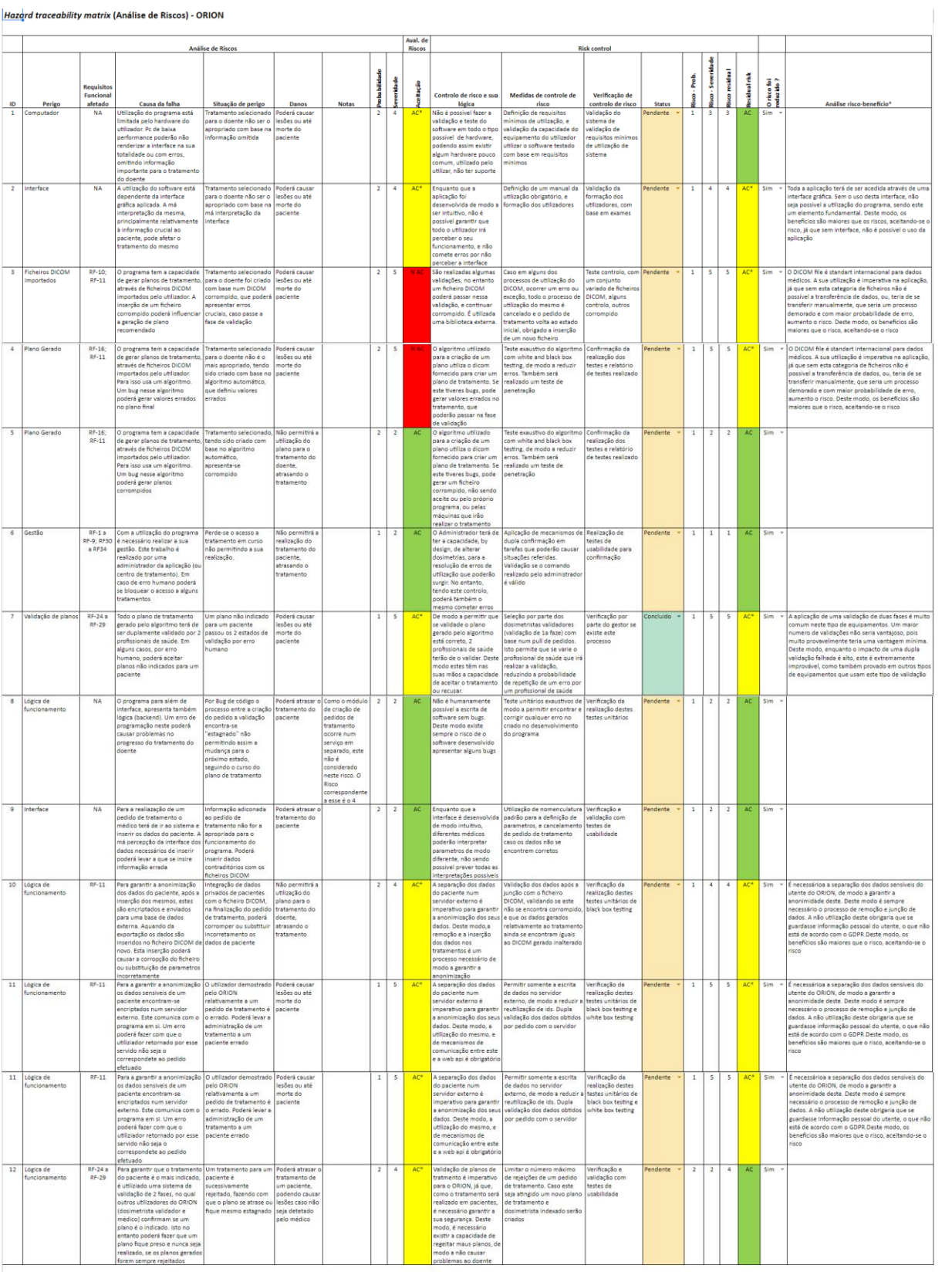

113

rain) Os re

# **A.1.4 Avaliação de risco**

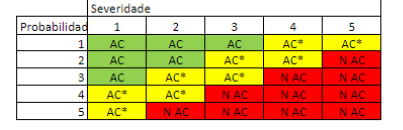

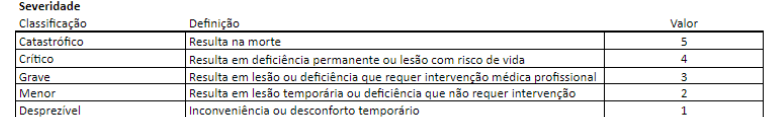

Probabilidade de ocorrência (por uso)

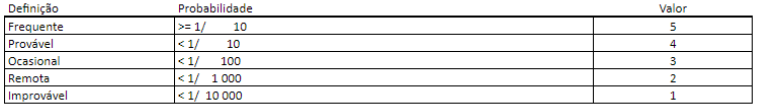

### **A.2 Excerto de plano de validação e verificação de Riscos:**

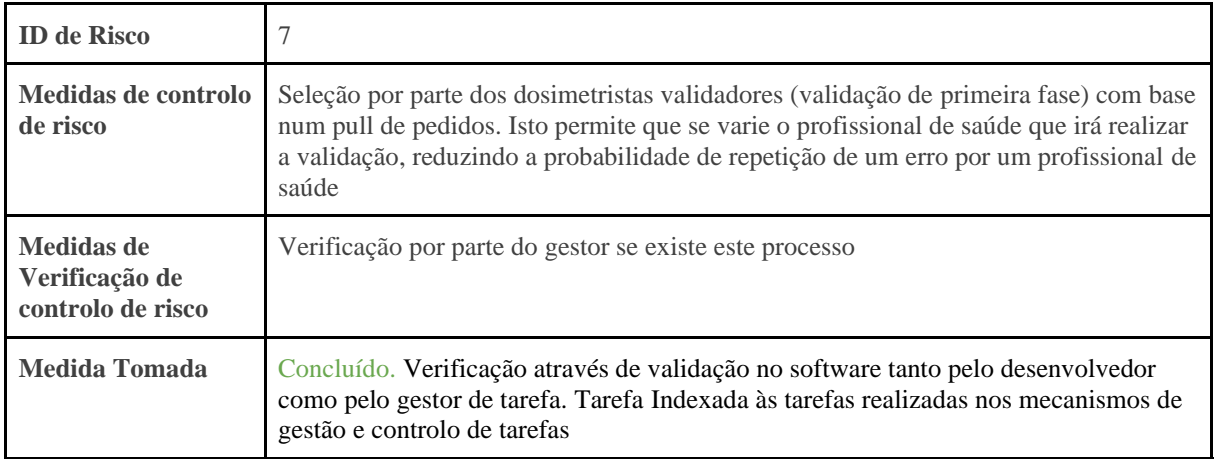

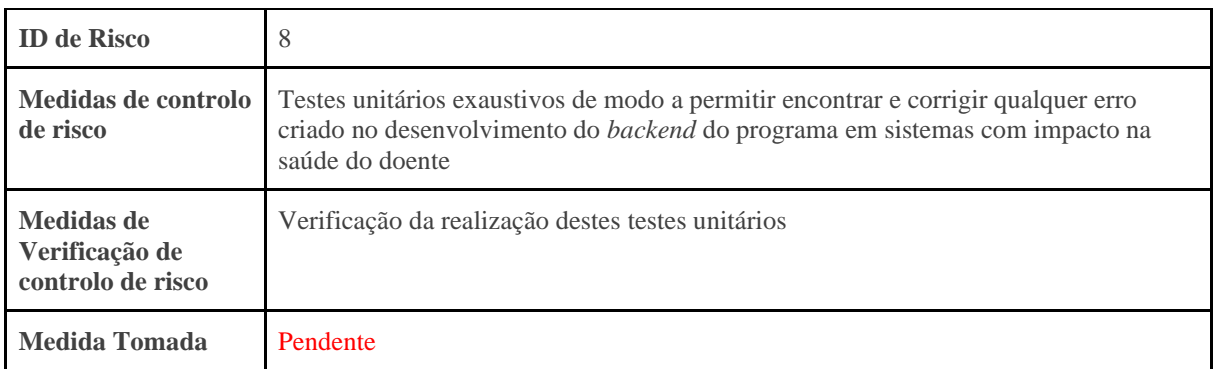

### **A.3 Excerto do Relatório de Gestão de Risco, relativamente à Classificação dos sistemas do Software:**

Antes da definição e desenvolvimento do plano de gestão de riscos, é necessário a classificação dos sistemas do software, já que este é necessário pela norma IEC 62304. Esta classificação está dividida em três possíveis níveis de perigo:

- **Classe A:** Nenhuma lesão ou dano à saúde do utilizador é possível;
- **Classe B:** Não é possível lesões graves;
- **Classe C:** Morte ou lesões graves são possíveis.

Assim, foram utilizados os módulos definidos no entregável dos requisitos funcionais do sistema. A classificação do sistema está definida na tabela abaixo:

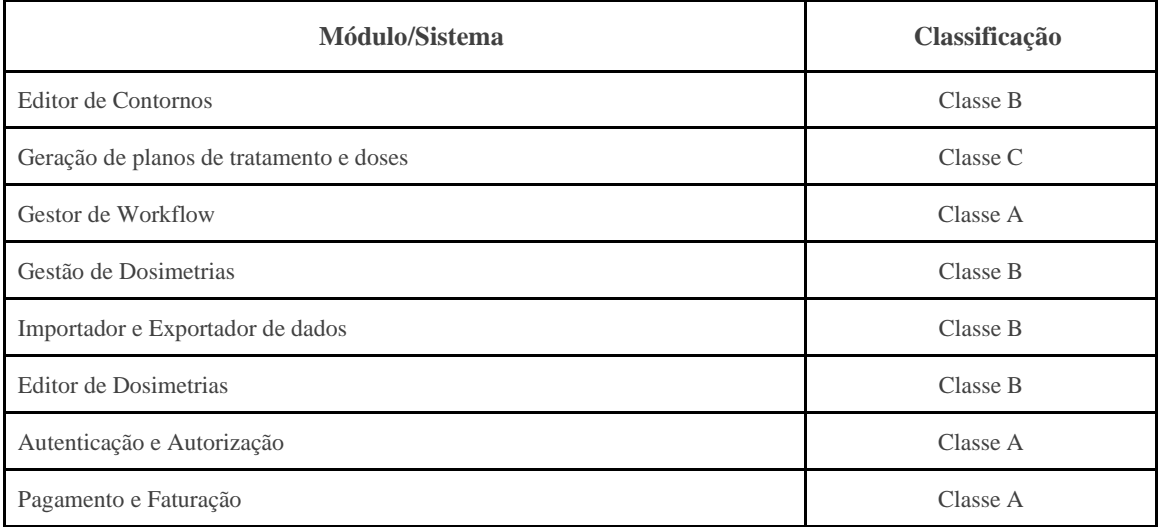

# **Apêndice B**

Neste apêndice serão apresentadas as quatro páginas referentes ao RAID *Log* criado:

## **B.1 Riscos (Risk):**

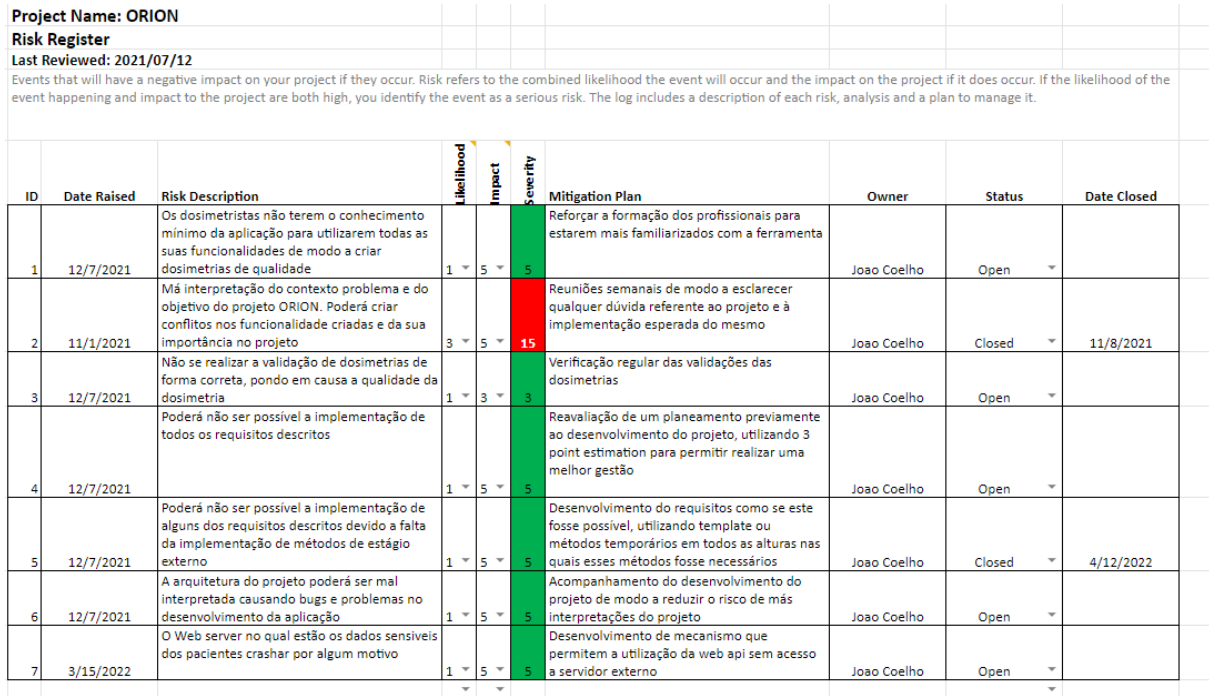

## **B.2 Suposições (Assumptions):**

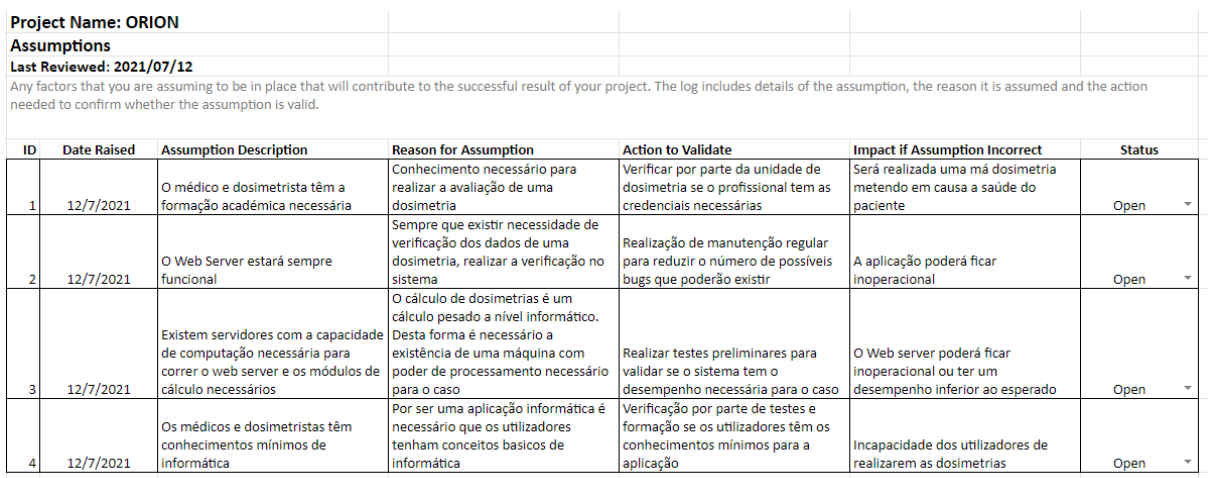

# **B.3 Problemas (Issues):**

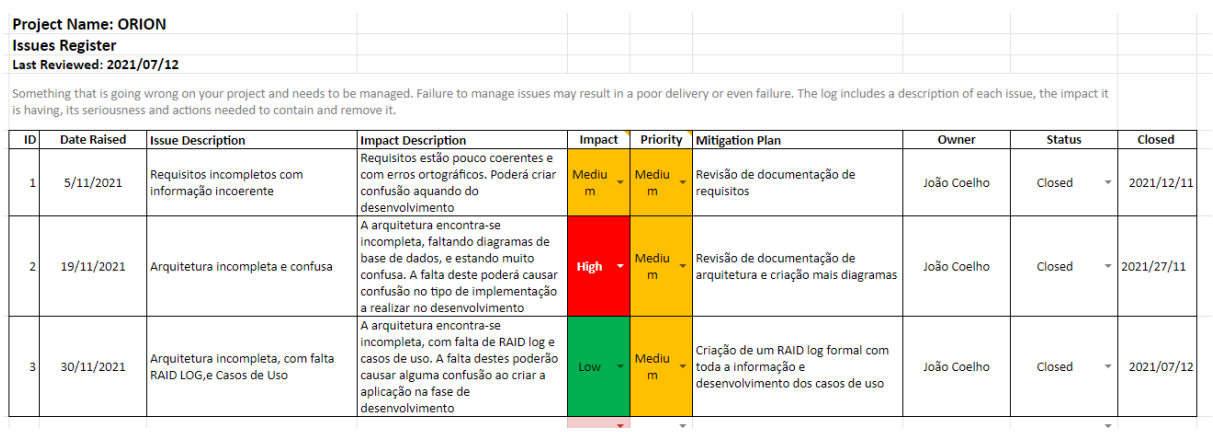

# **B.4 Dependências (Dependencies):**

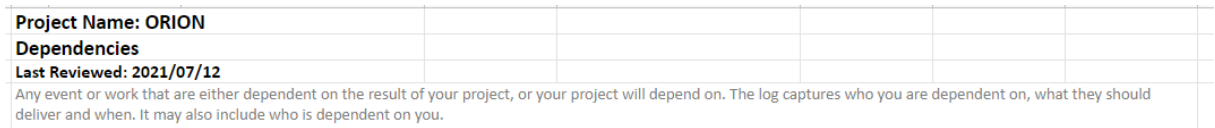

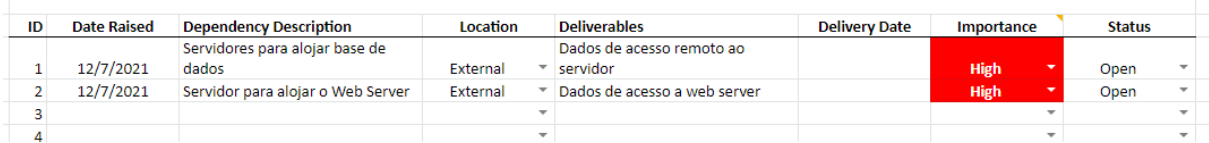

# **Apêndice C**

Neste apêndice apresentam-se os diagramas Gantt desenvolvidos e completos, e também um excerto do documento realizado para a criação de estimativas através de *3 point estimation.*

### **C.1 Estimativas realizadas para o segundo semestre (através de** *3 point estimation***):**

Abaixo está representado o *3 point estimation* criado para as tarefas a realizar no segundo semestre. O valor utilizado para as estimativas corresponde ao valor arredondado. Utilizou-se a distribuição triangular como medida de definição de estimativa.

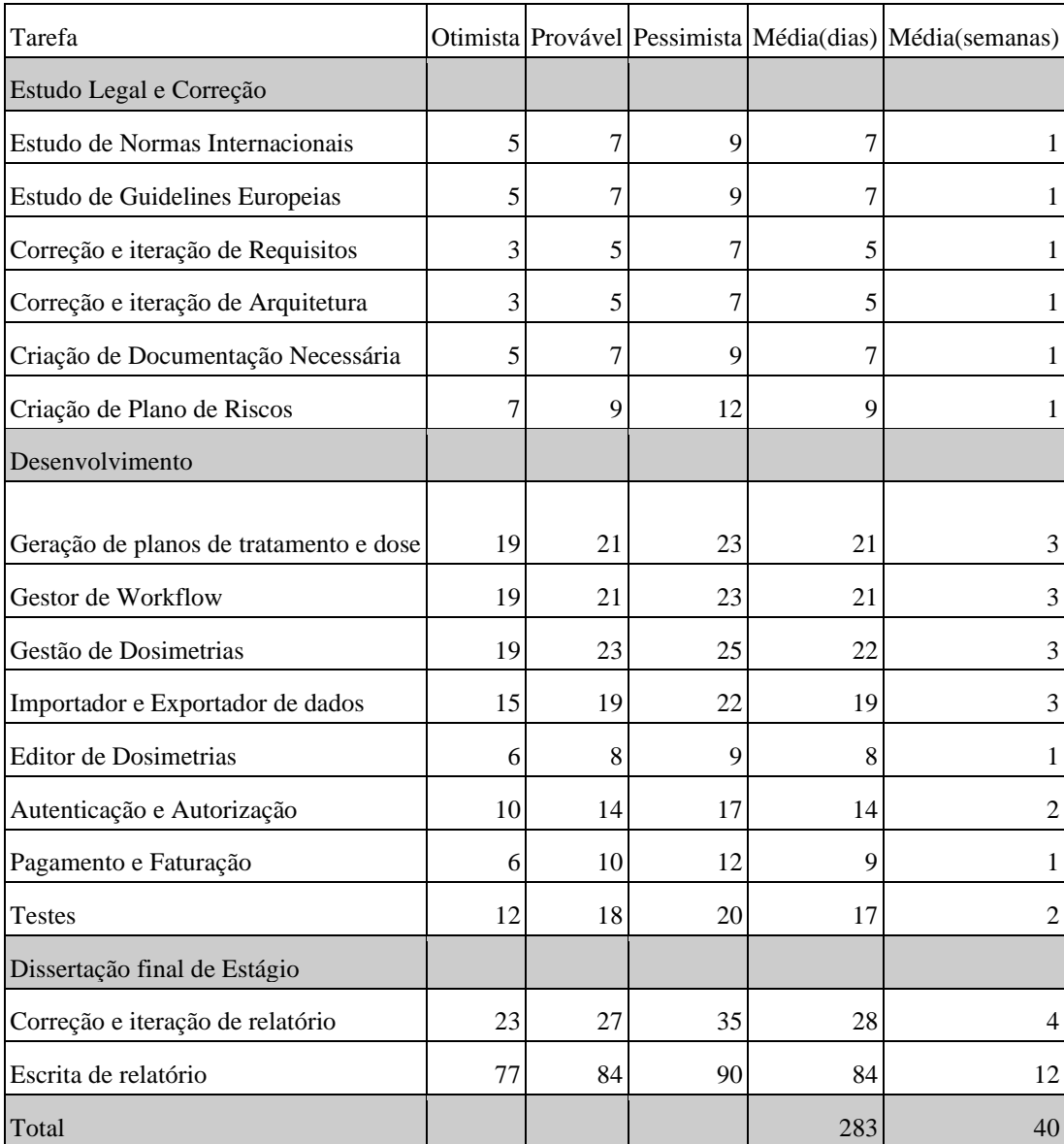

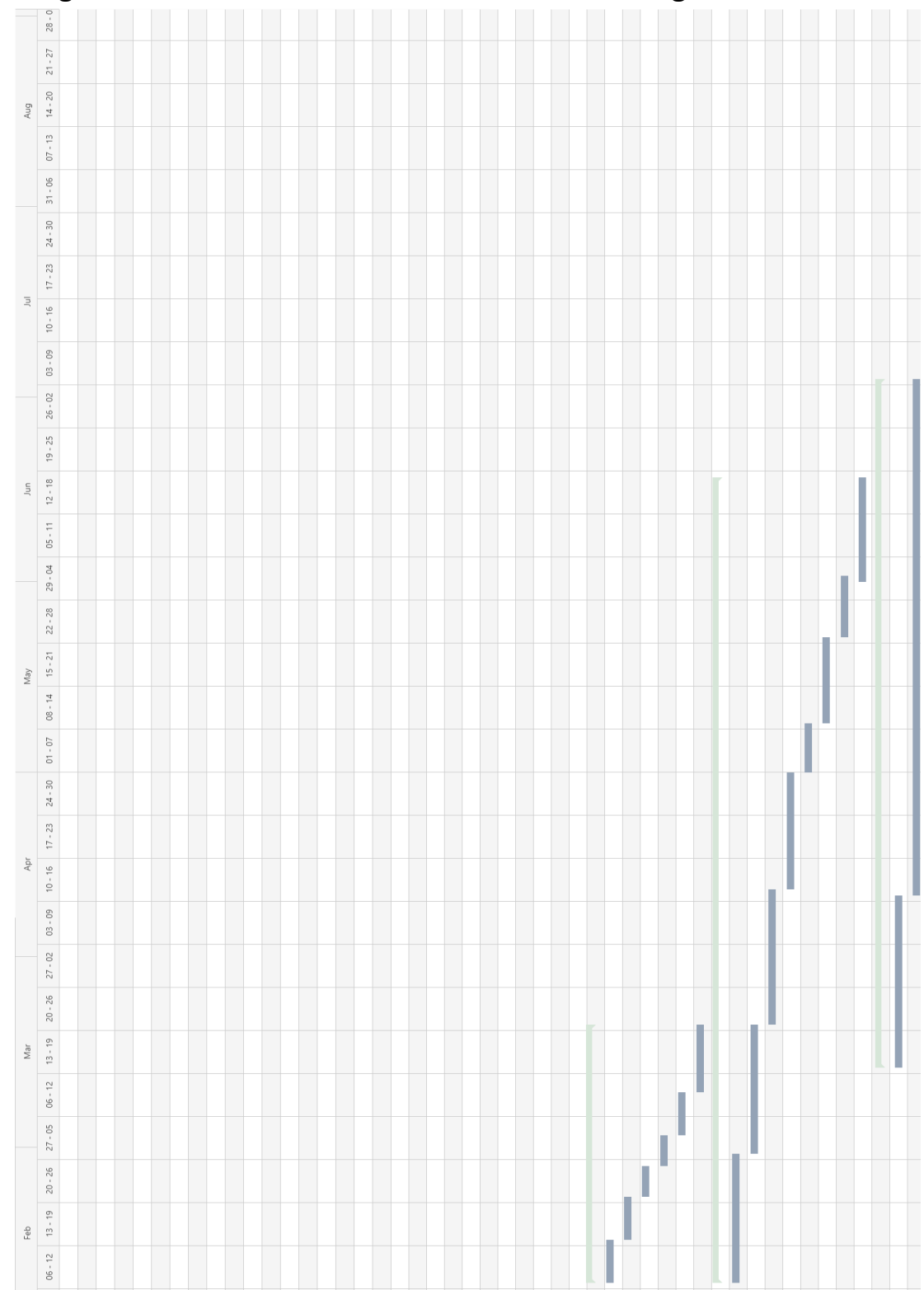

# **C.2 Diagrama Gantt das estimativas das tarefas do estágio**

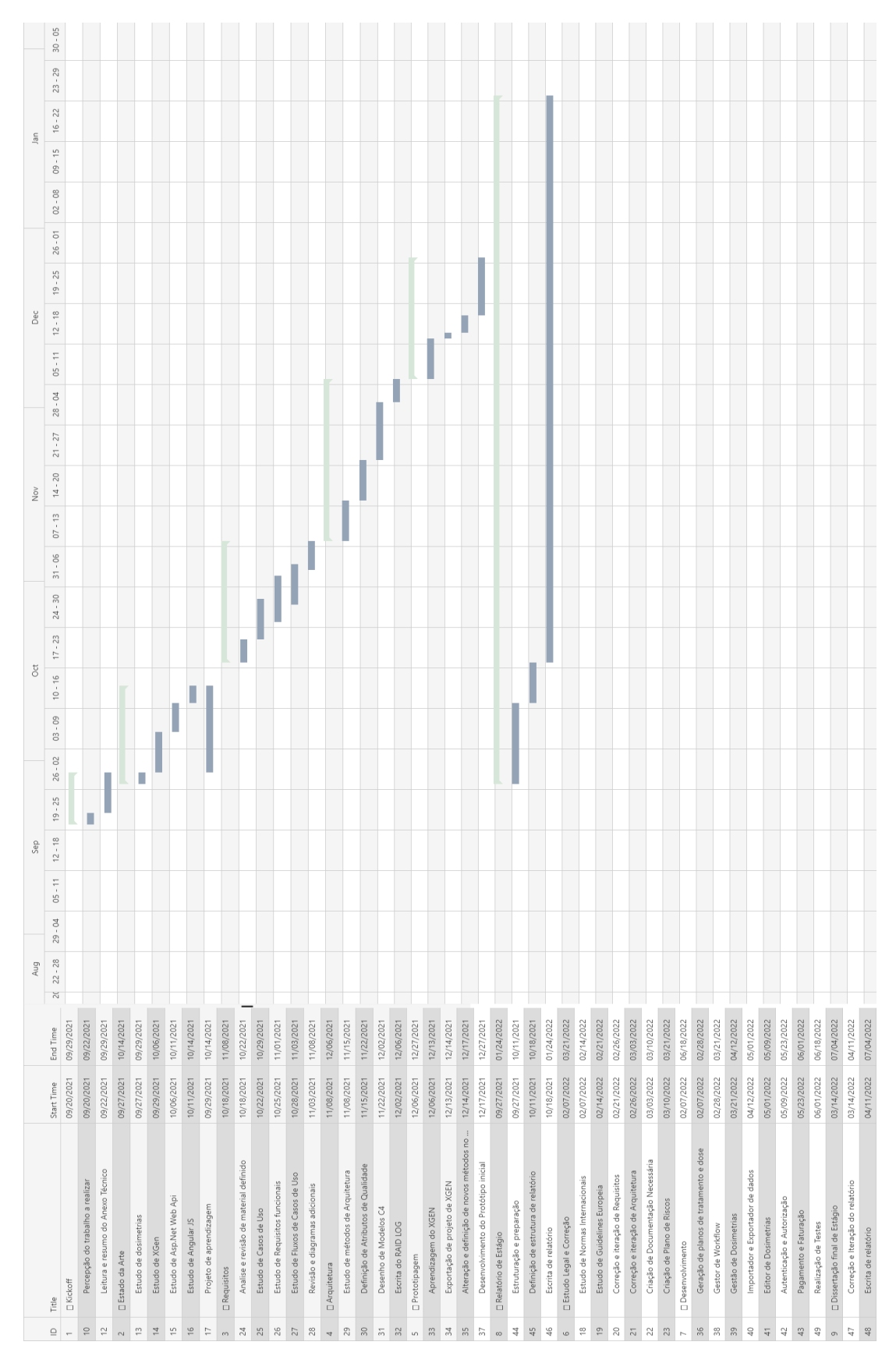

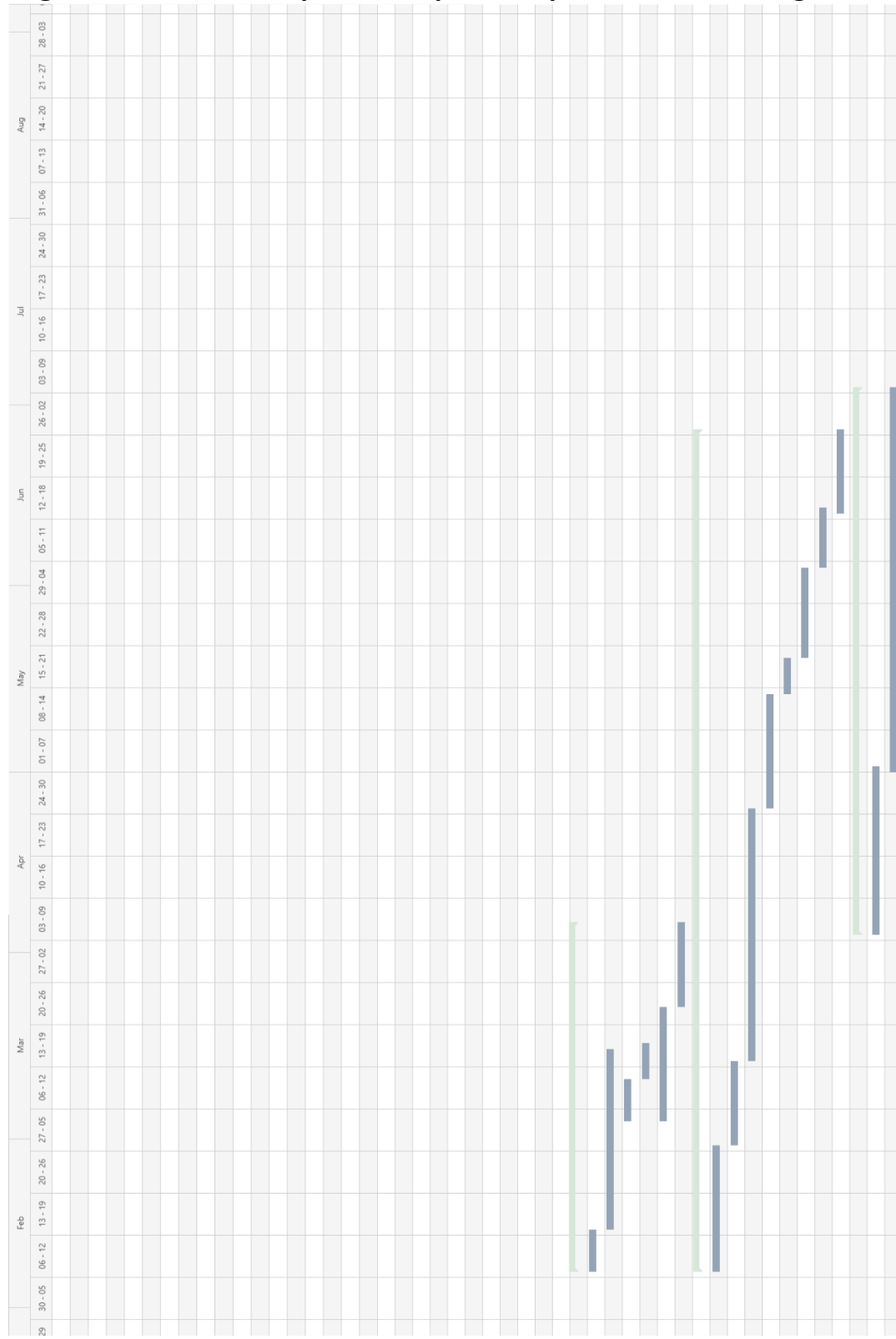

**C.3 Diagrama Gantt do tempo real dispendido por tarefas do estágio**
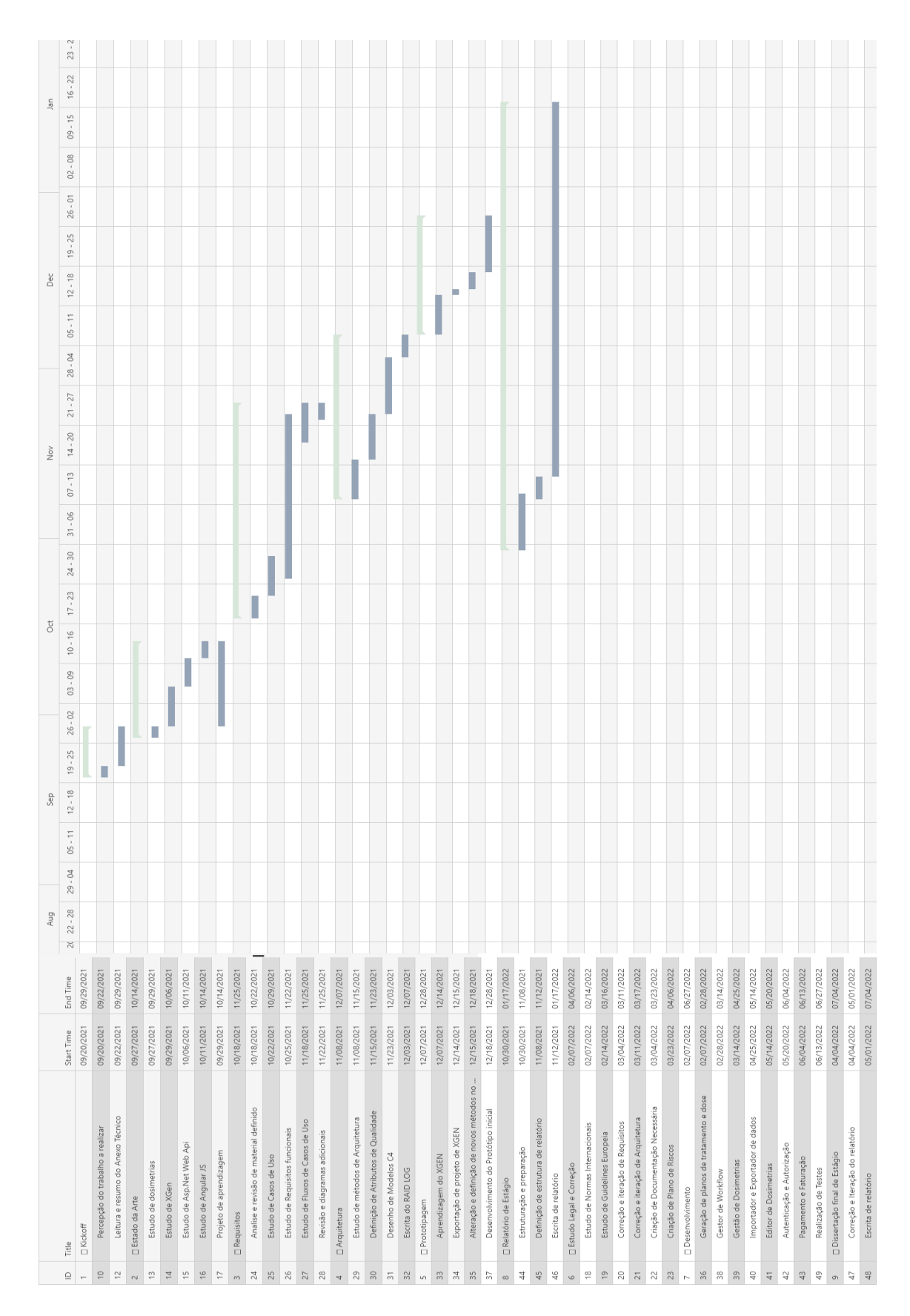

# **Apêndice D**

Neste apêndice estão documentados todos os casos de uso, baseados nos requisitos criados. Como os casos de uso já se encontram parcialmente definidos na secção de requisitos, somente serão mostrados os fluxos de eventos e os estímulos de cada caso de uso. Assim, abaixo estão descritos os casos de uso:

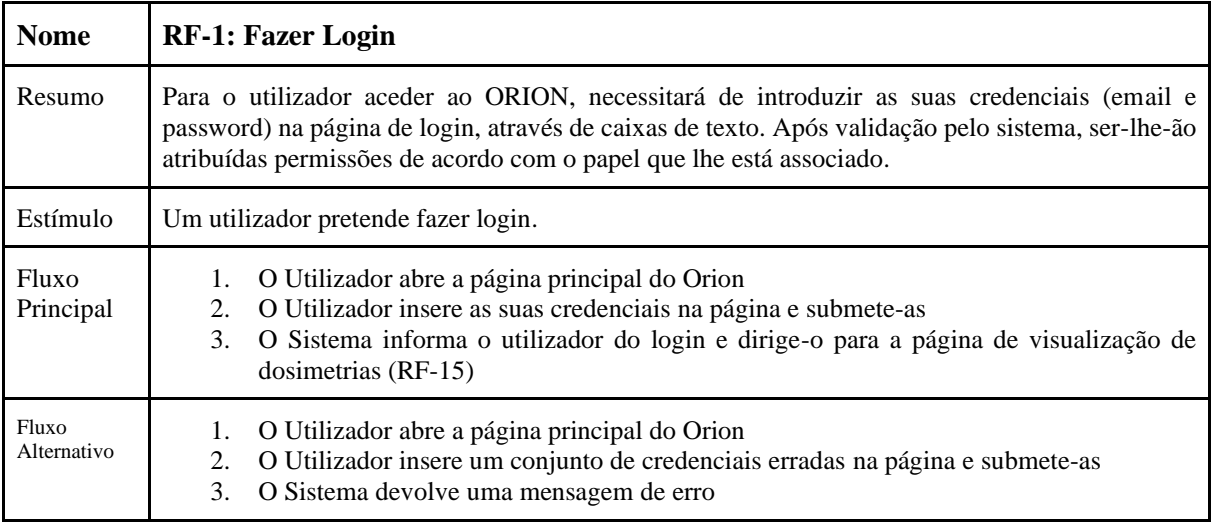

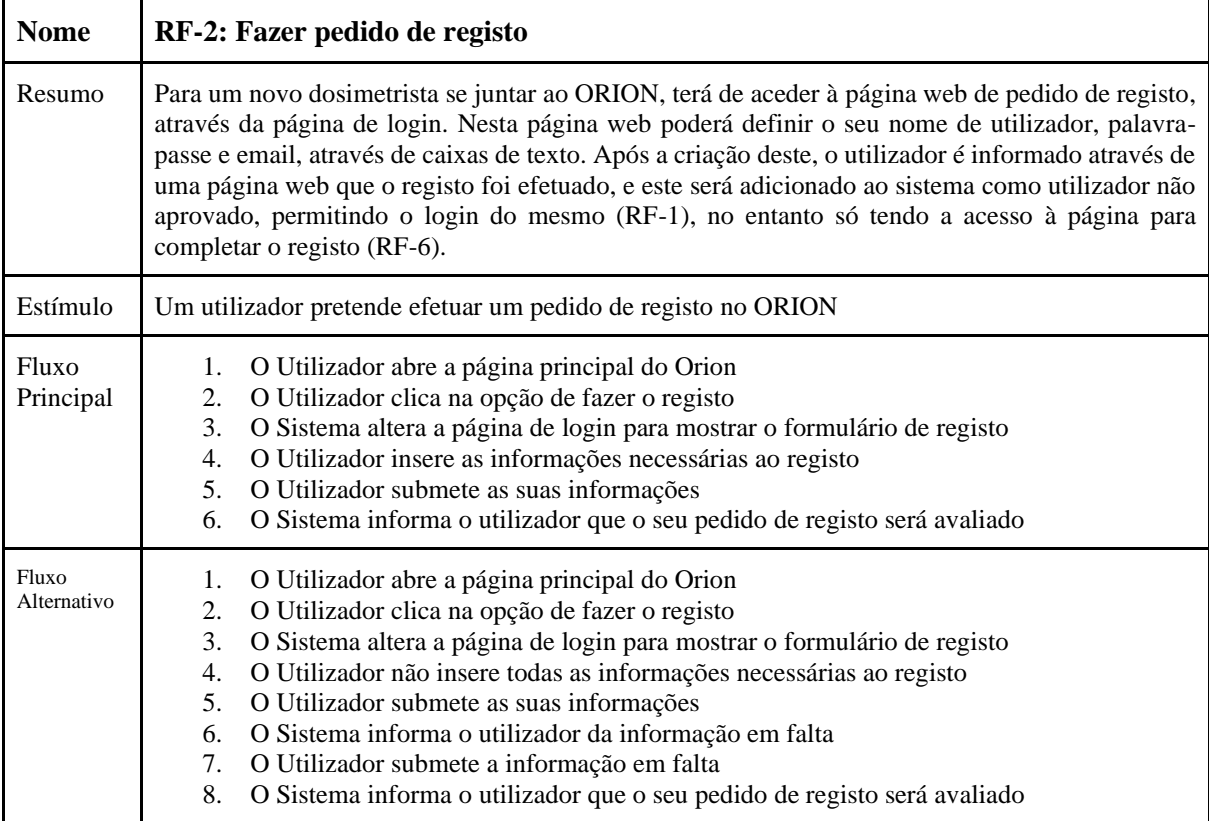

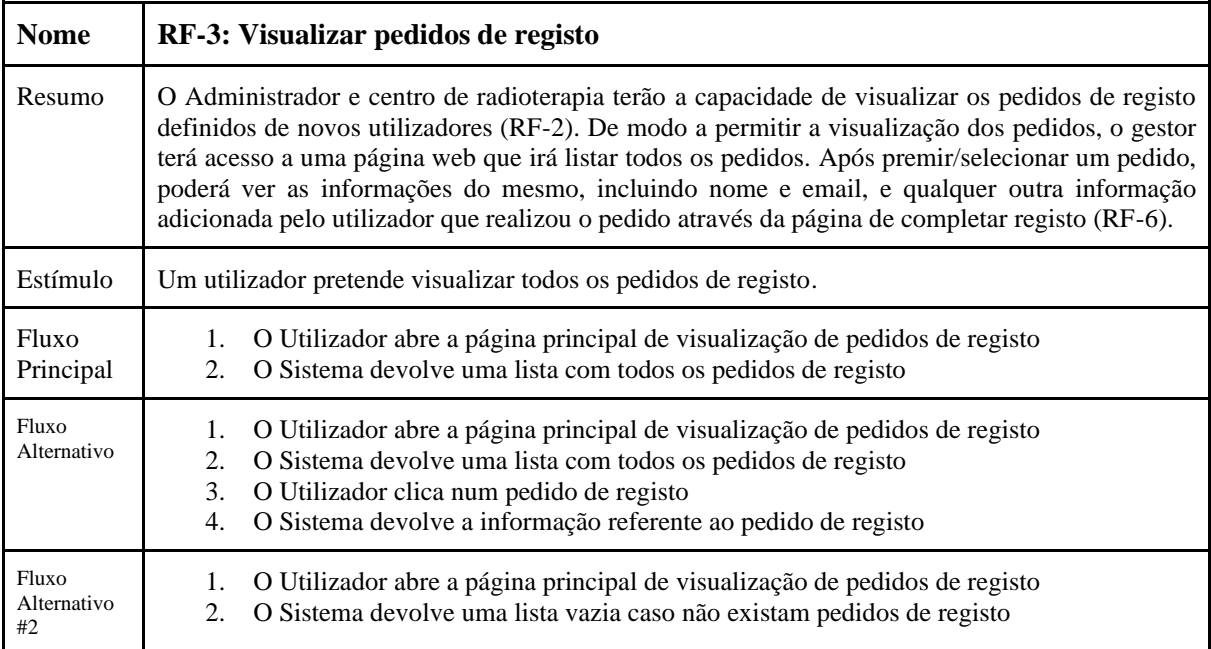

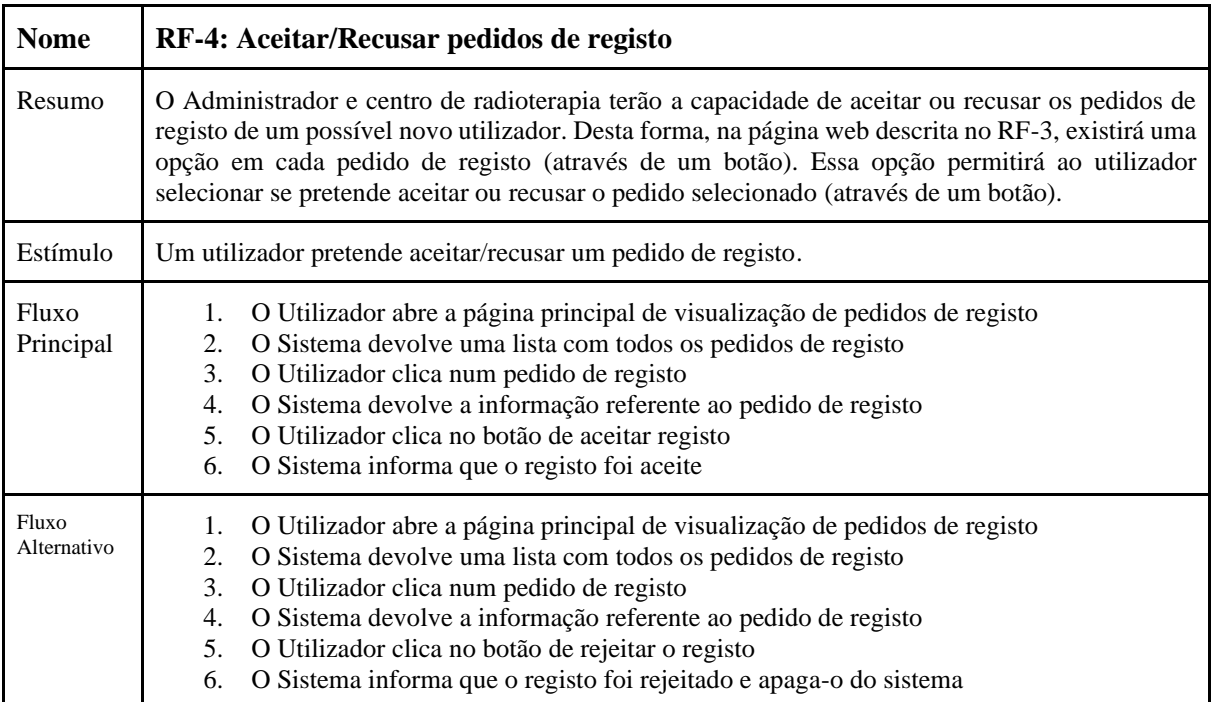

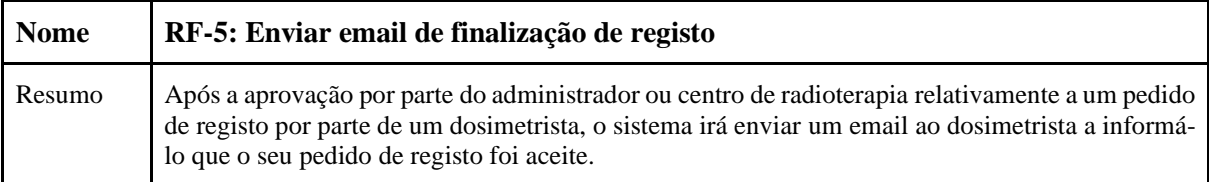

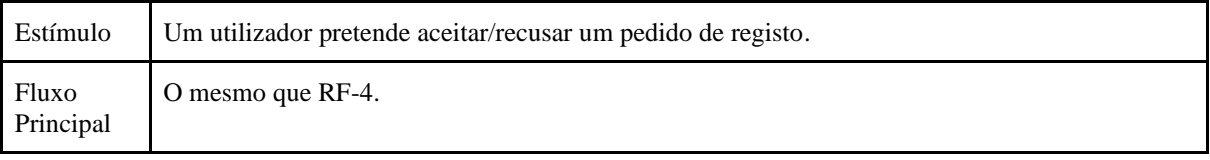

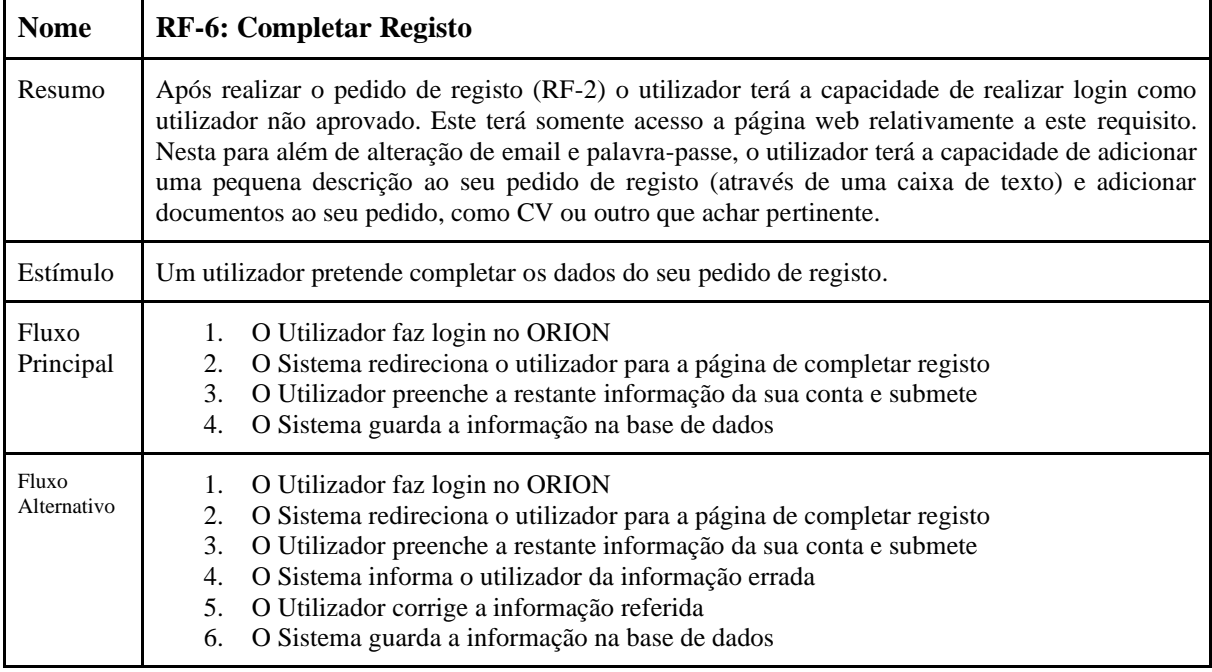

**T** 

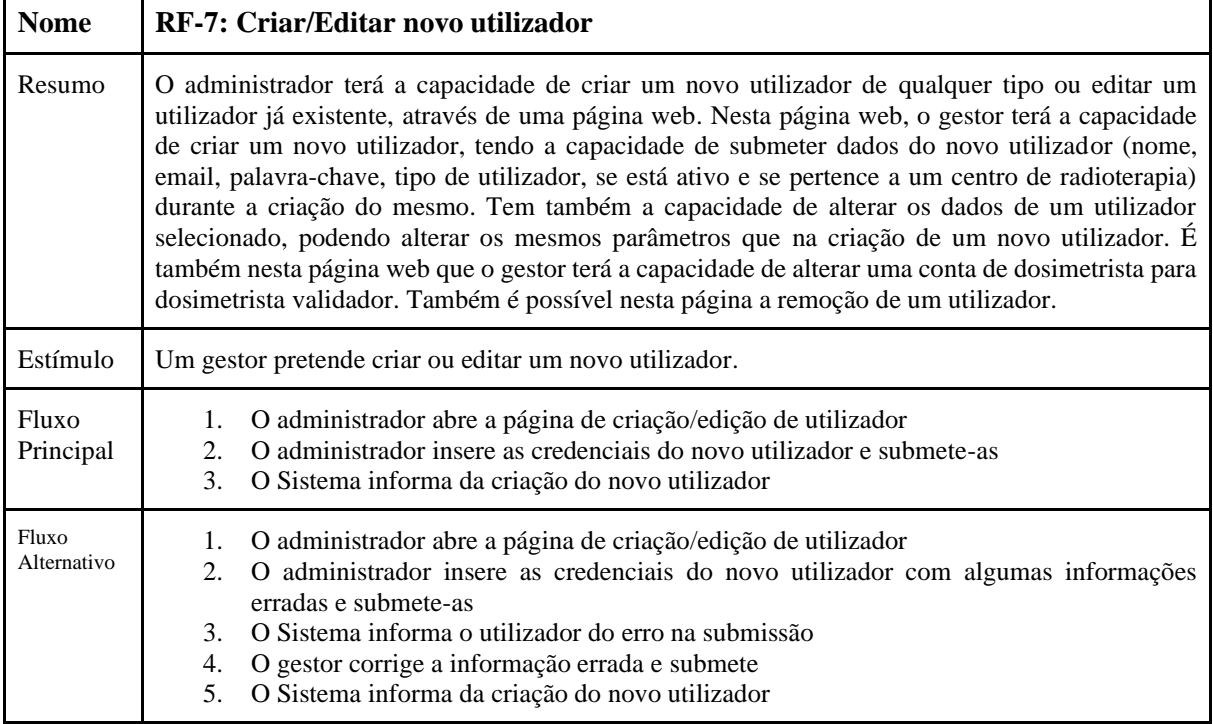

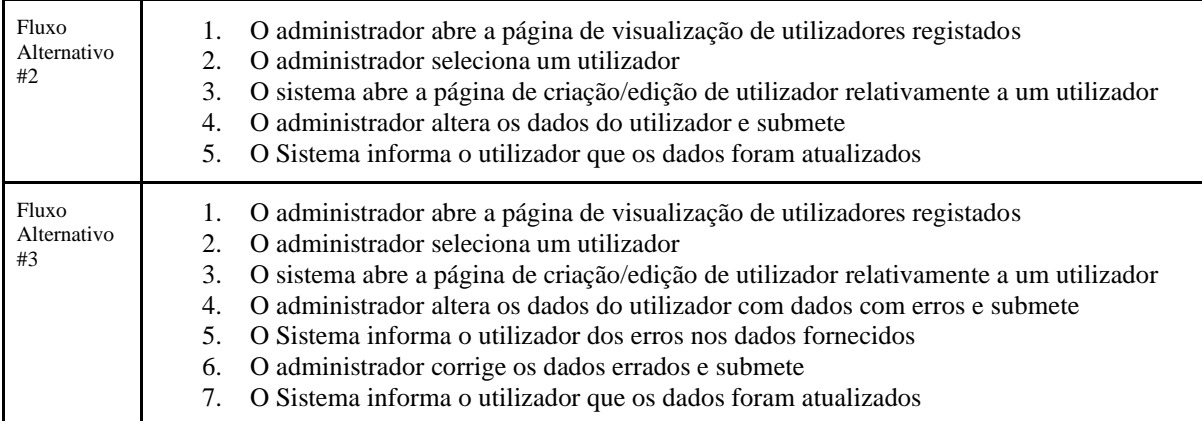

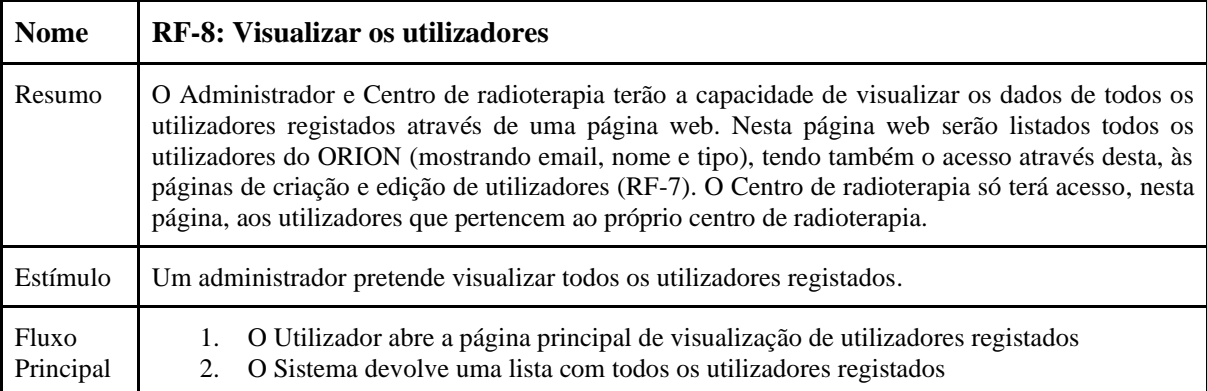

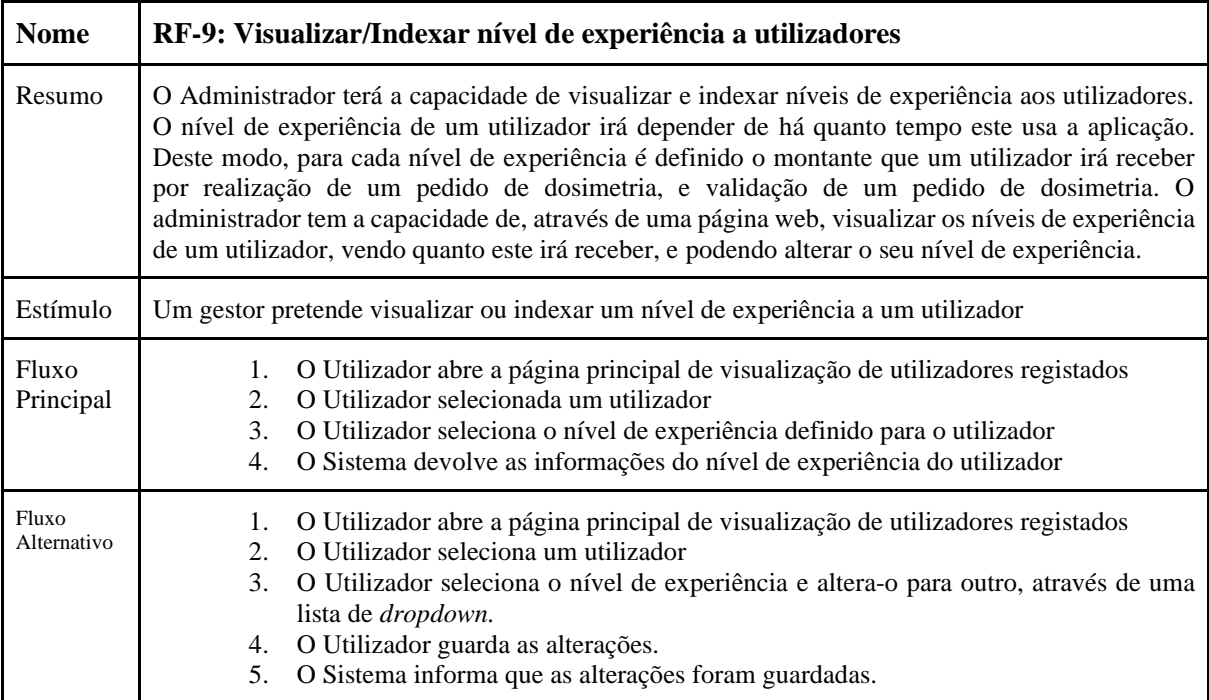

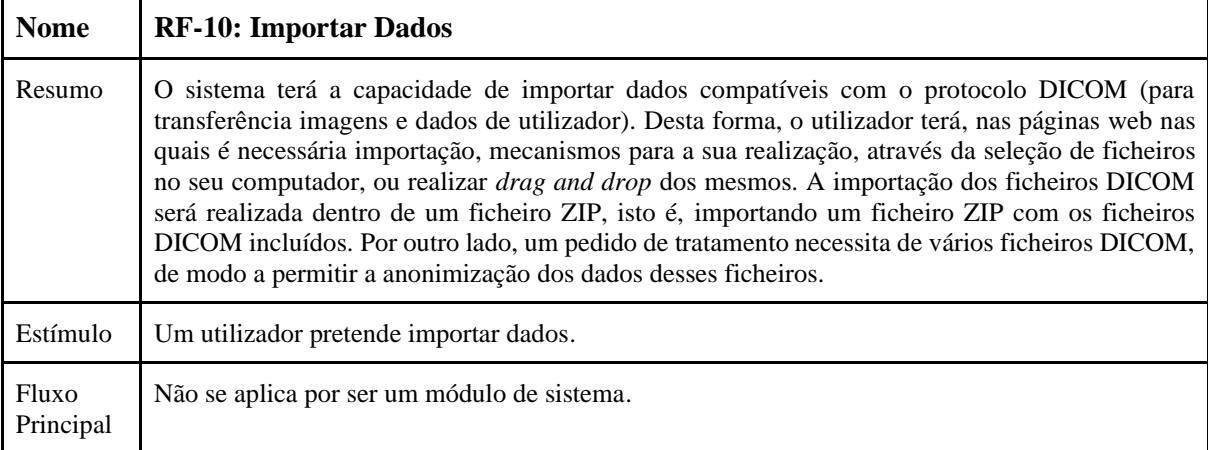

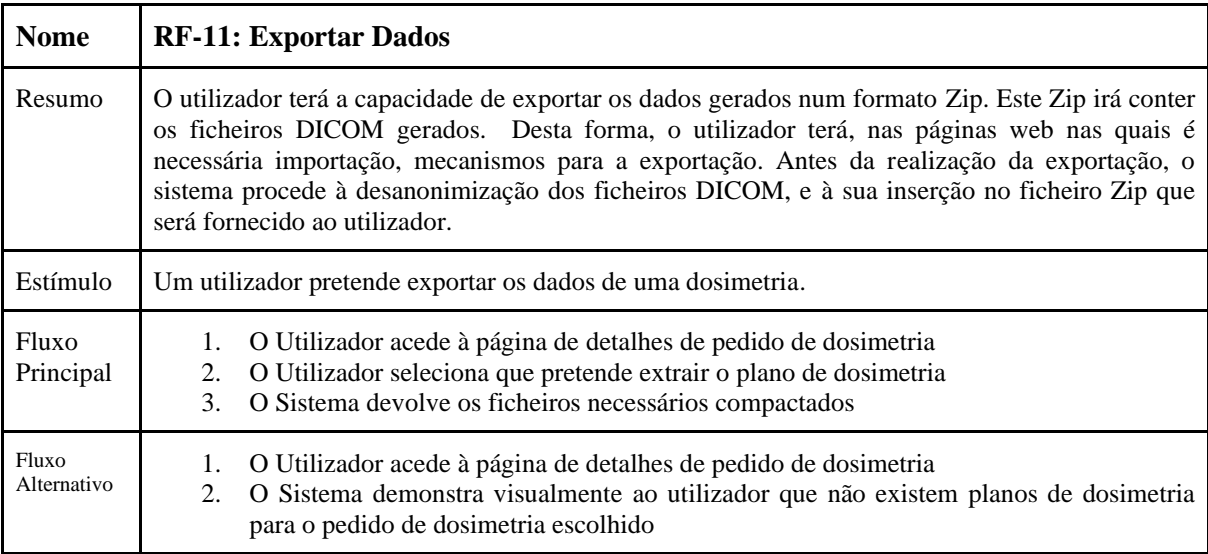

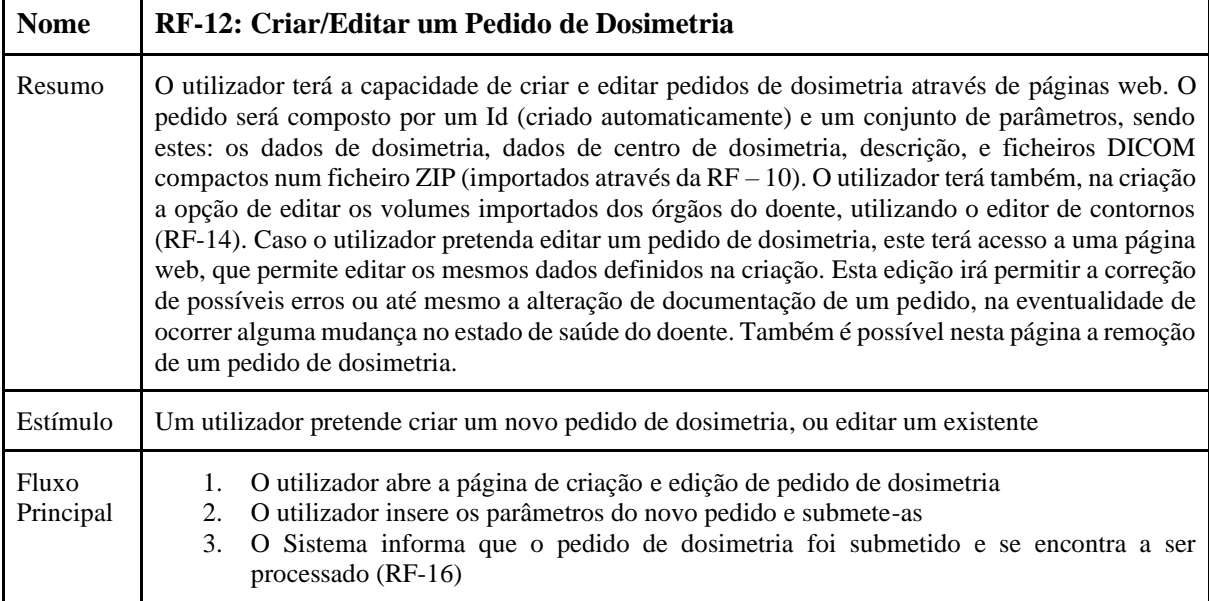

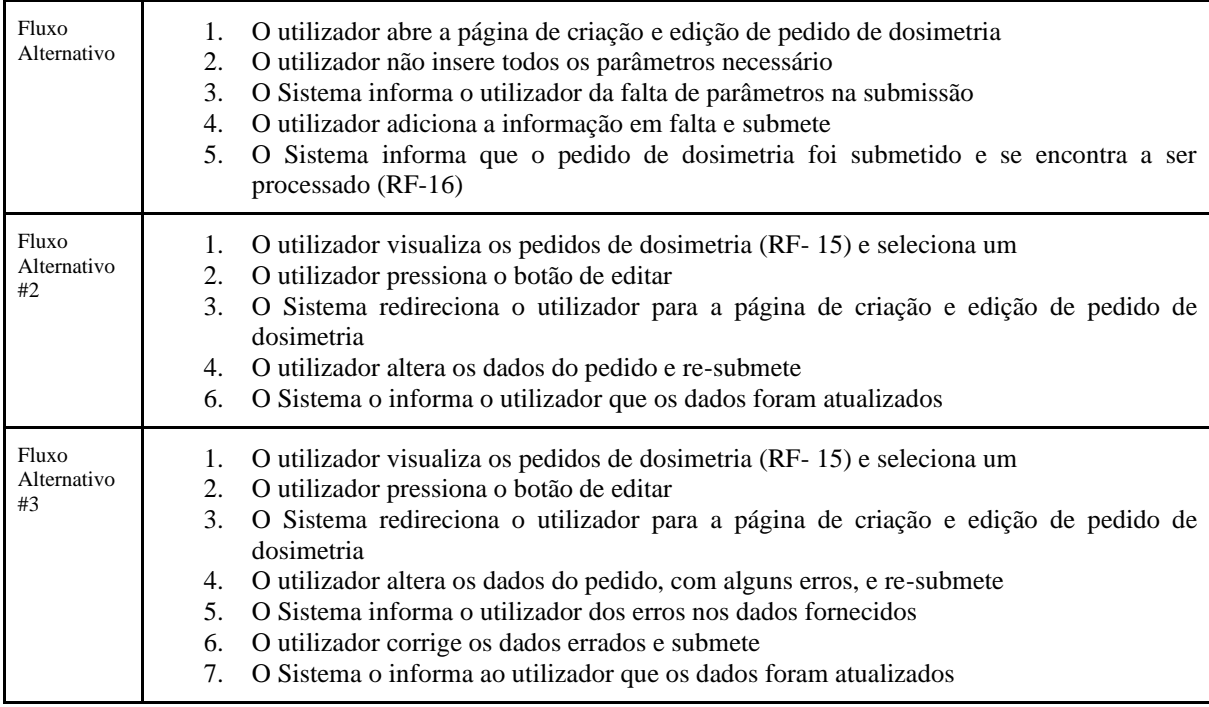

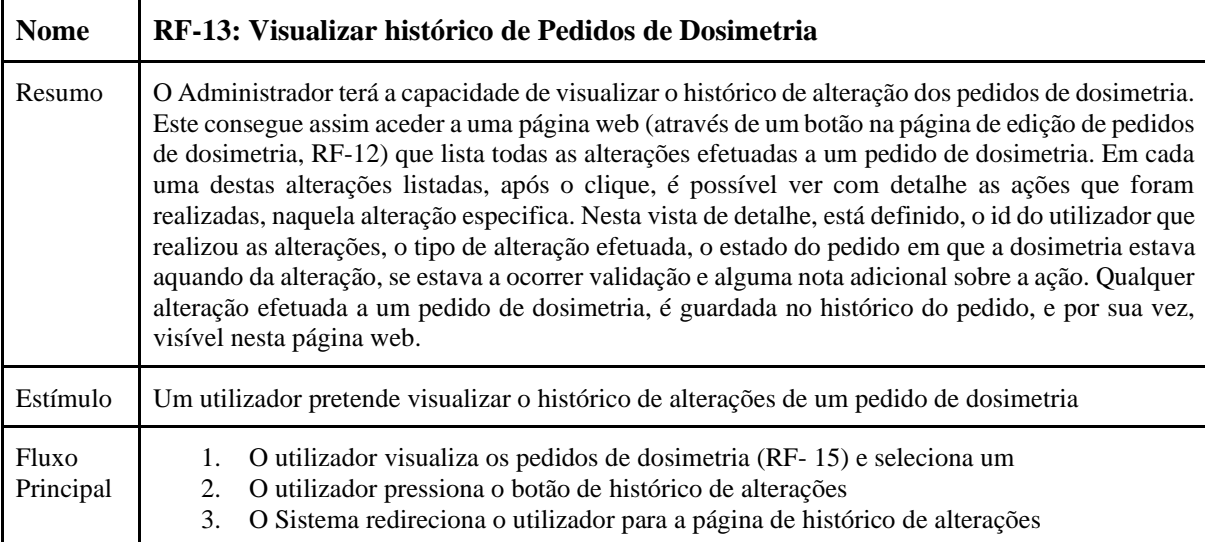

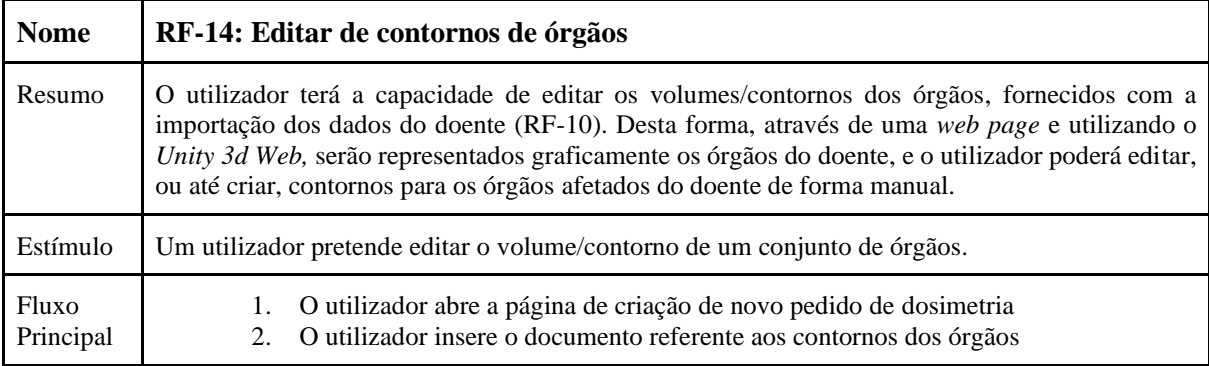

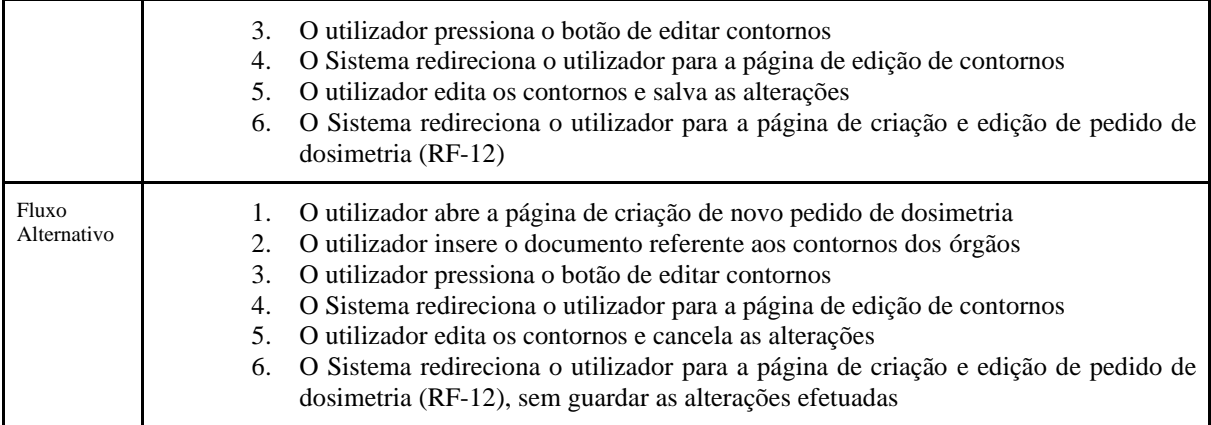

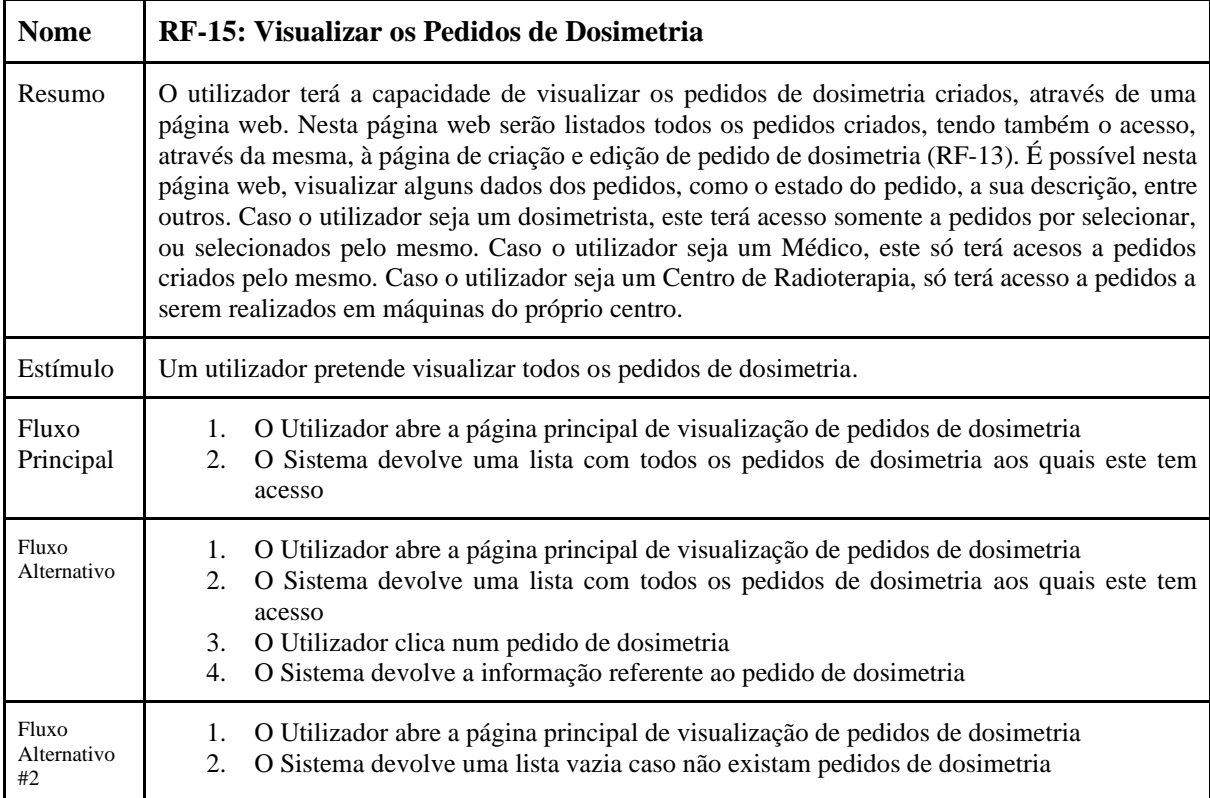

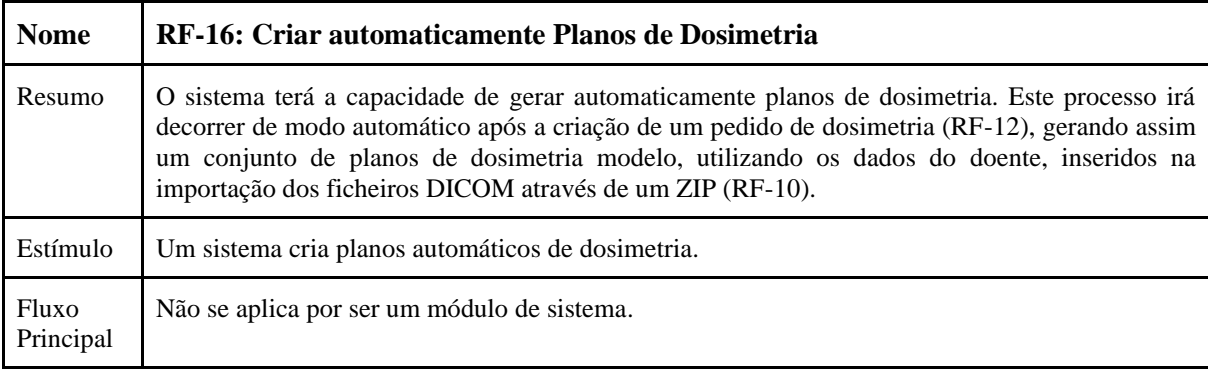

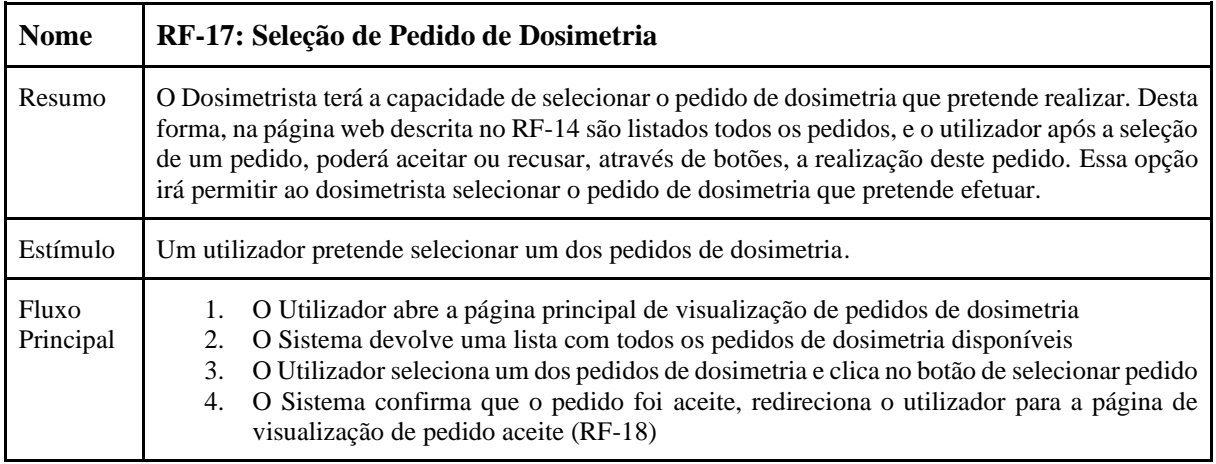

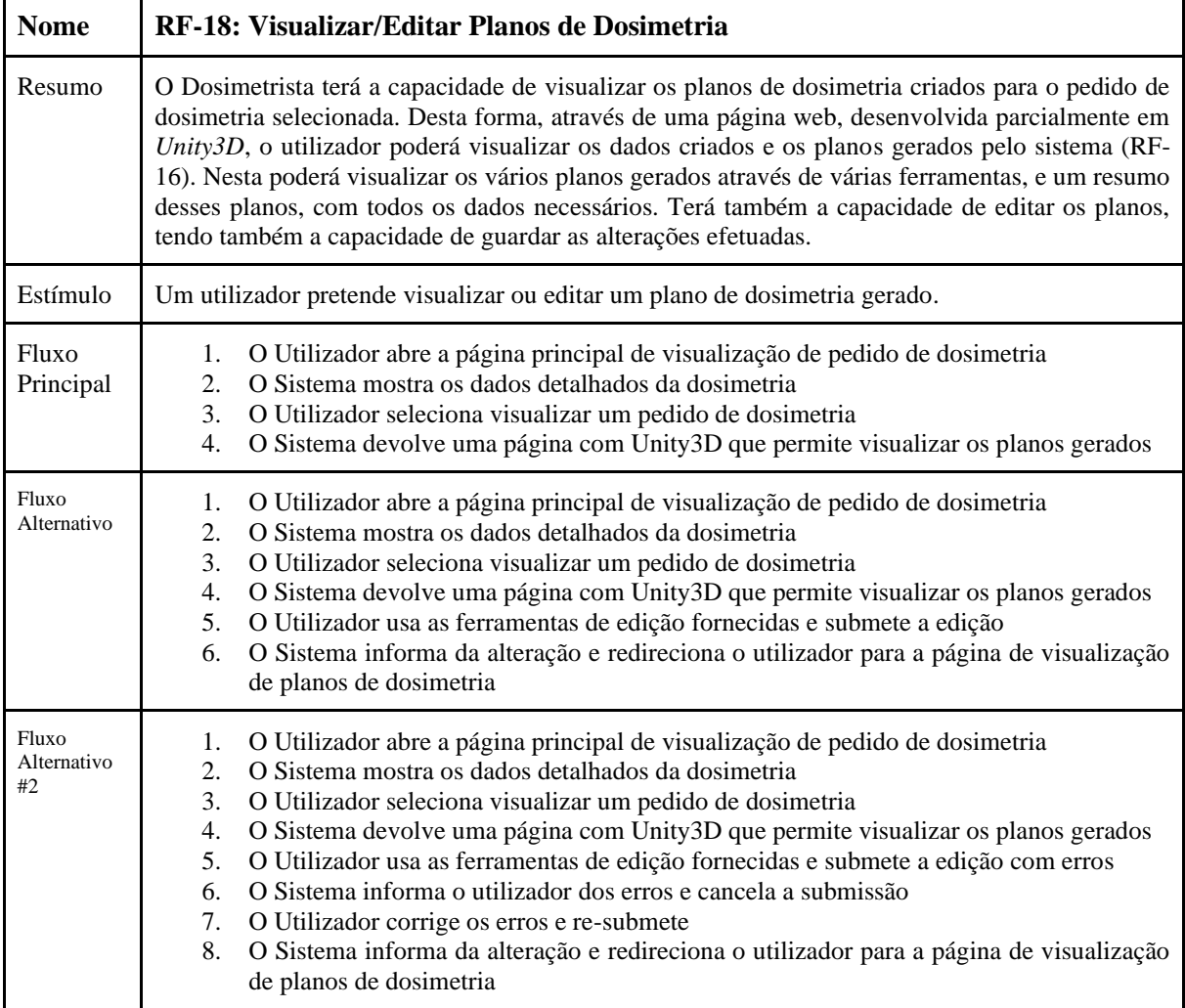

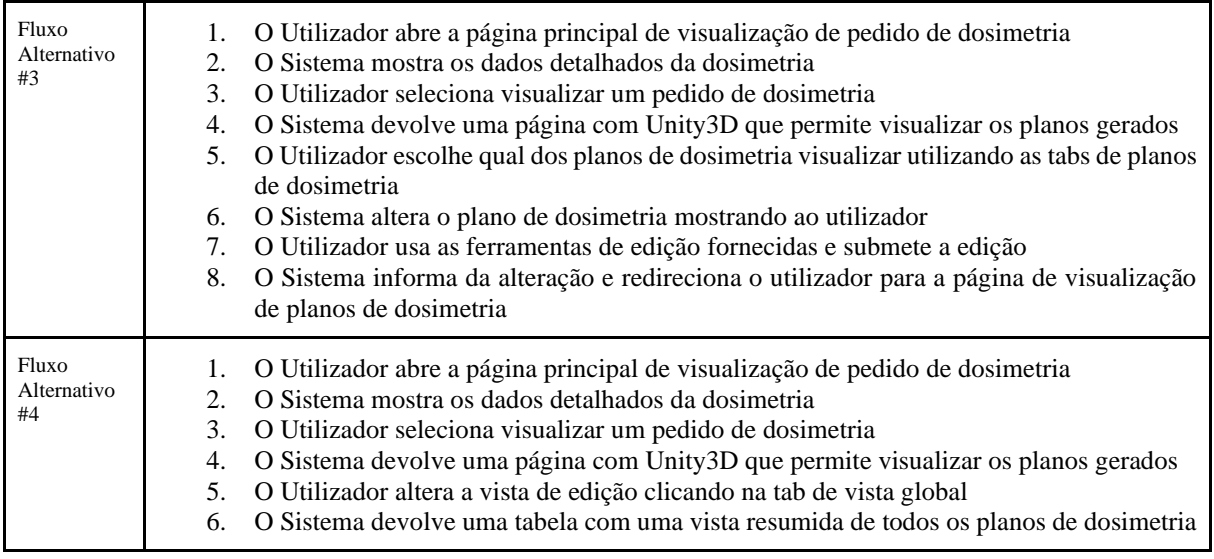

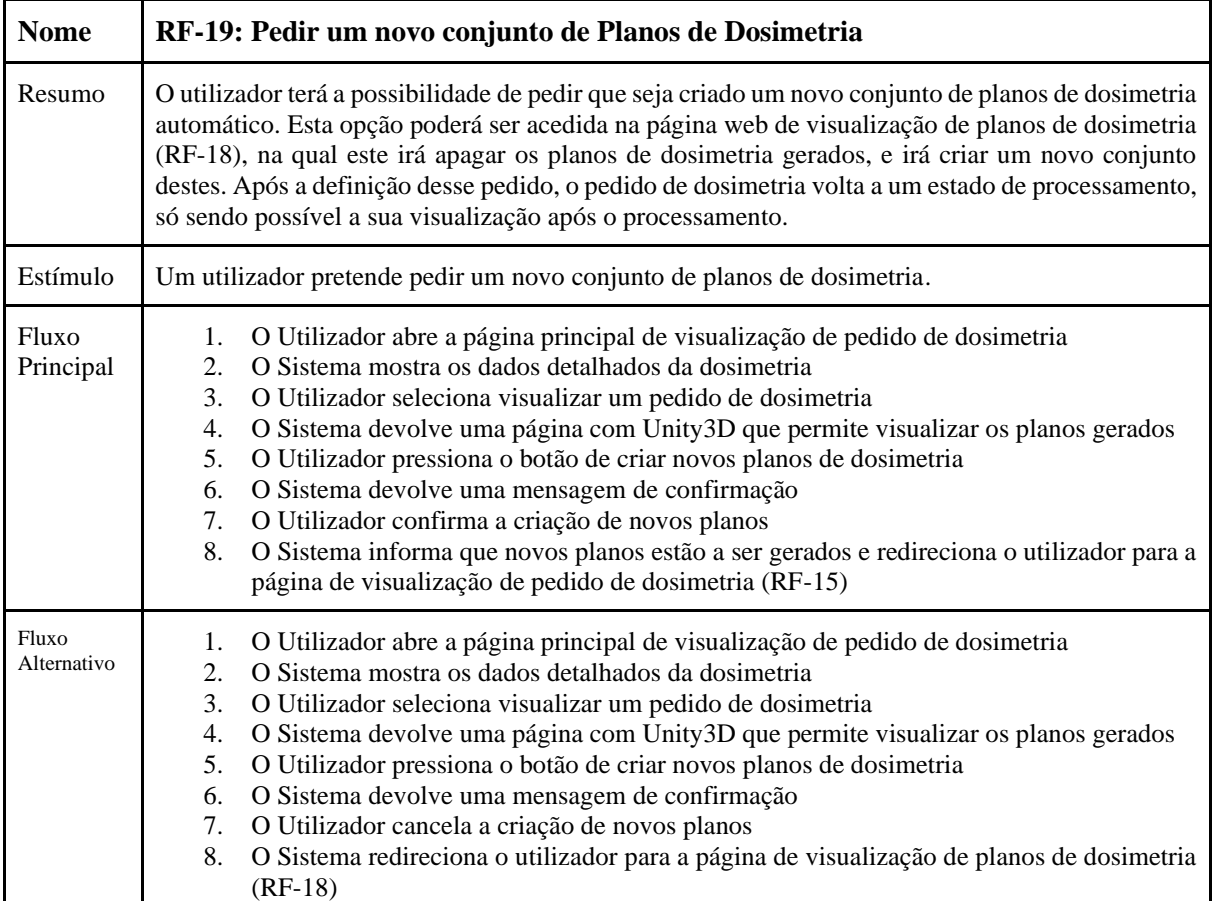

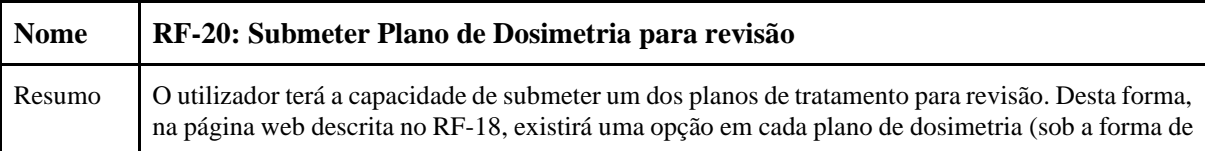

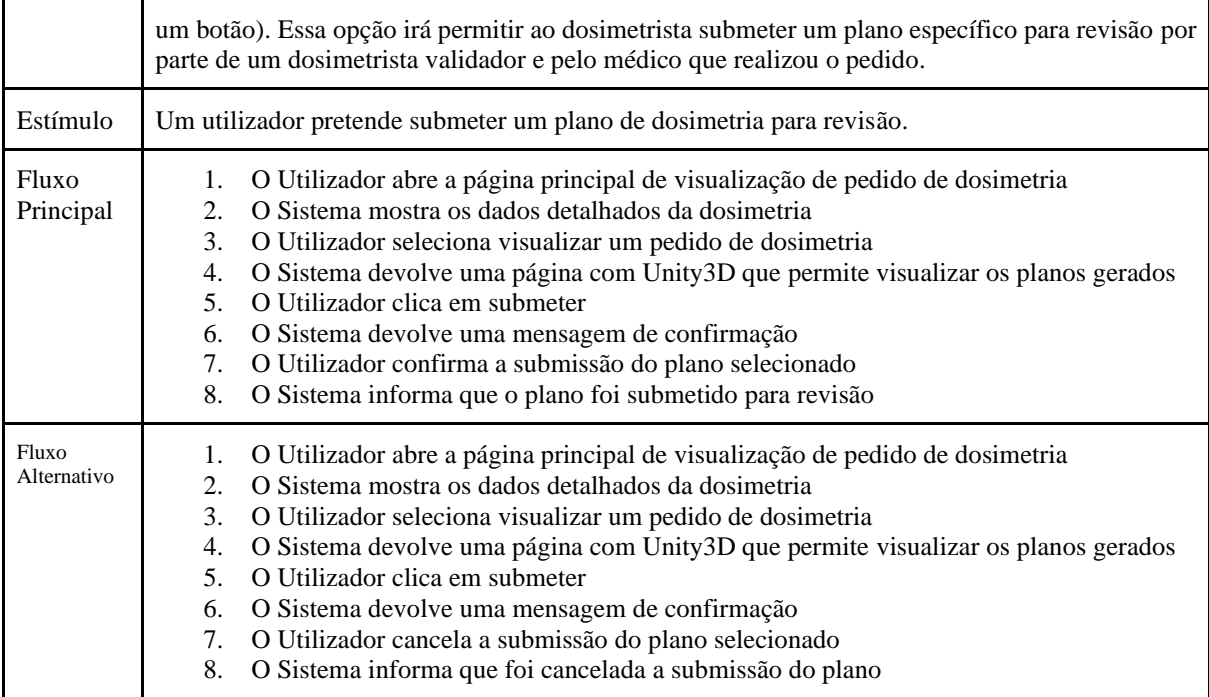

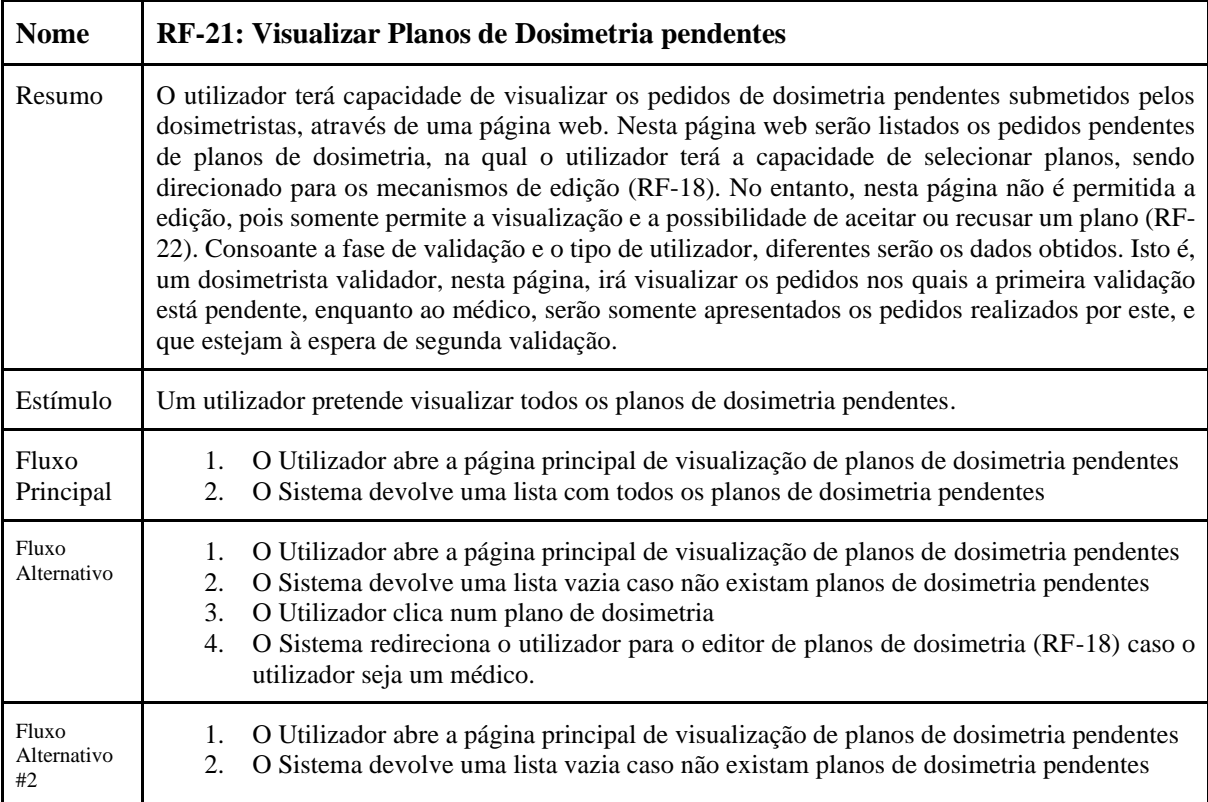

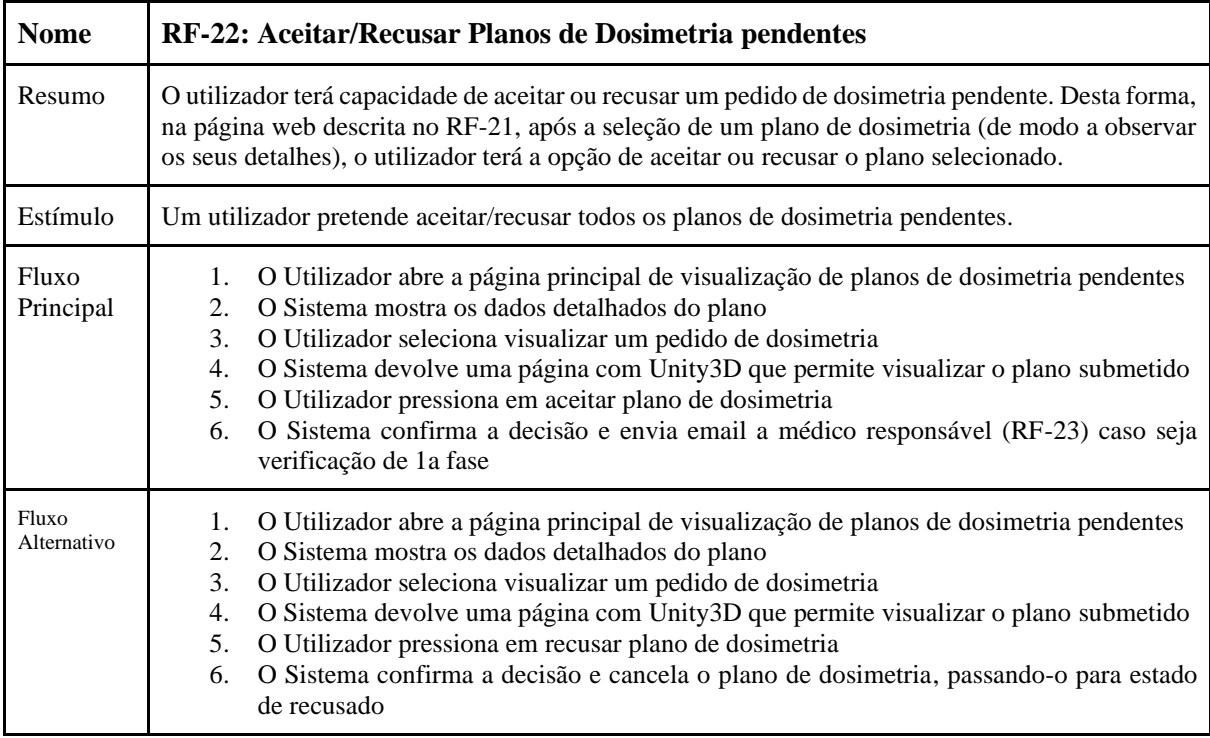

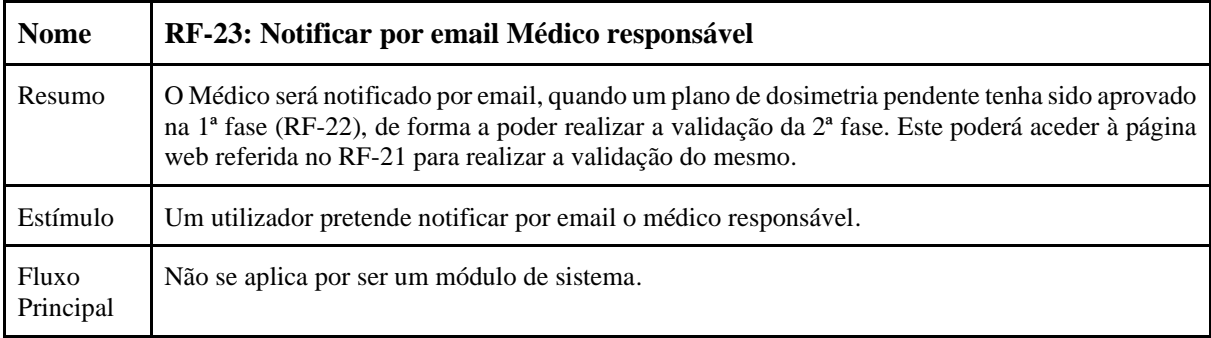

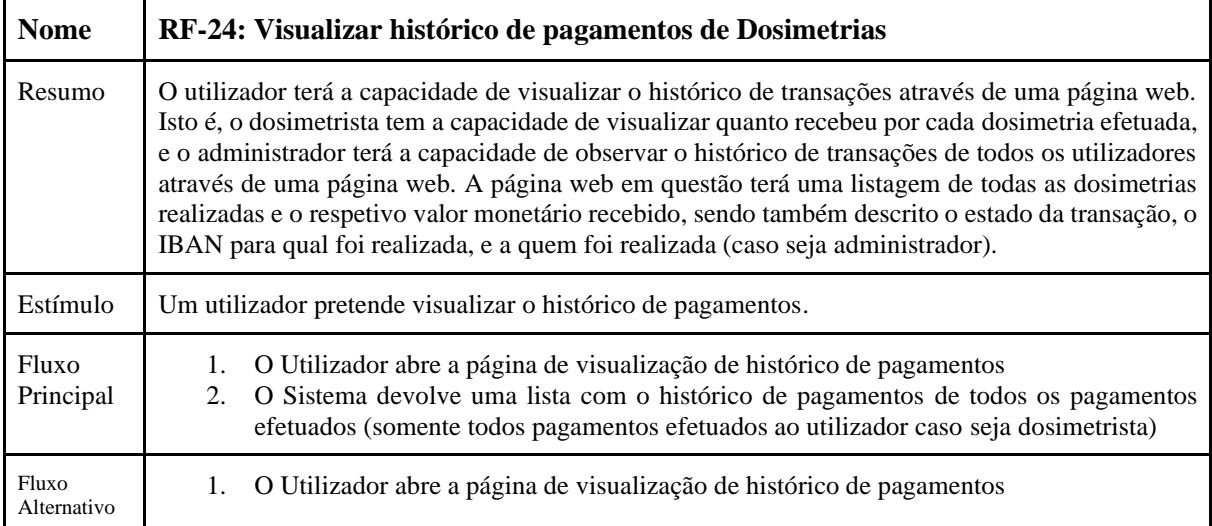

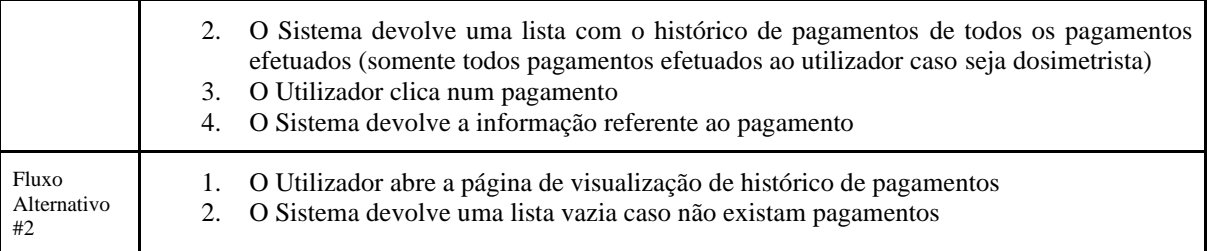

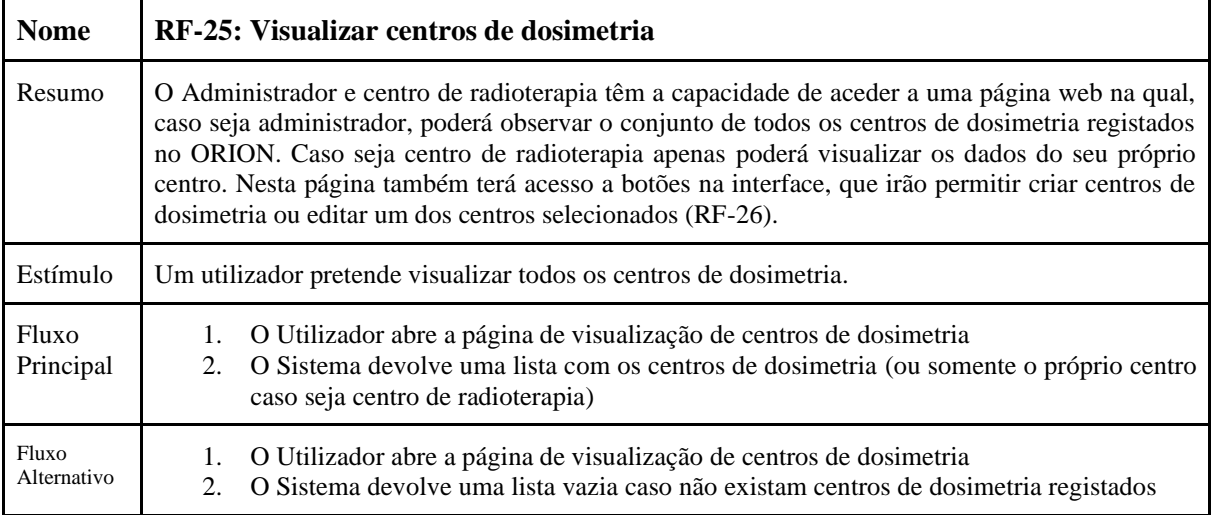

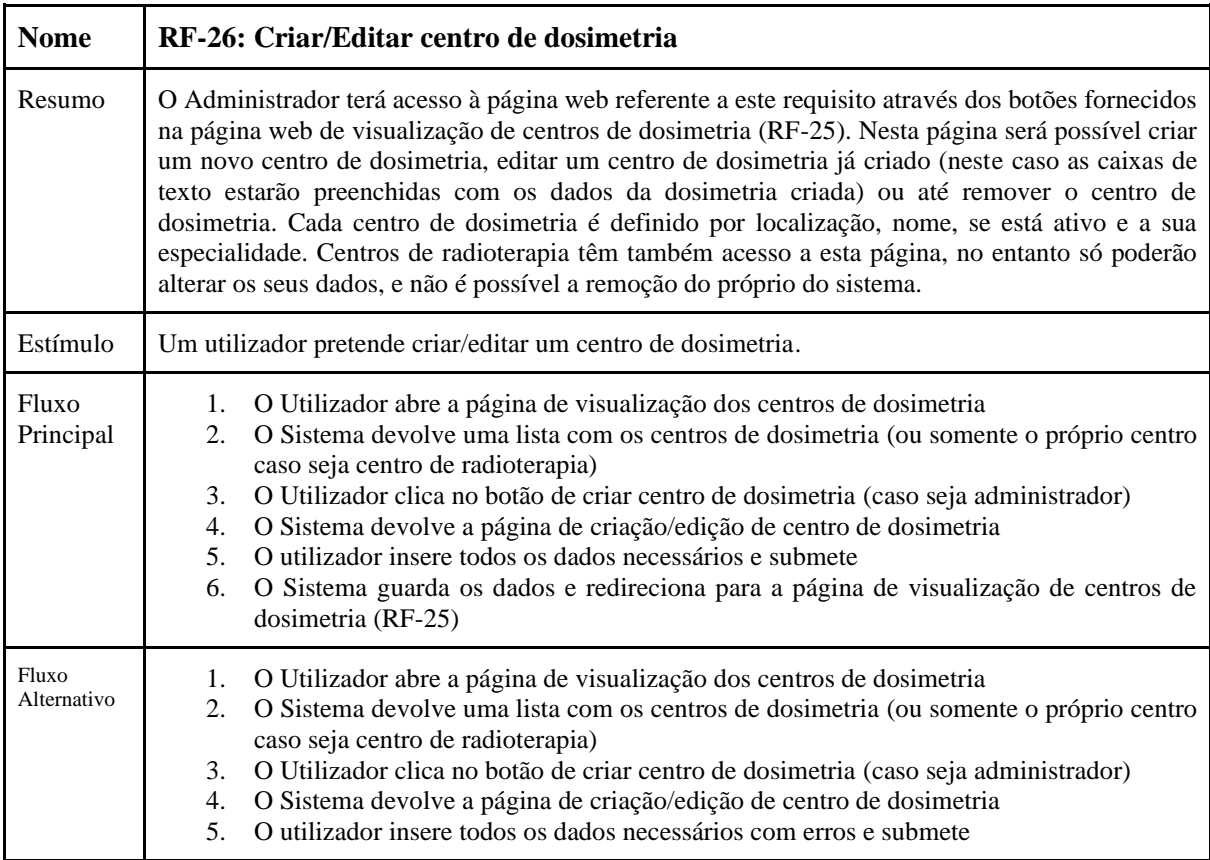

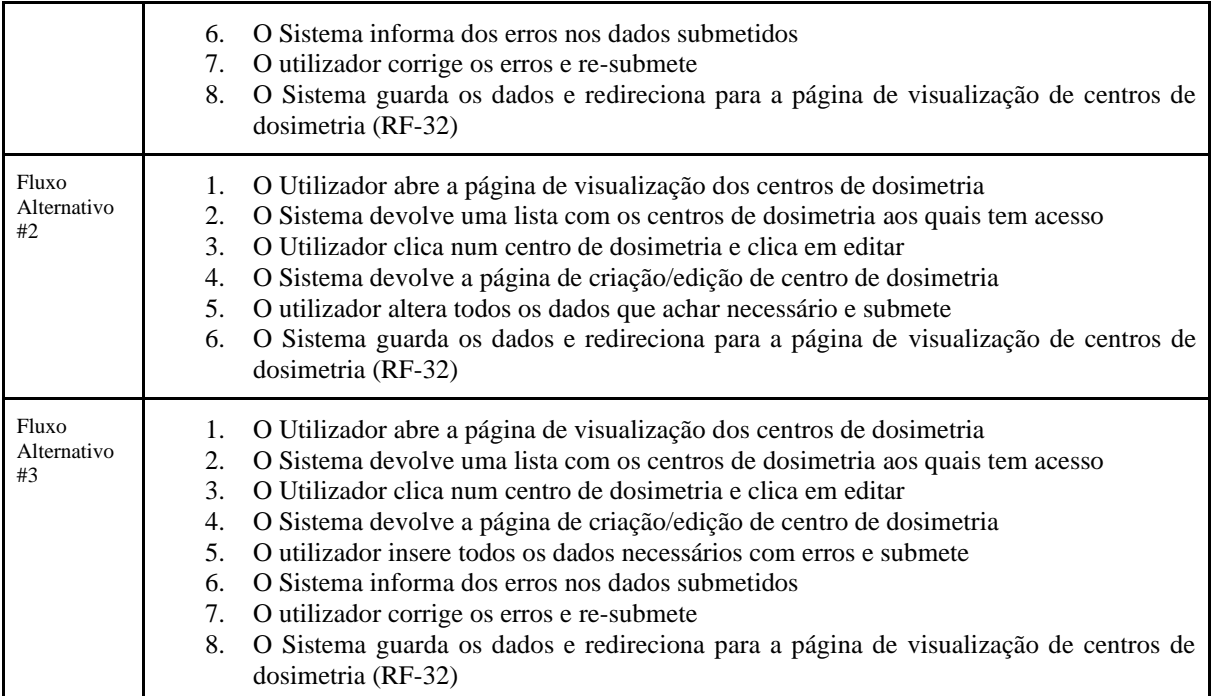

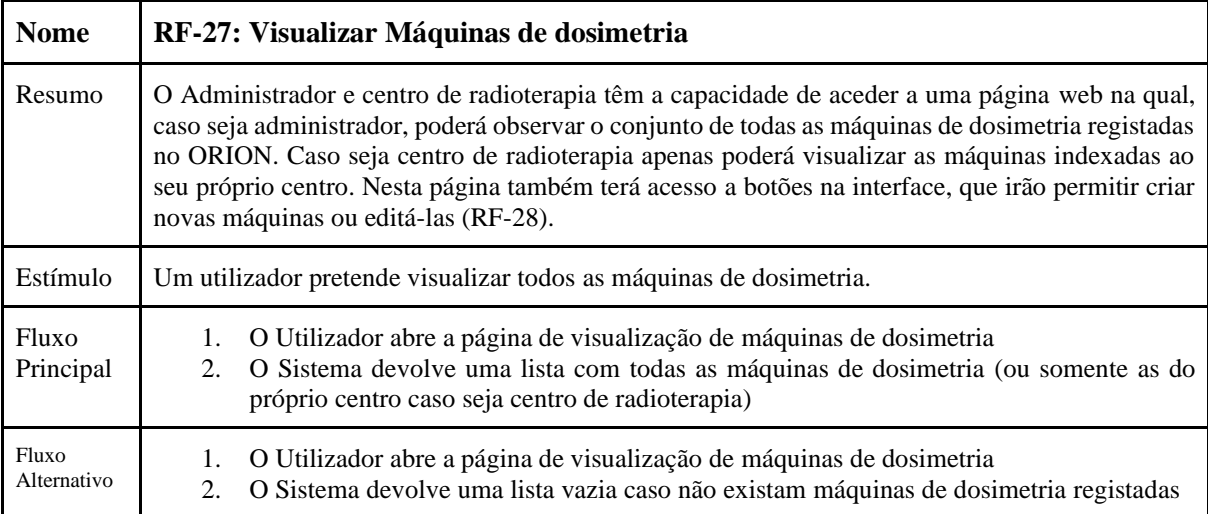

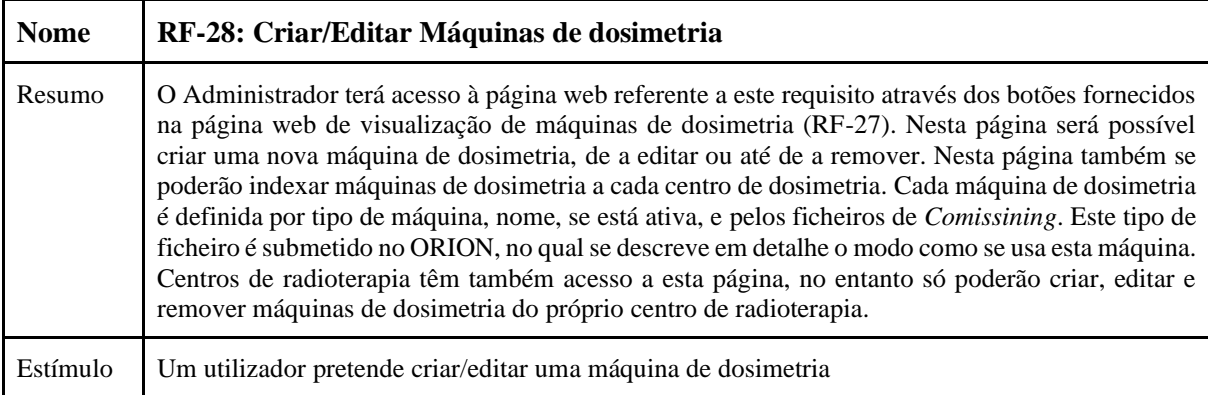

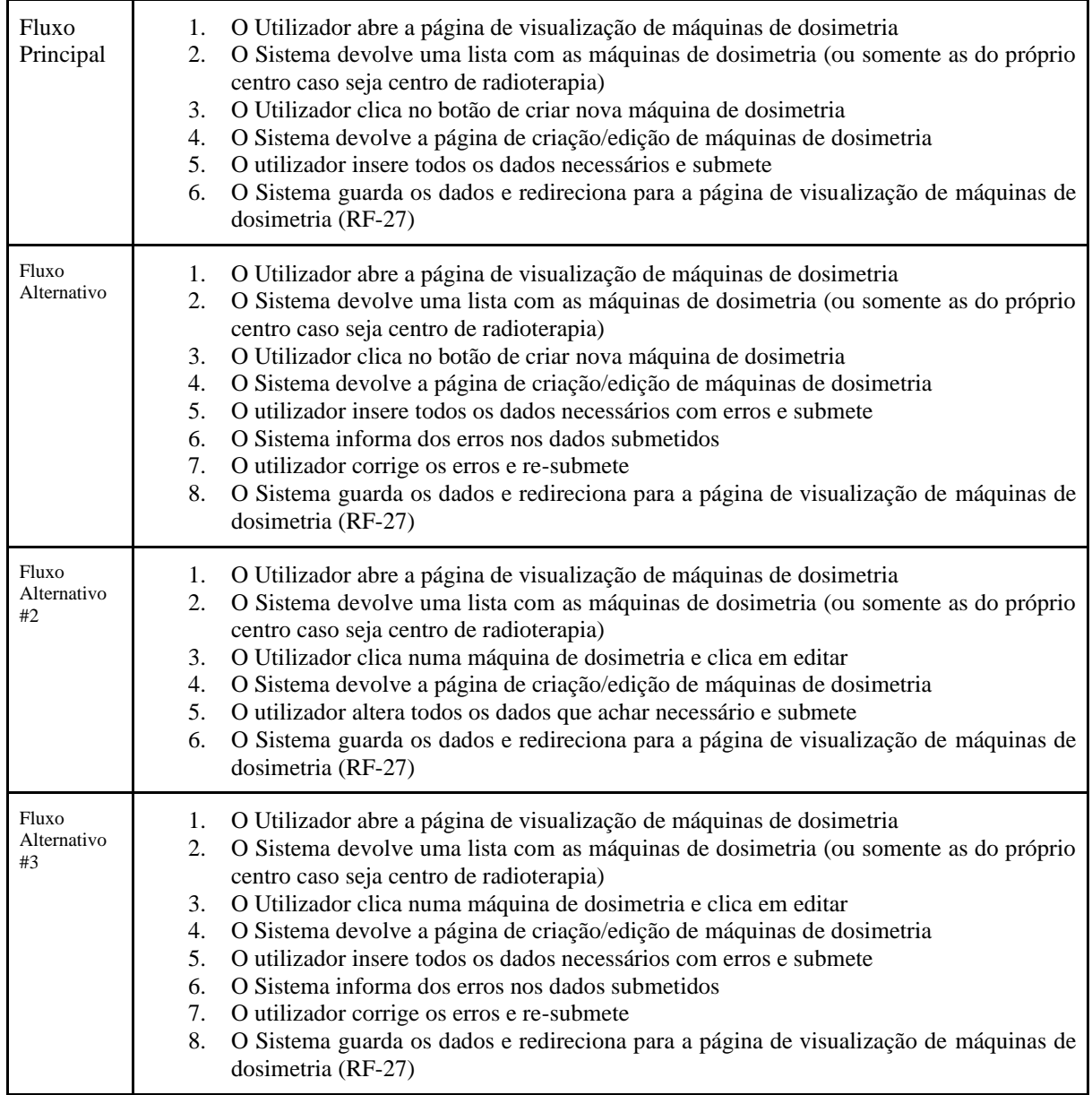

# **Apêndice E**

Neste apêndice estão documentados todos os *mockups* criados para o software ORION, sendo estes os *mockups* iniciais do primeiro protótipo criado pelo autor, e os *mockups* do software final criados pelo designer do IPN com o auxílio do autor.

#### **E.1 Mockups inicias criados pelo autor:**

#### **E.1.1 Mockup incial de Painel de dosimetria**

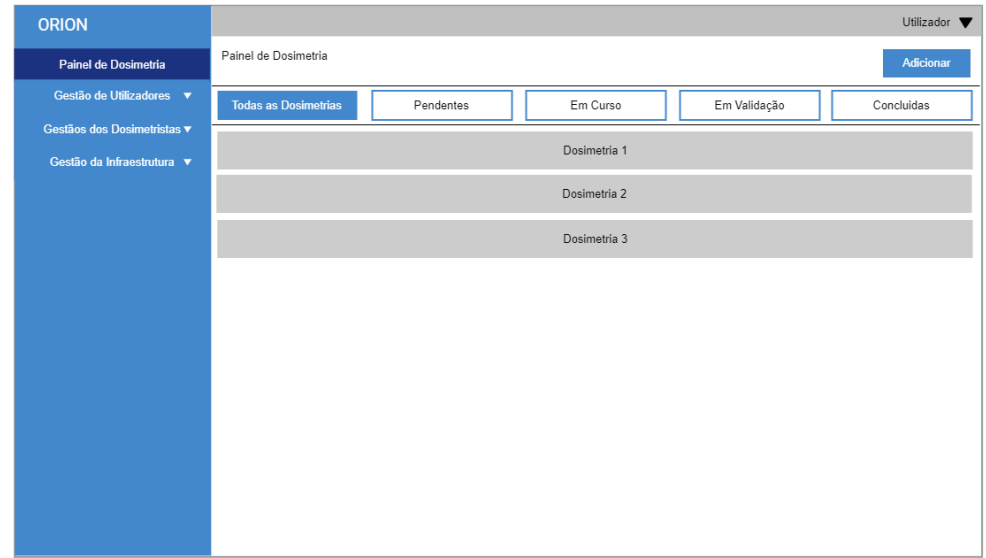

**E.1.2 Mockup inicial de página de criação de Pedido de dosimetria**

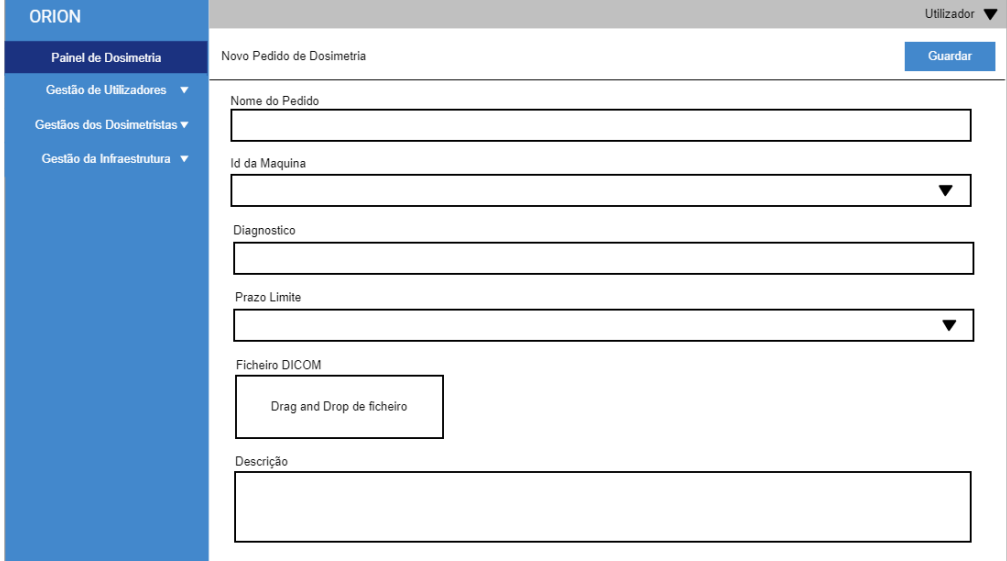

## **E.1.3 Mockup inicial de página de Pagamentos**

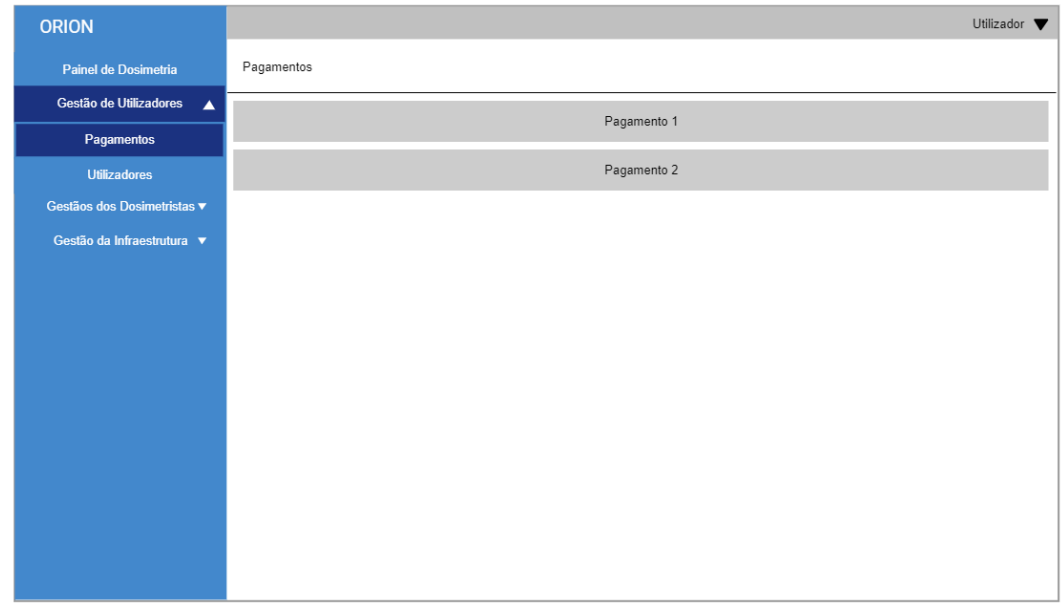

## **E.1.4 Mockup inicial de** *pop up* **de detalhes de Pagamentos**

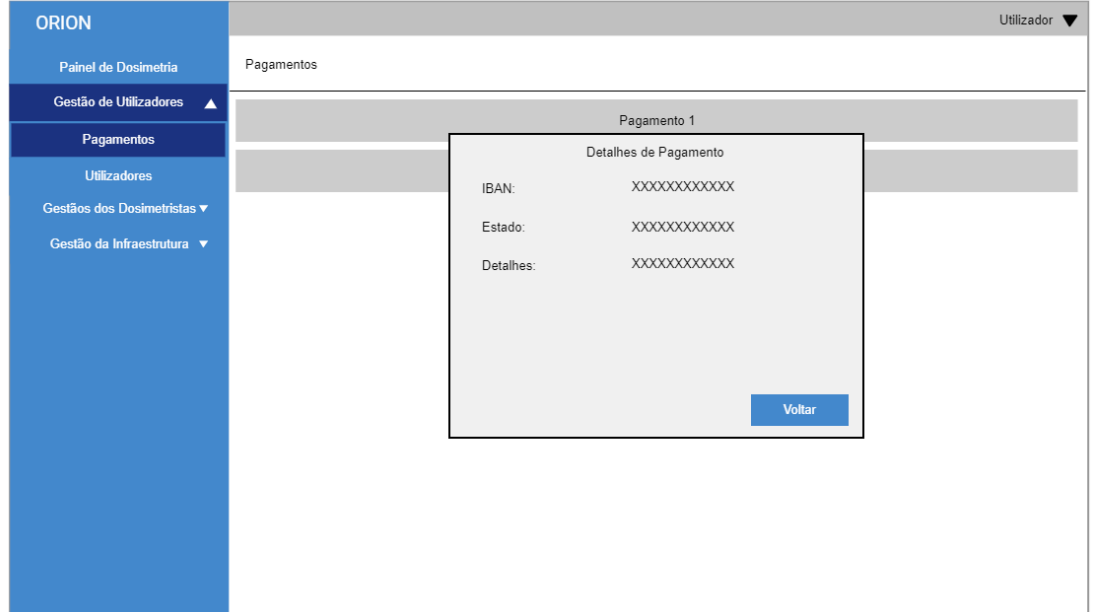

**E.1.5 Mockup inicial de página de Utilizadores**

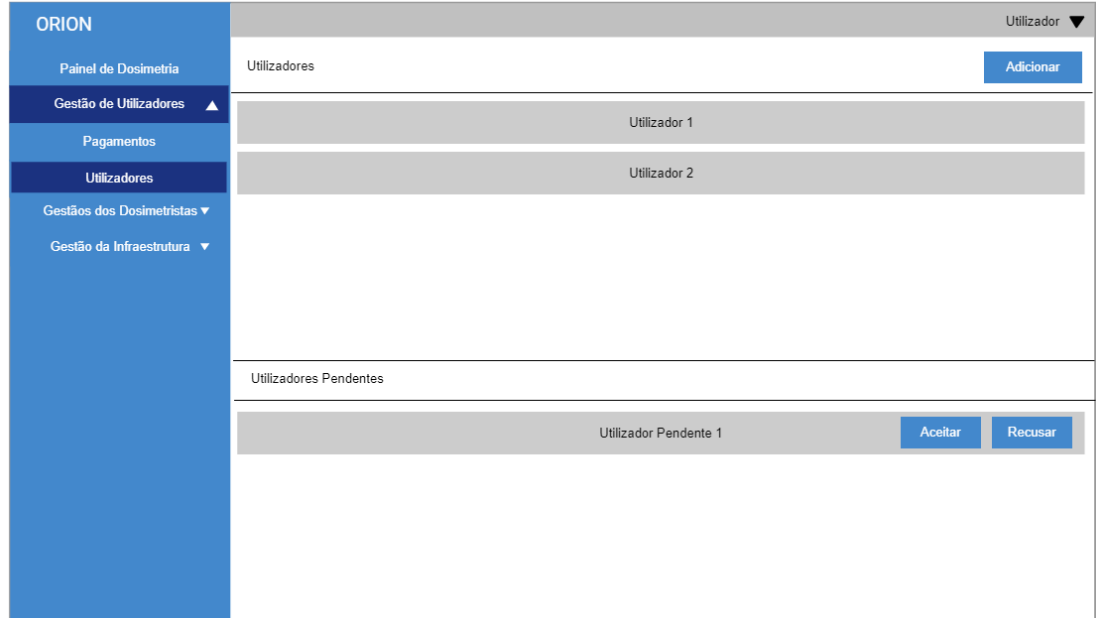

## **E.1.6 Mockup inicial de página de criação de Utilizadores**

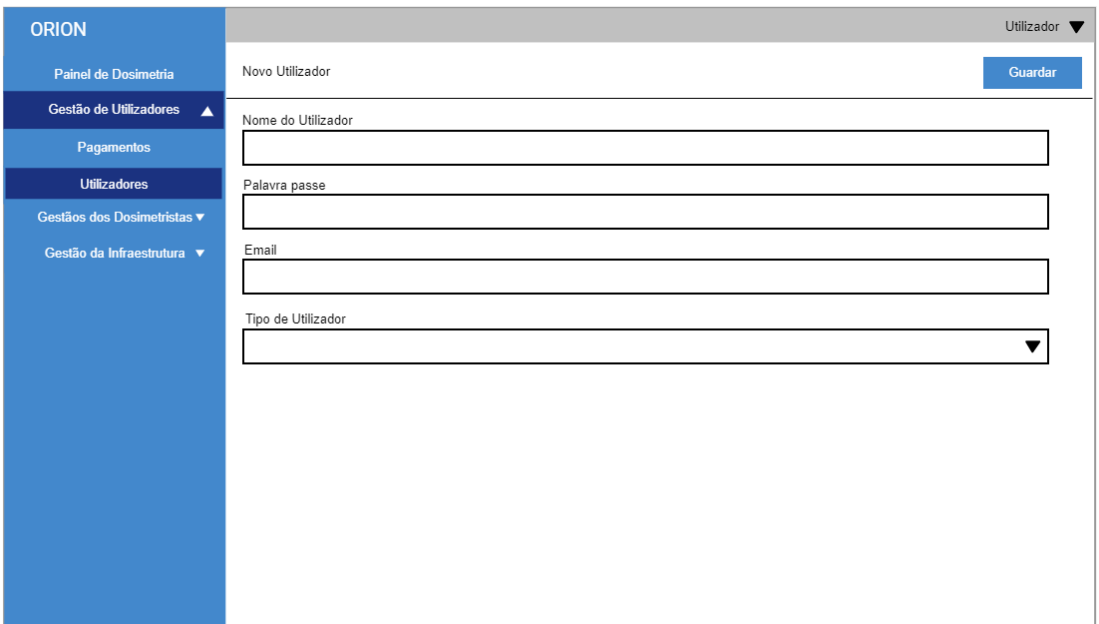

## **E.1.7 Mockup inicial de página de Dosimetristas**

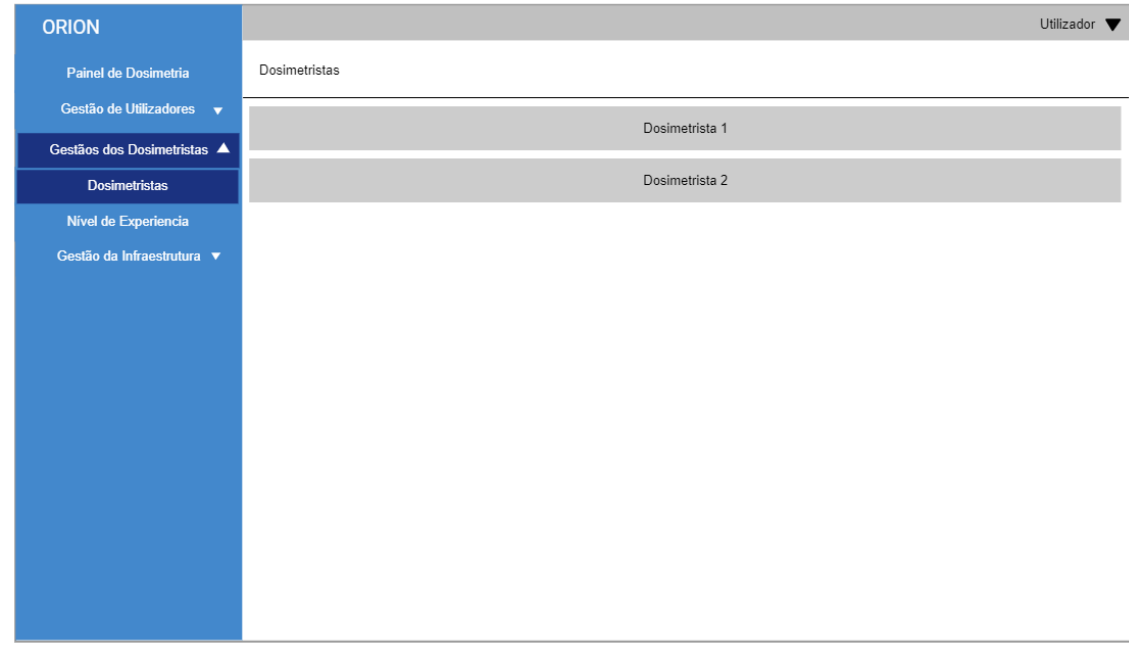

## **E.1.8 Mockup inicial de página de Nível de experiência**

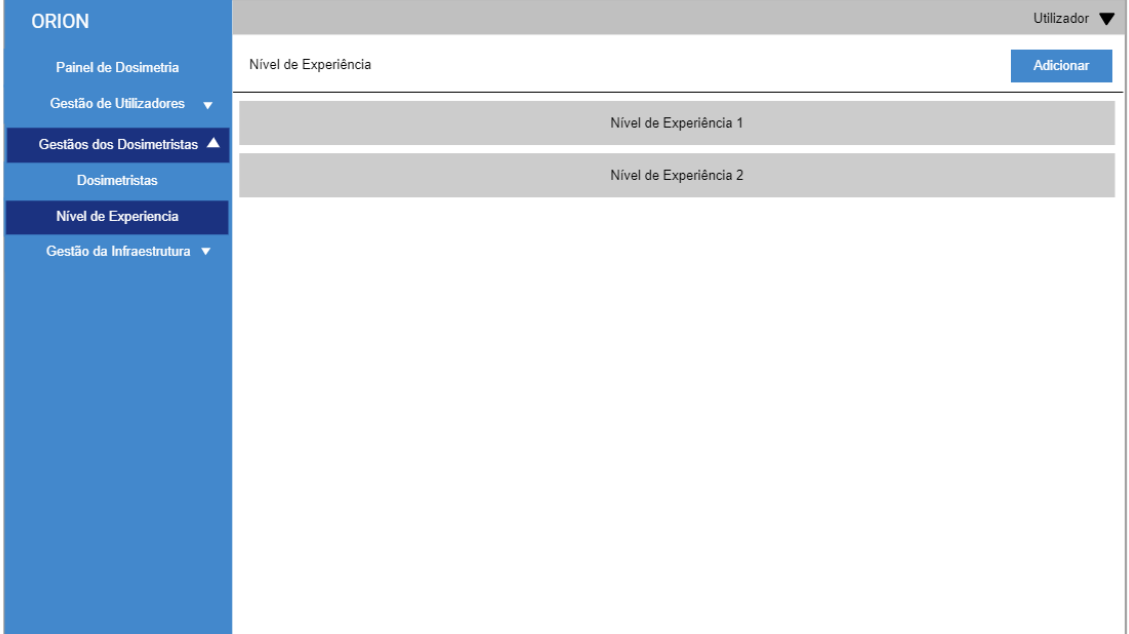

## **E.1.9 Mockup inicial de página de Máquinas de Dosimetria**

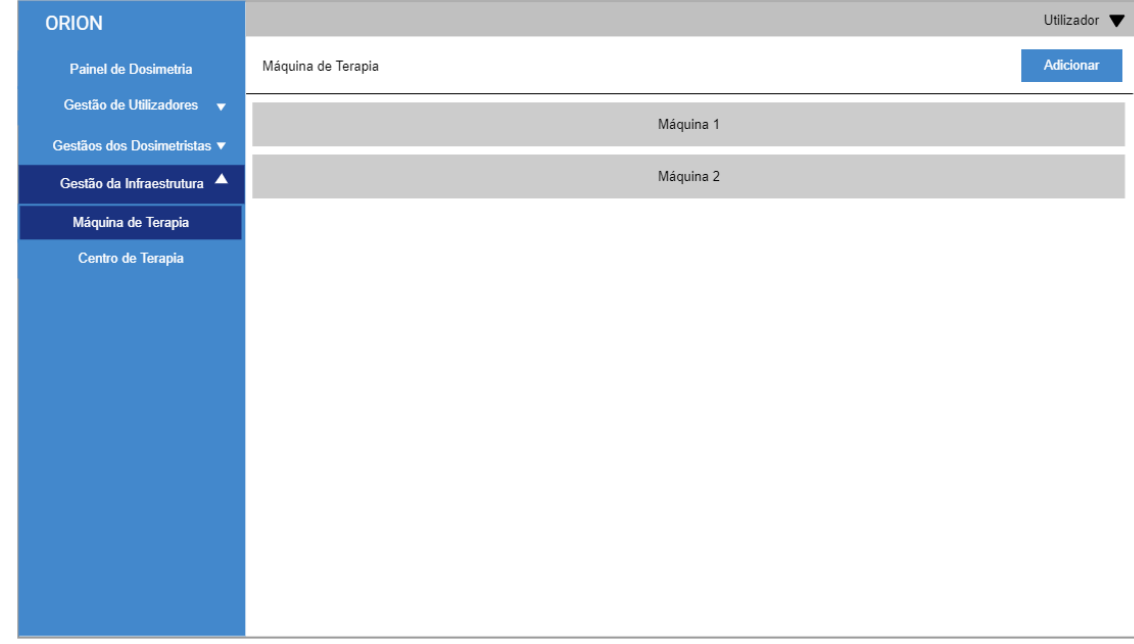

## **E.1.10 Mockup inicial de página de criação de Máquinas de Dosimetria**

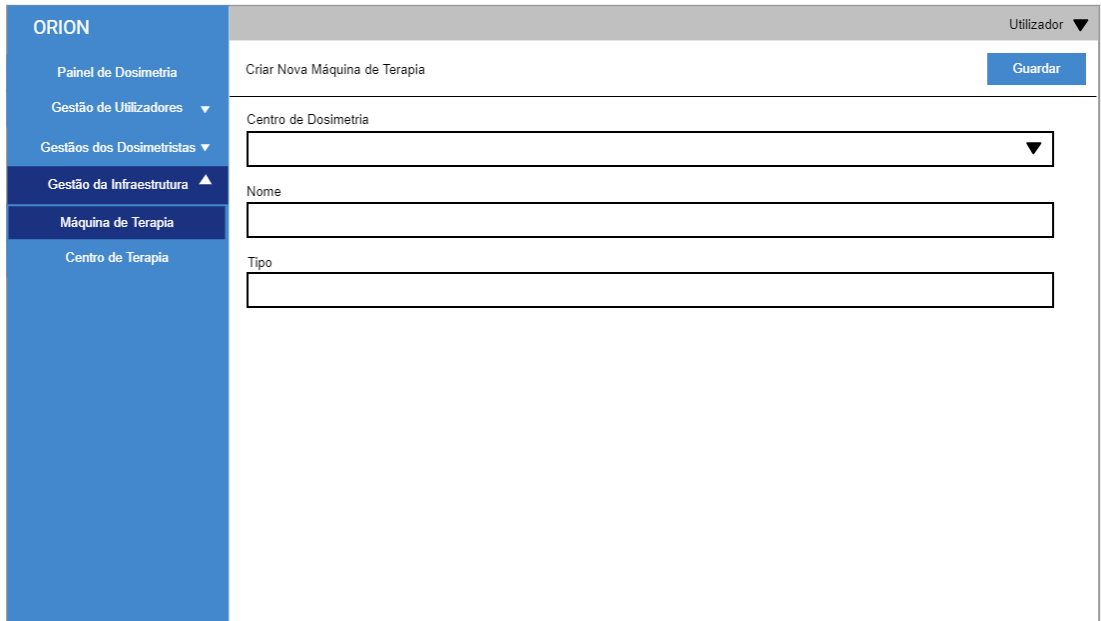

#### **E.1.11 Mockup inicial de página Centros de Dosimetria**

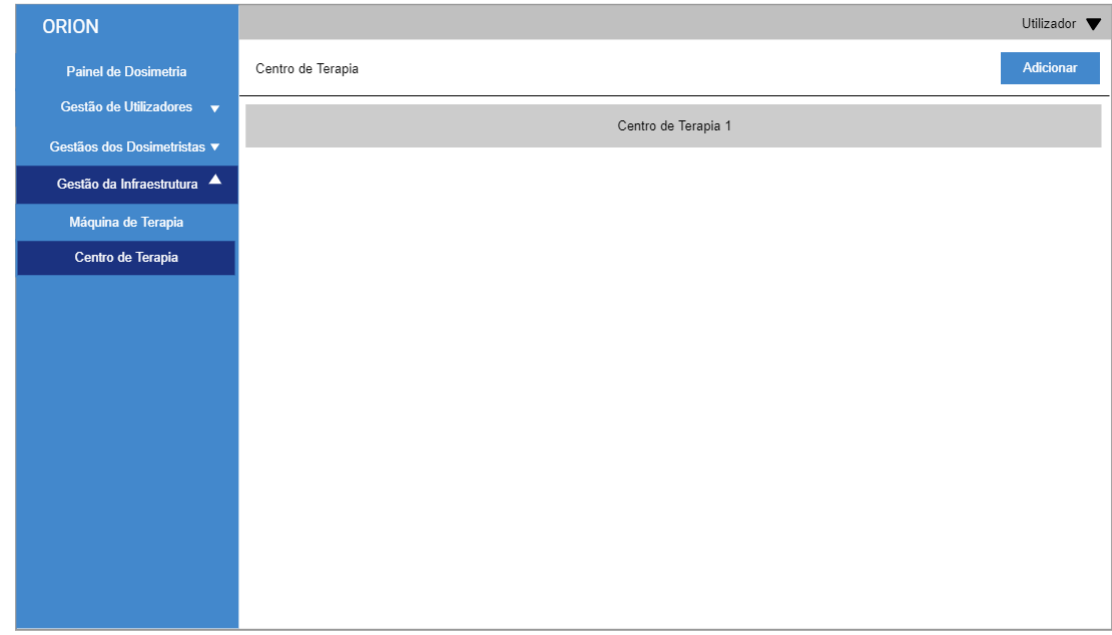

## **E.2 Mockups do software final criados pelo designer e auxiliados pelo autor:**

#### **E.2.1 Mockup de página de Dashboard**

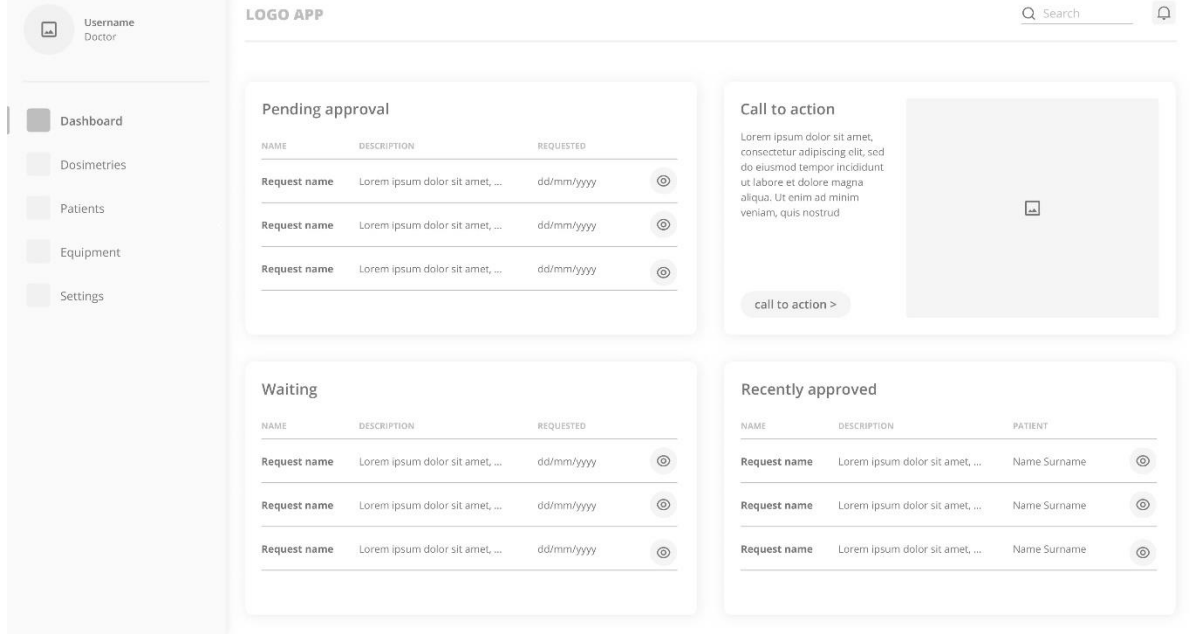

## **E.2.2 Mockup de página de listagem de Dosimetrias**

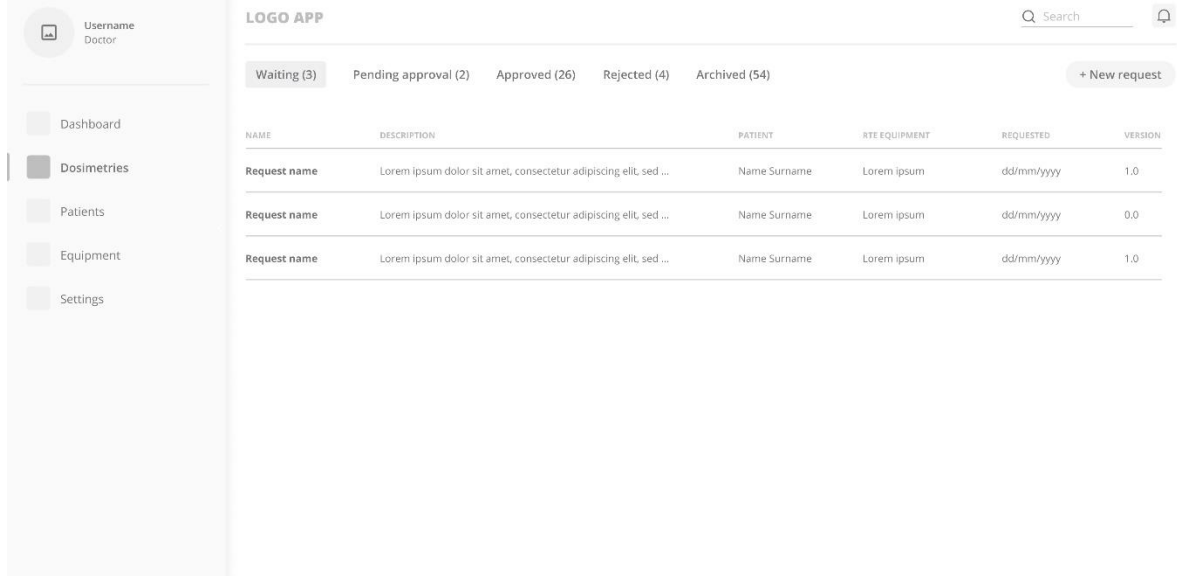

## **E.2.3 Mockup de página de listagem de Doentes**

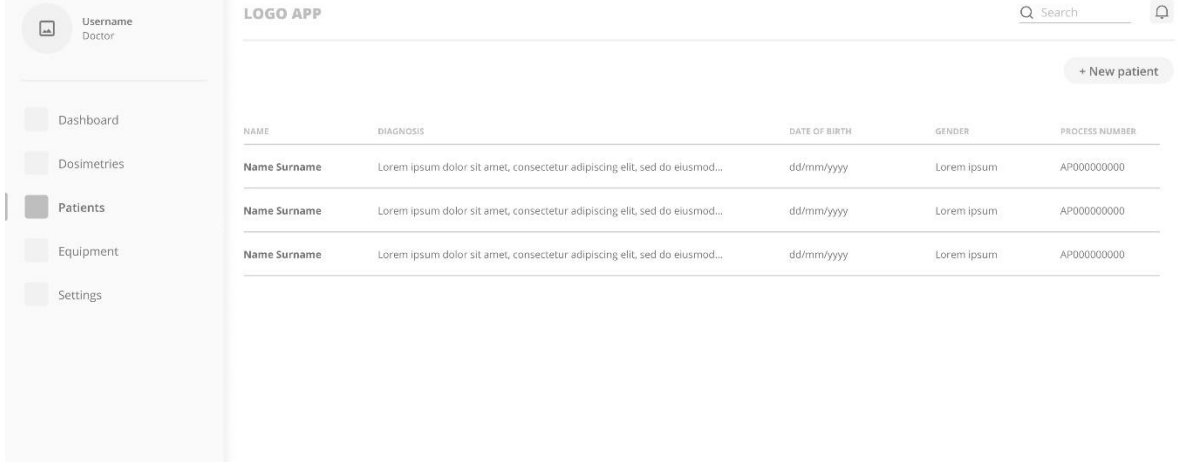

## **E.2.4 Mockup de página de listagem de Equipamento de Radioterapia**

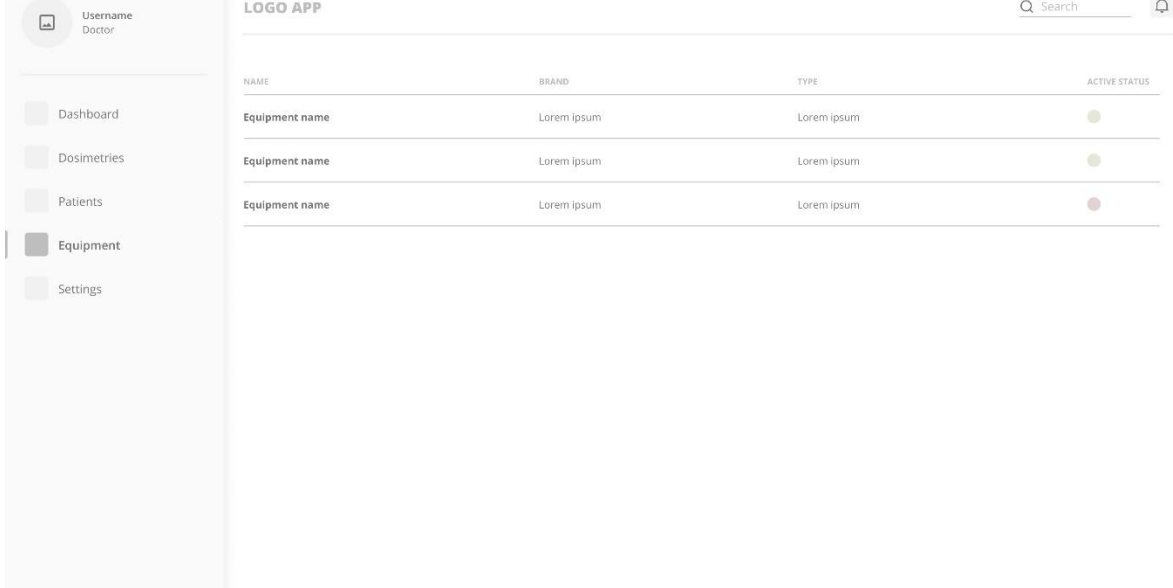

#### **E.2.5 Mockup de página de detalhe de Dosimetria**

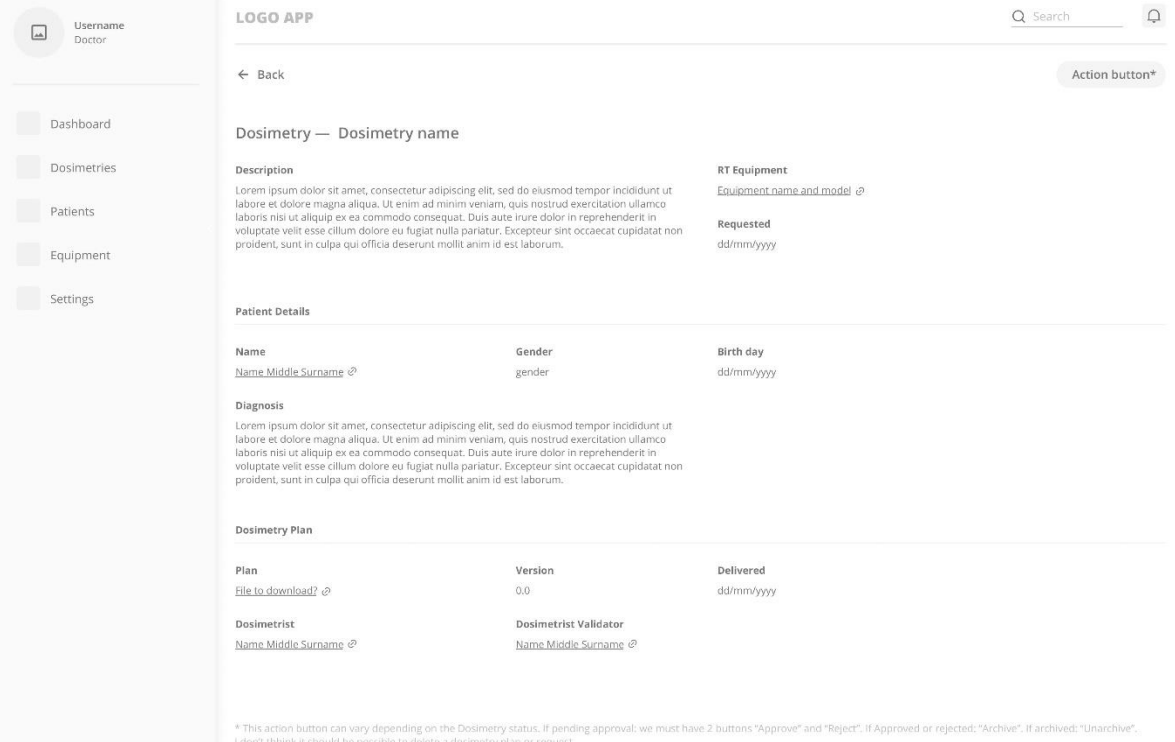

## **E.2.6 Mockup de página de Dosimetristas**

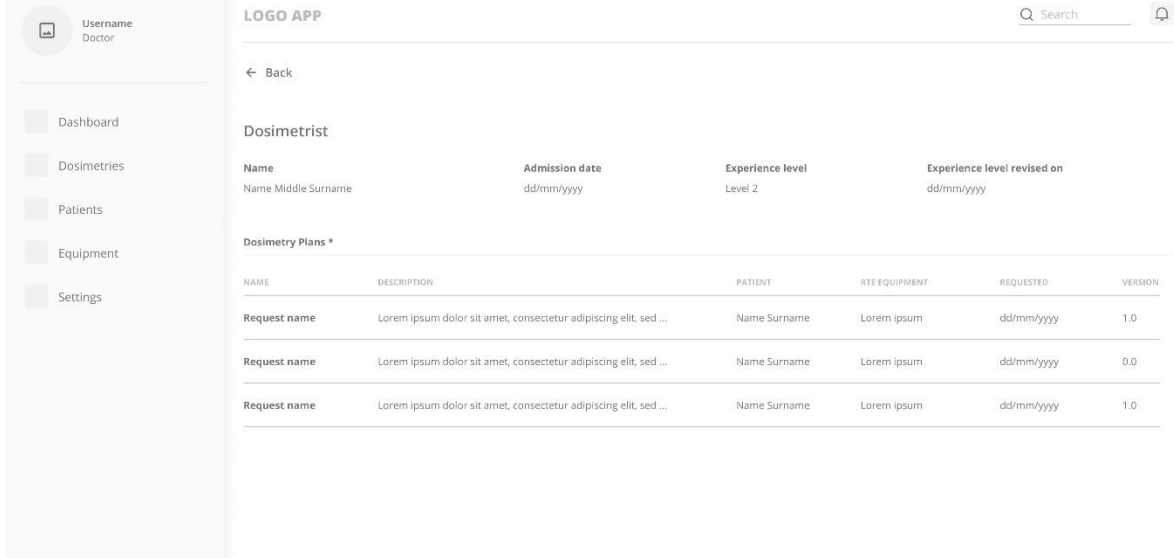

ly be able to see the plans made for him and not all the plans already made by the dosimetrist.

#### **E.2.7 Mockup de página de detalhe Dosimetristas**

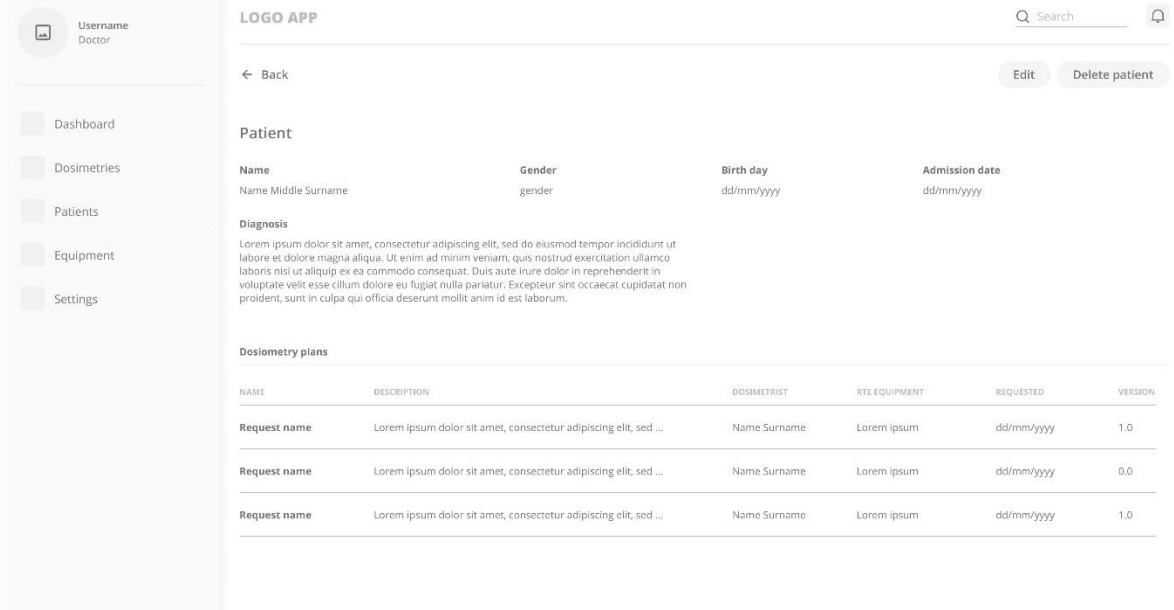

## **E.2.8 Mockup de página de detalhe de Equipamento de Radioterapia**

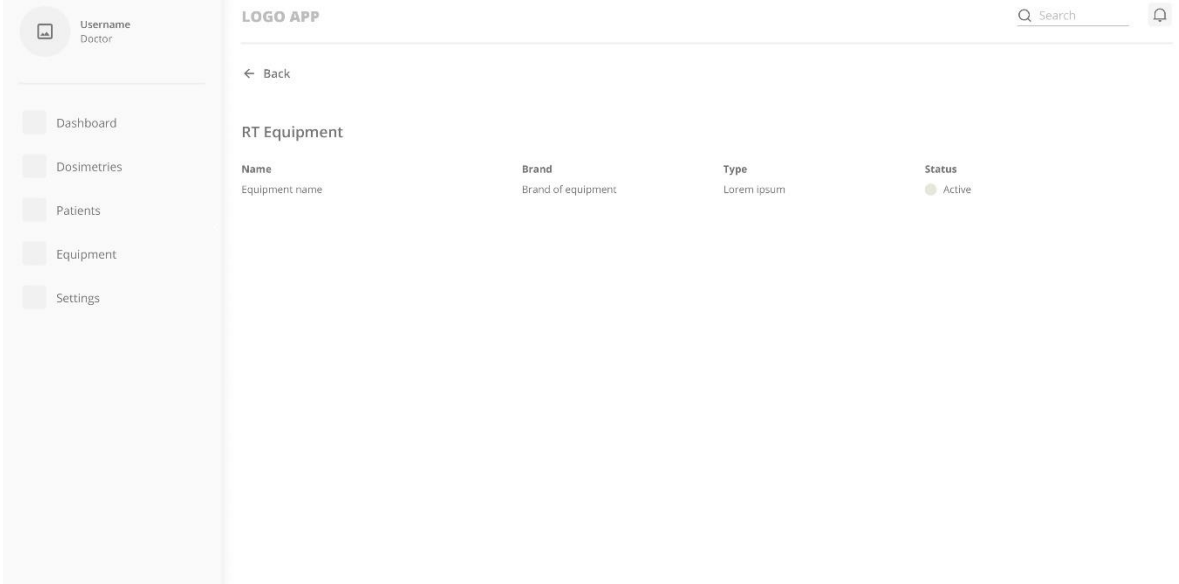

## **E.2.9 Mockup de página de adição de Doente**

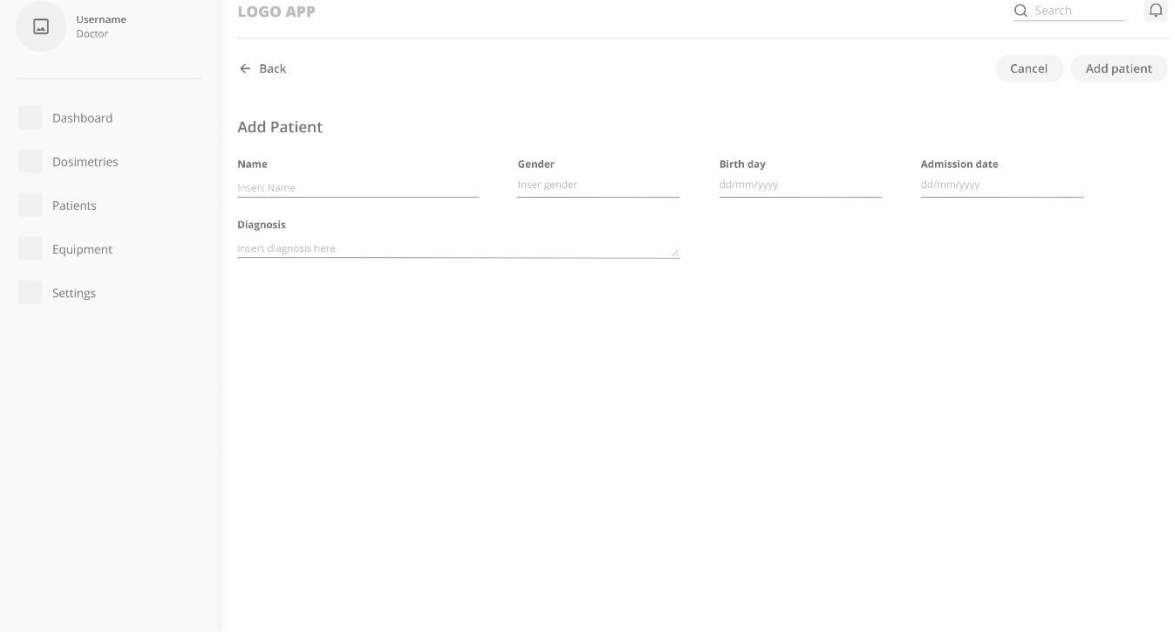

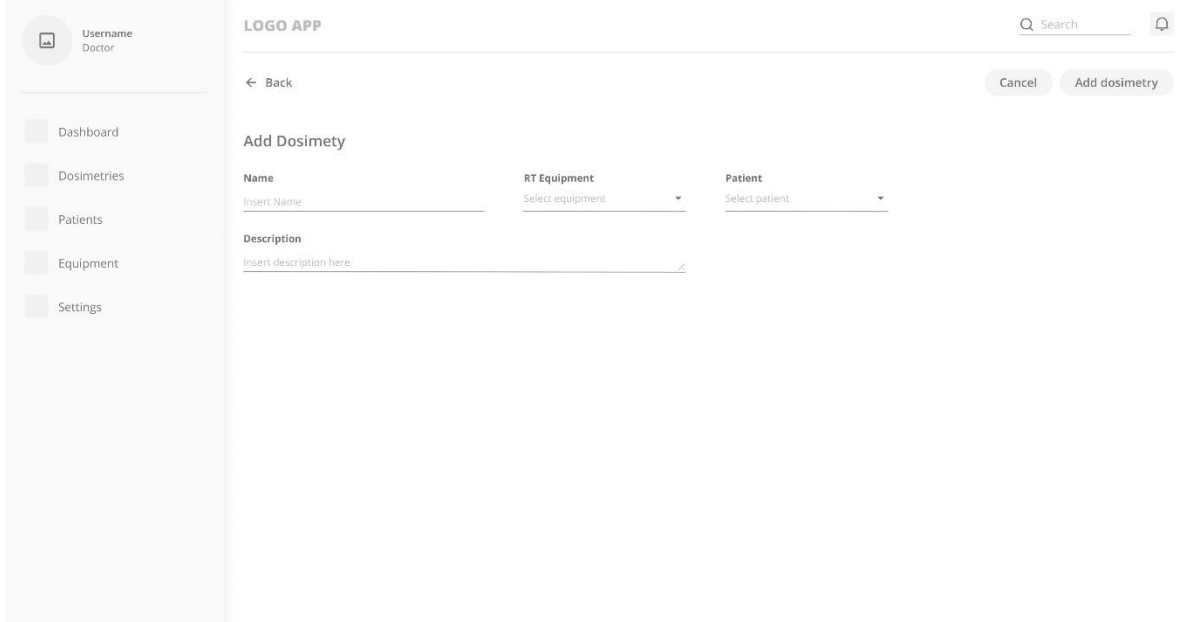

## **E.2.10 Mockup de página de adição de Pedido de dosimetria**

# **Apêndice F**

Neste apêndice está documentado o plano de testes realizados no Protótipo desenvolvido para o projeto ORION:

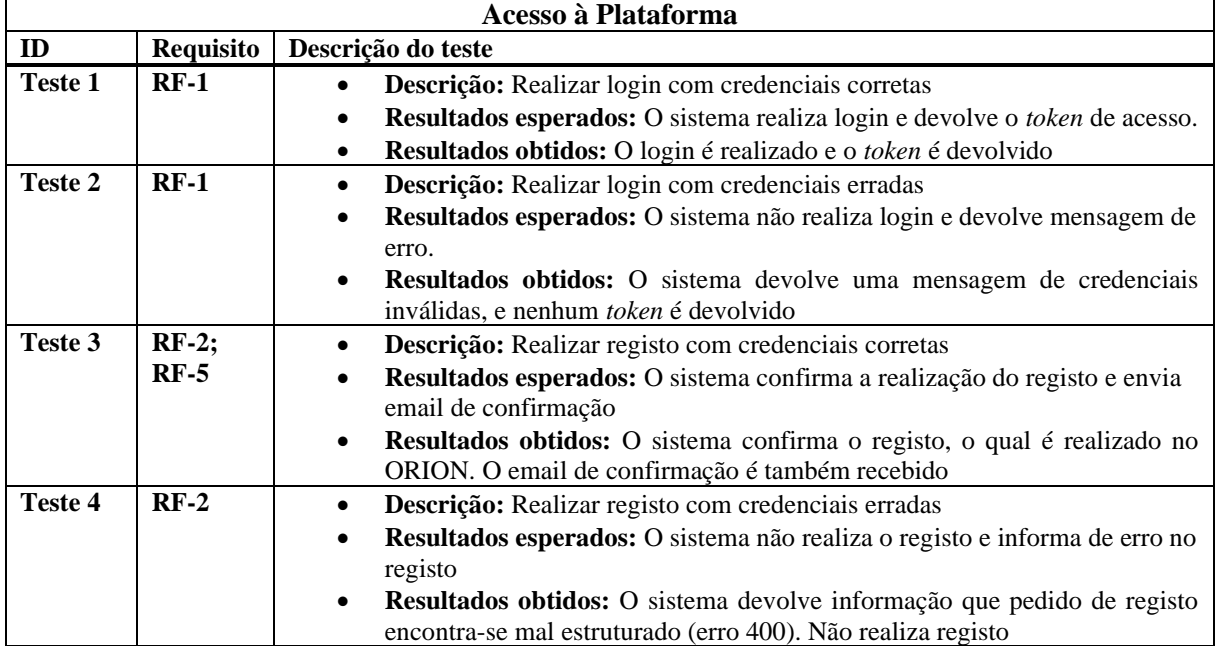

#### **F.1 Primeiros Testes Realizados:**

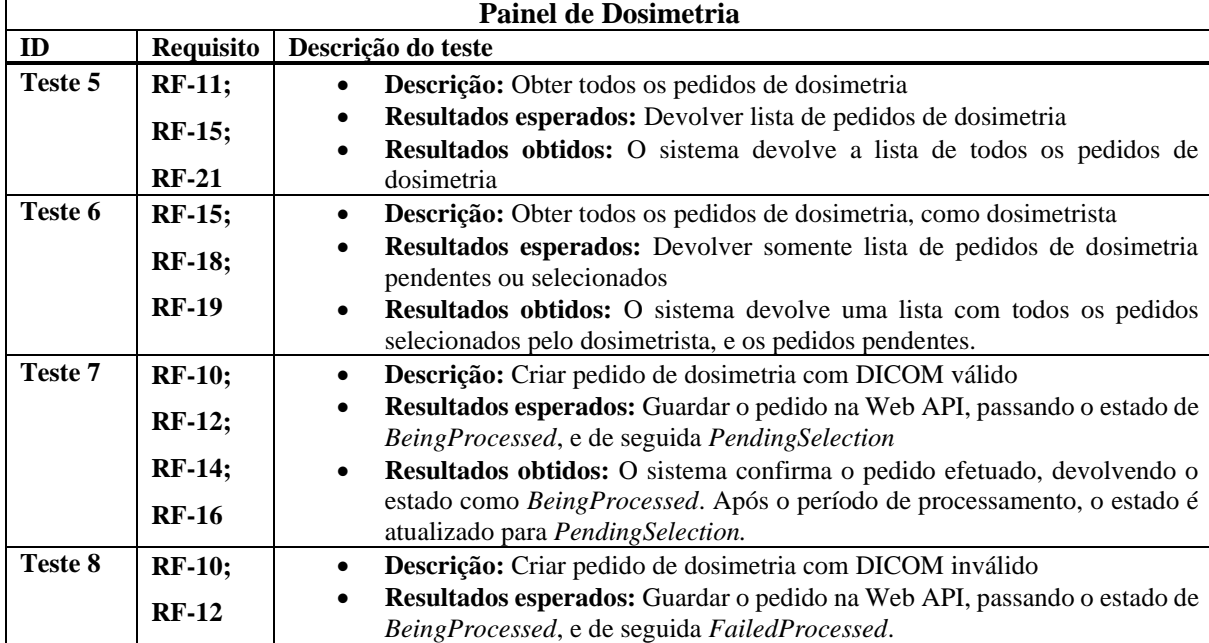

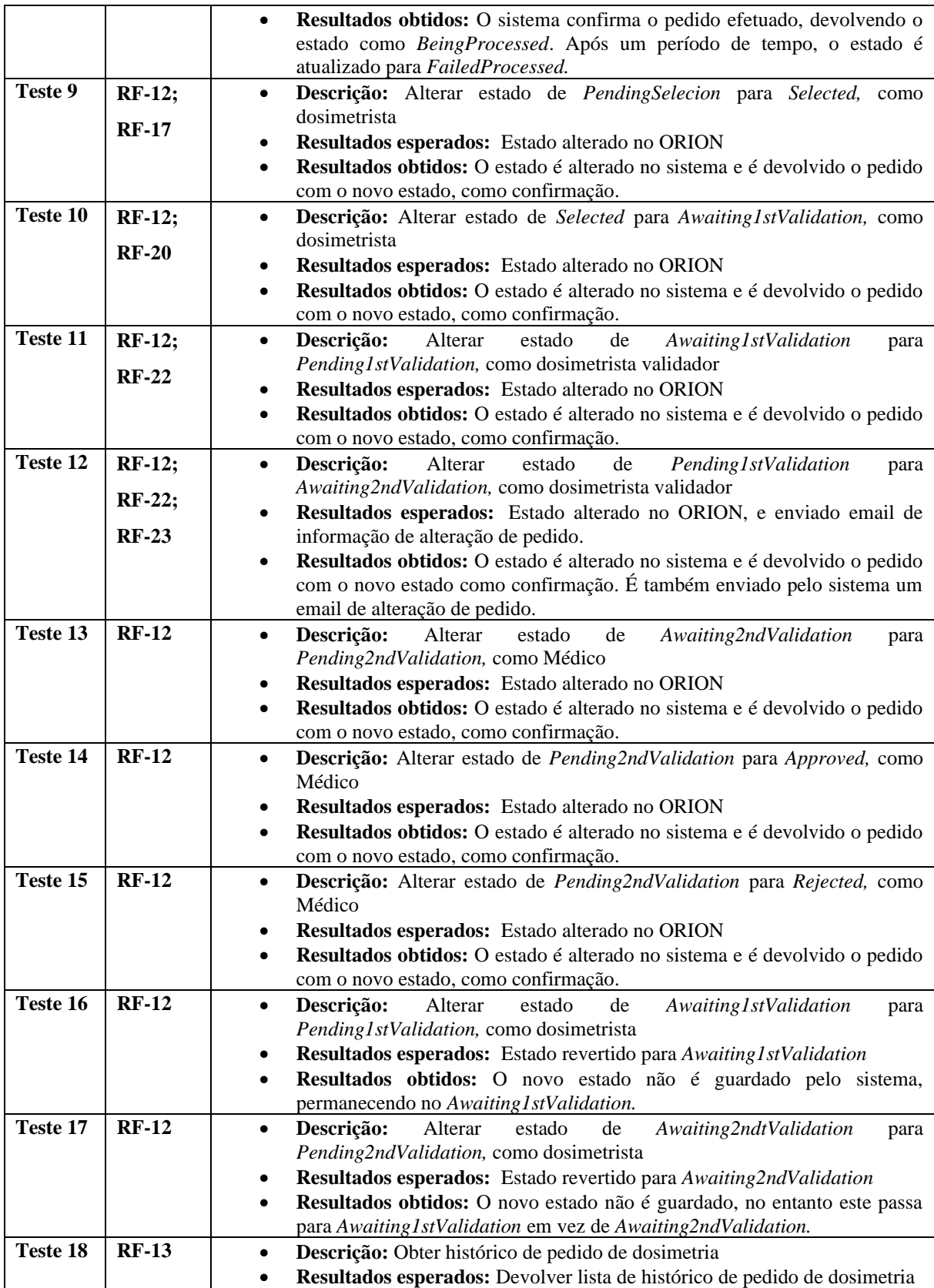

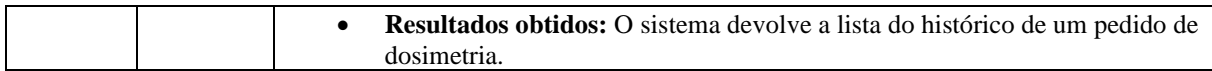

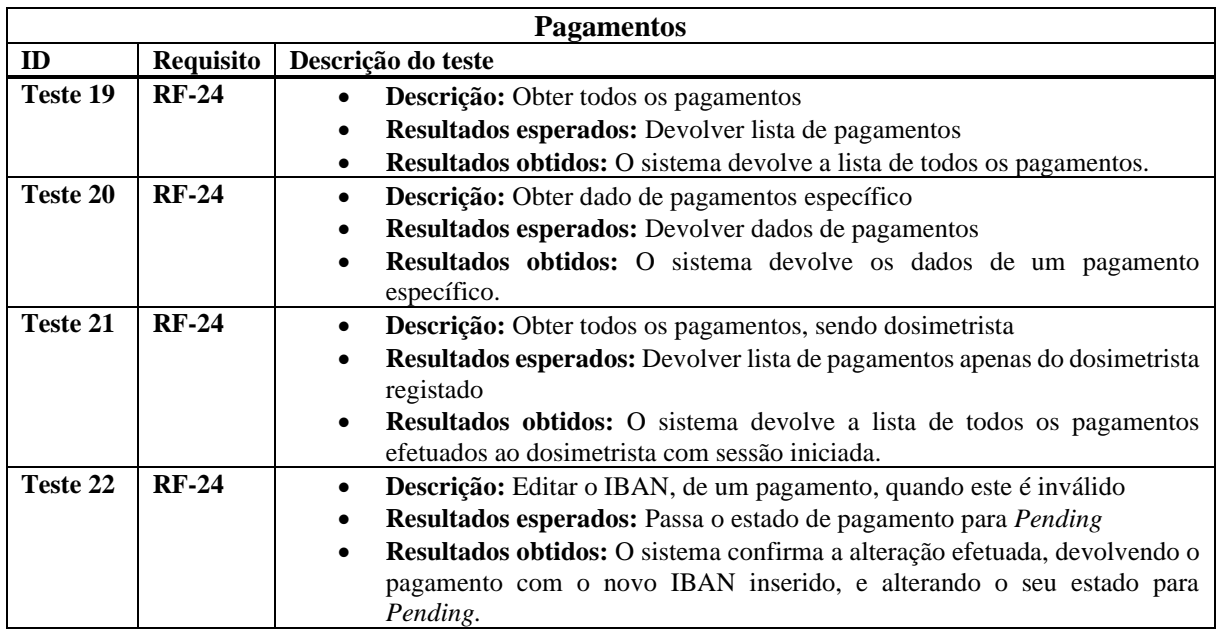

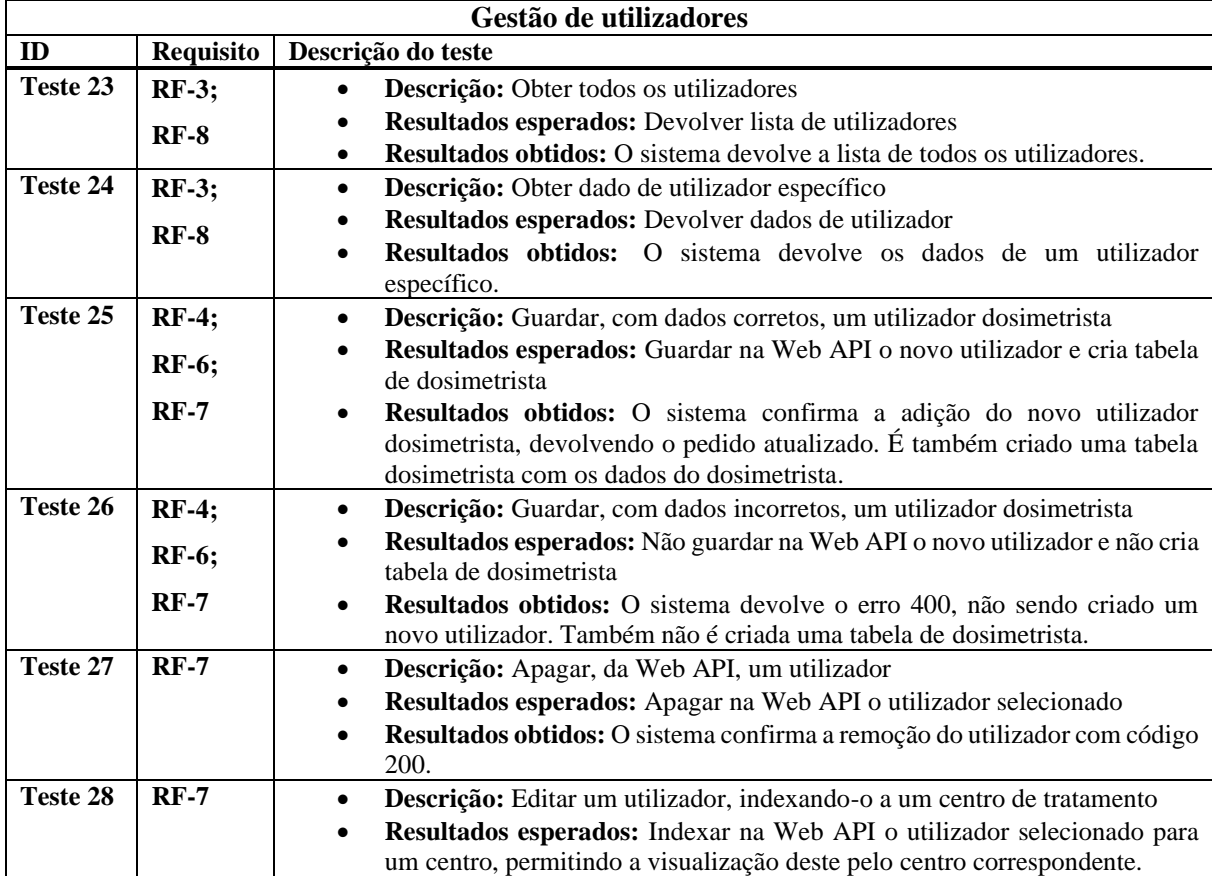

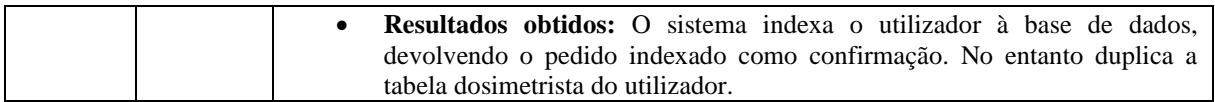

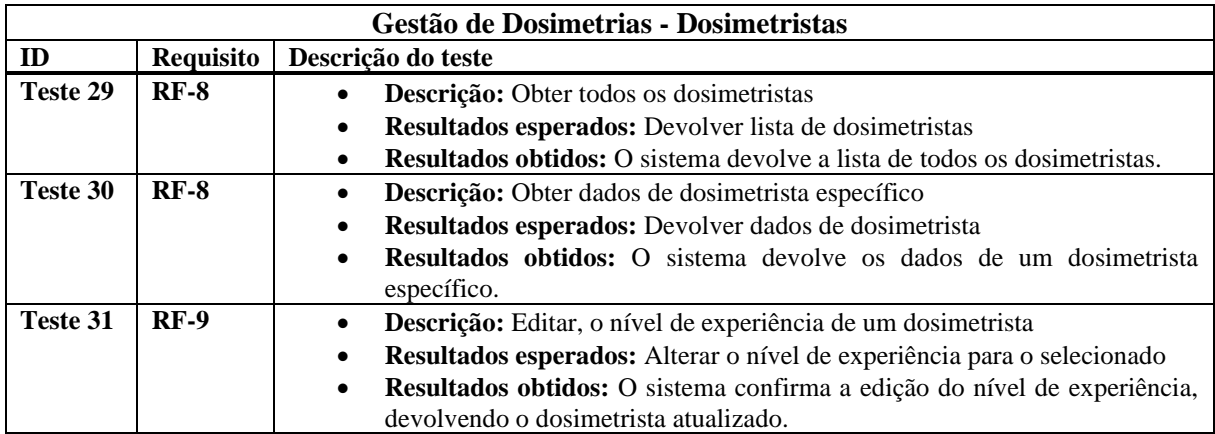

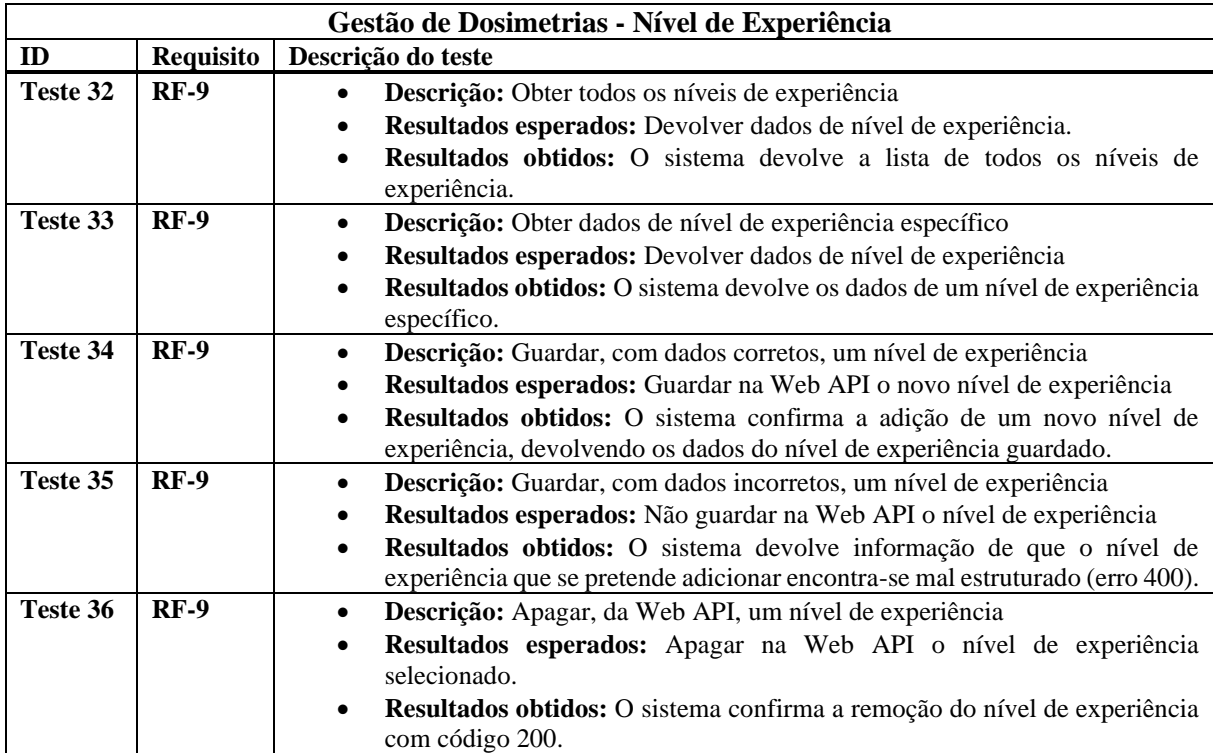

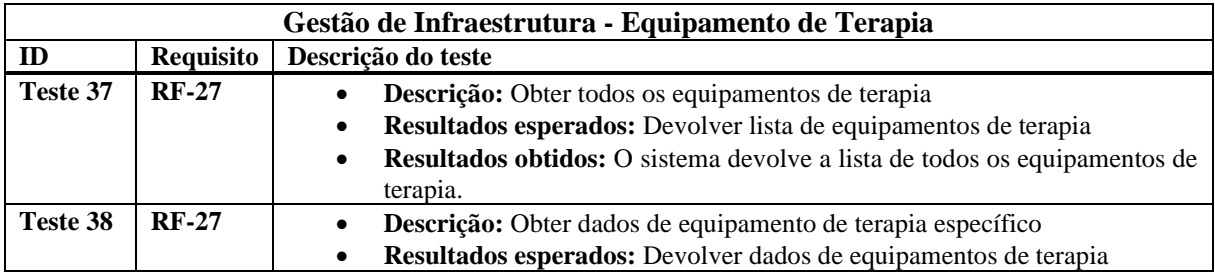

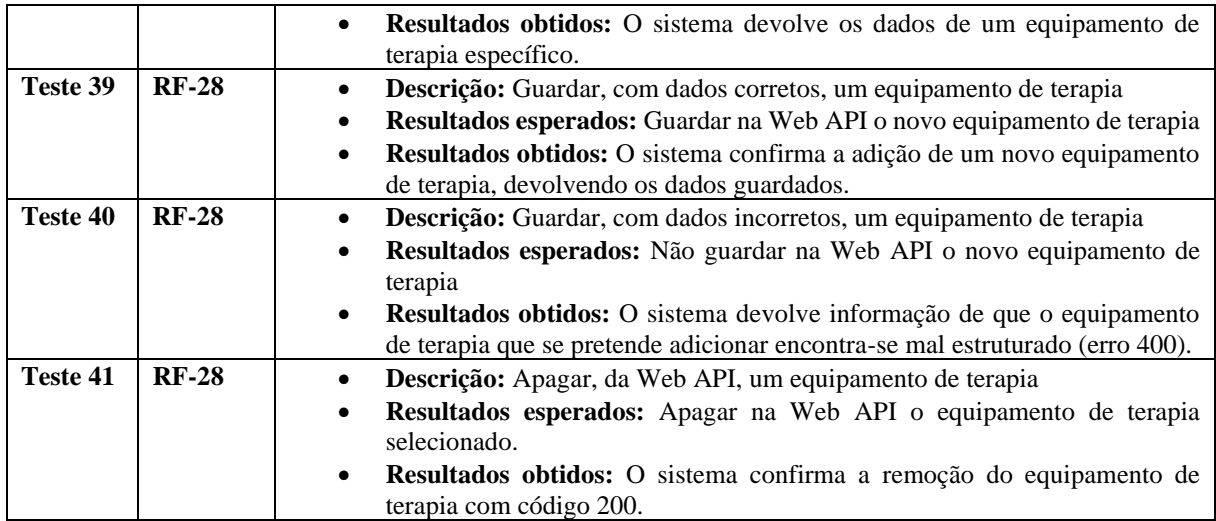

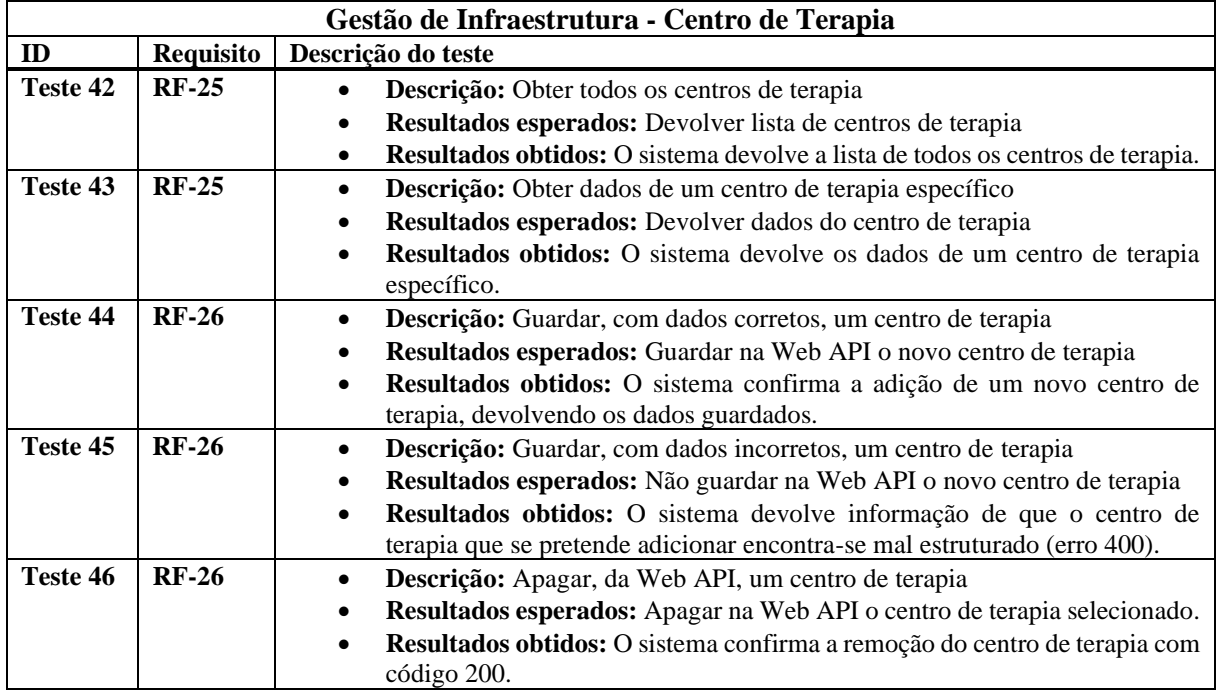

## **F.2 Resultado dos primeiros Testes Realizados:**

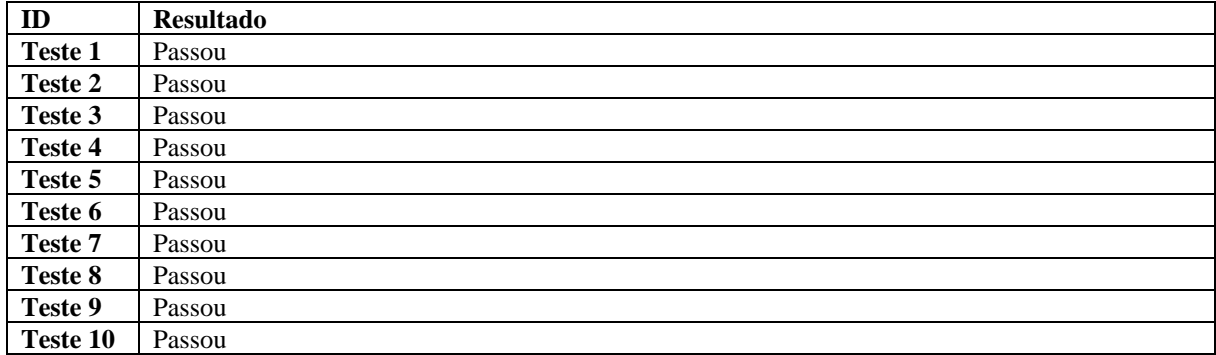

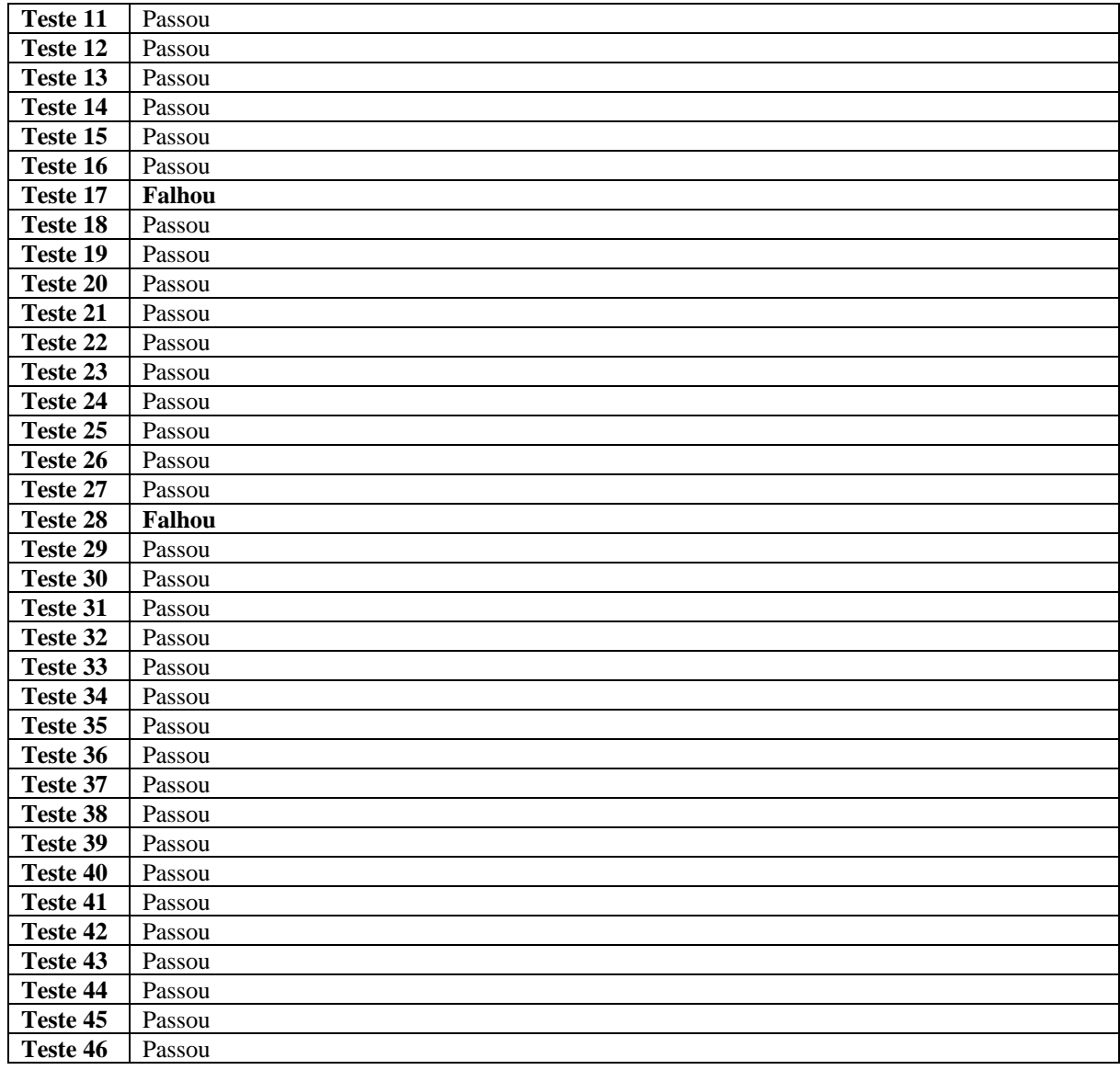

# **F.3 Segundos Testes Realizados:**

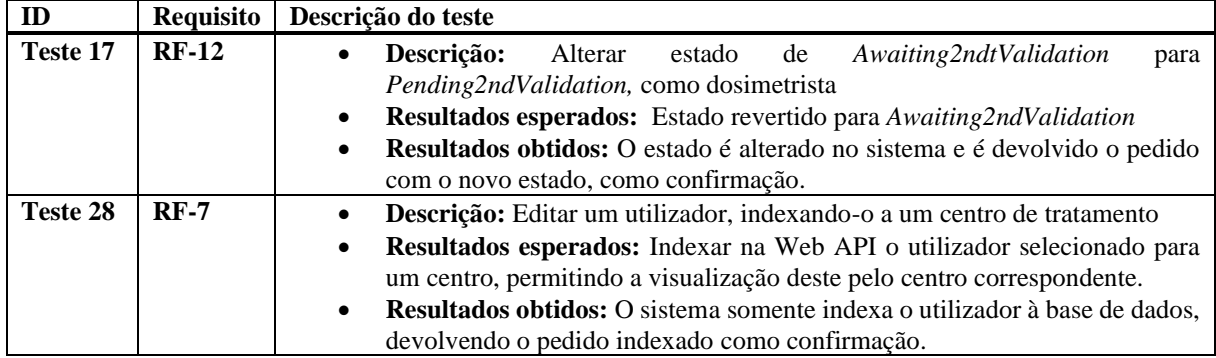

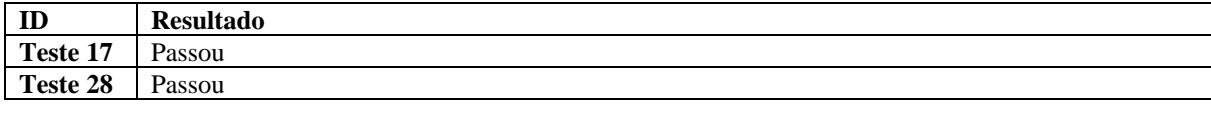

## **F.4 Resultado dos segundos Testes Realizados:**